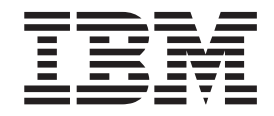

IBM DB2 Universal Database

# Notas de Edição

*Versão 8.2.2 (equivalente à Versão 8.1 FixPak 9)*

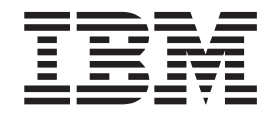

IBM DB2 Universal Database

# Notas de Edição

*Versão 8.2.2 (equivalente à Versão 8.1 FixPak 9)*

Antes de usar esta publicação e o produto que a mesma suporta não deixe de ler as informações gerais em *Avisos*.

Este documento contém informações que constituem propriedade da IBM, é disponibilizado ao abrigo de um acordo de licença e encontra-se protegido pela lei de direitos de autor. As informações contidas nesta publicação não incluem nenhuma garantia relativa ao produto, de modo que as afirmações constantes deste manual não deverão ser interpretadas como tal.

Pode encomendar publicações da IBM online ou através do representante local da IBM.

- v Para encomendar publicações online, consulte o IBM Publications Center (centro de publicações da IBM) em [www.ibm.com/shop/publications/order](http://www.ibm.com/shop/publications/order)
- v Para localizar o representante local da IBM, consulte o IBM Directory of Worldwide Contacts (directório de contactos mundiais) em [www.ibm.com/planetwide](http://www.ibm.com/planetwide)

Para encomendar publicações de DB2 ao serviço DB2 Marketing and Sales (marketing e vendas) nos Estados Unidos ou no Canadá, contacte 1-800-IBM-4YOU (426-4968).

A IBM poderá utilizar ou distribuir informações facultadas pelo utilizador, no todo ou em parte, da forma que entender apropriada sem incorrer em qualquer obrigação para com o utilizador.

**© Copyright International Business Machines Corporation 2002, 2005. Todos os direitos reservados.**

# **Índice**

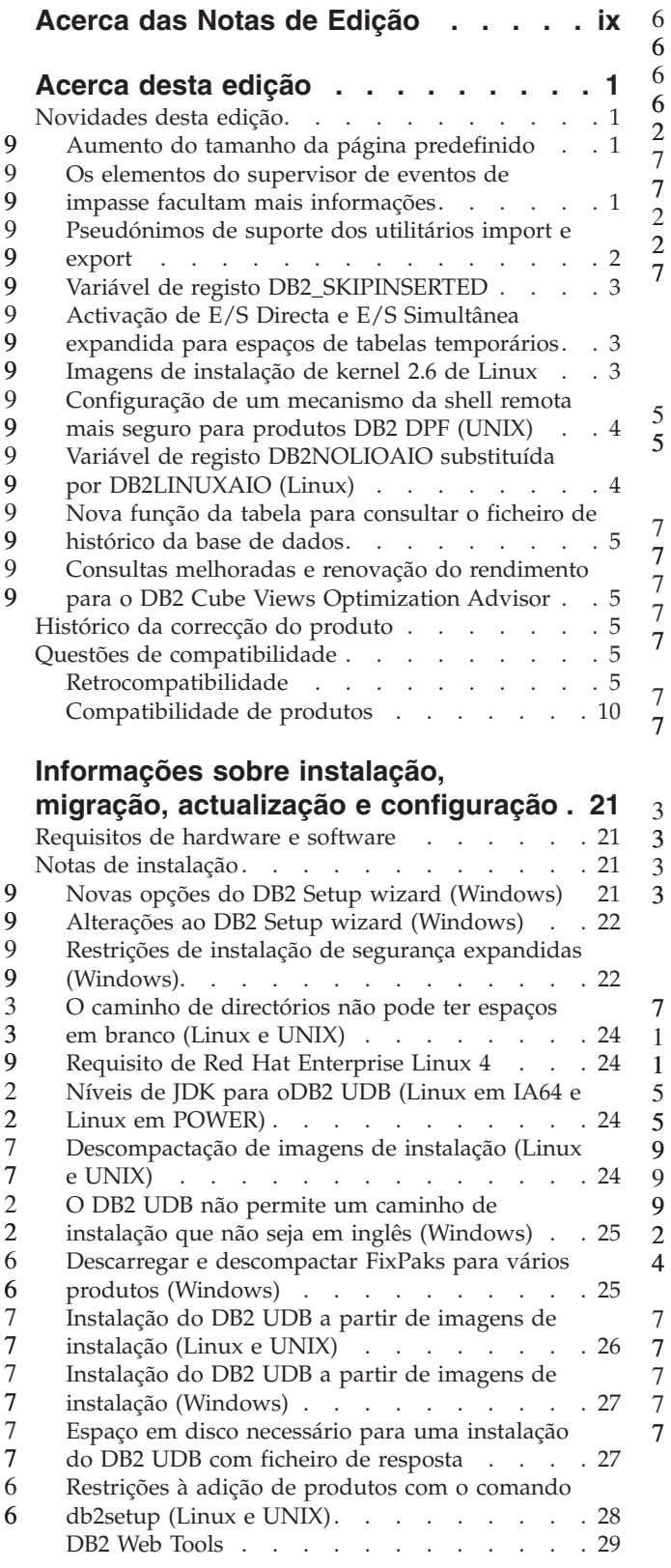

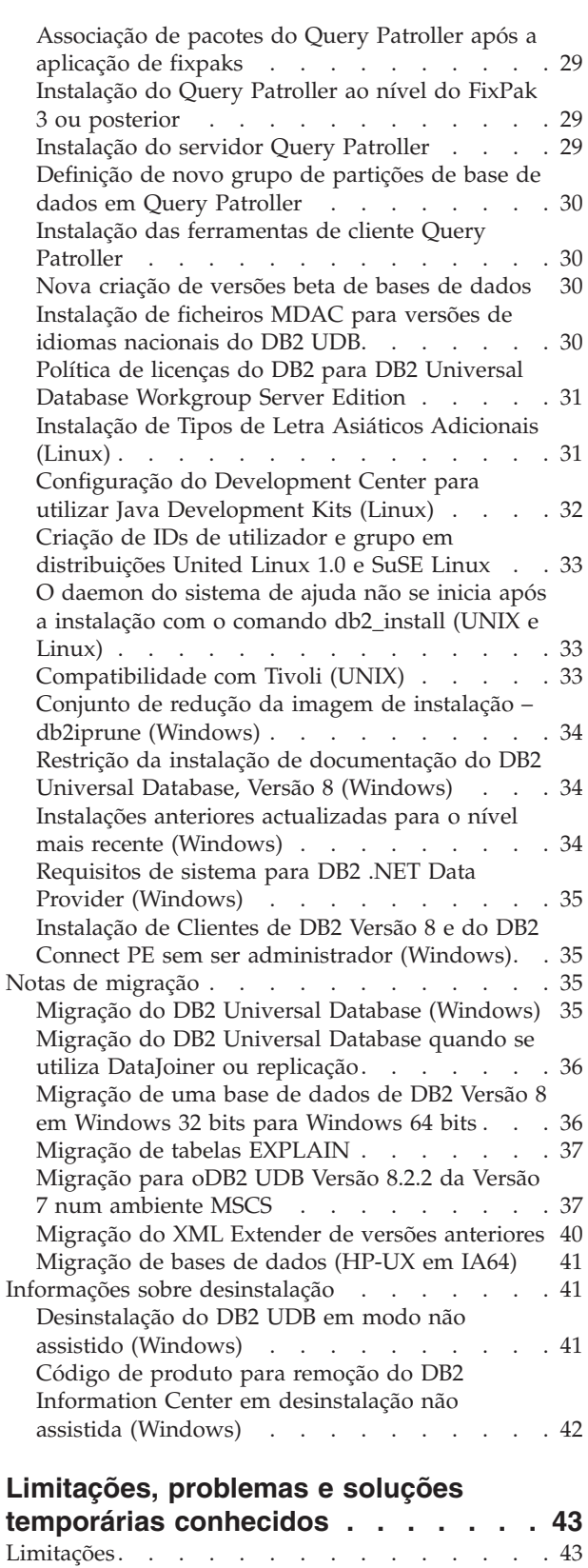

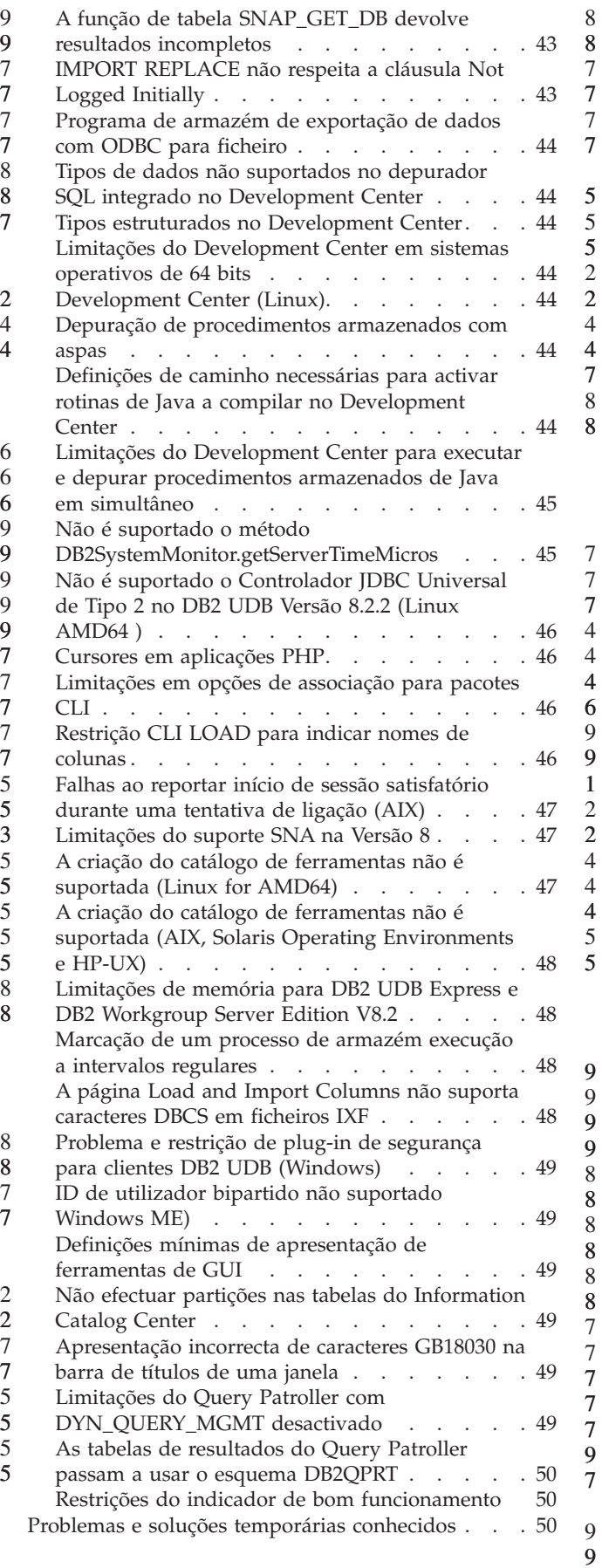

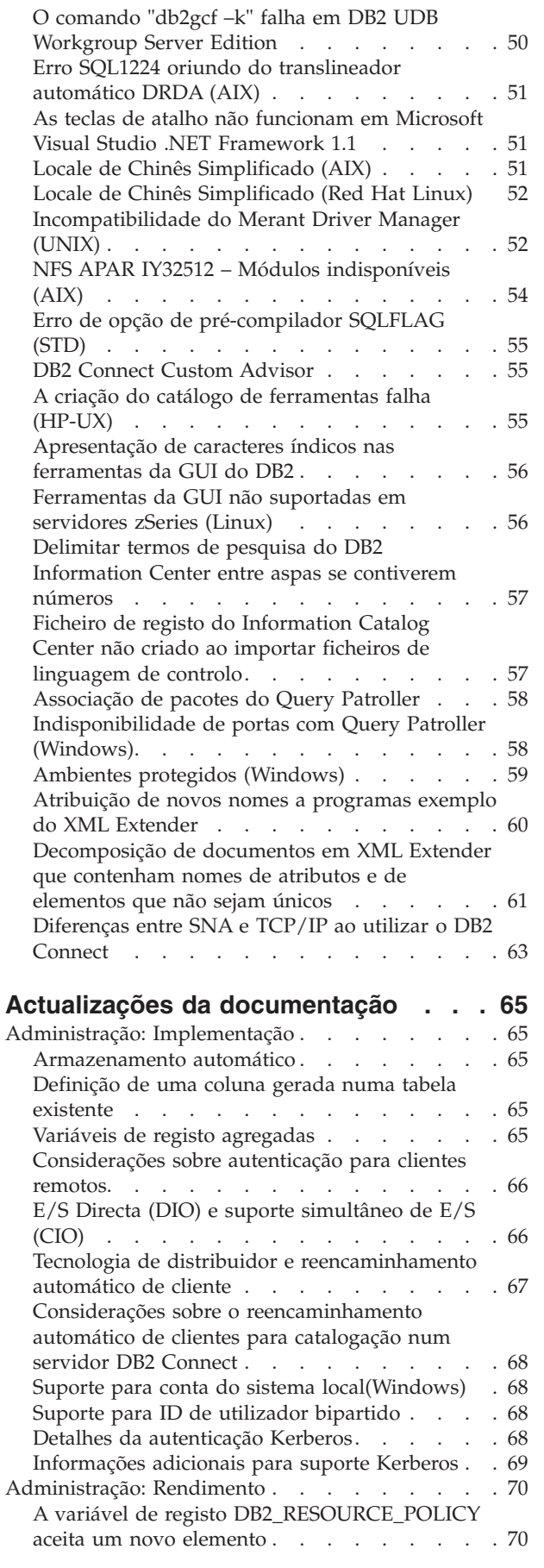

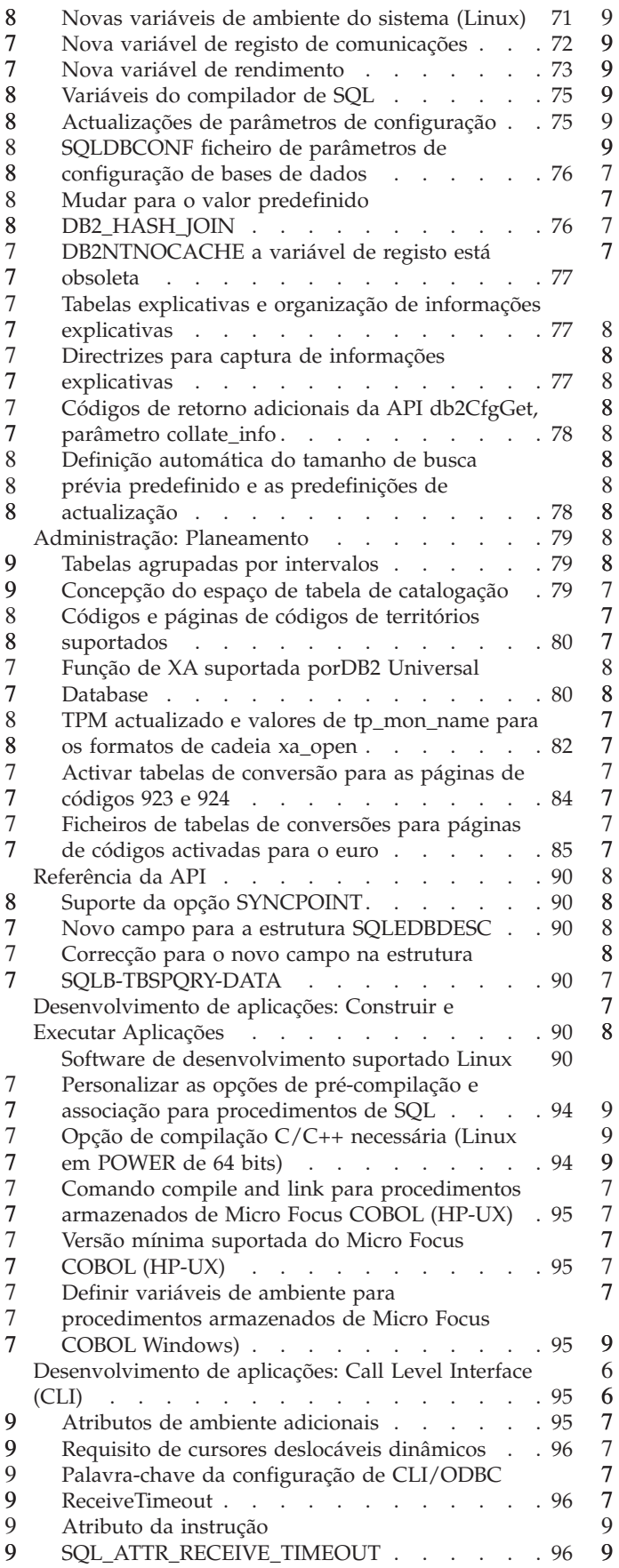

[Palavra-chave](#page-107-0) de configuração de CLI/ODBC [Reopt](#page-107-0) . . . . . . . . . . . . . . . [96](#page-107-0) Atributo da instrução [SQL\\_ATTR\\_REOPT](#page-108-0) . . . [97](#page-108-0) Palavra-chave de CLI/ODBC [CurrentPackageSet](#page-109-0) [98](#page-109-0) [Atributo](#page-109-0) de ligação [SQL\\_ATTR\\_CURRENT\\_PACKAGE\\_SET](#page-109-0) . . . . [98](#page-109-0) [Palavra-chave](#page-110-0) de configuração CLI/ODBC [MapBigintCDefault](#page-110-0). . . . . . . . . . . [99](#page-110-0) [Palavra-chave](#page-110-0) de configuração de CLI/ODBC [DescribeOutputLevel](#page-110-0) . . . . . . . . . . [99](#page-110-0) [Desenvolvimento](#page-112-0) de aplicações: Programar [Aplicações](#page-112-0) Cliente. . . . . . . . . . . [101](#page-112-0) [Palavra-chave](#page-112-0) de configuração CLI/ODBC [OleDbReportIsLongForLongTypes](#page-112-0) . . . . . [101](#page-112-0) [Palavra-chave](#page-113-0) de configuração de CLI/ODBC [OleDbSQLColumnsSortByOrdinal](#page-113-0) . . . . . [102](#page-113-0) O grupo de [propriedades](#page-113-0) do DB2 Data Source para oIBM DB2 OLE DB [Provider](#page-113-0) . . . . [102](#page-113-0) Sintaxe de URL [incorrecta](#page-115-0) no diagrama de sintaxe [DB2Binder.](#page-115-0) . . . . . . . . . . [104](#page-115-0) [Reencaminhar](#page-115-0) os clientes do controlador JDBC doDB2 [Universal](#page-115-0) . . . . . . . . . . . [104](#page-115-0) Personalizar as [propriedades](#page-117-0) de configuração do [controlador](#page-117-0) de JDBC Universal DB2 . . . . . [106](#page-117-0) Função [db2secFreeToken](#page-119-0) removida . . . . . [108](#page-119-0) Implementar [cautelosamente](#page-119-0) plug-ins de [segurança](#page-119-0) . . . . . . . . . . . . . [108](#page-119-0) Plug–ins de [segurança](#page-119-0) . . . . . . . . [108](#page-119-0) Plug–in de [segurança](#page-119-0) em APIs . . . . . [108](#page-119-0) Convenções de [nomenclatura](#page-119-0) do plug–in de  $segurança(Linux eUNIX)$  $segurança(Linux eUNIX)$  . . . . . . . [108](#page-119-0) Restrições nas [bibliotecas](#page-120-0) de plug–in de [segurança](#page-120-0) . . . . . . . . . . . . [109](#page-120-0) Plug-ins de [segurança](#page-120-0) de GSS-API não suportam [autenticação](#page-120-0) de fluxo múltiplo . . . [109](#page-120-0) Plug-ins de [segurança](#page-120-0) de GSS-API não suportam [codificação](#page-120-0) e assinatura de mensagens [109](#page-120-0) Final implícito de [transacções](#page-120-0) em aplicações [autónomas](#page-120-0) . . . . . . . . . . . . . [109](#page-120-0) Suporte de transacções [distribuídas](#page-120-0) . . . . [109](#page-120-0) [Desenvolvimento](#page-121-0) de aplicações: Programação de [Aplicações](#page-121-0) do Servidor . . . . . . . . . [110](#page-121-0) Vários [procedimentos](#page-121-0) de tempo de execução da [linguagem](#page-121-0) comum (CLR) do conjunto de [resultados](#page-121-0) . . . . . . . . . . . . . [110](#page-121-0) Modos de controlo de [execução](#page-121-0) (cláusula [EXECUTION](#page-121-0) CONTROL) da rotina de tempo de execução de [linguagem](#page-121-0) comum (CLR) . . . . [110](#page-121-0) Máxima [precisão](#page-122-0) decimal e escala em rotinas de tempo de execução de [linguagem](#page-122-0) comum (CLR). [111](#page-122-0) Referência de [Comandos](#page-122-0) . . . . . . . . [111](#page-122-0) [Migração](#page-122-0) de Bases de Dados . . . . . . [111](#page-122-0) db2inidb - [Inicializar](#page-122-0) um comando de base de dados [replicada.](#page-122-0) . . . . . . . . . . . [111](#page-122-0) Nota de [utilização](#page-123-0) para o comando db2iupdt [112](#page-123-0) Novo [parâmetro](#page-123-0) para o comando [db2sqljcustomize](#page-123-0) . . . . . . . . . . . [112](#page-123-0) Novo [parâmetro](#page-123-0) para o comando sqlj . . . . [112](#page-123-0) [Actualizações](#page-123-0) do comando monitor e [troubleshoot](#page-123-0)  $(db2pd)$ . . . . . . . . [112](#page-123-0) [Actualização](#page-125-0) do comando SET CLIENT. . . . [114](#page-125-0)

9

8

7

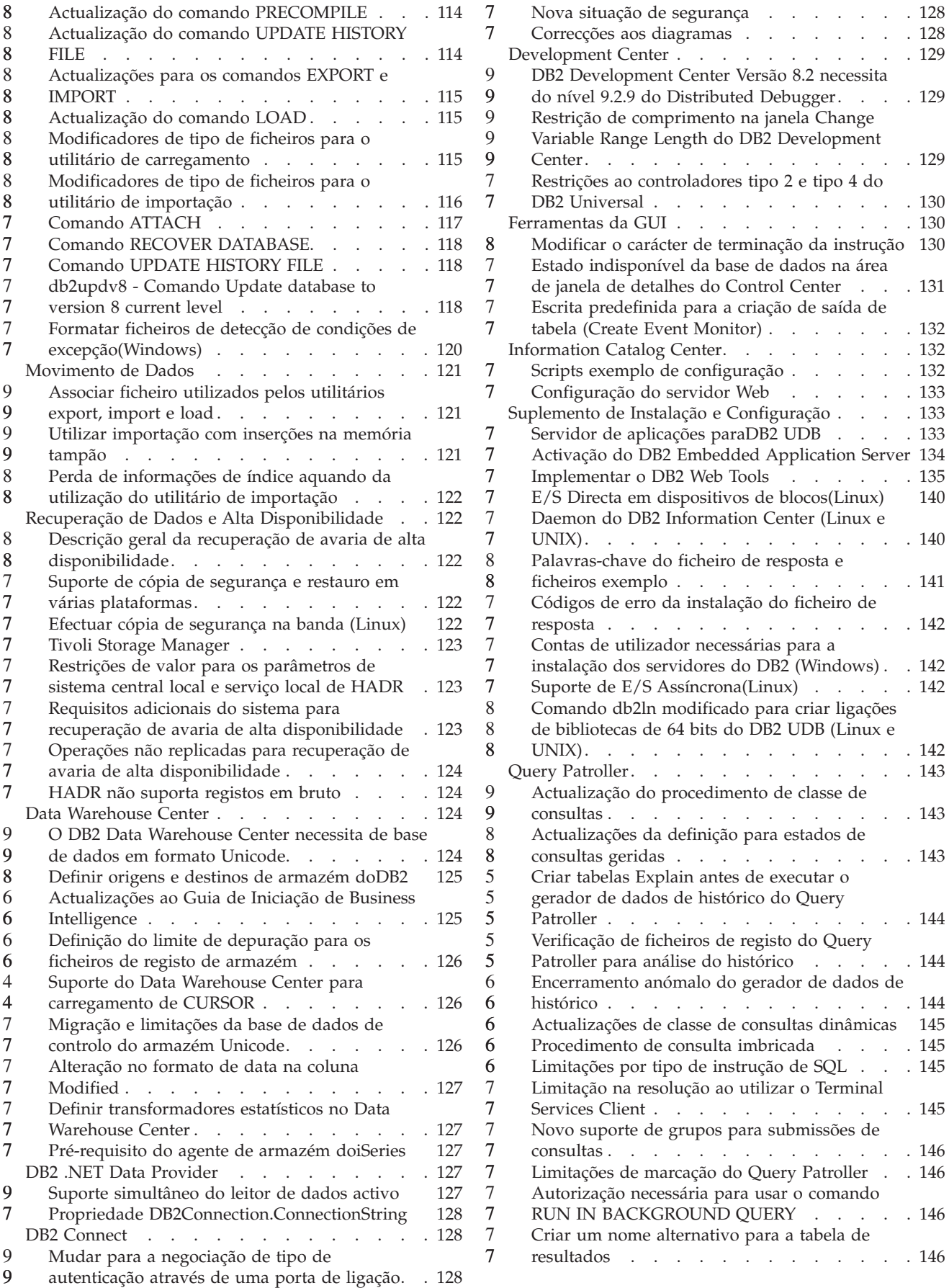

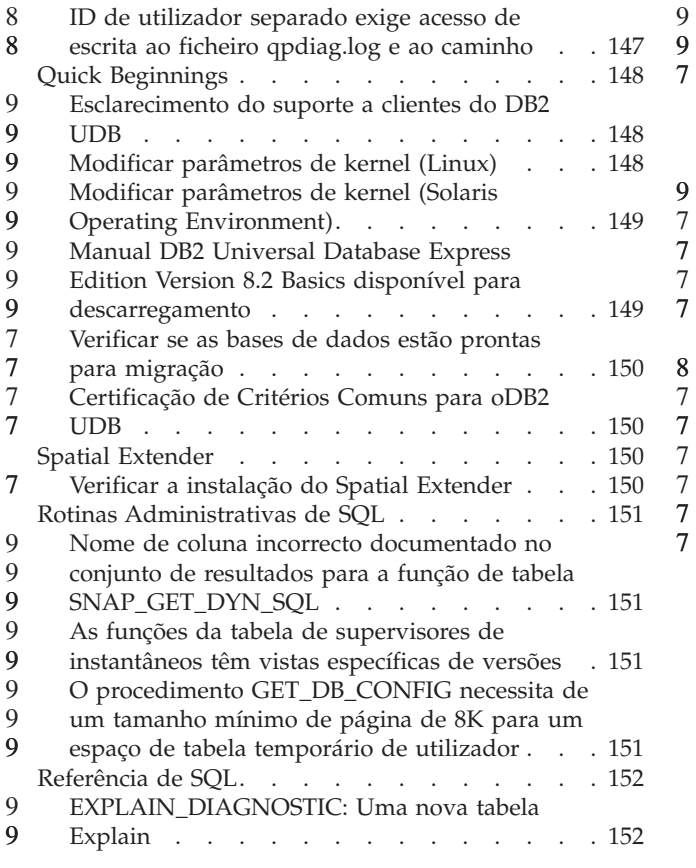

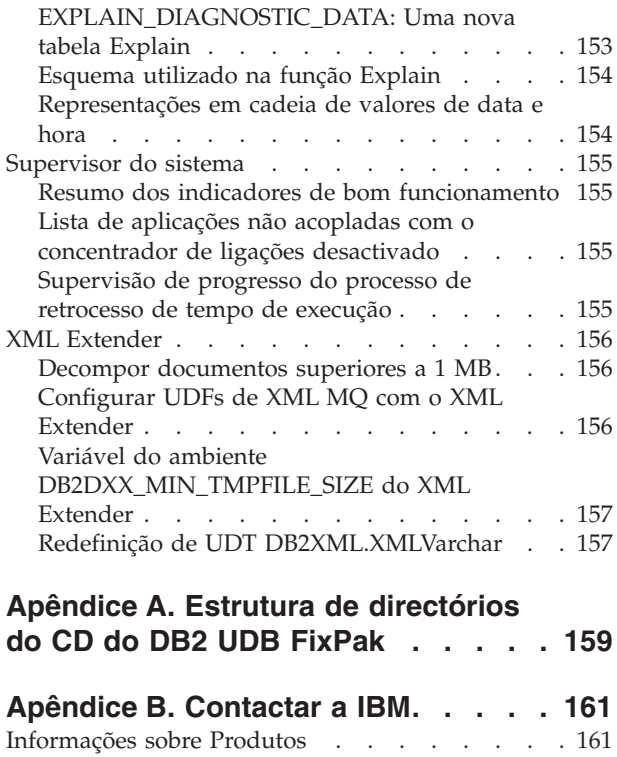

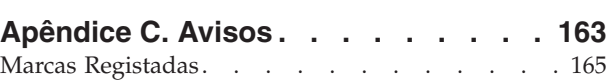

## <span id="page-10-0"></span>**Acerca das Notas de Edição**

#### **Índice:**

As notas de edição contêm as informações mais recentes para os seguintes produtos de DB2, Versão 8:

DB2® Universal Database Personal Edition DB2 Universal Database™ Workgroup Server Edition DB2 Universal Database Workgroup Server Unlimited Edition DB2 Universal Database Enterprise Server Edition DB2 Personal Developer's Edition DB2 Universal Developer's Edition DB2 Warehouse Manager DB2 Warehouse Manager Sourcing Agent for z/OS® DB2 Data Links Manager DB2 Net Search Extender DB2 Spatial Extender DB2 Intelligent Miner™ Scoring DB2 Intelligent Miner Modeling DB2 Intelligent Miner Visualization DB2 Connect™ Application Server Edition DB2 Connect Enterprise Edition DB2 Connect Personal Edition DB2 Connect Unlimited Edition DB2 Query Patroller™

#### **Informações sobre a versão:**

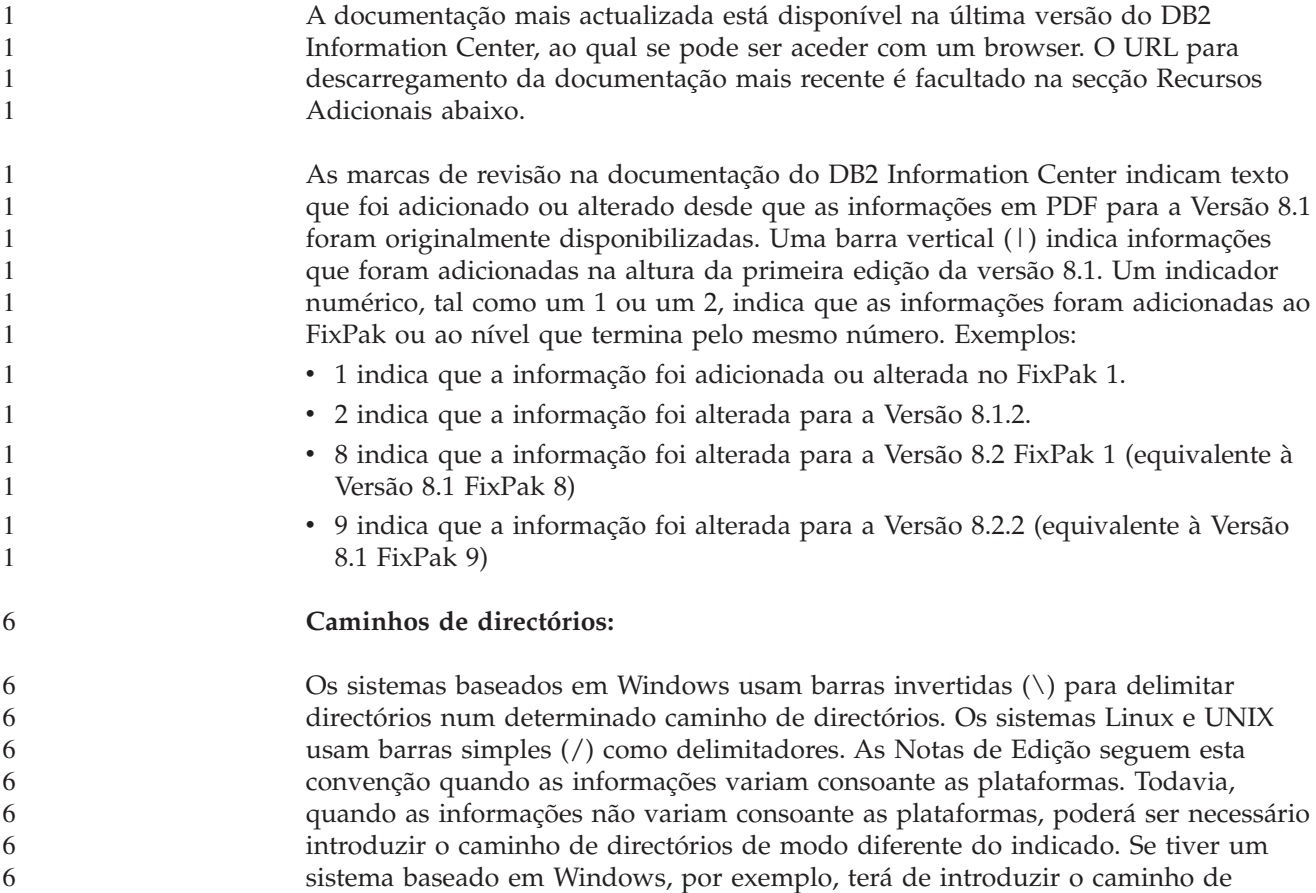

directórios com barras invertidas (\) se as Notas de Edição mostrarem barras simples (/). Linux ou UNIX terá de introduzir o caminho de directórios com barras invertidas (/) se as Notas de Edição mostrarem barras simples (\).

**DB2 Information Integrator:**

6 6 6

7

Para informações sobre problemas conhecidos inerentes ao DB2 Information Integrator e respectivas tecnologias associadas, incluindo sistemas federados, serviços Web e gestão de metadados, consulte as Notas de Edição do DB2 Information Integrator. As Notas de Edição do DB2 Information Integrator encontram-se na página Web de suporte ao DB2 Information Integrator em: <http://www.ibm.com/software/data/integration/db2ii/support.html>

#### **Recursos adicionais:**

O manual *Data Links Manager Administration Guide and Reference* foi actualizado em formato PDF (número de manual SC27-1221-01) na mesma altura do FixPak 1 e está disponível para descarregamento no sítio de suporte do DB2 [:http://www.ibm.com/software/data/db2/udb/support.html.](http://www.ibm.com/software/data/db2/udb/support.html)

A documentação relativa ao produto DB2 Life Sciences Data Connect pode ser descarregada a partir do sítio de software da IBM: [http://www.ibm.com/software/data/db2/lifesciencesdataconnect/](http://www.ibm.com/software/data/db2/lifesciencesdataconnect/library.html)

Caso pretenda ver a documentação do DB2 em formato HTML, pode aceder ao DB2 HTML Information Center online em [http://publib.boulder.ibm.com/infocenter/db2help/.](http://publib.boulder.ibm.com/infocenter/db2help/)

Em alternativa, caso pretenda instalar o D DB2 HTML Information Center no seu sistema, está disponível uma imagem de CD-ROM da *DB2 HTML Documentation* para descarregamento no mesmo sítio na Web. São feitas actualizações à documentação em HTML do DB2 em cada edição. Para obter a documentação mais recente, aceda ao DB2 HTML Information Center online ou descarregue a imagem do CD da *DB2 HTML Documentation* para instalação no sistema. A documentação em PDF é actualizada com menor frequência do que o Information Center em HTML.

Encontra-se disponível informação adicional sobre o DB2 Development Center e o DB2 for z/OS em [http://www.ibm.com/software/data/db2/os390/spb/.](http://www.ibm.com/software/data/db2/os390/spb/)

Para ver as informações mais recentes sobre a família de produtos DB2, poderá obter uma assinatura grátis da *DB2 Magazine*. A edição online da revista encontra-se disponível em [http://www.db2mag.com;](http://www.db2mag.com) este sítio também contém instruções sobre subscrição de assinaturas.

# <span id="page-12-0"></span>**Acerca desta edição**

# **Novidades desta edição**

Esta secção faculta um breve resumo dos aperfeiçoamentos disponíveis com esta edição do DB2 Universal Database.

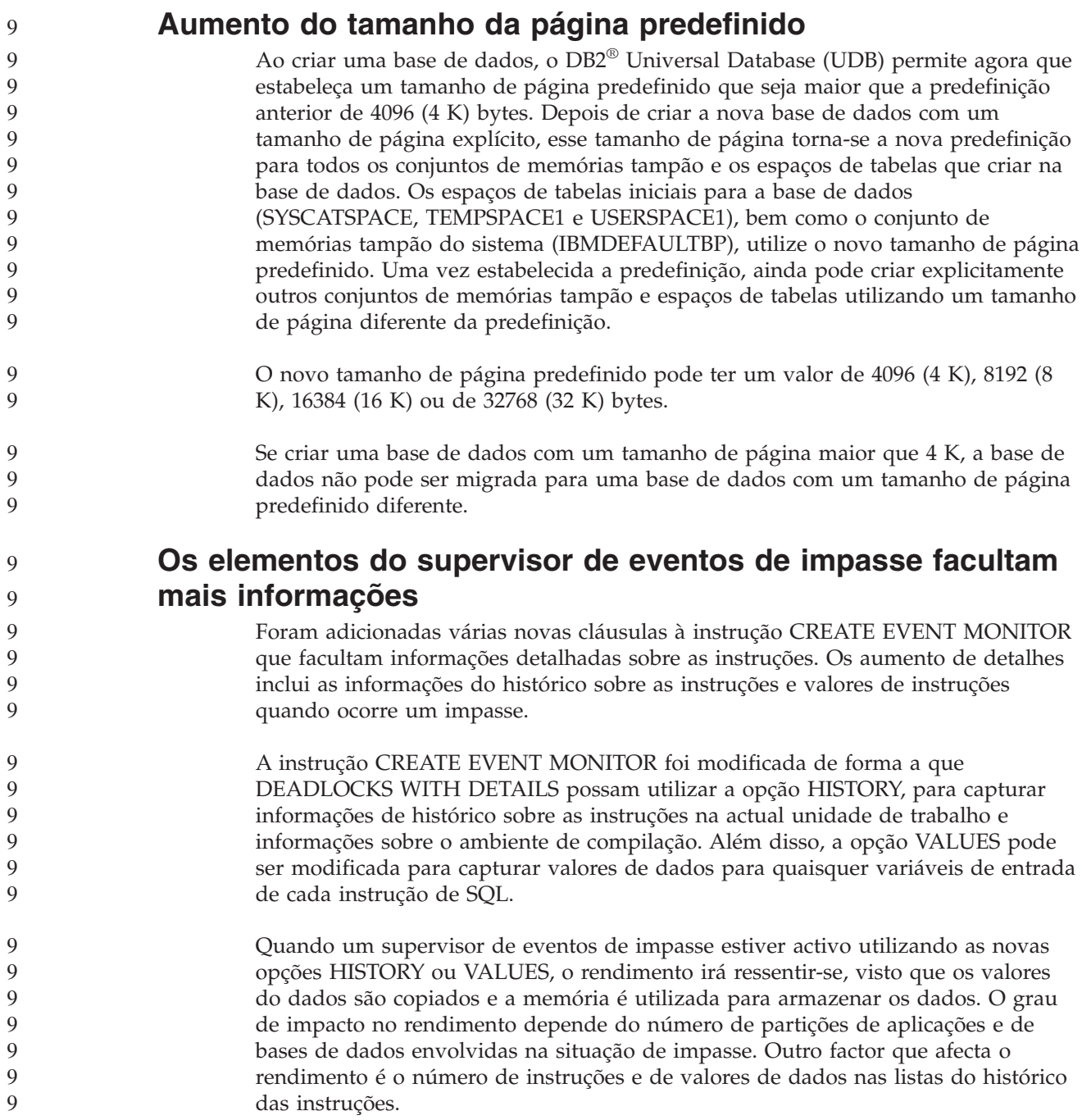

<span id="page-13-0"></span>9

# **Pseudónimos de suporte dos utilitários import e export**

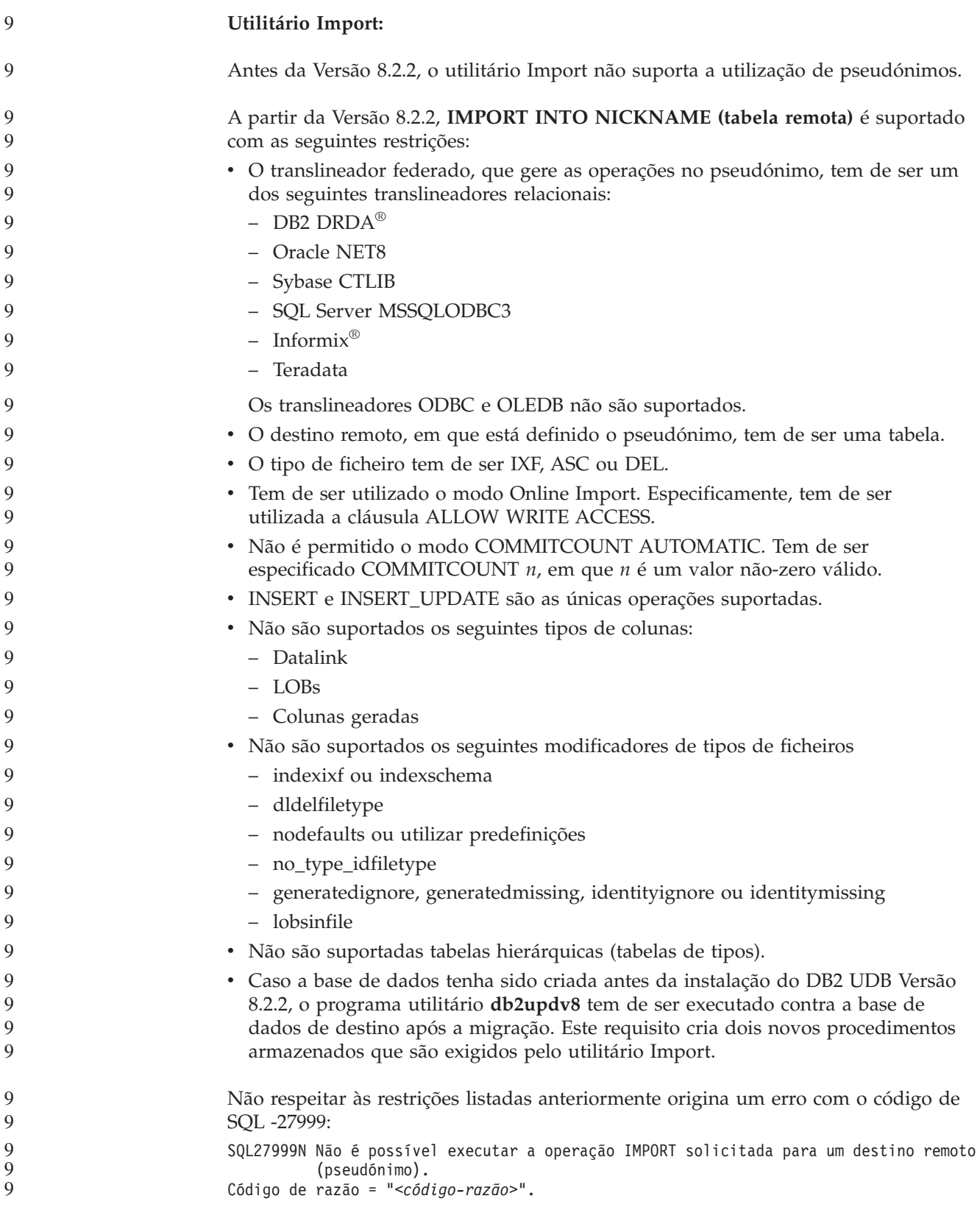

<span id="page-14-0"></span>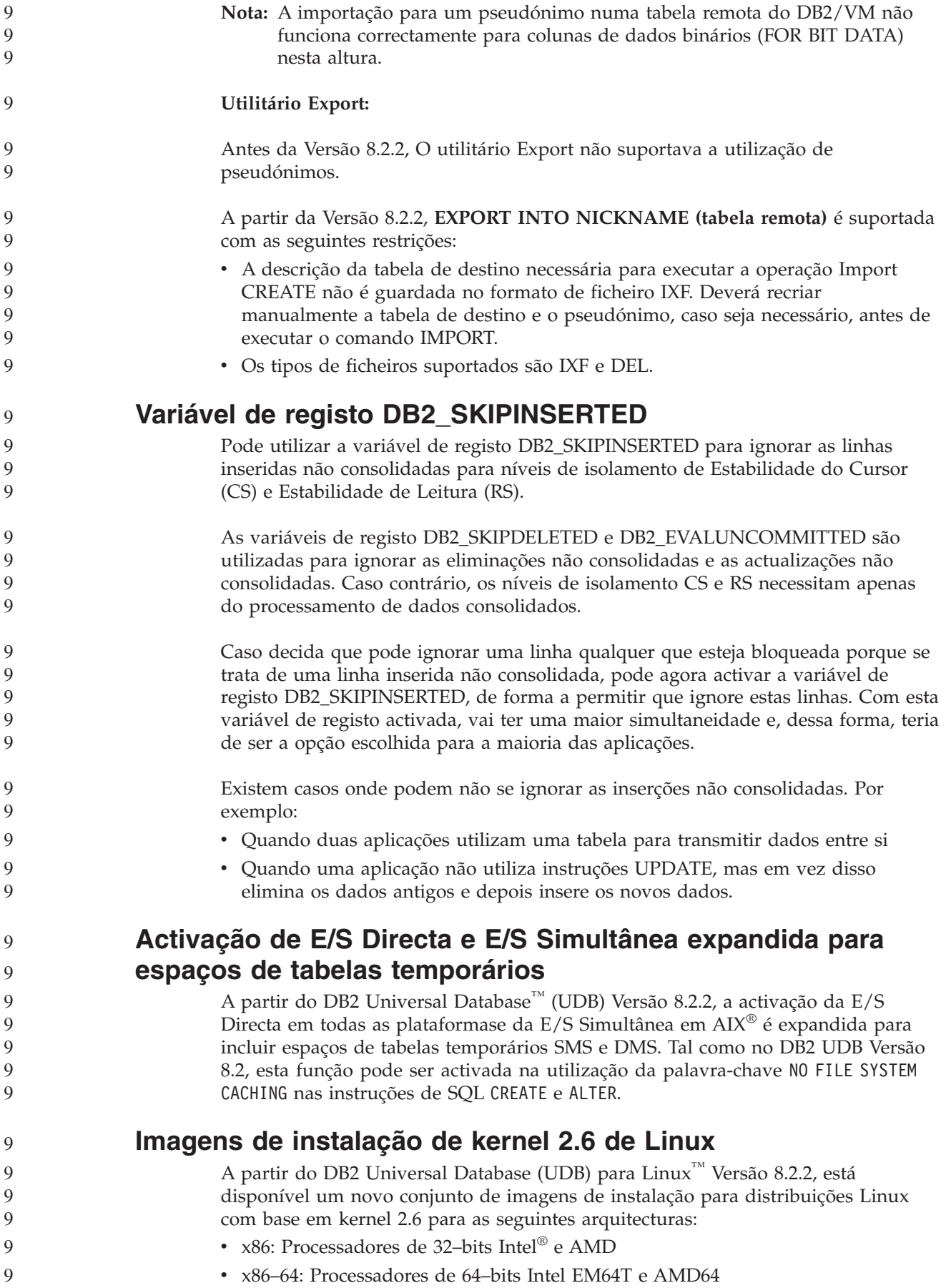

<span id="page-15-0"></span>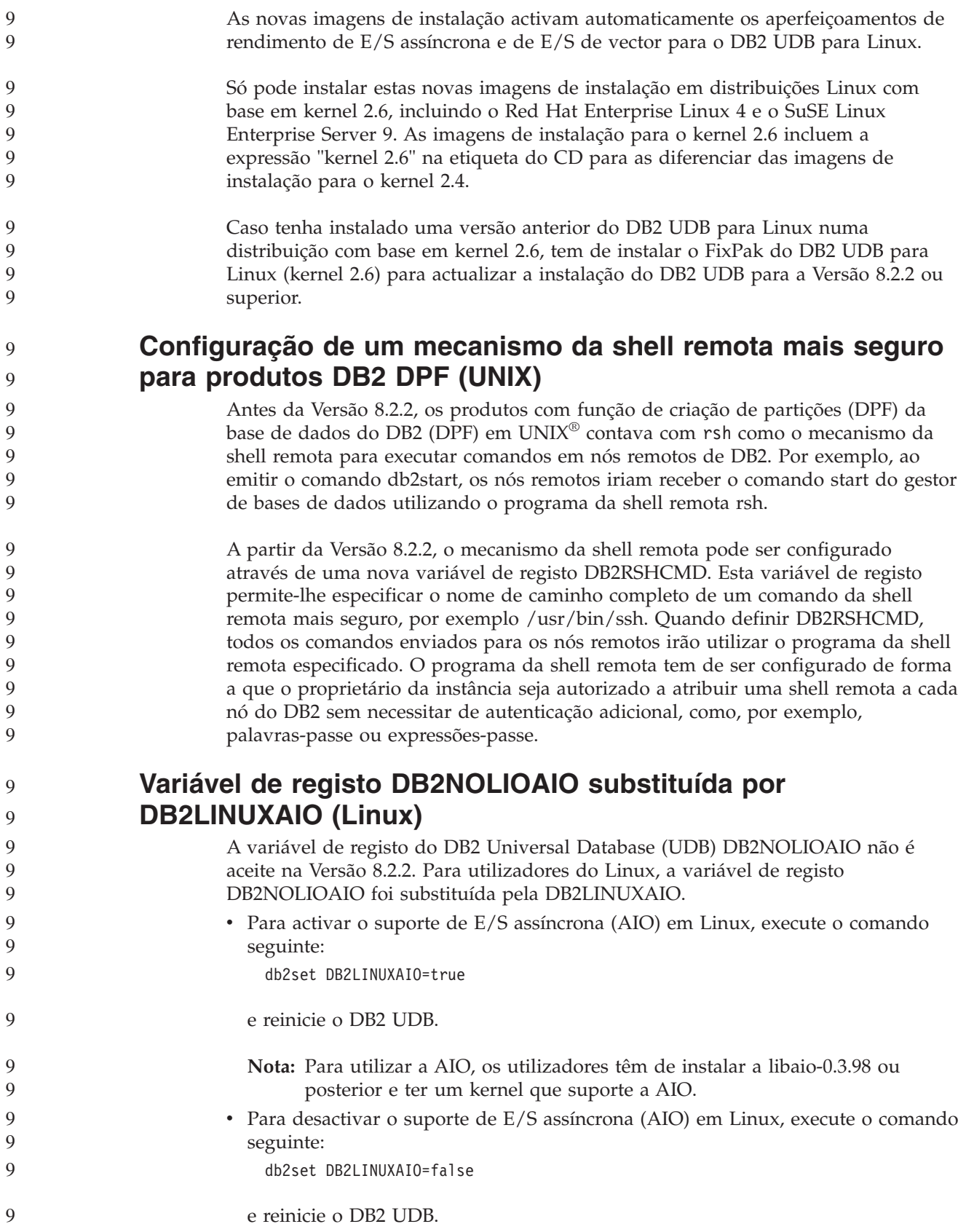

<span id="page-16-0"></span>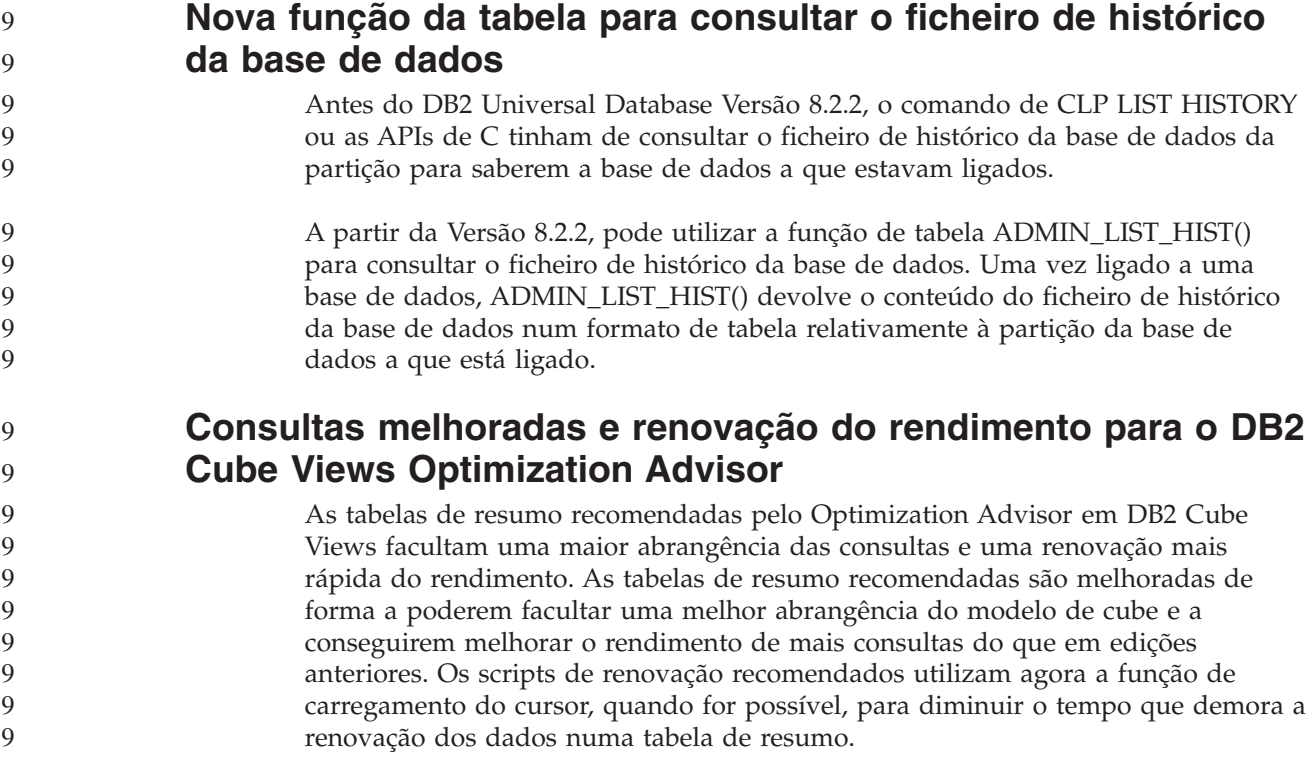

## **Histórico da correcção do produto**

Para obter uma lista de Authorized Program Analysis Reports (APARs) relativamente a este fix pack, visite a seguinte página da Web:

<http://www.ibm.com/software/data/db2/udb/support.html>

## **Questões de compatibilidade**

### **Retrocompatibilidade**

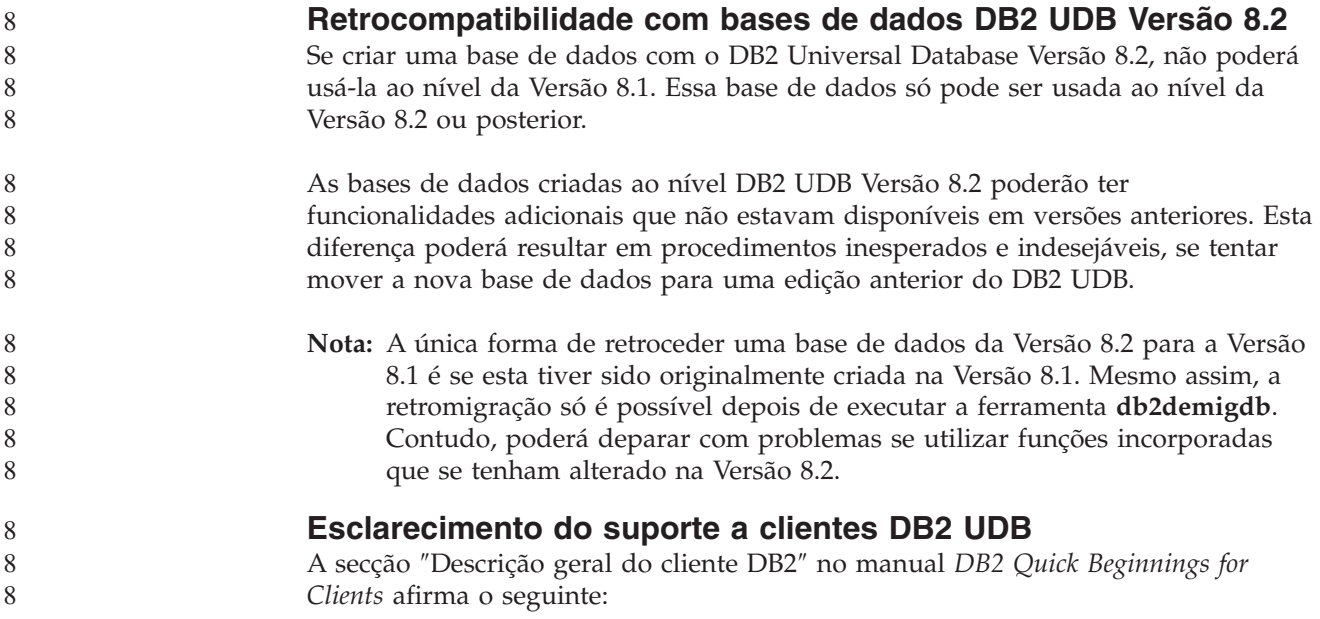

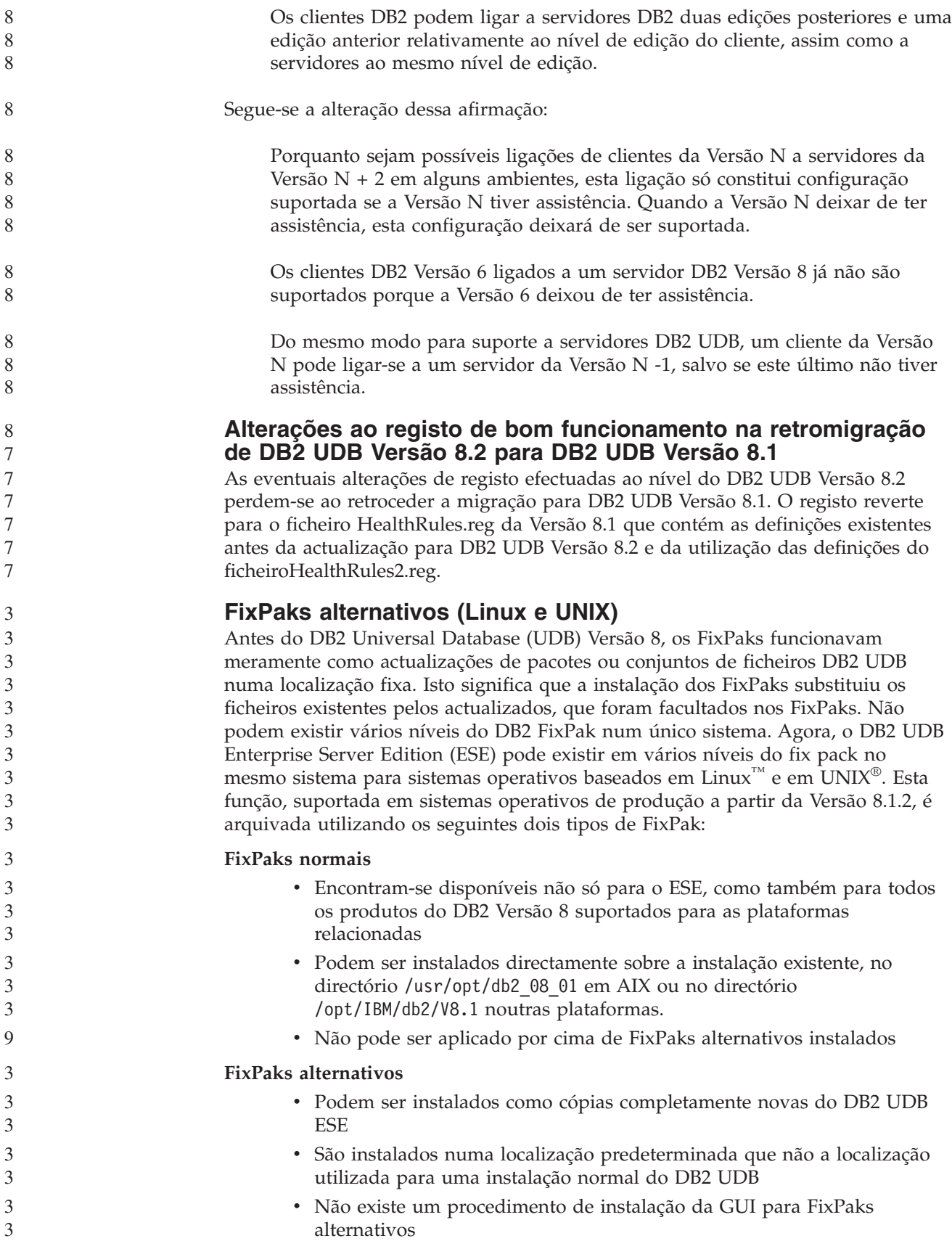

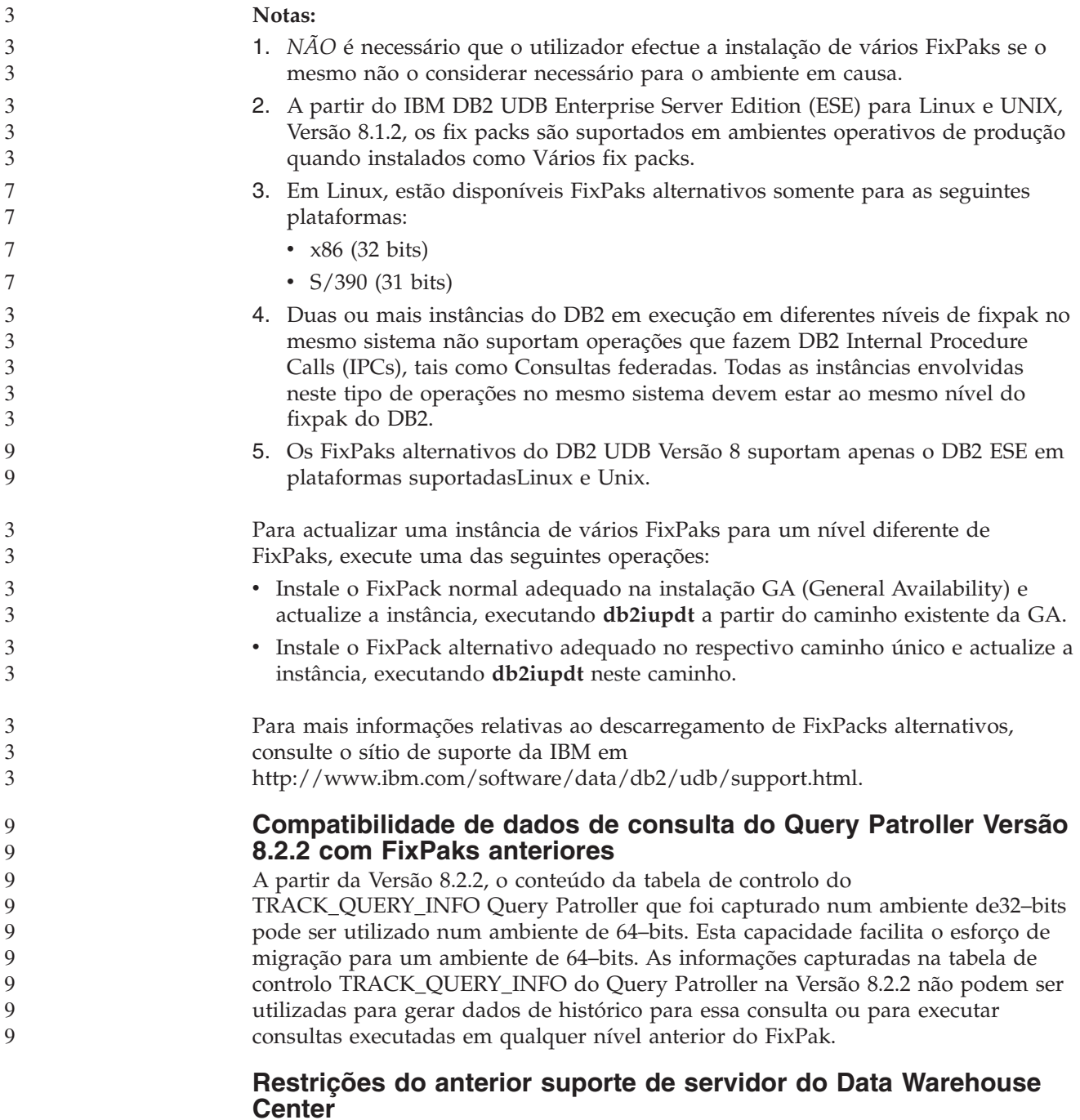

Verificam-se as seguintes limitações no anterior suporte de servidor do DB2 Universal Database (UDB) Enterprise Server Edition Versão 8:

#### **Suporte para LOB (objectos grandes)**

v Se utilizar uma base de dados de controlo de armazém num servidor anterior ao DB2 UDB Enterprise Server Edition Versão 8, não poderá trabalhar com LOBs. Terá de actualizar a base de dados de controlo do armazém para o nível correcto ou mover a base de dados de controlo para o sistema no qual se encontra instalado o servidor de armazéns do DB2 UDB Enterprise Server Edition Versão 8, e utilizá-la localmente a partir desse sistema.

v Para mover LOBs entre o Data Warehouse Center e o DB2 UDB, é necessário actualizar para o DB2 UDB Enterprise Server Edition, Versão 8.

#### **Suporte para SNA (Systems Network Architecture)**

Se utilizar SNA para estabelecer ligações às origens e destinos do seu armazém, deverá alterar a configuração para TCP/IP via SNA ou utilizar o agente de armazéns do Windows NT

#### **Suporte para os utilitários EXPORT e LOAD**

O utilitário LOAD do Data Warehouse Center Versão 8 não suporta uma base de dados destino da Versão 7. Se quiser manter o destino numa base de dados da Versão 7, terá de alterar o passo LOAD para ser um passo SQL Select e Insert. Os passos SQL Select e Insert utilizam uma instrução DELETE\* seguida das instruções SELECT e INSERT. Os passos SQL Select e Insert necessitam que a base de dados registe todas as transacções. Por conseguinte, o rendimento dos passos SQL Select e Insert não é tão eficiente como o dos utilitários EXPORT e LOAD.

#### **APARs do Development Center necessários para suporte SQLJ e SQL em DB2 UDB for OS/390, Versão 6 e DB2 UDB para z/OS, Versão 7**

Ao utilizar o Development Center num cliente Application Development para o DB2 Universal Database (UDB) Versão 8 em sistemas operativos Windows ou UNIX, devem ser instalados no servidor os seguintes APARs, de modo a activar o suporte SQLJ e SQL Assist:

#### **DB2 UDB para z/OS, Versão 7**

- PQ65125 Faculta suporte SQLJ para construir procedimentos armazenados SQLJ de Java
- PQ76858 Faculta suporte para SQL Assist

#### **DB2 UDB para OS/390, Versão 6**

v PQ76858 - Faculta suporte para SQL Assist

#### **São iniciadas duas versões de SQL Assist em DB2 UDB**

É possível chamar a Versão 7 e a Versão 8 do SQL Assist a partir do DB2 Universal Database, Versão 8. É possível iniciar a a Versão a partir do DB2 Data Warehouse Center. Todos os outros centros iniciam a versão mais recente, a 8. A ajuda online do produto contém informações adicionais sobre o SQL Assist, Versão 7.

#### **Alteração no procedimento do servidor Unicode**

Na Versão 7, os servidores de Unicode ignoravam páginas de códigos gráficas enviadas por aplicações no momento da ligação e presumiam que o UCS2 Unicode (página de códigos 1200) estava a ser utilizado. Actualmente, os servidores de Unicode da Versão 8 respeitam a página de códigos enviada pelo cliente.

#### **O parâmetro de configuração da base de dados altera-se durante a migração**

O DB2 UDB Versão 8.2 utiliza um novo ficheiro de parâmetros de configuração da base de dados de 16K denominado SQLDBCONF. Trata-se de um ficheiro separado do ficheiro de parâmetros de configuração da base de dados de 4K do DB2 UDB Versão 8.1, denominado SQLDBCON.

Após a migração para DB2 UDB Versão 8.2, o produto migra o conteúdo do ficheiro de 4K da Versão 8.1 e utiliza o ficheiro de 16K para registar alterações aos parâmetros de configuração da base de dados. O ficheiro de 4K da Versão 8.1 é mantido mas não utilizado.

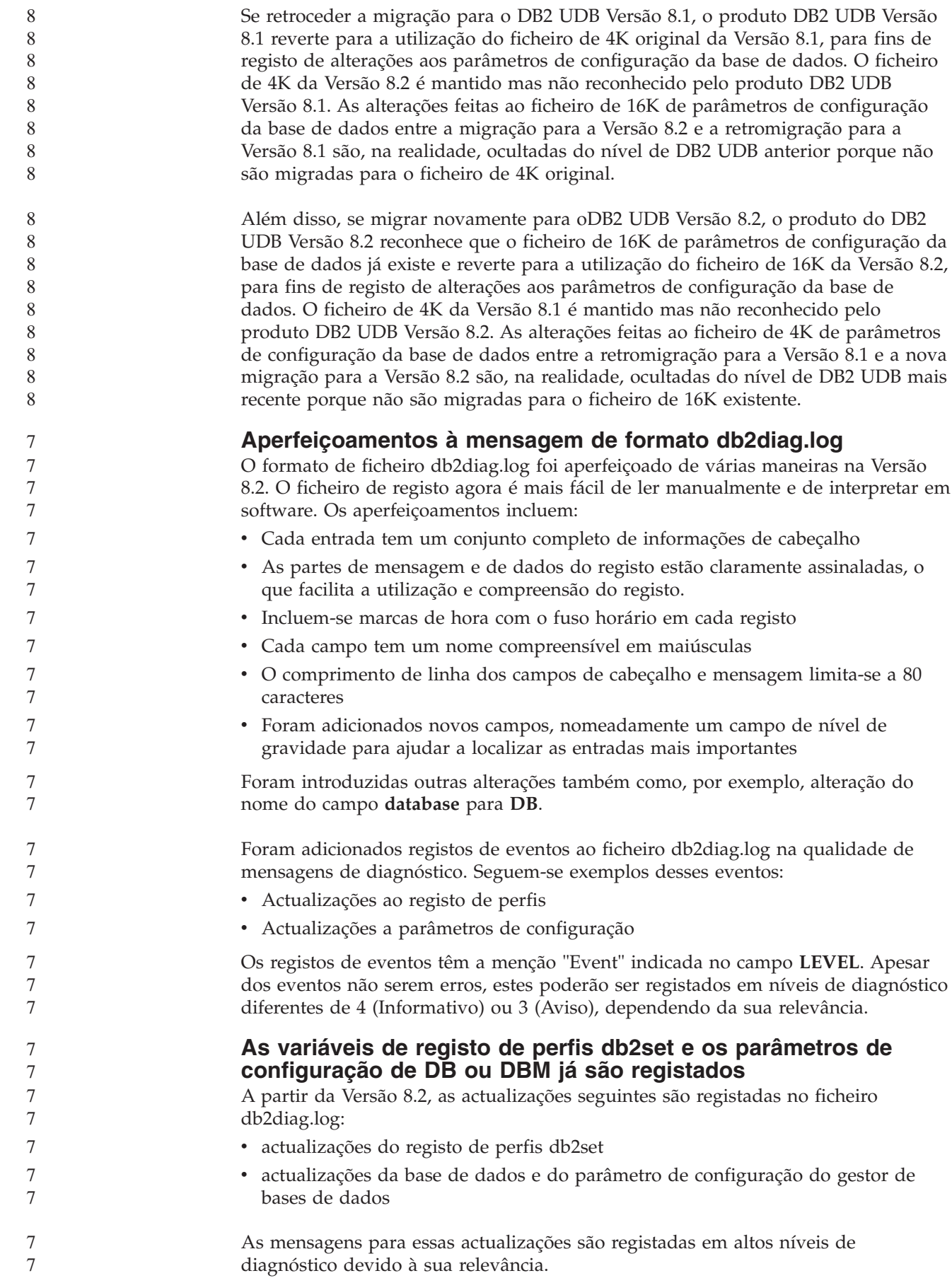

<span id="page-21-0"></span>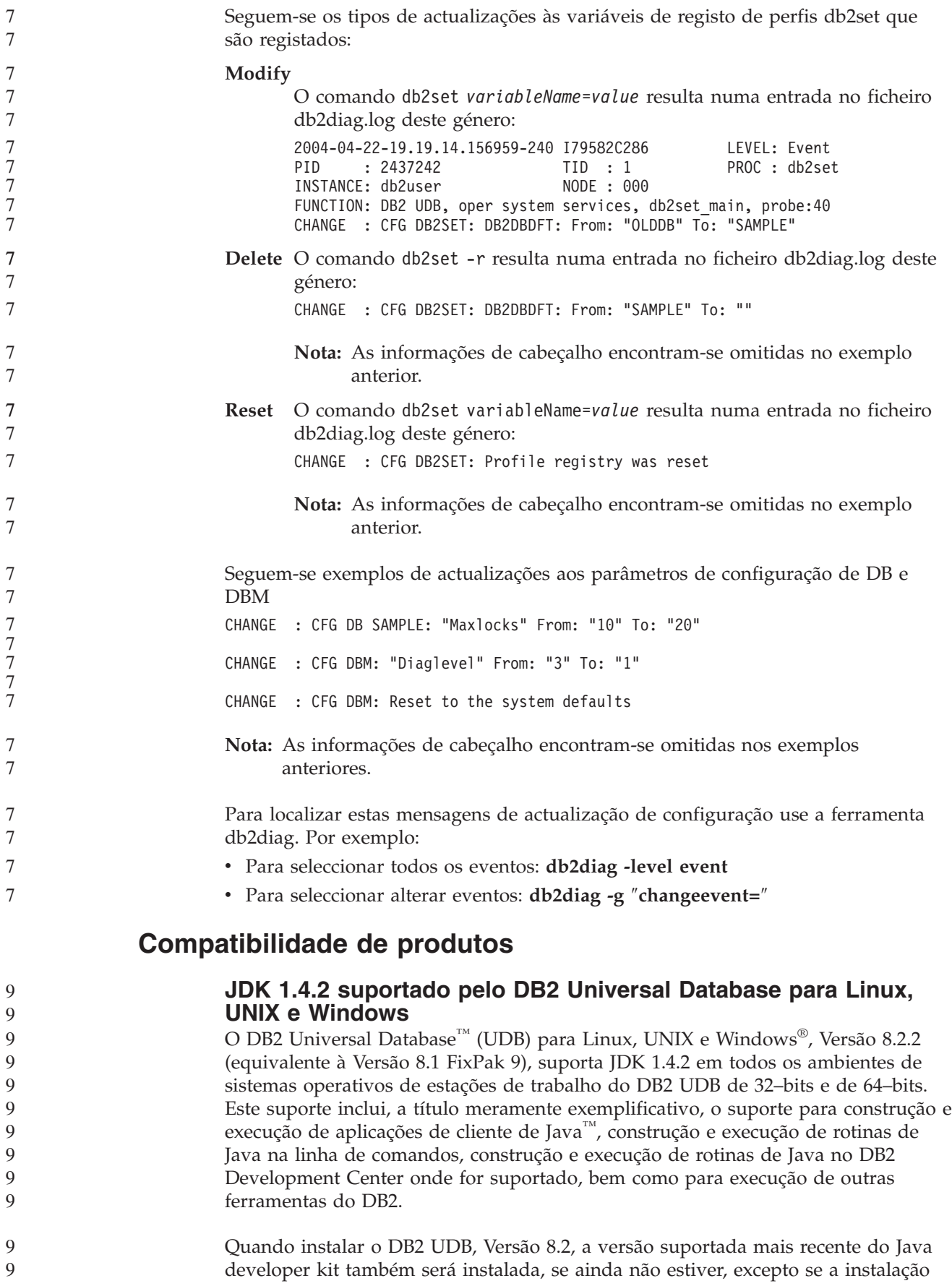

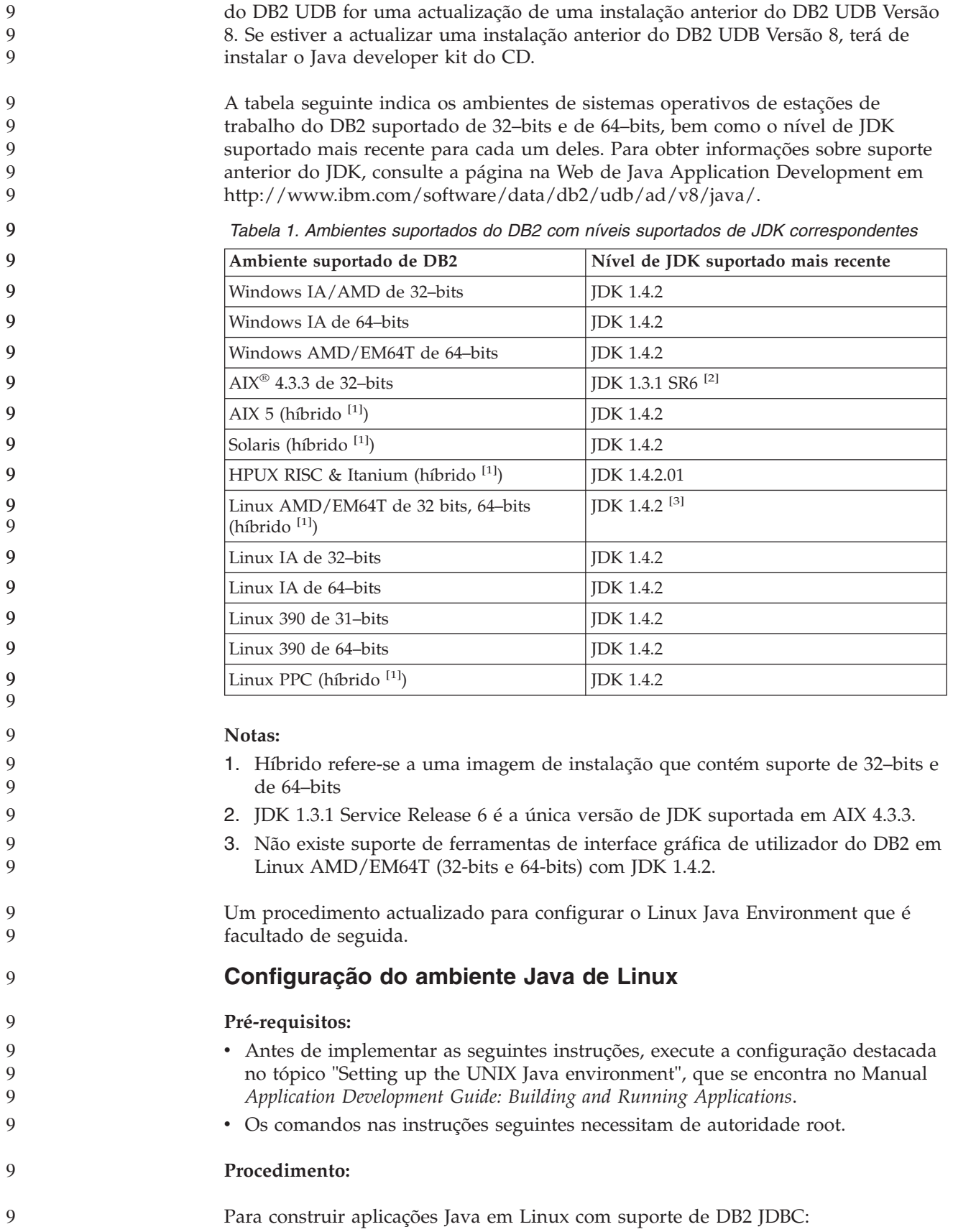

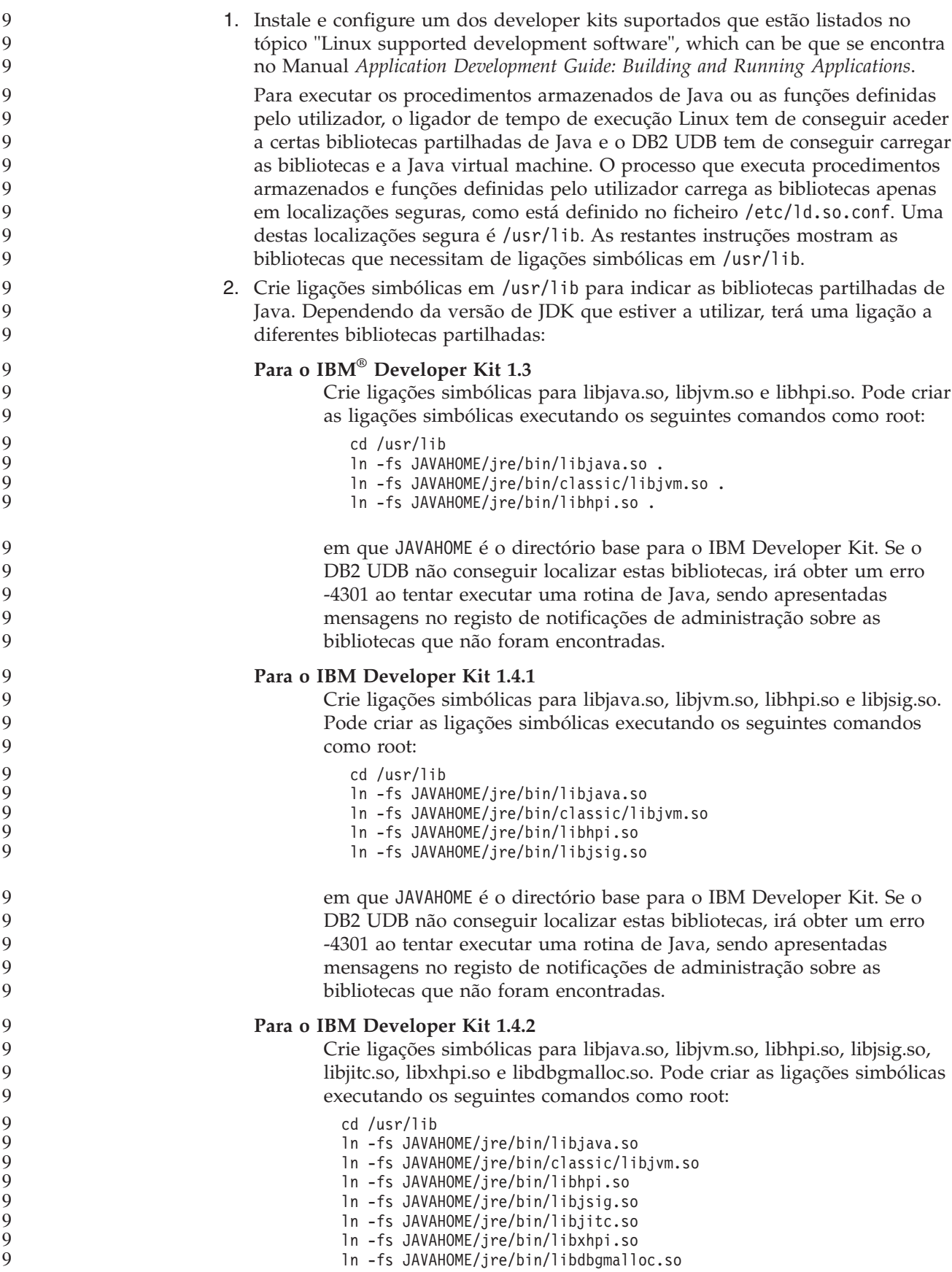

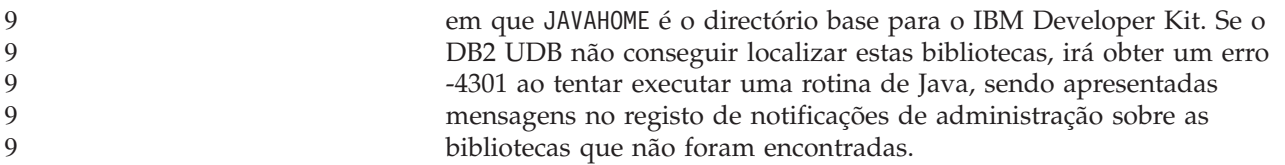

#### **Procedimento alternativo:**

9

 $\mathcal{D}_{\alpha}$  $\mathfrak{D}$ 2

Em vez de criar explicitamente ligações para as bibliotecas partilhadas no directório /usr/lib, pode adicionar os nomes das bibliotecas partilhadas de Java ao ficheiro /etc/ld.so.conf. Se adicionar os nomes das bibliotecas partilhadas de Java ao ficheiro /etc/ld.so.conf, tem de executar o comando**ldconfig** com o nível de acesso root depois de efectuar as alterações. Se detectar quaisquer problemas com este procedimento alternativo, crie as ligações no directório /usr/lib como foi indicado anteriormente.

#### **É necessária uma correcção do Microsoft XP em sistemas operativos de 64 bits**

Se estiver a utilizar o sistema operativoMicrosoft XP de 64–bits (2600), configurado para utilizar o protocolo NETBIOS com a família de produtos do DB2, terá de obter uma hotfix da Microsoft. Contacte a Microsoft com o Knowledge Base article número Q317437.

#### **Sistemas operativos Windows XP**

O sistema operativo Windows XP Home Edition só é suportado por produtos DB2 Universal Database (UDB) Personal Edition.

O sistema operativo Windows XP Professional é suportado pelos seguintes produtos do DB2:

- DB2 UDB Express Edition
- DB2 UDB Personal Edition
	- DB2 UDB Workgroup Server Edition
	- DB2 Connect Personal Edition

Os seguintes produtos do DB2 são suportados em Windows XP tendo como finalidade programação e testes (os ambientes de produção exigem o Windows 2000 ou o Windows Server 2003):

- DB2 UDB Enterprise Server Edition
- DB2 Connect Enterprise Edition

#### **Opção DB2 UDB HADR com preço à parte disponível**

No DB2 Universal Database (UDB) Versão 8.2, os clientes do DB2 UDB Workgroup Server Edition e DB2 UDB Express Edition (quando titulares de licenças com base num modelo de preços por utilizador) não podiam instalar a opção DB2 UDB High Availability Disaster Recovery (HADR) que tem preço separado. Este problema foi corrigido no DB2 UDB Versão 8.2 FixPak 1 (equivalente à Versão 8.1 FixPak 8).

#### **DB2 Warehouse Manager (Versão 8.2) e IBM DB2 OLAP Server FP3 e posterior**

Os utilitários OLAP no DB2 Warehouse Manager Standard Edition, Versão 8.2 não são compatíveis com IBM DB2 OLAP Server FP3 (API Essbase nível 6.5.4) e posterior. Recomenda-se a utilização do DB2 OLAP Server FP2 (Essbase 6.5.3) ou anterior até este problema ser resolvido.

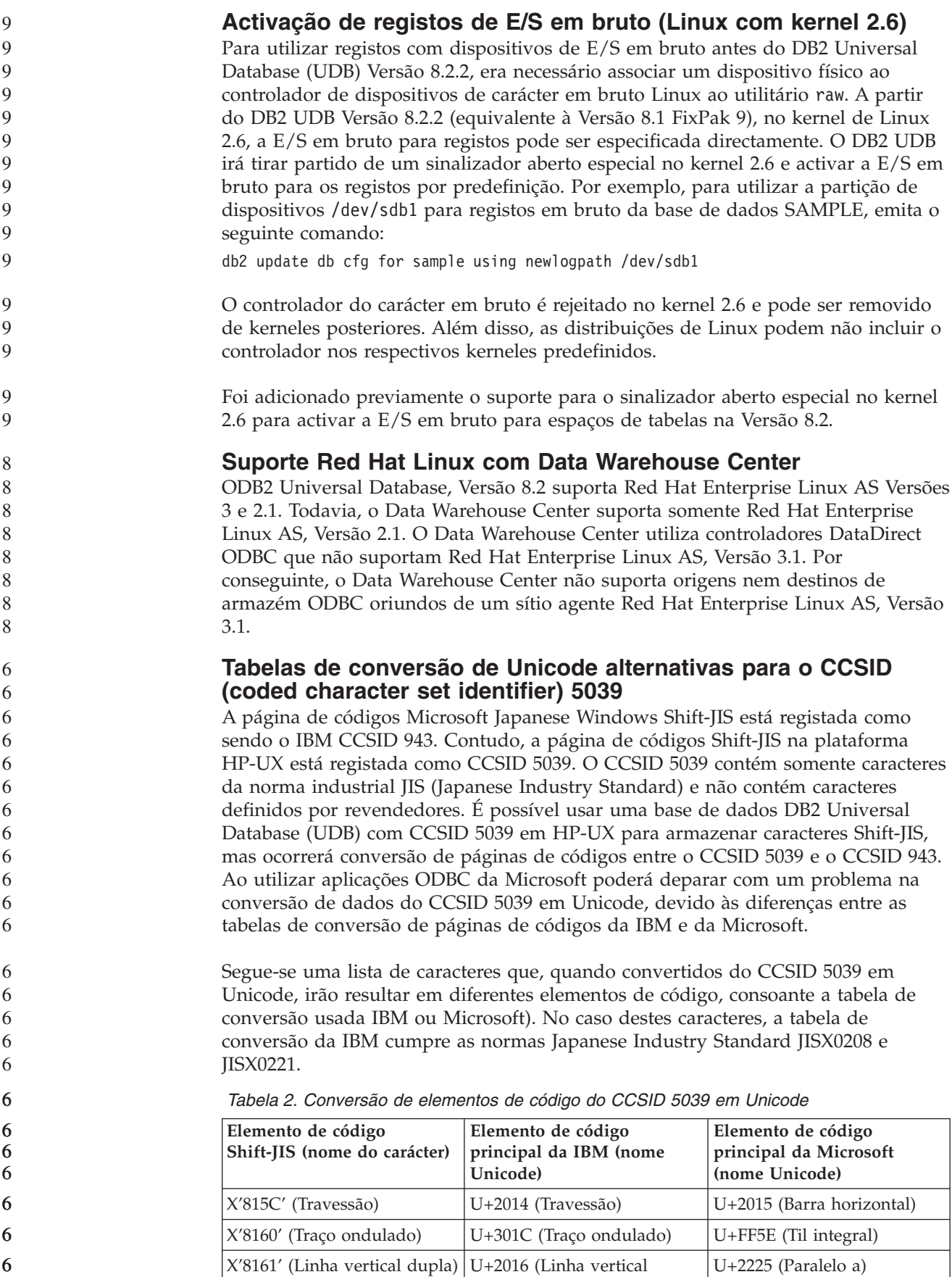

dupla)

*Tabela 2. Conversão de elementos de código do CCSID 5039 em Unicode (continuação)*

| Elemento de código<br>Shift-JIS (nome do carácter) | Elemento de código<br>principal da IBM (nome<br>Unicode) | Elemento de código<br>principal da Microsoft<br>(nome Unicode) |
|----------------------------------------------------|----------------------------------------------------------|----------------------------------------------------------------|
| $ X'817C'$ (Sinal de menos)                        | U+2212 (Sinal de menos)                                  | U+FF0D (Hífen-menos<br>integral)                               |

Por exemplo, o carácter travessão com o elemento de código X'815C' de CCSID 5039 é convertido no elemento de código Unicode U+2014 ao utilizar a tabela de conversão da IBM mas é convertido em U+2015 ao utilizar a tabela de conversão da Microsoft. Esta situação poderá criar problemas em aplicações ODBC da Microsoft porque estas consideram o U+2014 um elemento de código não válido. Para evitar estes problemas, o DB2 UDB disponibiliza a tabela de conversão alternativa da Microsoft do CCSID 5039 em Unicode, além da tabela de conversão predefinida da IBM. É necessário substituir a tabela de conversão predefinida da IBM pela tabela de conversão alternativa da Microsoft. Repare que a tabela de conversão predefinida da IBM de Unicode no CCSID 5039 corresponde à versão da Microsoft.

#### **Substituição das tabelas de conversão de Unicode no CCSID (coded character set) 5039 pelas tabelas de conversão da Microsoft**

Ao converter do CCSID 5039 em Unicode, é utilizada a tabela de conversão de páginas de códigos predefinida do DB2 Universal Database (UDB). Se quiser usar uma versão diferente da tabela de conversão como, por exemplo, a versão da Microsoft terá de substituir manualmente o ficheiro da tabela de conversão predefinida (.cnv).

**Pré-requisitos:** 6

6

6

Antes de substituir o ficheiro da tabela de conversão de páginas de códigos existente no directório sqllib/conv, deverá fazer uma cópia de segurança do ficheiro para o caso de querer alterá-lo novamente. Em UNIX e Linux, o directório sqllib/conv está ligado ao caminho de instalação do DB2 UDB.

**Restrições:**

Para esta acção ser eficaz, todo e qualquer cliente do DB2 UDB que se ligue à mesma base de dados deverá alterar a respectiva tabela de conversão. Em alternativa, os vários clientes poderão armazenar o mesmo carácter com elementos de código diferentes.

#### **Procedimento:**

- Para substituir a tabela de conversão predefinida do DB2 UDB para conversão do CCSID 5039 em Unicode, siga estes passos:
	- 1. Copie sqllib/conv/ms/5039ucs2.cnv para sqllib/conv/5039ucs2.cnv
	- 2. Reinicie o DB2 UDB.

#### **Tabelas de conversão alternativas de Unicode em CCSID (coded character set identifier) 954**

O CCSID (coded character set identifier) da IBM para a página de códigos Japonês EUC está registado como CCSID 954. O CCSID 954 é uma codificação comum para plataformas UNIX e Linux em japonês. Ao utilizar aplicações ODBC da Microsoft

para ligar a uma base de dados DB2 Universal Database (UDB) de CCSID 954, poderá deparar com problemas na conversão de dados do CCSID 954 em Unicode. O problema deve-se às diferenças entre a tabela de conversão de páginas de códigos da IBM e a tabela de conversão de páginas de códigos da Microsoft. A tabela de conversão da IBM cumpre os nomes de caracteres consagrados nas normas JIS (Japanese Industry Standard) JISX0208, JISX0212 e JISX0221.

Segue-se uma lista de caracteres que, quando convertidos do CCSID 954 em Unicode, irão resultar em diferentes elementos de código, consoante a tabela de conversão usada IBM ou Microsoft.

| Elemento de código EUC-JP<br>(nome do carácter) | Elemento de código<br>principal da IBM (nome<br>Unicode) | Elemento de código<br>principal da Microsoft<br>(nome Unicode) |
|-------------------------------------------------|----------------------------------------------------------|----------------------------------------------------------------|
| X'A1BD' (Travessão)                             | U+2014 (Travessão)                                       | U+2015 (Barra horizontal)                                      |
| X'A1C1' (Traço ondulado)                        | U+301C (Traço ondulado)                                  | U+FF5E (Til integral)                                          |
| X'A1C2' (Linha vertical<br>dupla)               | U+2016 (Linha vertical<br>dupla)                         | $U+2225$ (Paralelo a)                                          |
| X'A1DD' (Sinal de menos)                        | $U+2212$ (Sinal de menos)                                | U+FF0D (Hífen-menos<br>integral)                               |
| X'8FA2C3' (Barra<br>interrompida)               | $U+00A6$ (Barra interrompida)                            | U+FFE4 (Barra interrompida<br>integral)                        |

*Tabela 3. Conversão de elementos de código do CCSID 954 em Unicode*

Por exemplo, o carácter travessão com o elemento de código X'A1BD' de CCSID 954 é convertido no elemento de código Unicode U+2014 ao utilizar a tabela de conversão da IBM mas é convertido em U+2015 ao utilizar a tabela de conversão da Microsoft. Devido a esta diferença na correlação das conversões, poderá ter dois elementos de código diferentes para o mesmo carácter numa base de dados DB2 UDB em Unicode, ou numa coluna gráfica de uma base de dados DB2 UDB em 954. Esta situação poderá criar problemas em aplicações ODBC da Microsoft porque estas consideram o U+2014 um elemento de código não válido. Para evitar estes problemas, o DB2 UDB disponibiliza a tabela de conversão alternativa da Microsoft do CCSID 954 em Unicode, além da tabela de conversão predefinida da IBM. É necessário substituir a tabela de conversão predefinida da IBM pela tabela de conversão alternativa da Microsoft. Repare que a tabela de conversão predefinida da IBM de Unicode no CCSID 954 corresponde à versão da Microsoft.

#### **Substituição das tabelas de conversão de Unicode no CCSID (coded character set) 954 pelas tabelas de conversão da Microsoft**

Ao converter do CCSID 954 em Unicode, é utilizada a tabela de conversão de páginas de códigos predefinida do DB2 Universal Database (UDB). Se quiser usar uma versão diferente da tabela de conversão como, por exemplo, a versão da Microsoft terá de substituir manualmente o ficheiro da tabela de conversão predefinida (.cnv).

**Pré-requisitos:** 6

> Antes de substituir o ficheiro da tabela de conversão de páginas de códigos existente no directório sqllib/conv, deverá fazer uma cópia de segurança do ficheiro para o caso de querer alterá-lo novamente. Em UNIX e Linux, o directório sqllib/conv tem uma ligação para o caminho de instalação do DB2 UDB.

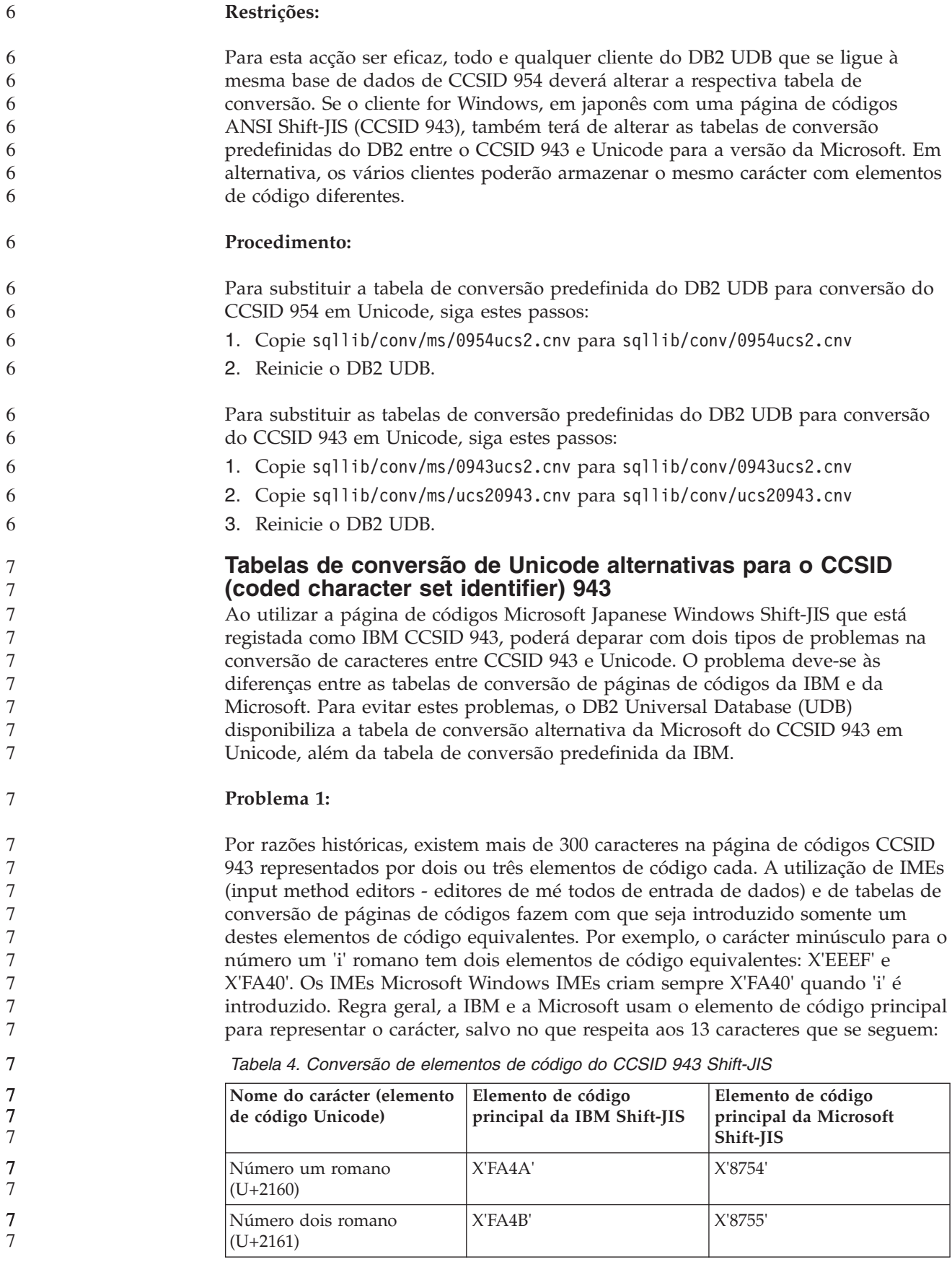

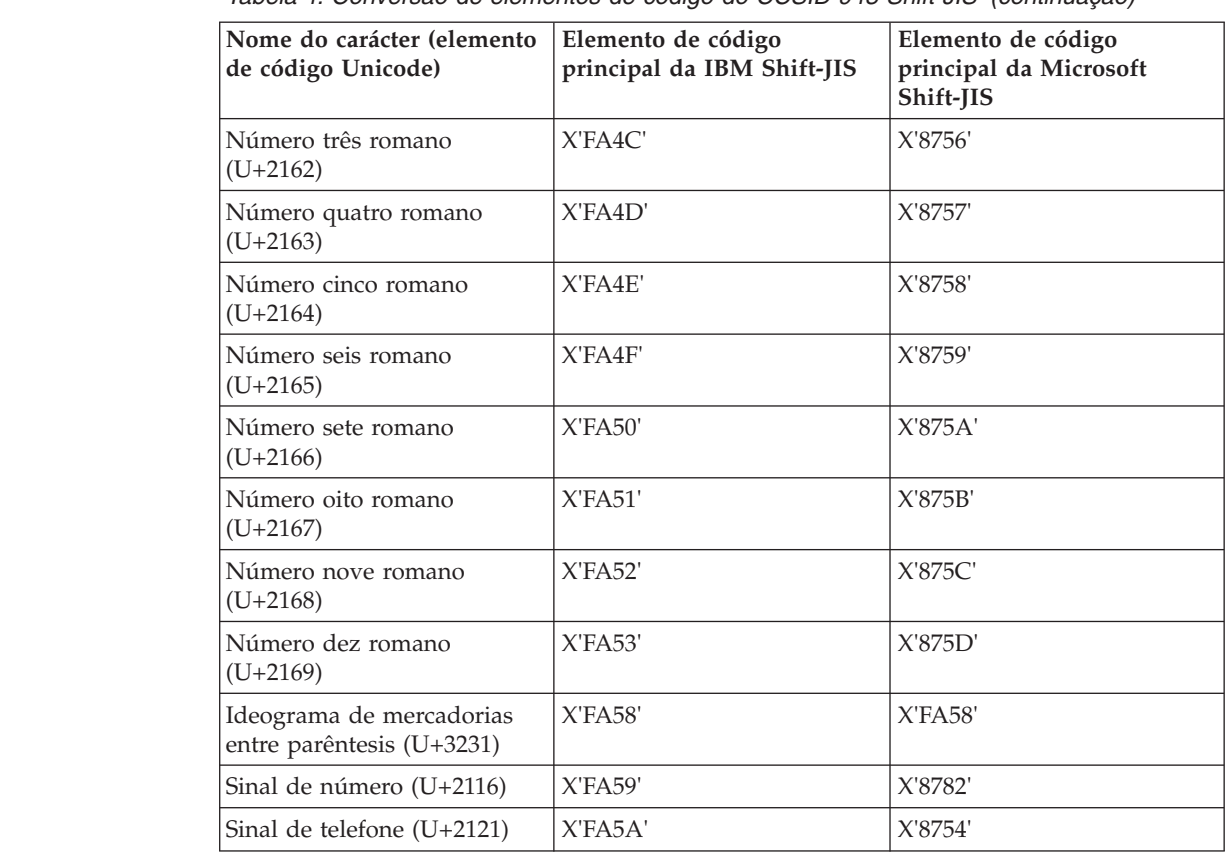

*Tabela 4. Conversão de elementos de código do CCSID 943 Shift-JIS (continuação)*

Os produtos daIBM como, por exemplo, o DB2 UDB, utilizam principalmente elementos de código da IBM como, por exemplo, X'FA4A', para representar o número romano um maiúsculo 'I', mas os produtos da Microsoft utilizam X'8754' para representar o mesmo carácter. Uma aplicação ODBC da Microsoft poderá inserir o carácter 'I' como X'8754' numa base de dados DB2 UDB com CCSID 943, e o DB2 UDB Control Center poderá inserir o mesmo carácter como X'FA4A' na mesma base de dados com CCSID 943. Todavia, as aplicações só podem localizar as linhas que tiverem 'I' codificado como X'8754', e o DB2 UDB Control Center só pode localizar as linhas que tenham 'I' codificado como X'FA4A'. Para que o DB2 UDB Control Center possa seleccionar 'I' como X'8754', é necessário substituir as tabelas de conversão IBM predefinidas entre CCSID 943 e Unicode pelas tabelas de conversão alternativas da Microsoft.

#### **Problema 2:**

Segue-se uma lista de caracteres que, quando convertidos do CCSID 943 em Unicode, irão resultar em diferentes elementos de código, consoante a tabela de conversão usada (da IBM ou da Microsoft). No caso destes caracteres, a tabela de conversão da IBM cumpre as normas Japanese Industry Standard JISX0208, JISX0212 e JISX0221.

*Tabela 5. Conversão de elementos de código do CCSID 943 em Unicode*

| Elemento de código<br>Shift-JIS (nome do carácter) | Elemento de código<br>principal da IBM (nome<br>Unicode) | Elemento de código<br>principal da Microsoft<br>(nome Unicode) |
|----------------------------------------------------|----------------------------------------------------------|----------------------------------------------------------------|
| $ X'815C'$ (Travessão)                             | $U+2014$ (Travessão)                                     | U+2015 (Barra horizontal)                                      |

7

| Elemento de código<br>Shift-JIS (nome do carácter) | Elemento de código<br>principal da IBM (nome<br>Unicode) | Elemento de código<br>principal da Microsoft<br>(nome Unicode) |
|----------------------------------------------------|----------------------------------------------------------|----------------------------------------------------------------|
| X'8160' (Traço ondulado)                           | U+301C (Traço ondulado)                                  | $U + FFE$ (Til integral)                                       |
| X'8161' (Linha vertical dupla)                     | U+2016 (Linha vertical<br>dupla)                         | $U+2225$ (Paralelo a)                                          |
| X'817C' (Sinal de menos)                           | U+2212 (Sinal de menos)                                  | U+FF0D (Hífen-menos<br>integral)                               |
| X'FA55' (Barra interrompida)                       | $U+00A6$ (Barra interrompida)                            | U+FFE4 (Barra interrompida<br>integral)                        |

*Tabela 5. Conversão de elementos de código do CCSID 943 em Unicode (continuação)*

Por exemplo, o carácter de travessão com o elemento de código '815C' e CCSID 943 é convertido no elemento de código Unicode U+2014 ao utilizar a tabela de conversão da IBM. Contudo, é convertido em U+2015 quando se utiliza a tabela de conversão da Microsoft. Devido a esta diferença na correlação das conversões, poderá ter dois elementos de código diferentes para o mesmo carácter numa base de dados DB2 UDB em Unicode. Esta situação poderá criar problemas em aplicações ODBC da Microsoft porque estas consideram o U+2014 um elemento de código não válido. Para evitar este problema, é necessário substituir as tabelas de conversão predefinidas da IBM entre CCSID 943 e Unicode pelas tabelas de conversão alternativas da Microsoft.

A utilização das tabelas de conversão alternativas da Microsoft entre o CCSID 943 e Unicode deveria limitar-se a ambientes fechados, onde os clientes de DB2 UDB e as bases de dados DB2 UDB dispõem todos de uma página de códigos com CCSID 943 e utilizam todos as mesmas tabelas de conversão alternativas da Microsoft. Se tiver um cliente de DB2 UDB que utilizem as tabelas de conversão predefinidas da IBM, e outro cliente de DB2 UDB a utilizar as tabelas de conversão alternativas da Microsoft, sendo que ambos os clientes inserem dados na mesma base de dados DB2 UDB com CCSID 943, o mesmo carácter pode ser armazenado como elementos de código diferentes nessa base de dados.

#### **Substituição das tabelas de conversão de Unicode no CCSID (coded character set) 943 pelas tabelas de conversão da Microsoft**

Ao converter do CCSID 943 em Unicode, é utilizada a tabela de conversão de páginas de códigos predefinida do DB2 Universal Database (UDB). Se quiser usar uma versão diferente das tabelas de conversão como, por exemplo, a versão da Microsoft terá de substituir manualmente os ficheiros da tabela de conversão predefinida (.cnv).

**Pré-requisitos:**

7

Antes de substituir os ficheiros da tabela de conversão de páginas de códigos existentes no directório sqllib/conv, deverá fazer uma cópia de segurança dos ficheiros para o caso de os querer alterar novamente. Em UNIX e Linux, o directório sqllib/conv está ligado ao caminho de instalação do DB2 UDB.

**Restrições:** 7

Para esta acção ser eficaz, todo e qualquer cliente do DB2 UDB que se ligue à mesma base de dados deverá alterar a respectiva tabela de conversão. Em alternativa, os vários clientes poderão armazenar o mesmo carácter com elementos de código diferentes.

#### **Procedimento:**

7

Para substituir as tabelas de conversão predefinidas do DB2 UDB para fins de conversão de caracteres do CCSID 943 em Unicode:

- 1. Copie sqllib/conv/ms/0943ucs2.cnv para sqllib/conv/0943ucs2.cnv.
- 2. Copie sqllib/conv/ms/ucs20943.cnv para sqllib/conv/ucs20943.cnv.
- 3. Reinicie o DB2 UDB.

#### **O sistema operativo MVS não é suportado**

Apesar de ser mencionado na documentação, o sistema operativo MVS já não é suportado pelo DB2 Universal Database. O sistema operativo MVS foi substituído pelo z/OS.

#### **Operações de cópia de segurança e restauro (Linux 390)**

As operações de cópia de segurança e restauro de e para vários dispositivos de banda podem não funcionar caso esteja a utilizar o sistema operativo Linux 390.

#### **Activação da colocação de vistas no acesso ao Development Center com Hummingbird Exceed**

Ao aceder ao Development Center em UNIX com Hummingbird Exceed, a extensão XTEST, versão 2.2, tem de ser activada para que seja possível mover e dispor vistas arrastando as barras de títulos no Development Center.

Para activar a extensão XTEST:

- 1. No menu Start, seleccione **Programs** –> **Hummingbird Connectivity 7.0** –>**Exceed** –>**XConfig**. Abre-se a janela XConfig.
- 2. Opcional: Se a configuração pedir palavra-passe, insira a palavra-passe do XConfig.
- 3. Clique duas vezes no ícone **Protocol**. Abre-se a janela Protocol.
- 4. Seleccione o quadrado de confirmação **X Conformance Test Compatibility**.
- 5. Na janela **Protocol**, clique no botão **Extensions...**. Abre-se a janela Protocol Extensions.
- 6. Na lista Enable Extensions, marque o quadrado de confirmação **XTEST(X11R6)**.
- 7. Clique em **OK**.

## <span id="page-32-0"></span>**Informações sobre instalação, migração, actualização e configuração**

#### **Requisitos de hardware e software**

Os requisitos de hardware e software encontram-se no seguinte sítio na Web:

<http://www.ibm.com/software/data/db2/udb/sysreqs.html>

#### **Notas de instalação**

Em plataformas UNIX e Linux, estas Notas de instalação aplicam-se somente à instalação de novos produtos. Para aplicar um FixPak, consulte o ficheiro Readme do FixPak.

Em plataformas Windows, estas Notas de instalação aplicam-se à instalação de novos produtos e à aplicação de FixPaks. Se aplicar um FixPak, estas Notas de instalação deverão ser usadas juntamente com o ficheiro Readme do FixPak.

Reveja toda esta secção antes de instalar o DB2 Universal Database.

#### **Novas opções do DB2 Setup wizard (Windows)** 9

- **Especificar o caminho de instalação na linha de comandos** O DB2® Setup wizard permite que o caminho de instalação seja especificado na linha de comandos, utilizando a nova opção: -p *Directório de Instalação* Esta opção substitui qualquer valor especificado no ficheiro de resposta. A nova opção -p [INSTALLDIR] pode ser utilizada para alterar o caminho de instalação do produto, sem ter de alterar o ficheiro de resposta. **Nova opção NO\_CONFIG para a instalação** A palavra-chave NO\_CONFIG, quando adicionada ao ficheiro de resposta, desactiva quaisquer operações activas e em execução. A instalação ainda definir as variáveis de ambiente e executa outra configuração básica que seja necessária para criar instâncias e para criar o DB2 Administration Server manualmente depois de concluída a instalação. Não é realizada qualquer configuração não essencial. Caso esta opção seja especificada no ficheiro de resposta, as palavras-passe que forem utilizadas durante a configuração activa e em execução são validadas, mas não é realizada a configuração associada a estas palavras-passe. **Ecrã de progresso** É facultada uma nova opção para apresentar apenas a janela de progresso do DB2 Setup wizard quando executar uma instalação não assistida. A nova opção -m tem de ser utilizada em conjunto com o parâmetro -u [response file]. Se a opção -m for especificada sem a opção do ficheiro de resposta, a  $Q$ 9 9 9 9 9 9 9  $Q$ 9 9  $Q$ 9 9 9 9 9 9  $\overline{Q}$ 9 9
- instalação devolve uma mensagem a indicar que o argumento não está correcto. Se for especificada a opção -m, apenas são apresentadas as janelas que não necessitam de qualquer entrada do utilizador. 9 9 9

<span id="page-33-0"></span>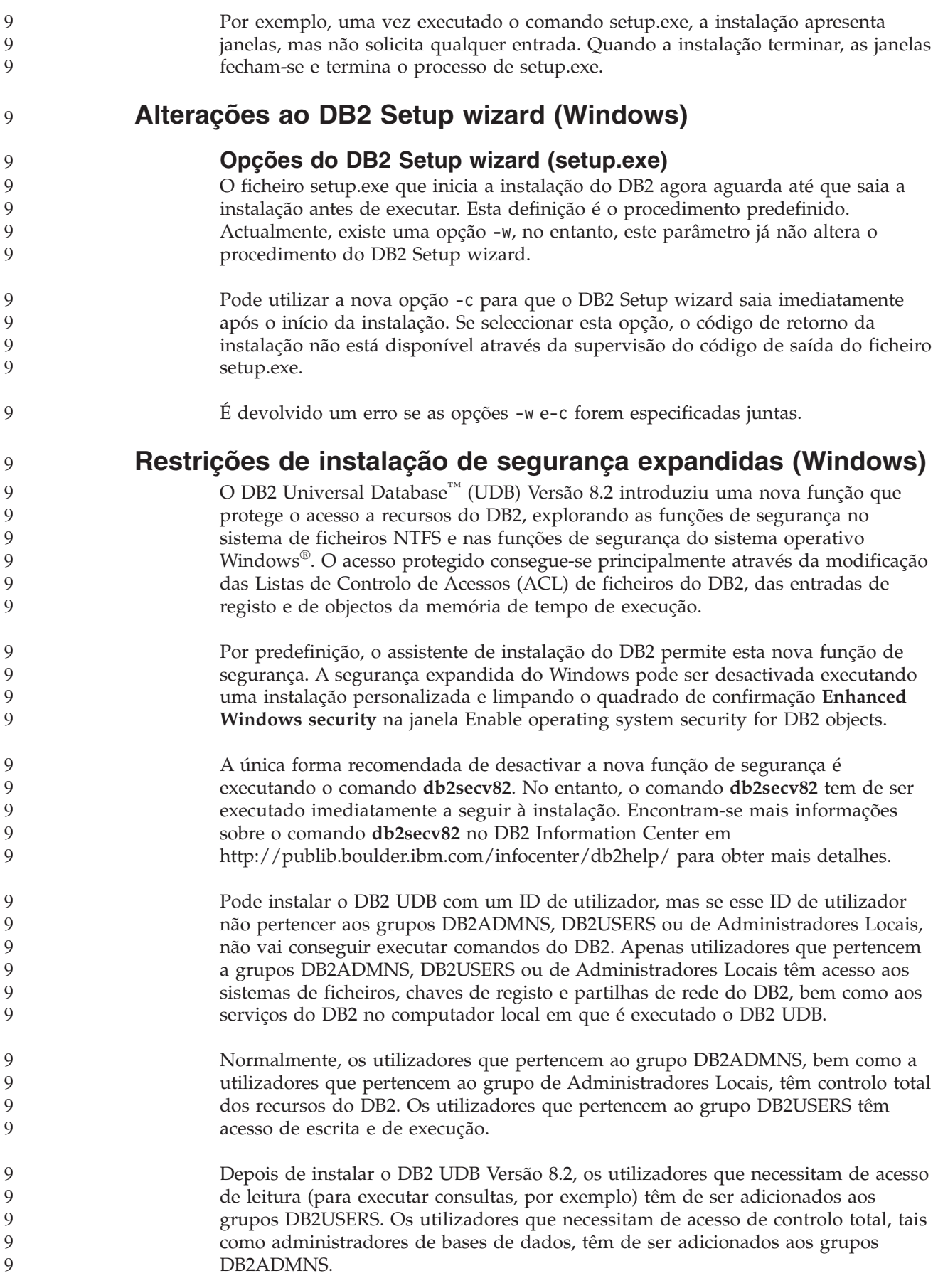

- A gestão de utilizadores tem de ser feita de acordo com as políticas de segurança no seu ambiente. 9 9
	- **Efeitos das novas medidas de segurança numa instalação normal**

Durante uma instalação normal do DB2 UDB em Windows, a segurança expandida está activada por predefinição. Por predefinição, o DB2 UDB cria os grupos DB2ADMNS e DB2USERS. Caso exista um conflito com nomes de grupos existentes, ser-lhe-à solicitado que altere os nomes do grupos. Caso seja solicitado, pode especificar os seus valores.

Se optar por utilizar um grupo de segurança existente, as políticas de segurança para esse grupo serão modificadas para satisfazer o que é exigido pelo DB2 UDB. Quando escolher um grupo de segurança existente, poderá estar a elevar os privilégios dos utilizadores se estes já existirem nesse grupo.

#### **Efeitos das novas medidas de segurança numa instalação personalizada ou de FixPak**

Durante uma instalação personalizada ou de FixPak do DB2 UDB em Windows, abre-se o painel **Enable operating system security for DB2 objects**. Caso pretenda activar a segurança de Windows aperfeiçoada, pode aceitar a predefinição clicando em Next.

Caso pretenda desactivar a segurança de Windows aperfeiçoada, pode limpar o quadrado de confirmação **Enable operating system security** na janela **Enable operating system security for DB2 objects**.

#### **Adicionar IDs de utilizador para aceder ao DB2 UDB após a instalação**

Depois de uma instalação normal ou personalizada, tem de adicionar os IDs de utilizador aos grupos de utilizadores DB2ADMNS e DB2USERS adequados para lhes conceder acesso ao DB2 UDB. Para adicionar utilizadores ao grupo adequado:

- 1. Inicie a ferramenta Users and Passwords Manager.
- 2. Seleccione o nome de utilizador que pretende adicionar da lista.
- 3. Clique em **Properties**. Na janela Properties, clique no separador Group Membership.
- 4. Seleccione o botão de acção **Other**.
- 5. Seleccione o grupo apropriado da lista pendente.

#### **Activar a segurança de Windows aperfeiçoada após a instalação**

Se tiver instalado o DB2 UDB e optado por activar a nova função de segurança, ainda o pode fazer após a instalação, executando o comando db2secv82.exe.

Uma vez activada esta função de segurança utilizando o comando db2secv82.exe, tem duas opções para a retirar:

**Opção 1**

Volte a executar imediatamente o comando db2secv82.exe -r sem efectuar alterações adicionais no sistema. Caso tenham existido alterações de qualquer tipo no sistema, terá de utilizar a opção 2.

**Opção 2**

9 9  $\overline{Q}$ 9  $Q$  $Q$ 9

 $\overline{Q}$ 9 9

9 **Q** 9

Adicione o Grupo Todos aos grupos DB2ADMNS e DB2USERS. A adição do grupo Todos a estes grupos de segurança efectivamente concede aos utilizadores todos os privilégios para utilizar o DB2 UDB.

<span id="page-35-0"></span>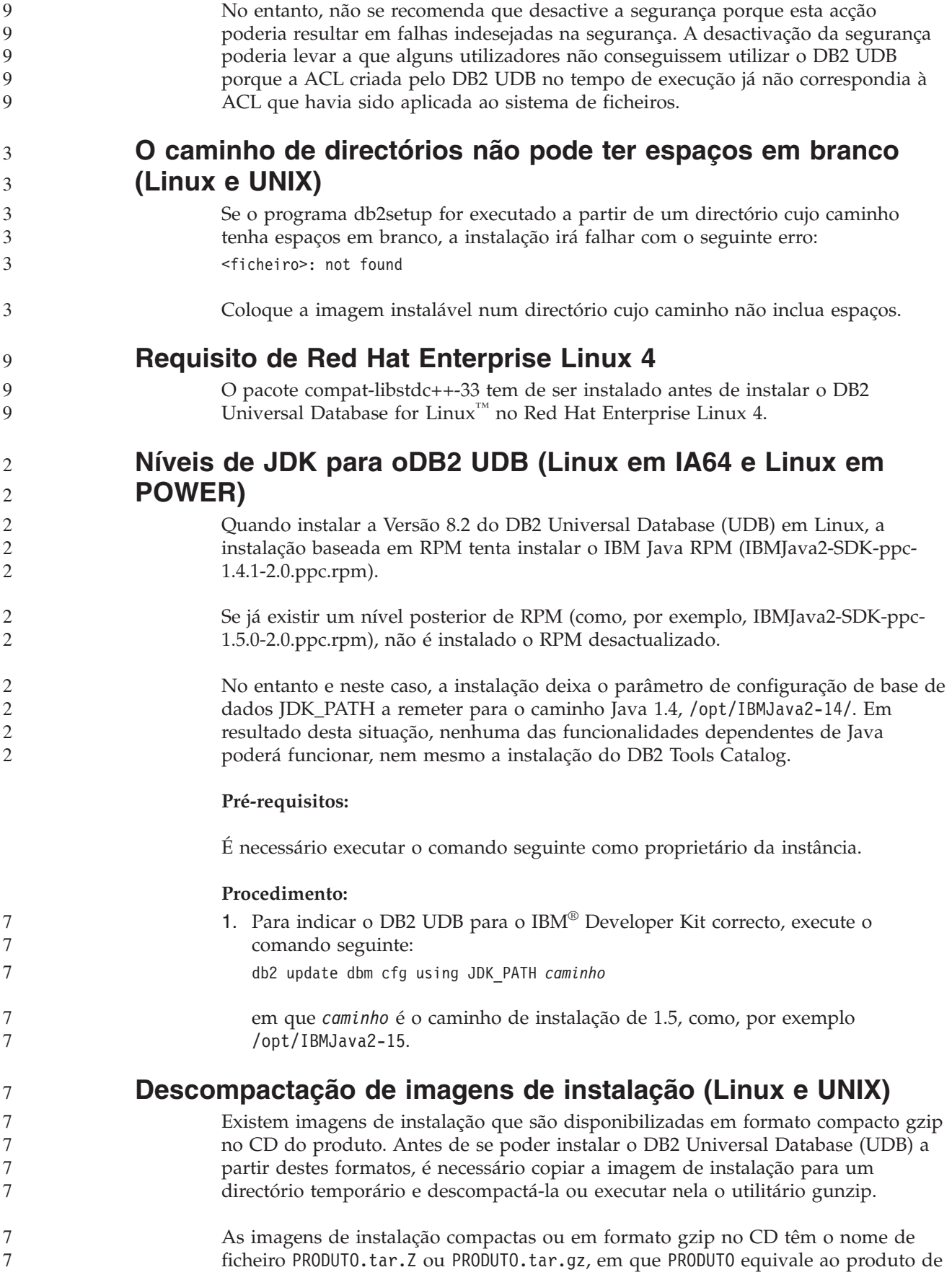
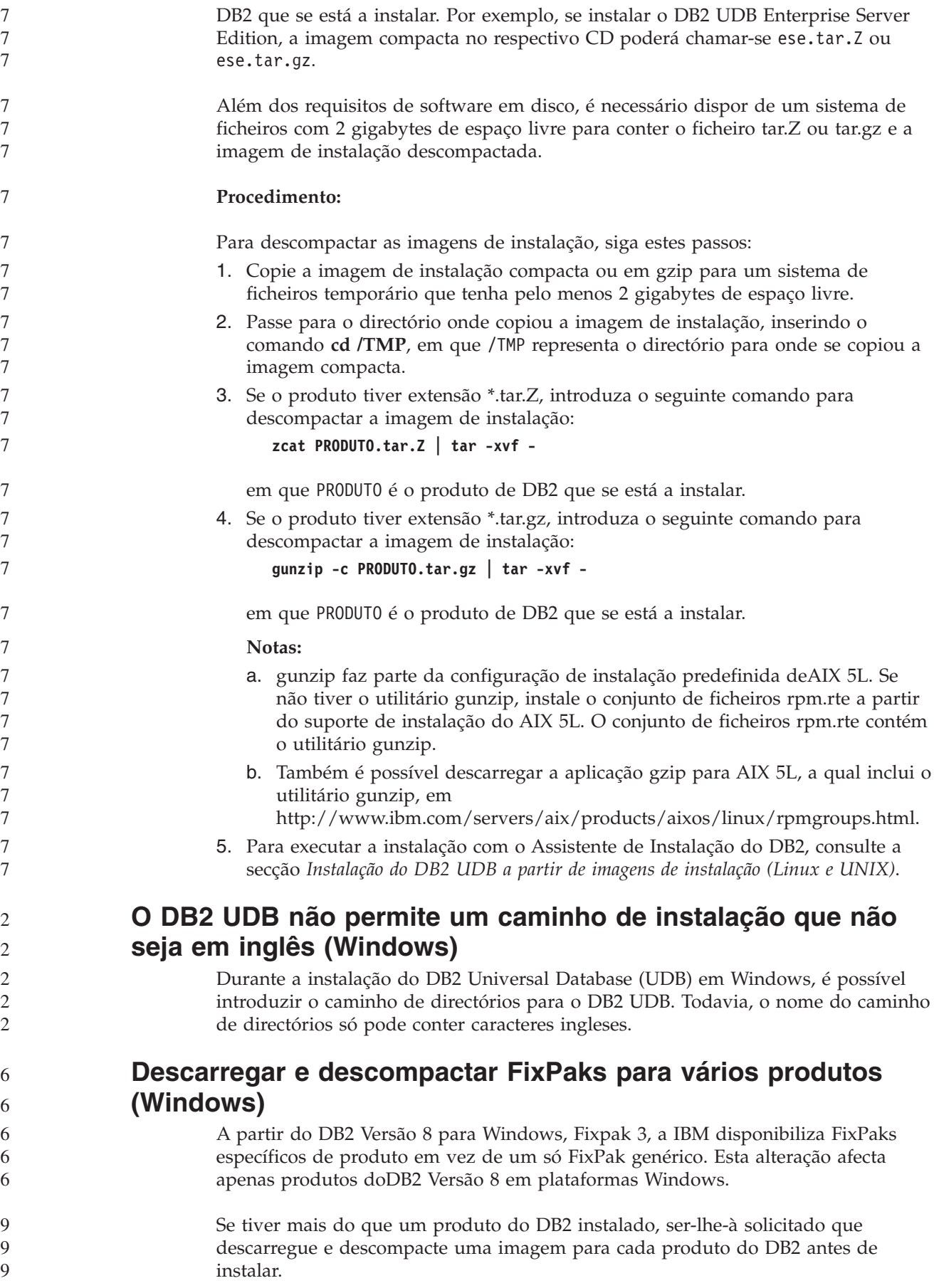

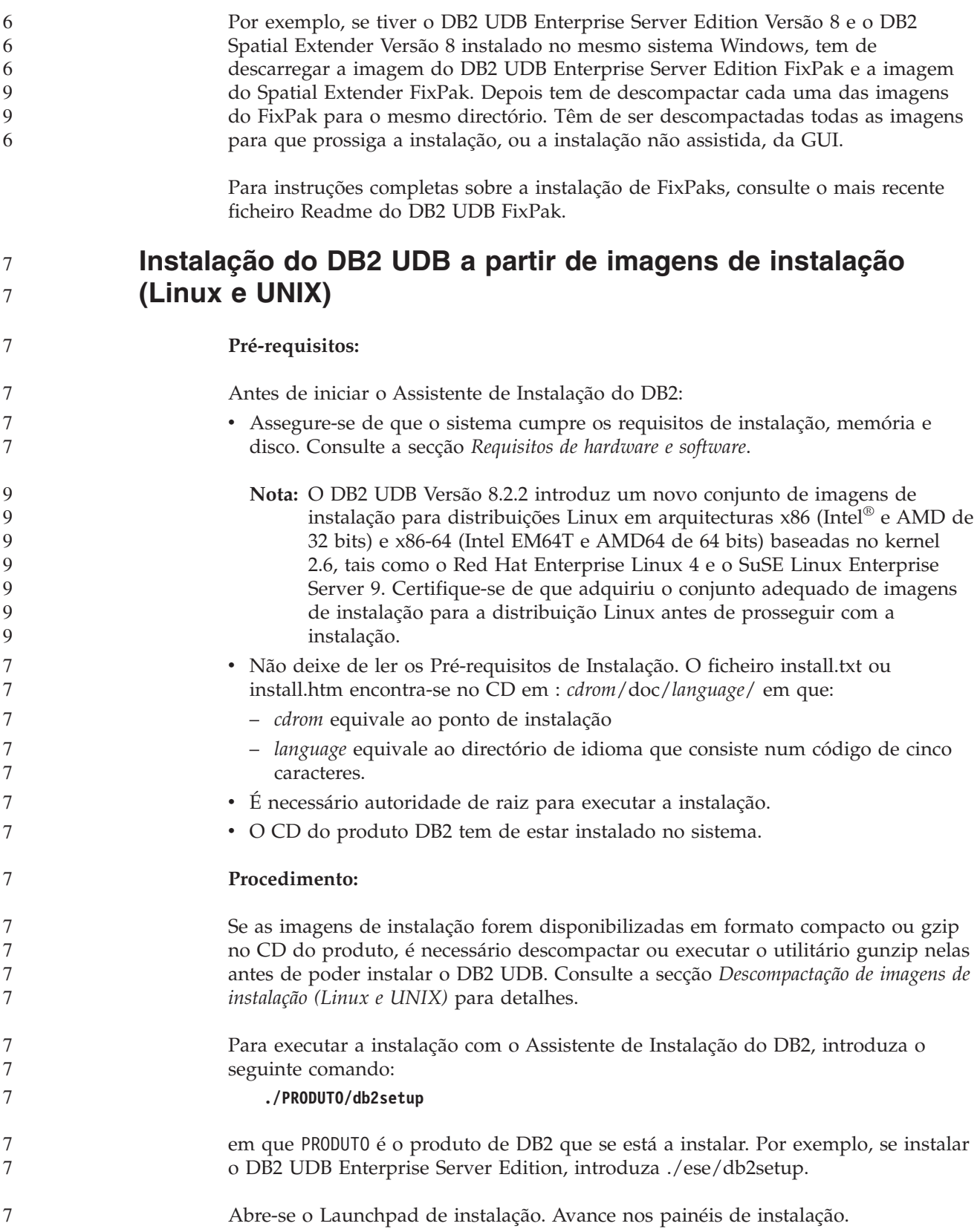

#### **Instalação do DB2 UDB a partir de imagens de instalação (Windows)** 7 7

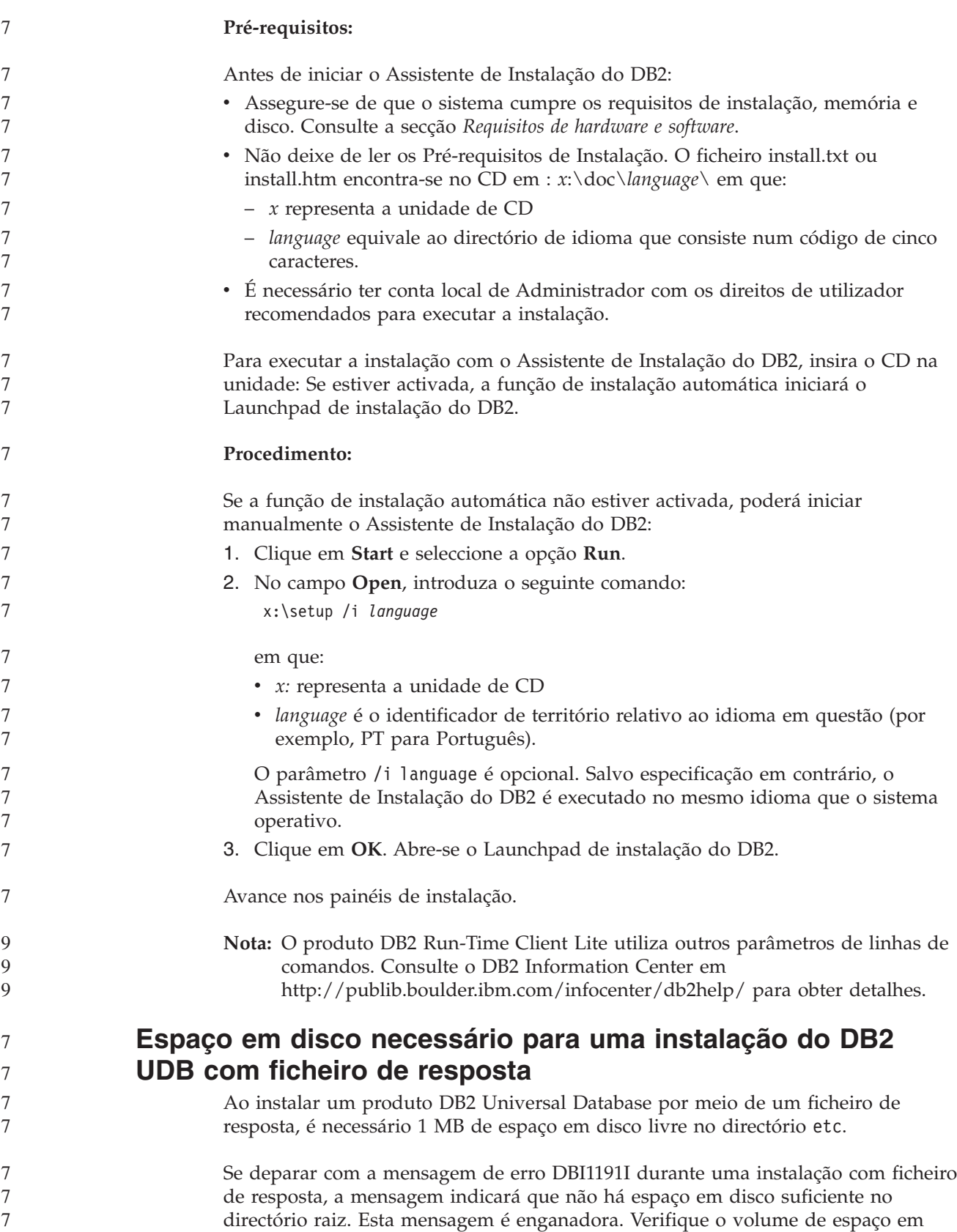

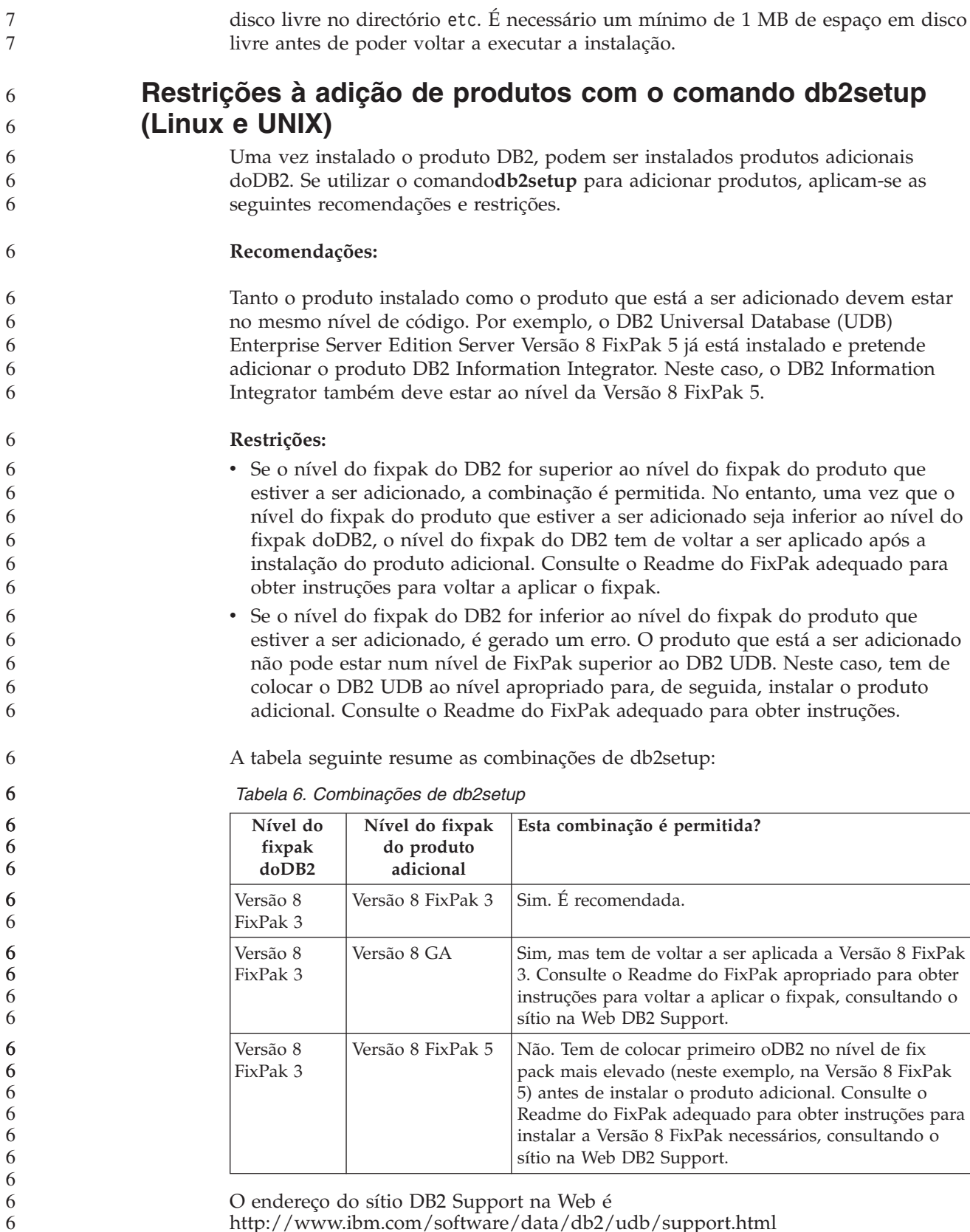

<http://www.ibm.com/software/data/db2/udb/support.html>

# **DB2 Web Tools**

Os servidores de aplicações suportados pelo DB2 Web Tools para os idiomas que se seguem devem ser compatíveis com a especificação do Servlet 2.3:

- Japonês
- Coreano
- Chinês Simplificado
- Chinês Tradicional
- Russo
- Polaco

#### **Associação de pacotes do Query Patroller após a aplicação de fixpaks** 6 6

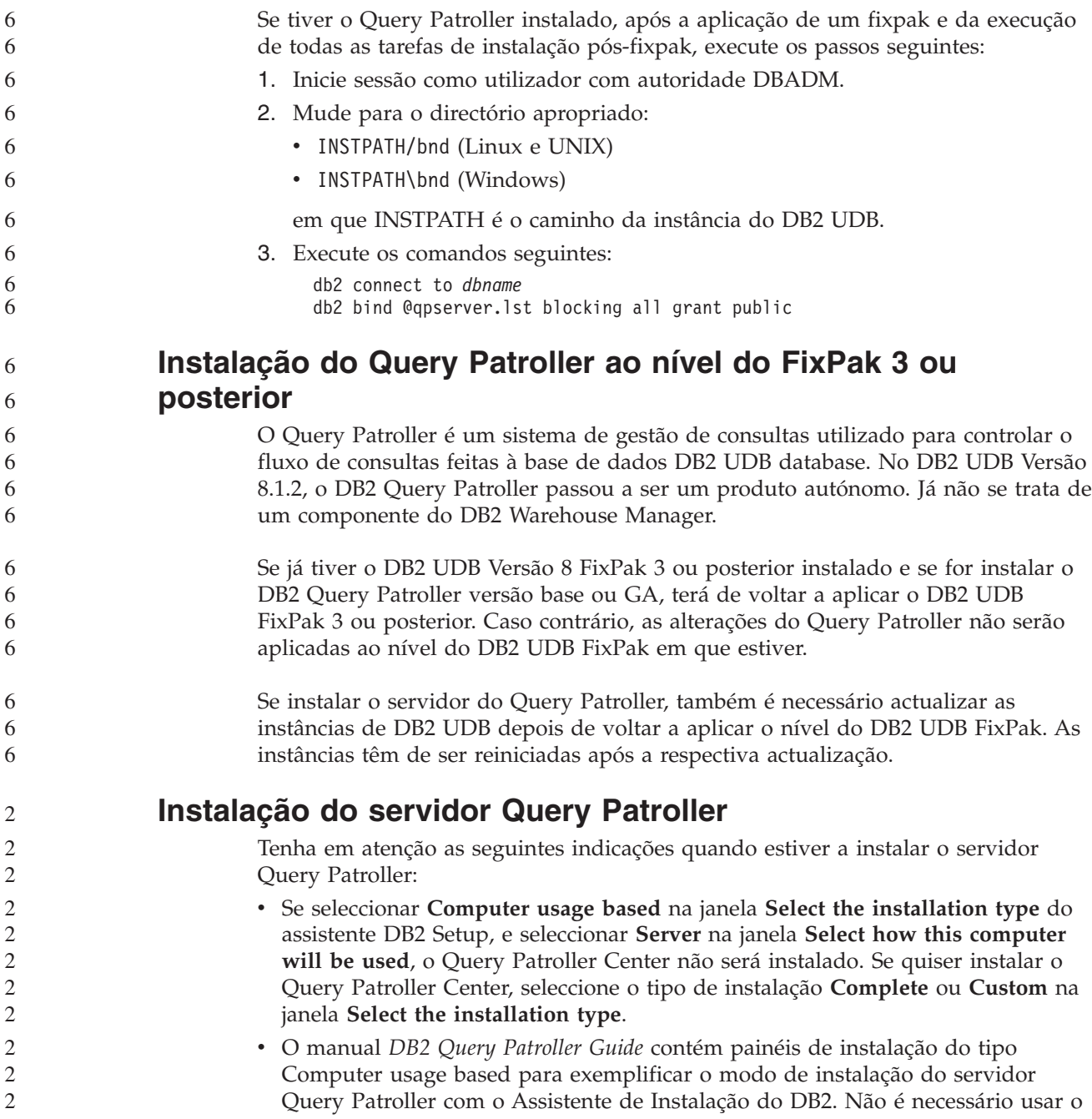

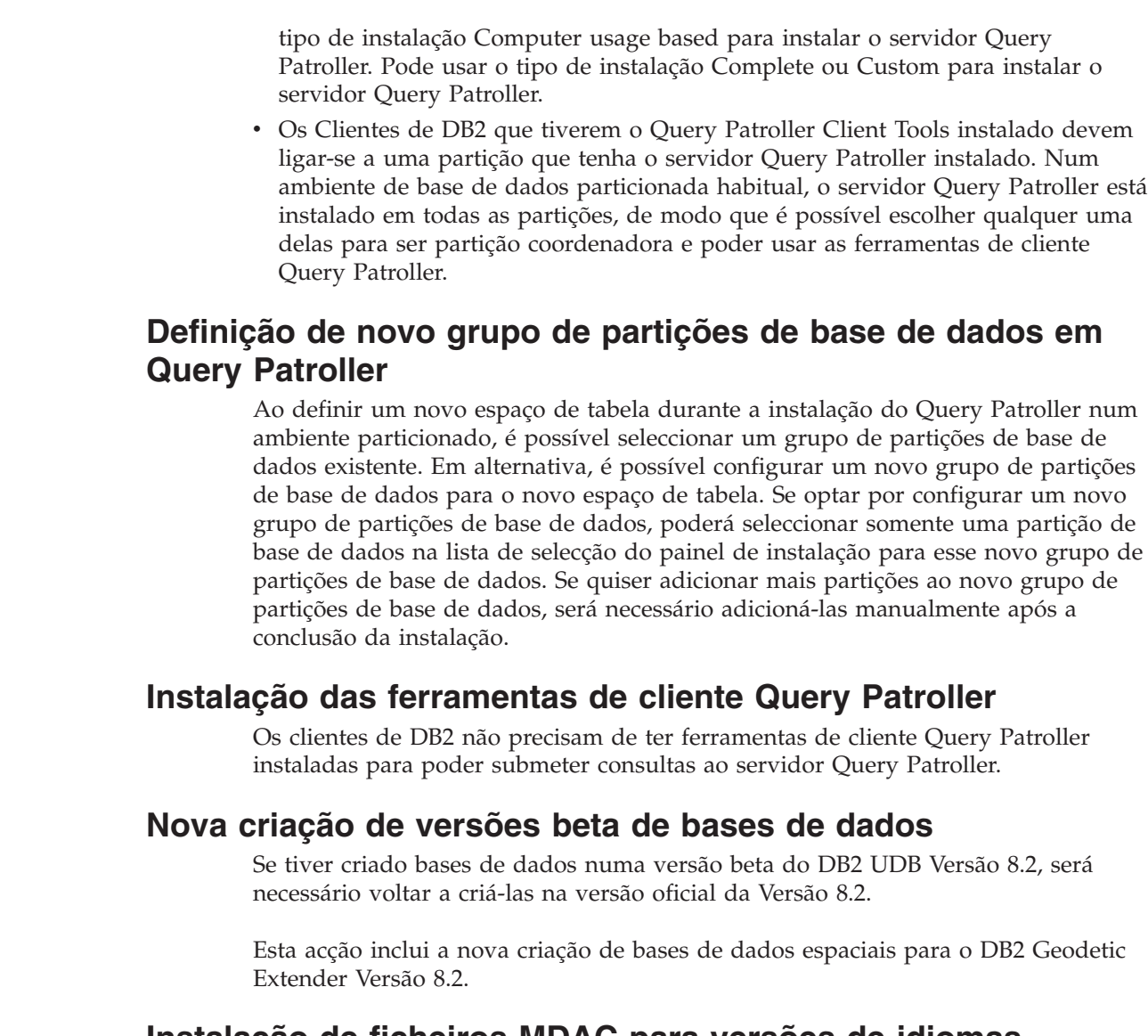

## **Instalação de ficheiros MDAC para versões de idiomas nacionais do DB2 UDB**

Se não instalar a versão de idioma nacional do Microsoft Data Access Components (MDAC) 2.7 antes de instalar a versão de idioma nacional do DB2 Universal Database (UDB) Versão 8.2, oDB2 UDB instala por predefinição os ficheiros MDAC em inglês. Desta forma, os painéis do Windows ODBC Data Source Administrator não estarão traduzidos se o sistema operativo estiver num idioma que não seja o inglês. Para corrigir este problema, instale o lote "MDAC 2.7 RTM - Refresh" no sítio na Web daMicrosoft

e[mhttp://msdn.microsoft.com/data/downloads/updates/default.aspx.](http://msdn.microsoft.com/data/downloads/updates/default.aspx)

Escolha o idioma que pretende instalar, descarregue o ficheiro executável necessário e execute-o. Este procedimento instala os ficheiros ODBC Data Source Administrator traduzidos.

2 2 2

7 7 7

# **Política de licenças do DB2 para DB2 Universal Database Workgroup Server Edition**

A política de licenças da Internet não é válida para o DB2 Universal Database Workgroup Server Edition. Caso necessite de uma licença para utilizadores da Internet, deverá adquirir o DB2 Universal Database Workgroup Server Unlimited Edition.

**Instalação de Tipos de Letra Asiáticos Adicionais (Linux)**

A IBM disponibiliza pacotes de tipos de letra adicionais para Linux que contêm mais suportes de conjuntos de caracteres de duplo byte (DBCS) para caracteres asiáticos. Estes pacotes de tipos de letra são necessários para algumas versões do Linux que só instalam os tipos de letra necessários para apresentar os caracteres específicos do país ou da região.

Se executar o comando **db2setup** e deparar com falta de caracteres na interface do Assistente de Instalação do DB2, é provável que o sistema Linux não tenha todos os tipos de letra necessários instalados. Para activar o comando **db2setup** a fim de remeter devidamente para os tipos de letra incorporados do CD de instalação, execute a tarefa seguinte:

1. Insira o seguinte comando: export JAVA\_FONTS=/<cdrom>/db2/<linux\_platform>/java/jre/lib/fonts

em que <cdrom> é a localização da imagem de instalação e <linux\_platform> é um nome do directório com um prefixo *Linux*.

2. Volte a executar o comando **db2setup**.

Se verificar que ainda faltam caracteres quando usa as ferramentas da GUI do DB2 após a instalação, instale os tipos de letra necessários facultados com o produto do DB2. Estes tipos de letra encontram-se no directório fonts em qualquer um dos seguintes CDs:

- v *IBM Developer Kit, Java Technology Edition (64-bit) for AIX 5L*
- v *DB2 Embedded Application Server e aplicações (registo XML, ferramentas de administração na Web e depurador distribuído Java)* relativos ao sistema operativo em questão

No directório fonts, existem dois tipos de caracteres disponíveis: Times New Roman WorldType e Monotype Sans Duospace WorldType. Para cada um destes tipos, existe um tipo de letra específico do país ou região. A tabela seguinte apresenta a lista dos oito tipos de letra facultados em formato compacto no directório fonts.

| Tipo de caracteres de tipo de<br>letra | Nome do ficheiro do tipo<br>de letra | País ou região                   |
|----------------------------------------|--------------------------------------|----------------------------------|
| Times New Roman WT J                   | $tnrwt_i.zip$                        | Japão e outros<br>países/regiões |
| Times New Roman WT K                   | tnrwt_k.zip                          | Coreia                           |
| Times New Roman WT SC                  | tnrwt s.zip                          | China (Chinês<br>Simplificado)   |
| Times New Roman WT TC                  | tnrwt_t.zip                          | Taiwan (Chinês Tradicional)      |
| Monotype Sans Duospace WT J            | mtsansdj.zip                         | Japão e outros<br>países/regiões |

*Tabela 7. Nomes de ficheiros para tipos de letra asiáticos adicionais*

| Tipo de caracteres de tipo de<br>letra | Nome do ficheiro do tipo<br>de letra | País ou região                 |
|----------------------------------------|--------------------------------------|--------------------------------|
| Monotype Sans Duospace WT K            | mtsansdk.zip                         | Coreia                         |
| Monotype Sans Duospace WT<br>SC        | mtsansds.zip                         | China (Chinês<br>Simplificado) |
| Monotype Sans Duospace WT<br>TC        | mtsansdt.zip                         | Taiwan (Chinês Tradicional)    |

*Tabela 7. Nomes de ficheiros para tipos de letra asiáticos adicionais (continuação)*

**Nota:** Estes tipos de letra não substituem os tipos de letra do sistema. Estes tipos de letra destinam-se a serem usados em conjunto com o DB2 Universal Database. Não é permitida a venda ou distribuição geral ou ilimitada destes tipos de letra.

#### **Procedimento:**

Para instalar um tipo de letra asiático adicional:

- 1. Descompacte o pacote de tipos de letra.
- 2. Copie o pacote de tipos de letra para o directório /opt/IBMJava2–141/jre/lib/fonts. Terá de criar este directório se ainda não existir.
- 3. Insira o seguinte comando: export JAVA\_FONTS=/opt/IBMJava2–141/jre/lib/fonts

Como requisito mínimo, é necessário instalar um tipo de letra de cada tipo de caracteres relativo ao país ou à região em questão. Se estiver na China, Coreia ou Taiwan, utilize as versões específicas do país ou região; caso contrário, utilize a versão japonesa dos tipos de letra. Se ainda tiver espaço no sistema, instale os oito tipos de letra.

# **Configuração do Development Center para utilizar Java Development Kits (Linux)**

Em alguns casos, o DB2 Universal Database não instala nem configura um Java Development Kit no sistema operativo cliente. Para utilizar o Development Center de modo a desenvolver os procedimentos armazenados Java nesses clientes, deverá remeter o Development Center para a localização de um Java Development Kit instalado.

Siga estes passos para identificar a localização de um Java Development Kit:

- 1. No Development Center, seleccione o artigo de menu **Project** –> **Environment Settings**.
- 2. No bloco de notas Environment Settings, seleccione o nó **Process**.
- 3. Na secção **Java Home** da página Process, seleccione o **JDK level** que será usado para construir e executar procedimentos armazenados Java.
- 4. No campo **Directory**, indique um caminho de directórios que exista ou esteja acessível no cliente onde está instalado o JDK seleccionado.
- 5. Se o computador cliente for empregue no desenvolvimento de procedimentos armazenados Java em vários servidores DB2, poderá ser necessário seleccionar níveis de JDK adicionais e especificar as respectivas localizações de instalação, consoante os níveis de JDK usados por esses servidores.

7

7 7 7

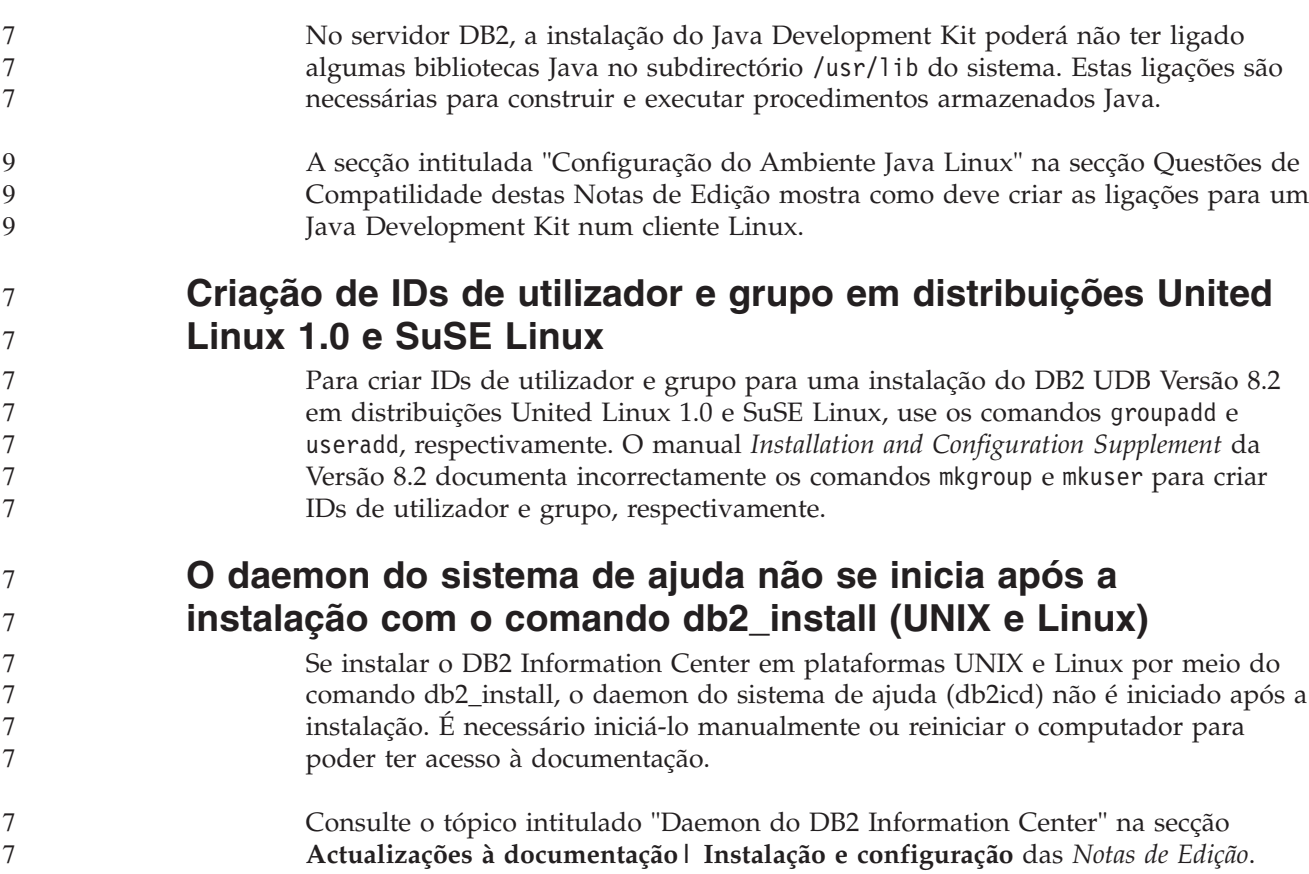

# **Compatibilidade com Tivoli (UNIX)**

Ao adquirir um produto de software da IBM que tenha o logotipo Ready for Tivoli, poderá gerir os produtos de software da IBM por meio de diversas disponibilizações do Tivoli. Os produtos Tivoli permitem realizar automaticamente descobertas, supervisões e inventários numa ou mais aplicações compatíveis com Tivoli.

É possível gerir produtos de software da IBM que são compatíveis com Tivoli através de produtos como, por exemplo, o IBM Tivoli Configuration Manager. O IBM Tivoli Monitoring for Databases disponibiliza suporte para todas as principais bases de dados, incluindo DB2 Universal Database (UDB), Oracle e Informix.

Para mais informações, visite o sítio da IBM na Web em <http://www.ibm.com/software/tivoli/>

#### **Instrumentação da compatibilidade com Tivoli e DB2 UDB Versão 8:**

Para instalar e configurar a instrumentação, peça ao administrador do Tivoli o seguinte:

- 1. O ficheiro de assinatura Tivoli Ready para este produto de DB2 chama-se xxx.sys. A partir do FixPak 4, estes ficheiros de assinatura serão renovados em cada FixPak, e não por cada edição de versão. Confirme se os ficheiros de assinatura se encontram instalados neste directório:
	- %install DB2DIR%/tivready
- 2. Instale e configure a compatibilidadeTivoli GEM 2.2 Tivoli Ready em todos os computadores que tencione supervisionar. Para descarregar a compatibilidade

Tivoli Ready e instruções detalhadas de instalação e utilização, visite o endereço Web <http://www.ibm.com/software/sysmgmt/products/support/>

3. A capacidade de gestão avançada de bases de dados é proporcionada pelo IBM Tivoli Monitoring for Databases. Este produto ITM for Databases utiliza a nova edição do produto Distributed Monitoring (denominado IBM Tivoli Monitoring ou ITM) e proporciona capacidades significativas de aperfeiçoamento e supervisão com base na utilização deste novo motor de supervisão. O ITM for Databases disponibiliza suporte DB2 UDB por meio de um Proactive Analysis Component (PAC). Este PAC encontra-se estreitamente integrado no DB2 UDB e proporciona um conjunto de supervisores pronto a utilizar para fins de rápida implementação e activação. Os supervisores, limites e tarefas personalizados também podem ser definidos pelo DBA.

Estão disponíveis informações adicionais no sítio: <http://www.ibm.com/software/tivoli/>

Estão disponíveis informações sobre outros produtos Tivoli no sítio: <http://www.ibm.com/software/tivoli/>

# **Conjunto de redução da imagem de instalação – db2iprune (Windows)**

O utilitário de linha de comandos db2iprune pode reduzir o tamanho da imagem de instalação do produto de DB2 Universal Database (UDB) em Windows. Esta ferramenta é especialmente útil para implementações em larga escala do DB2 UDB. Além disso, é útil para incorporar o DB2 UDB numa aplicação.

A ferramenta db2iprune consiste num ficheiro de entrada de dados e num ficheiro executável. O ficheiro de entrada de dados (.prn) contém uma lista completa de componentes removíveis e utiliza-se para indicar quais as funções e os idiomas que se pretende remover da imagem de instalação. O ficheiro executável do db2iprune (db2iprune.exe) em seguida remove os ficheiros de arquivador associados a essas funções e idiomas. O resultado é uma imagem de instalação nova e mais pequena do DB2 UDB que se pode instalar com os métodos de instalação habituais. Os Fixpaks também se podem aplicar com os métodos habituais. Quando o fixpak e instalado, irá detectar e actualizar somente os componentes que tiverem sido instalados com o utilitário db2iprune.

A ferramenta db2iprune encontra-se no directório \db2\windows\utilities\db2iprune do CD de instalação do produto DB2 UDB. Este directório também contém um ficheiro Readme. Consulte o ficheiro Readme da ferramenta db2iprune para instruções detalhadas sobre a respectiva utilização.

# **Restrição da instalação de documentação do DB2 Universal Database, Versão 8 (Windows)**

EmWindows, não instale oDB2 Universal Database (UDB), Versão 8 Information Center (documentação HTML) numa estação de trabalho ou servidor em que o produto DB2 UDB, Versão 7 (ou anterior) já esteja instalado. O instalador detecta a versão mais antiga e remove o produto mais antigo.

## **Instalações anteriores actualizadas para o nível mais recente (Windows)**

Se tiver um produto do DB2 instalado num nível anterior da Versão 8, a imagem de instalação detecta-o e actualiza-o para o nível mais recente.

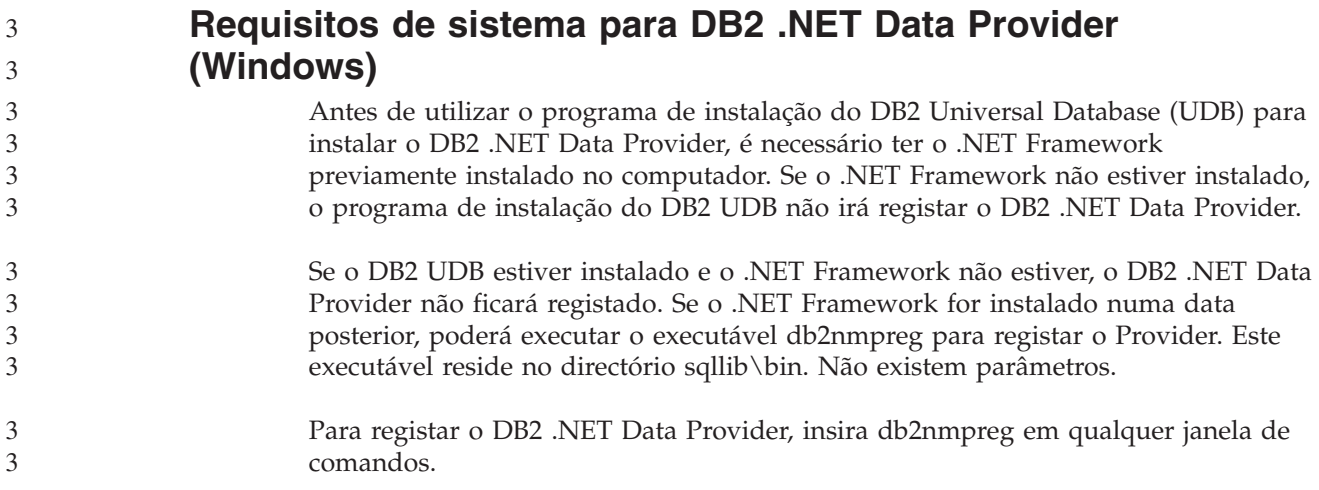

# **Instalação de Clientes de DB2 Versão 8 e do DB2 Connect PE sem ser administrador (Windows)**

ao instalar um cliente de DB2 Administration, cliente de DB2 Application Development ou DB2 Connect Personal Edition, é necessário actualizar o ficheiro de serviços de TCP/IP do Windows, caso se apliquem as seguintes condições:

- v A função de armazenamento de dados está seleccionada na configuração da instalação
- v O ID de utilizador que está a executar a instalação não é membro do grupo de Administradores no computador destino
- v O produto está a ser instalado numa das seguintes plataformas: Windows NT, Windows 2000, Windows XP ou Windows Server 2003.

Se todas as condições acima referidas se aplicarem, terá de adicionar as seguintes entradas ao ficheiro de serviços de TCP/IP do Windows:

| Nome da porta | Número de porta    |
|---------------|--------------------|
| vwkernel      | $11000/\text{tcp}$ |
| vwd           | $11001/\text{tcp}$ |
| vwlogger      | $11002/\text{tcp}$ |

*Tabela 8. Entradas necessárias ao ficheiro de serviços do TCP/IP do Windows*

Sem estas entradas, o Data Warehouse Center não poderá funcionar correctamente.

# **Notas de migração**

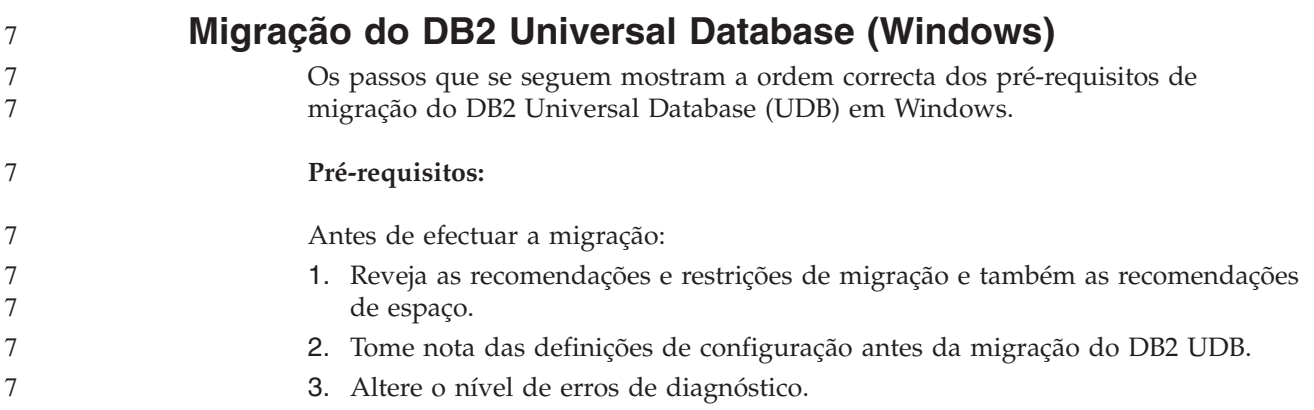

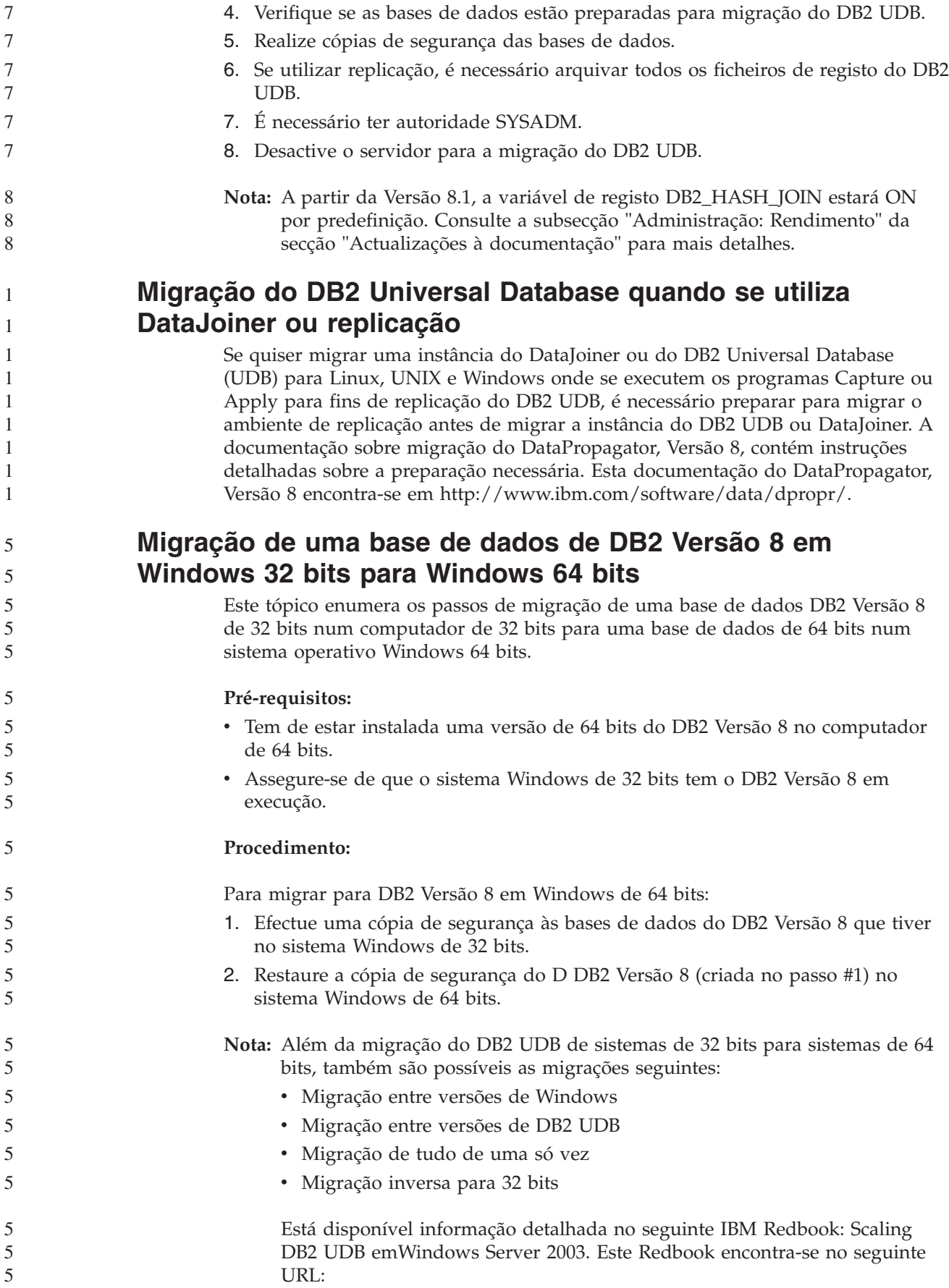

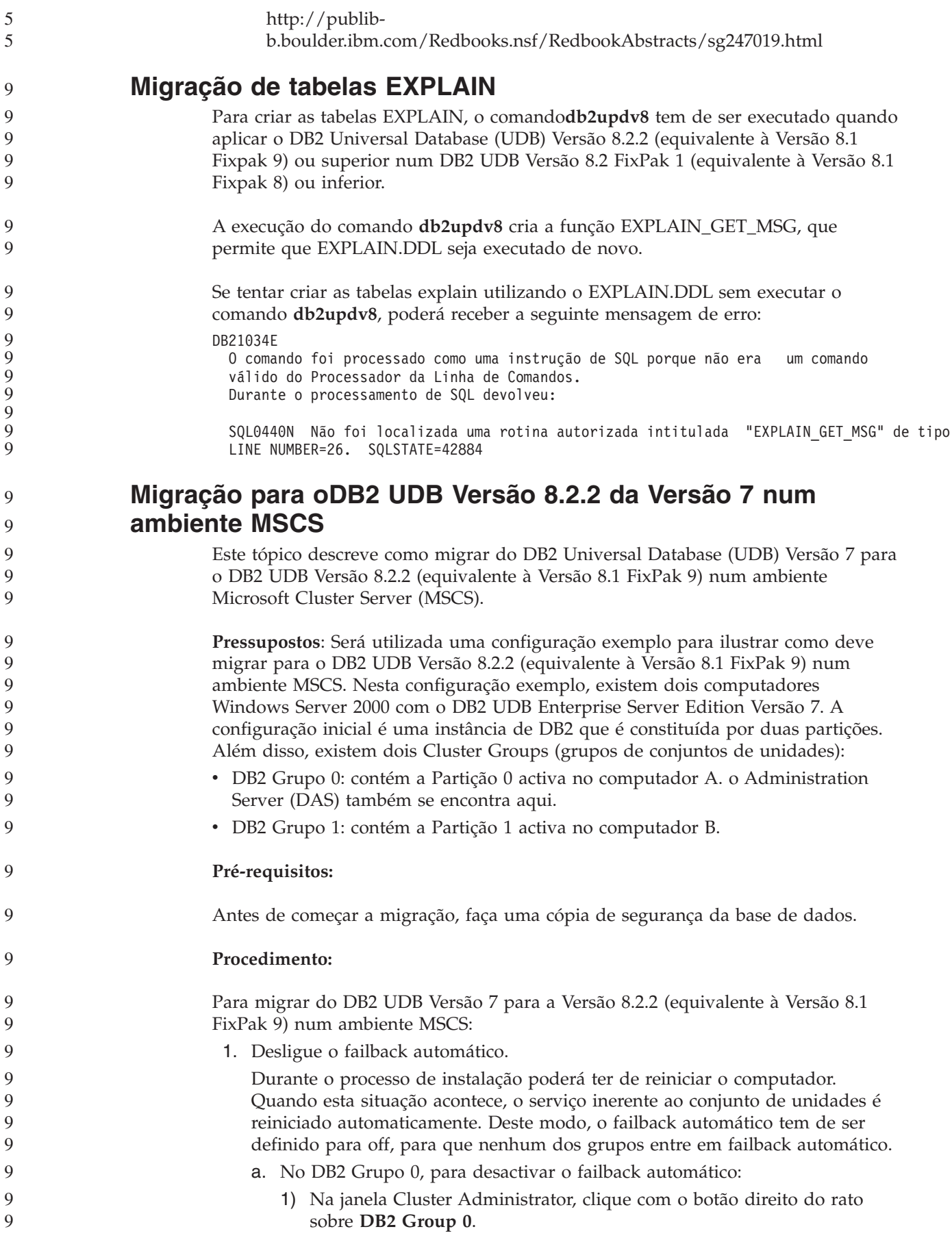

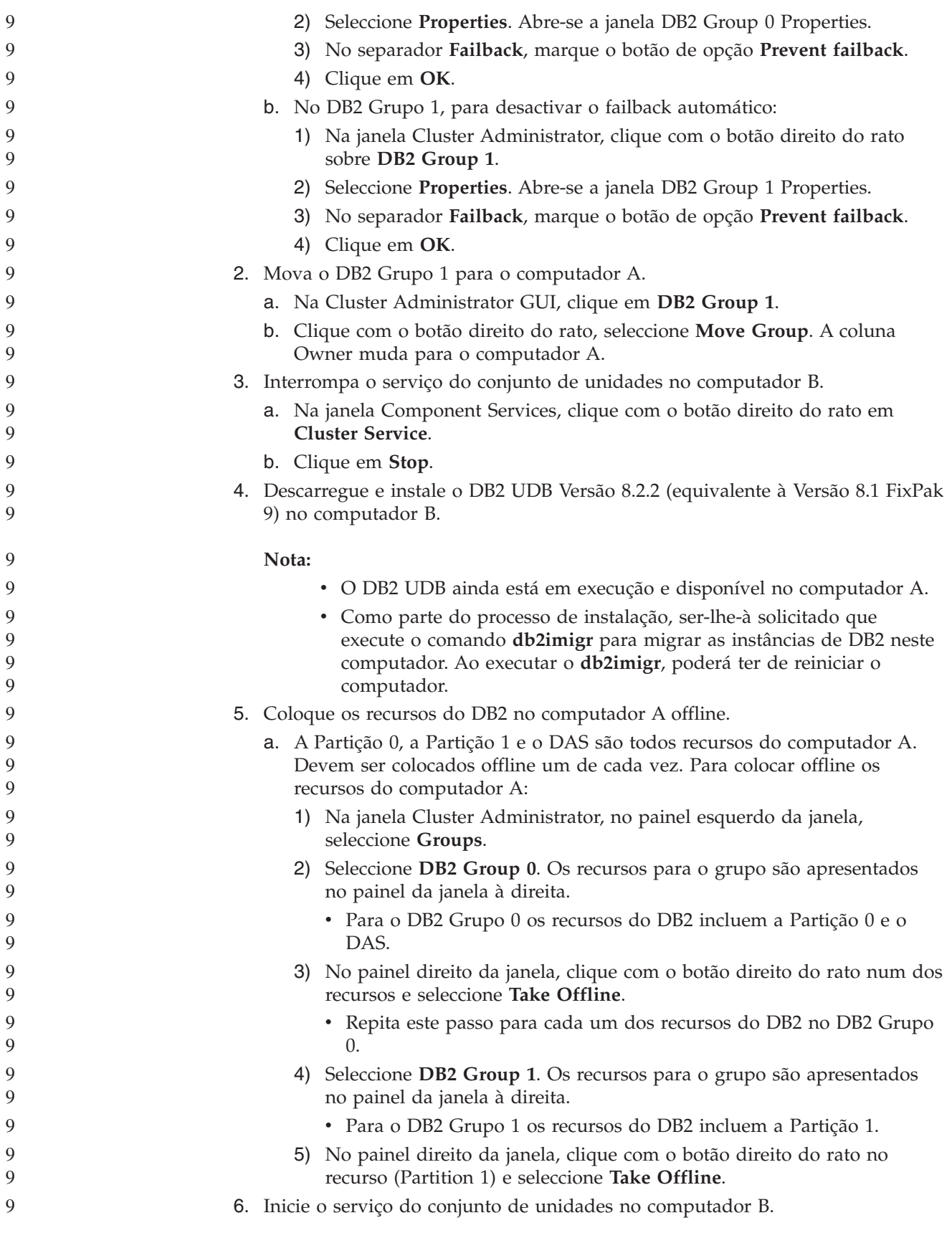

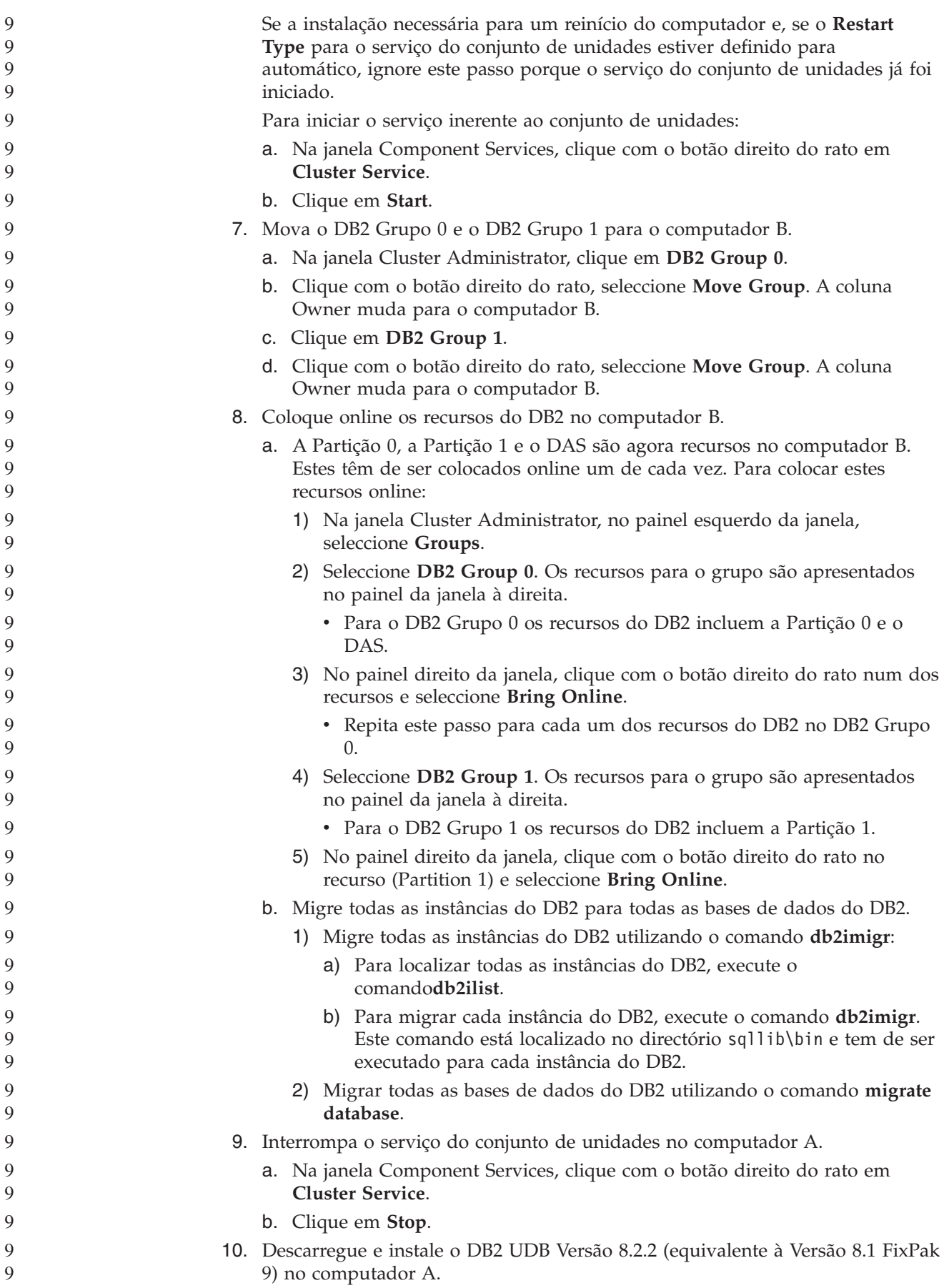

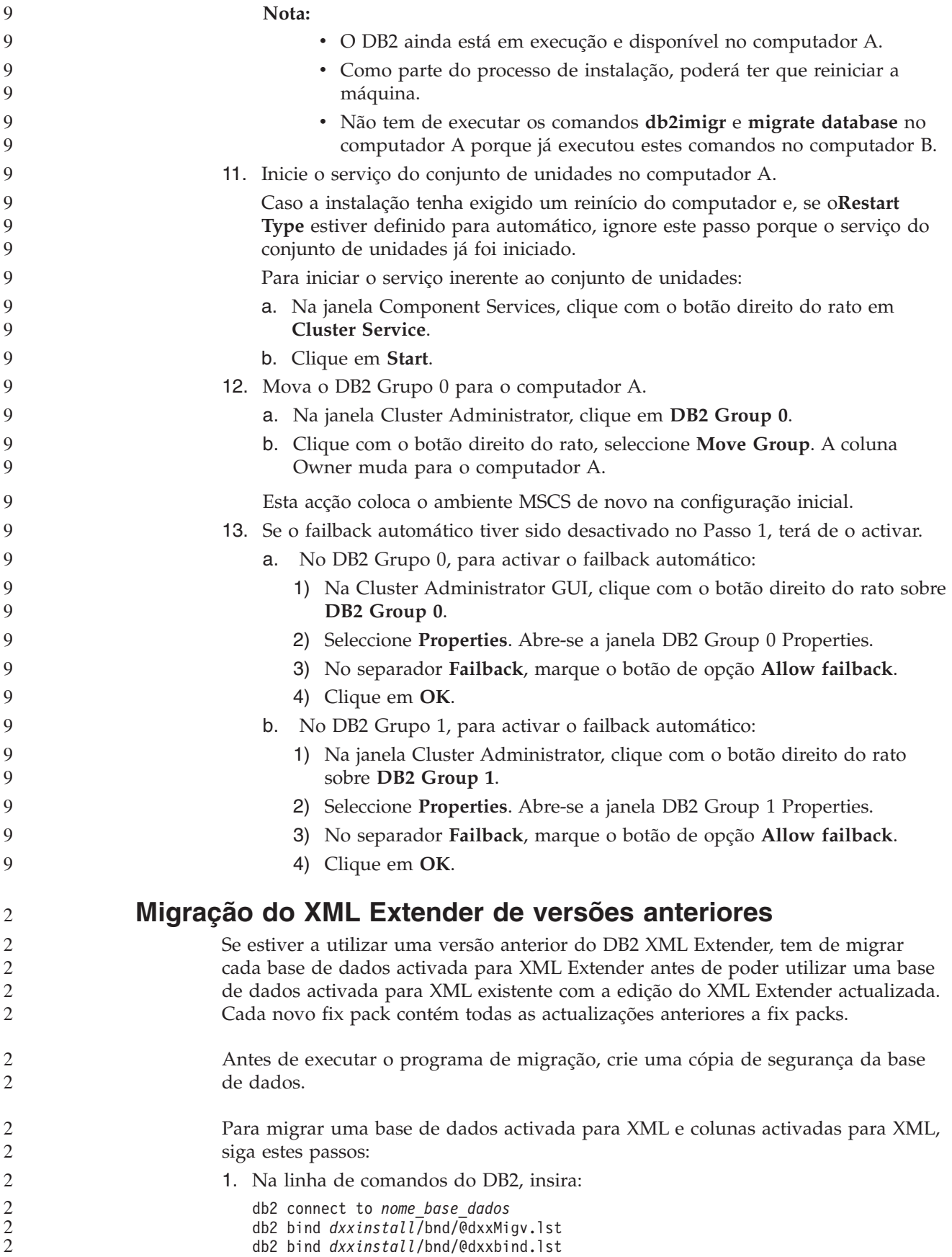

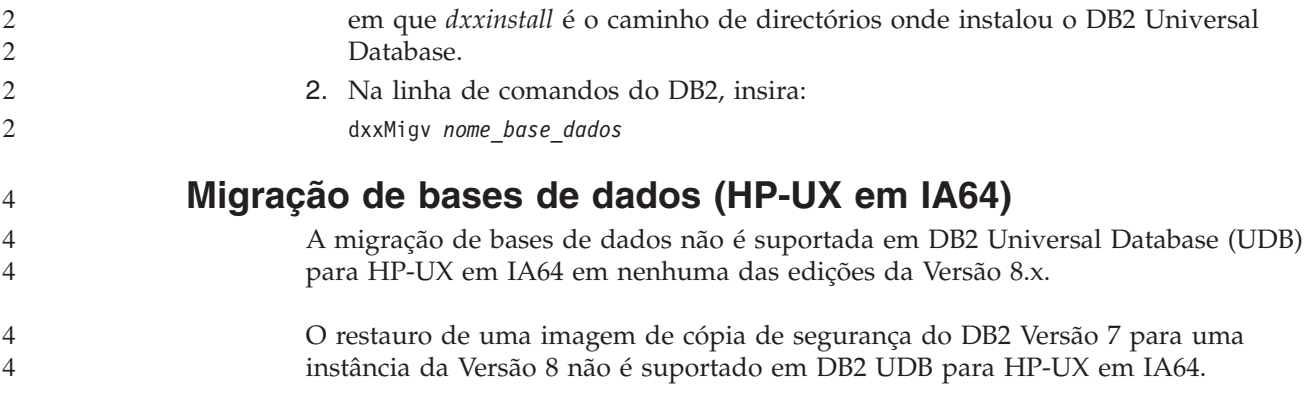

# **Informações sobre desinstalação**

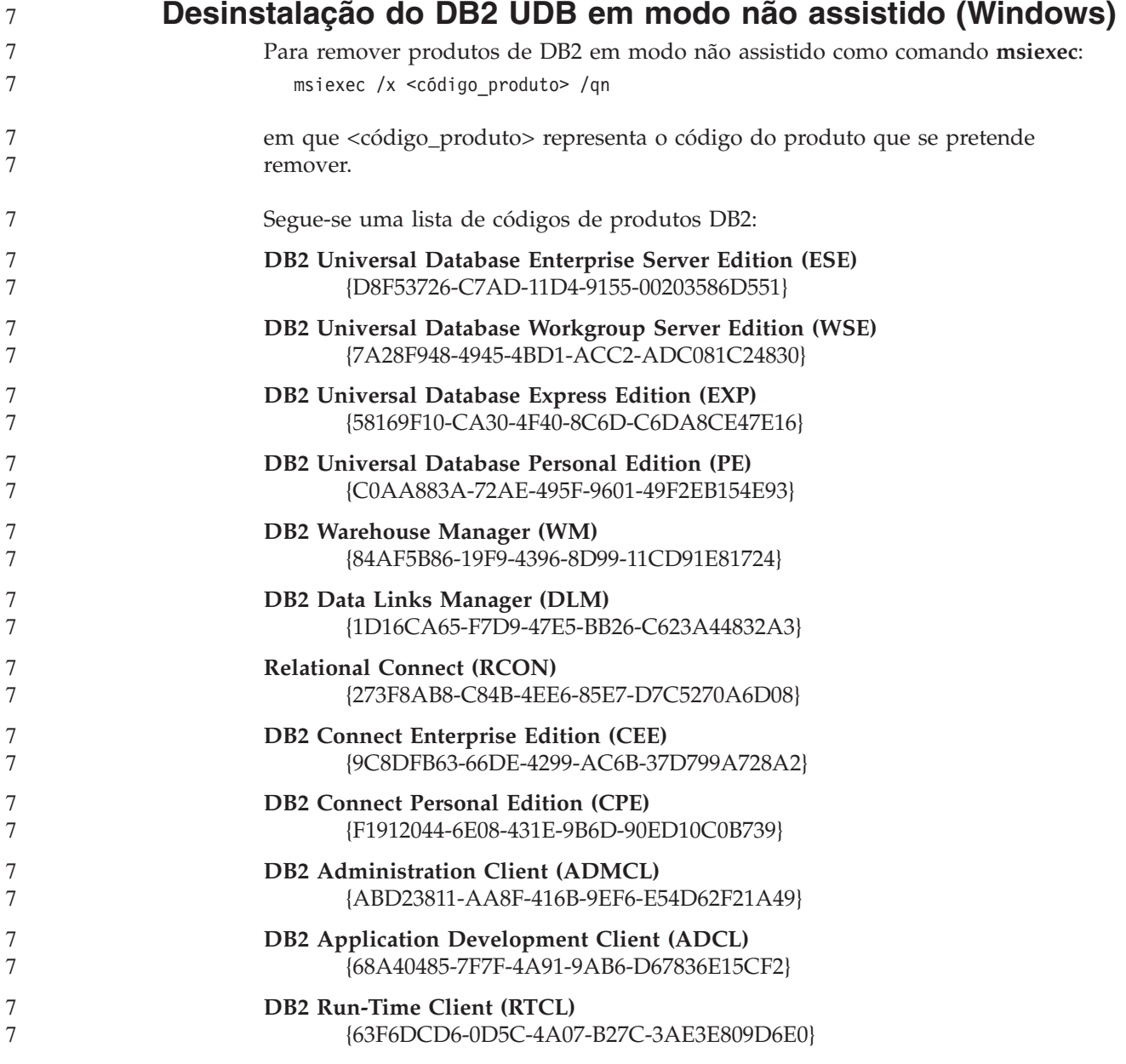

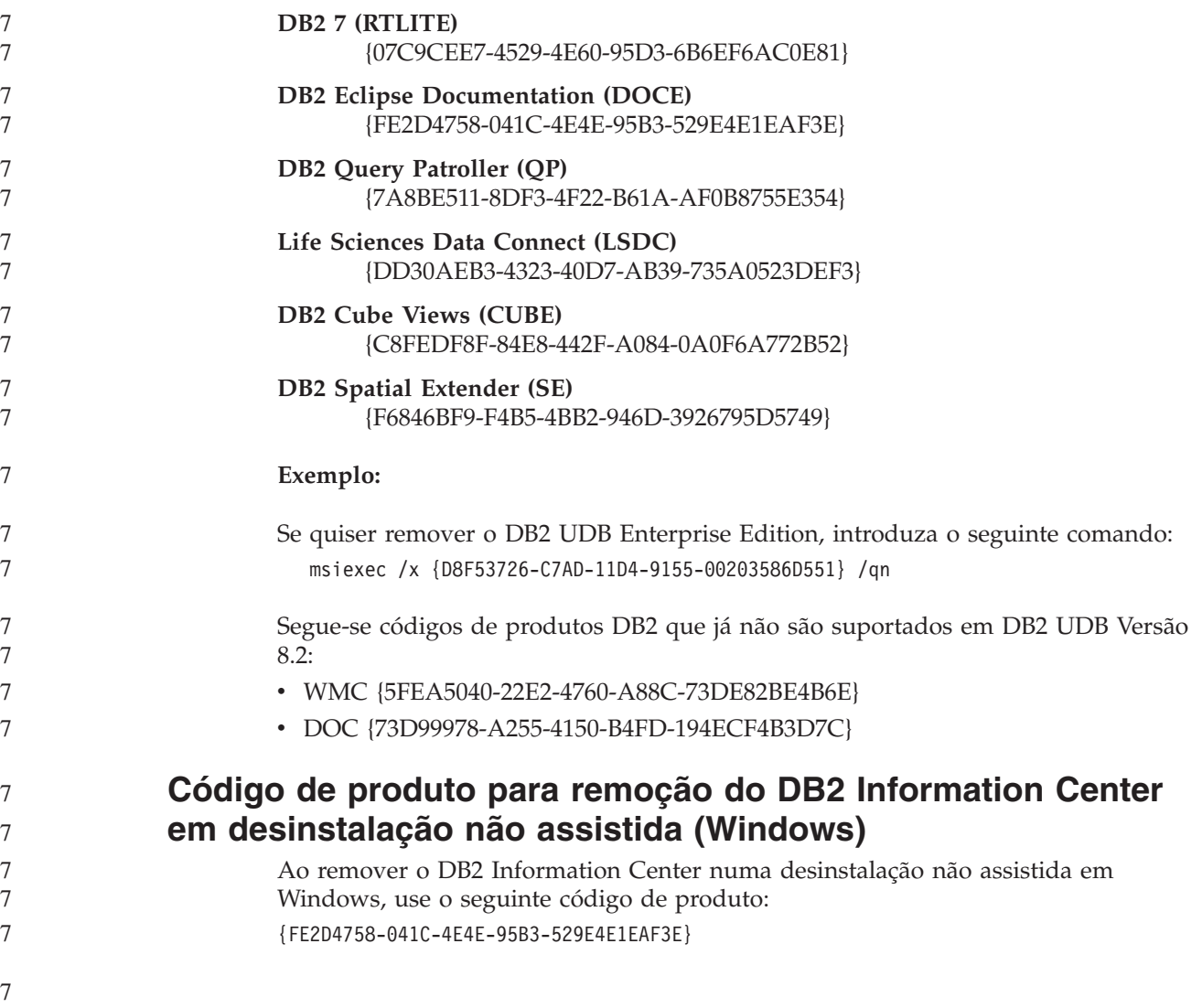

# **Limitações, problemas e soluções temporárias conhecidos**

As informações seguintes dizem respeito às limitações, problemas e soluções temporárias conhecidos para o DB2 Universal Database Versão 8.2.2 (equivalente à Versão 8.1 FixPak 9). As informações contidas nesta secção aplicam-se apenas à Versão 8.2.2 (equivalente à Versão 8.1 FixPak 9), edição do DB2 Universal Database,bem como aos produtos que a suportam. Quaisquer limitações e restrições podem ou não aplicar-se a outras edições do produto.

# **Limitações**

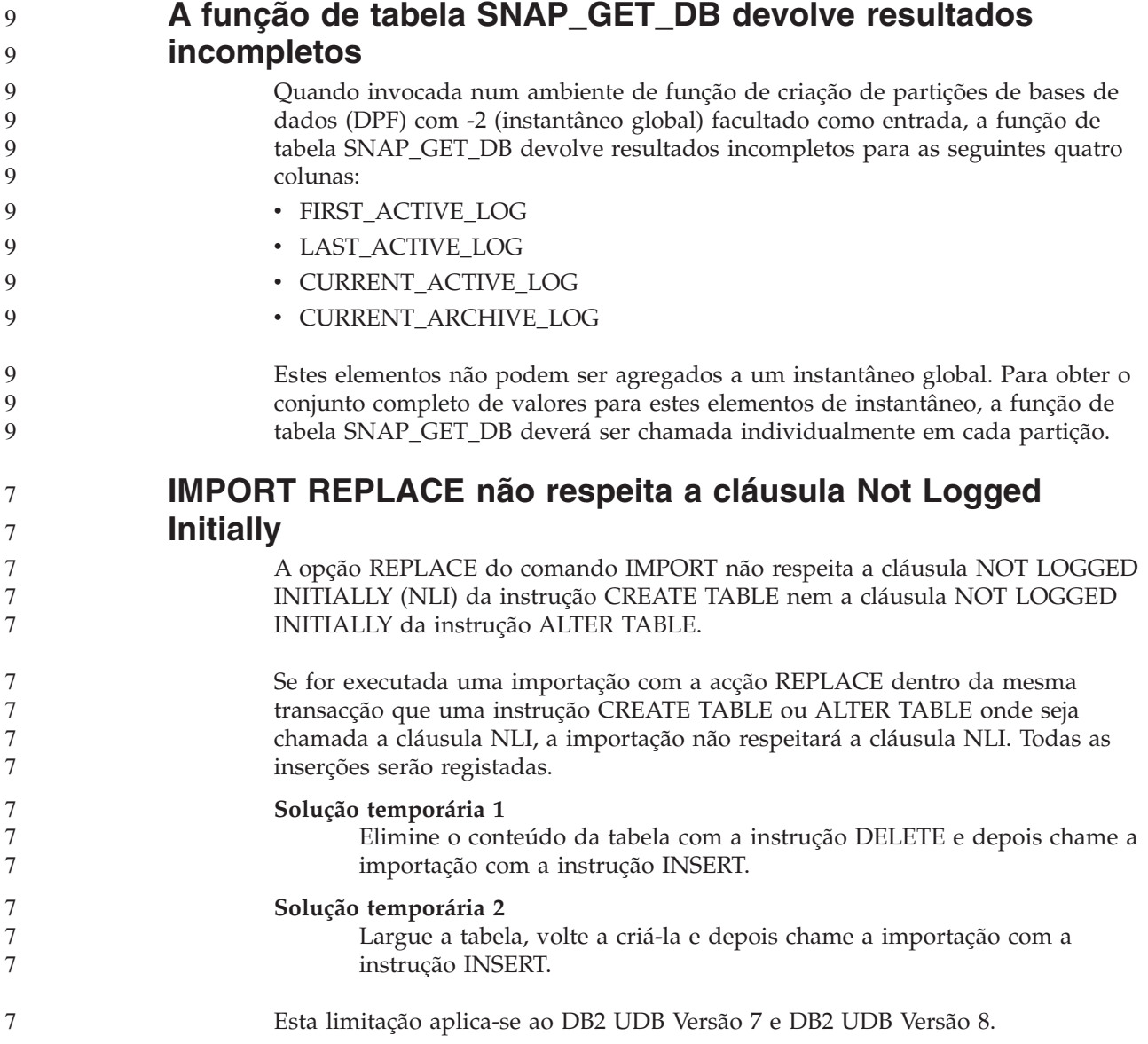

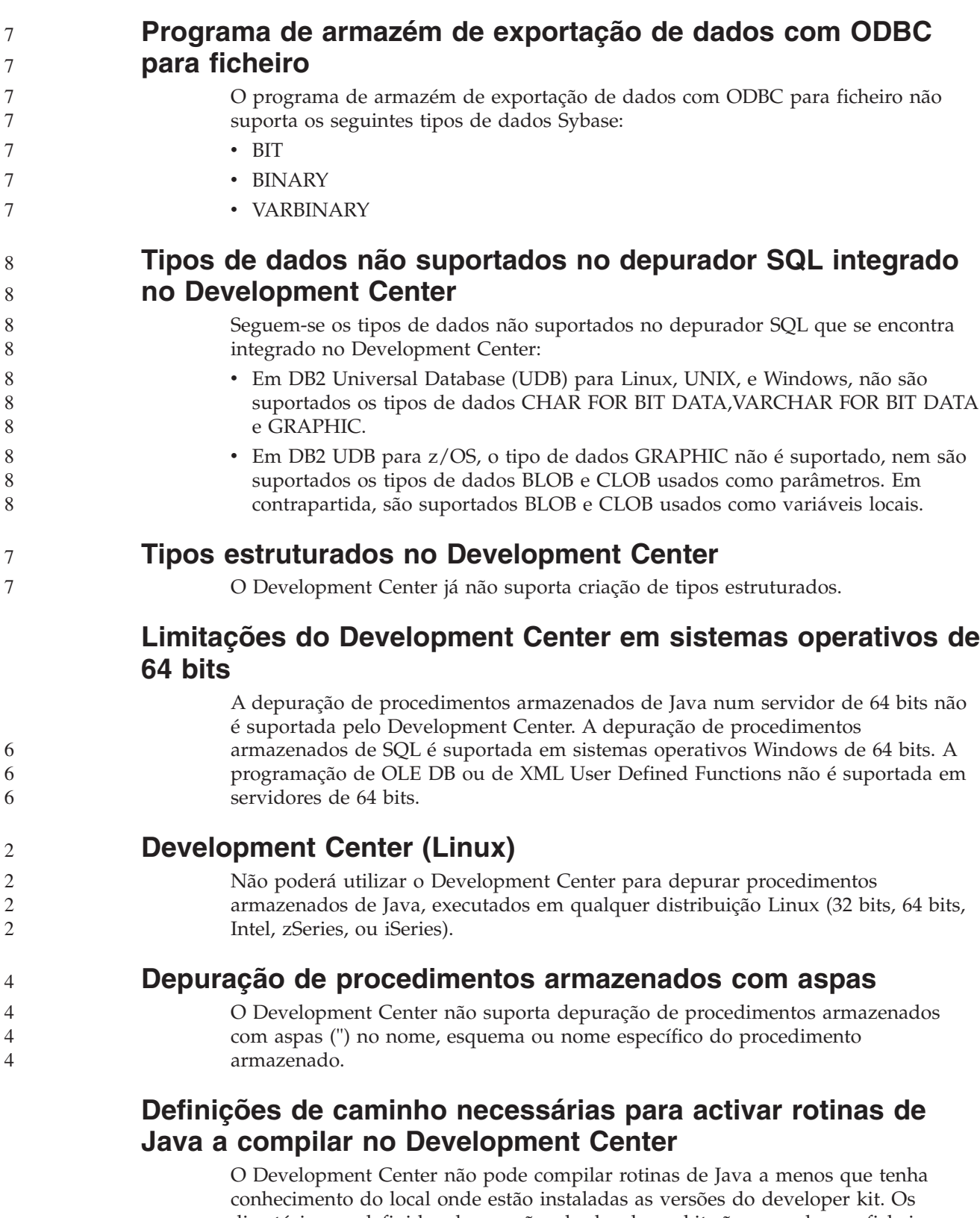

directórios predefinidos das versões do developer kit são gravados no ficheiro \$HOME/.ibm/db2/dc/DB2DC.settings quando o Development Center for iniciado pela primeira vez. Pode copiar estes directórios para o ficheiro \$USER.settings e modificá-los com um editor de Unicode, ou pode criar ligações simbólicas aos seus directórios do developer kit nas localizações predefinidas.

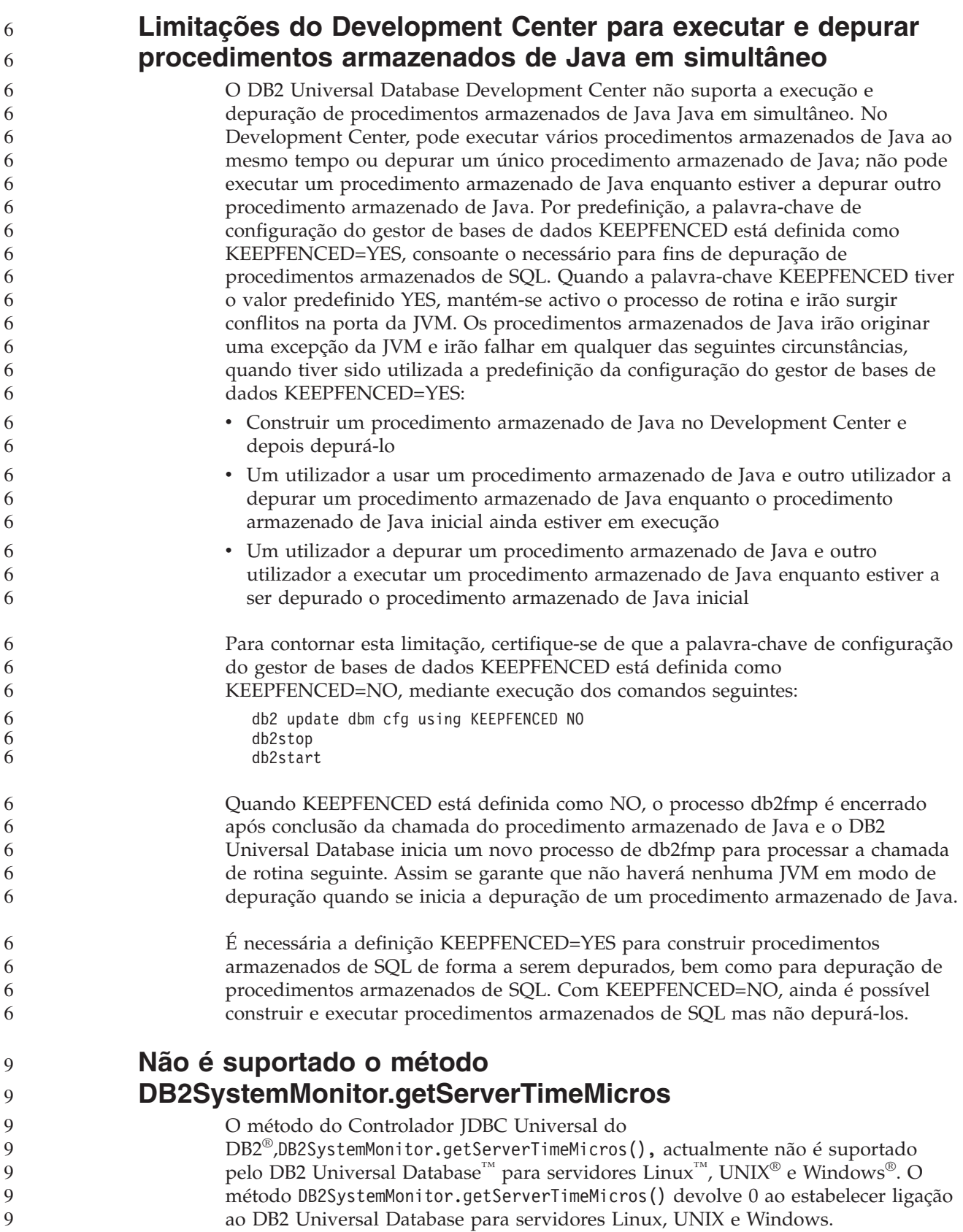

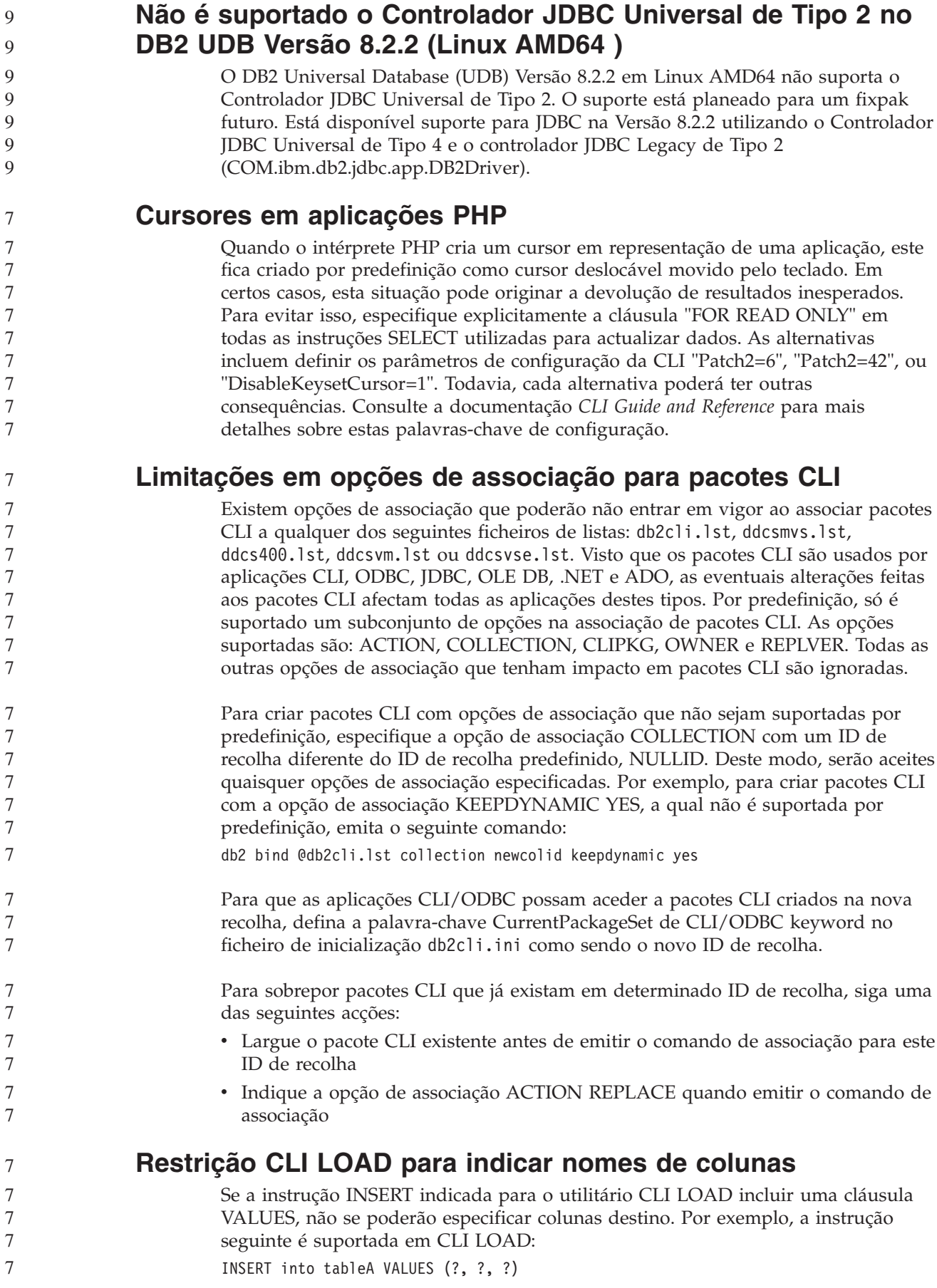

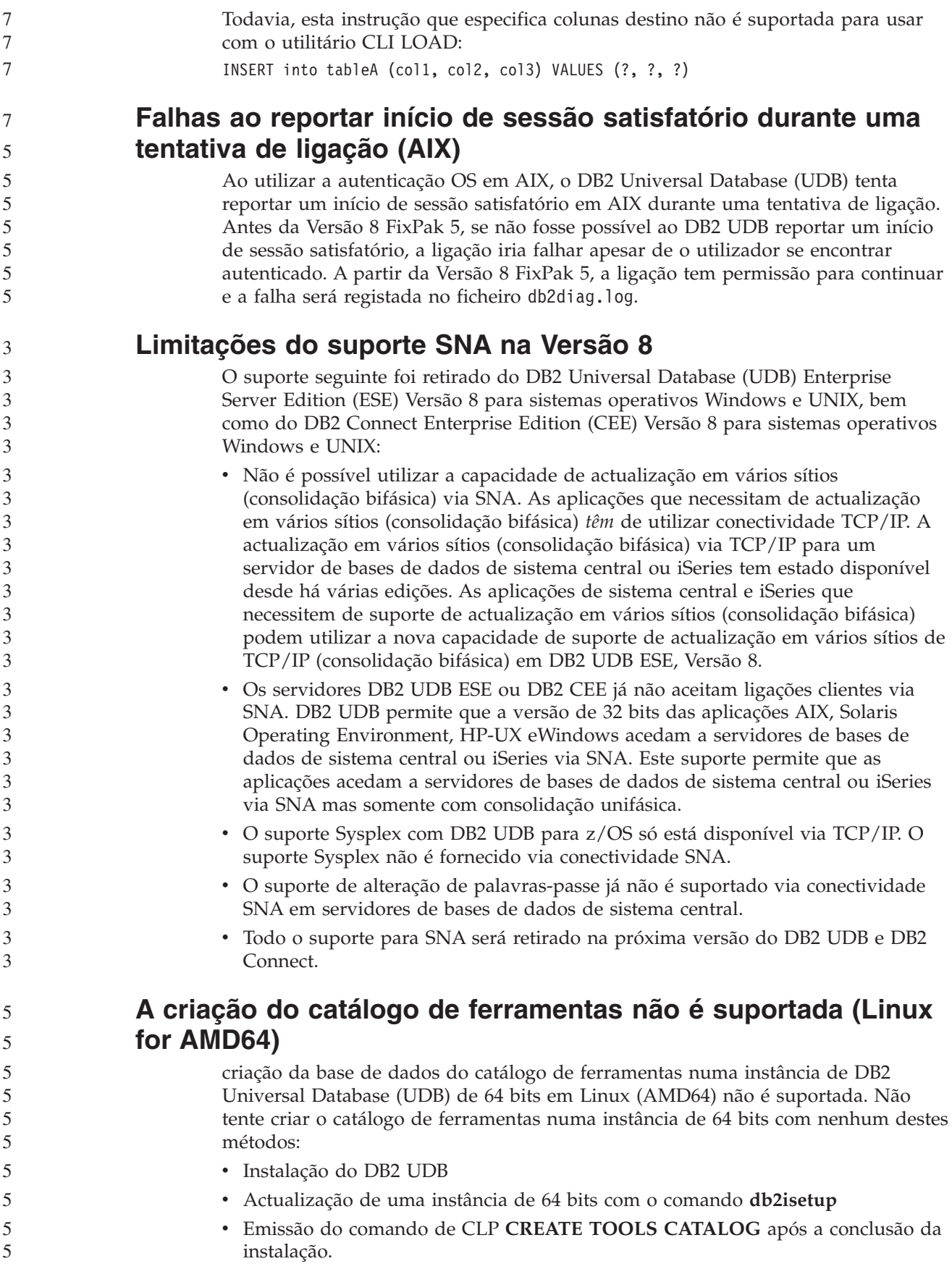

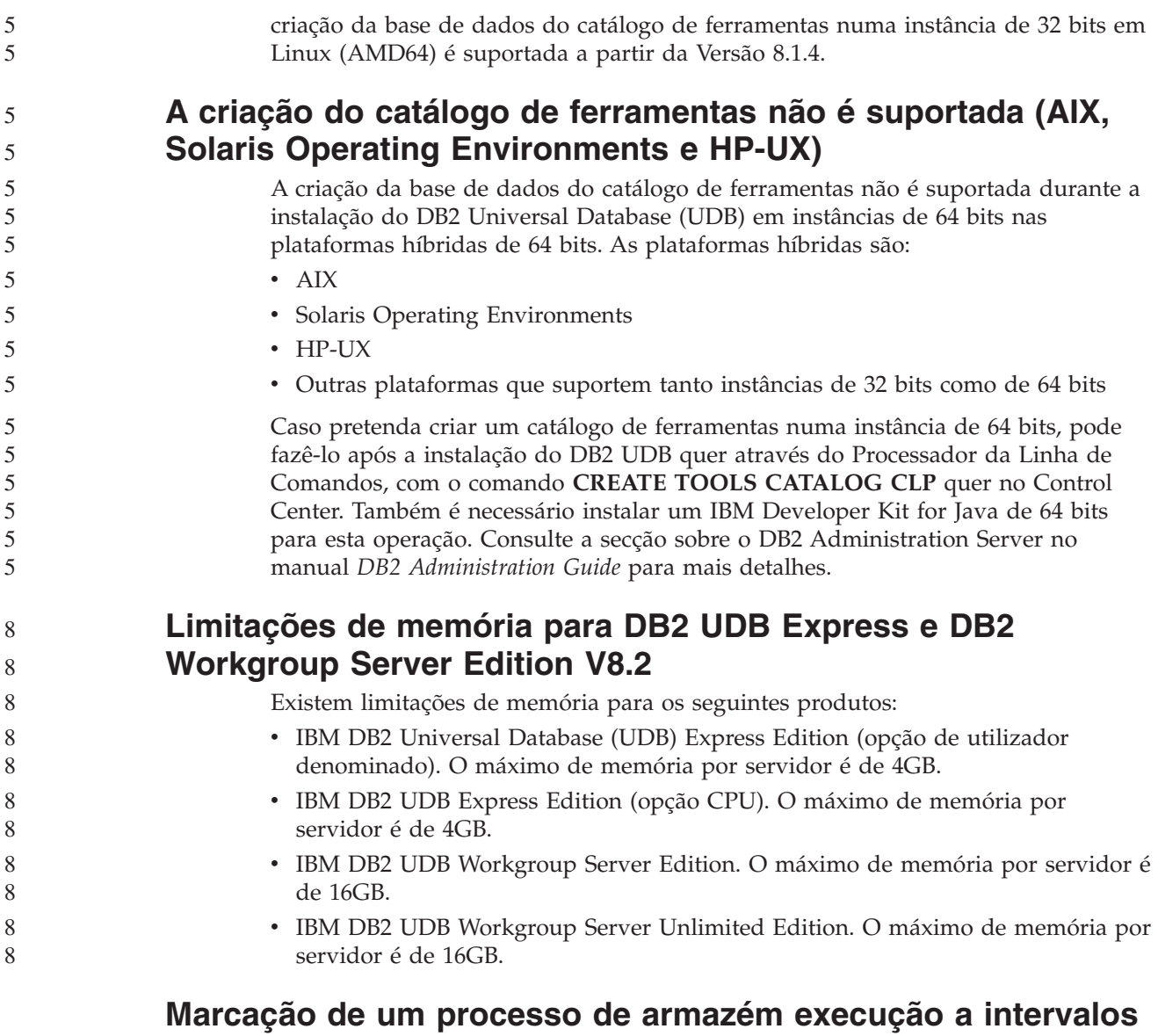

# **regulares** Ao marcar um processo de armazém para ser executado a intervalos regulares, é

necessário determinar o máximo de tempo que demora a executar todos os passos de produção no processo e marcar os intervalos em conformidade. Se um processo exceder o intervalo marcado, nenhuma das instâncias marcadas e subsequentes desse processo será executada nem novamente marcada.

# **A página Load and Import Columns não suporta caracteres DBCS em ficheiros IXF**

Caso utilize o assistente Load ou o bloco de notas Import para configurar um carregamento ou uma importação a partir de um ficheiro de entrada de dados IXF que contenha caracteres de DBCS, a página Columns não apresentará correctamente os nomes de colunas contidas no ficheiro.

8 8

8 8 8

# **Problema e restrição de plug-in de segurança para clientes DB2 UDB (Windows)**

Ao desenvolver plug-ins de segurança que serão implementados em clientes DB2 em sistemas operativos Windows, não descarregue bibliotecas auxiliares na função de terminação do plug-in. Esta restrição aplica-se a todos os tipos de plug-ins de segurança de cliente, incluindo plug-ins de grupo, ID de utilizador e palavra-passe, Kerberos e GSS-API.

Esta restrição deve-se a um problema no DB2 Universal Database no descarregamento de plug-ins de segurança em clientes DB2 em sistemas operativos Windows.

# **ID de utilizador bipartido não suportado Windows ME)**

O ID de utilizador bipartido para a instrução CONNECT e o comando ATTACH como, por exemplo, nomedomínio\nomeutilizador, não é suportado em Windows ME.

# **Definições mínimas de apresentação de ferramentas de GUI**

Para que as ferramentas da GUI como, por exemplo, o Control Center, funcionem devidamente, é necessário dispor de uma resolução de ecrã de, pelo menos 800 por 600 e utilizar uma paleta de apresentação de pelo menos 32 cores.

# **Não efectuar partições nas tabelas do Information Catalog Center**

As tabelas utilizadas pelo Information Catalog Manager têm de estar contidas numa única partição de base de dados. Estão disponíveis diversos métodos para colocar as tabelas numa única partição. O procedimento seguinte é uma das abordagens que funciona.

- 1. Abra um Processador de Linha de Comandos do DB2 e emita estes comandos: a. CREATE DATABASE PARTITION GROUP *nome\_grupo\_partições*
	- ON DBPARTITIONNUM *número-partição*
	- b. CREATE REGULAR TABLESPACE *nome\_espaço\_tabela* IN DATABASE PARTITION GROUP *nome\_grupo\_partições* MANAGED BY SYSTEM USING ('*cname*')

em que *nome\_grupo\_partições* é o mesmo em ambos os comandos.

- 2. Clique em Start –> Programs –> IBM DB2 –> Set-up Tools –> Manage Information Catalog Wizard.
- 3. Na página Options, especifique o nome do espaço de tabela no campo **Table space**.

# **Apresentação incorrecta de caracteres GB18030 na barra de títulos de uma janela**

Se tiver caracteres do padrão de caracteres chineses GB18030 na barra de títulos de uma janela, estes poderão ser apresentados como pontos de interrogação ou quadrados.

# **Limitações do Query Patroller com DYN\_QUERY\_MGMT desactivado**

Se o parâmetro de configuração da base de dados DYN\_QUERY\_MGMT estiver desactivado, o Query Patroller não pode efectuar as seguintes acções:

v Libertar consultas de um estado de retenção

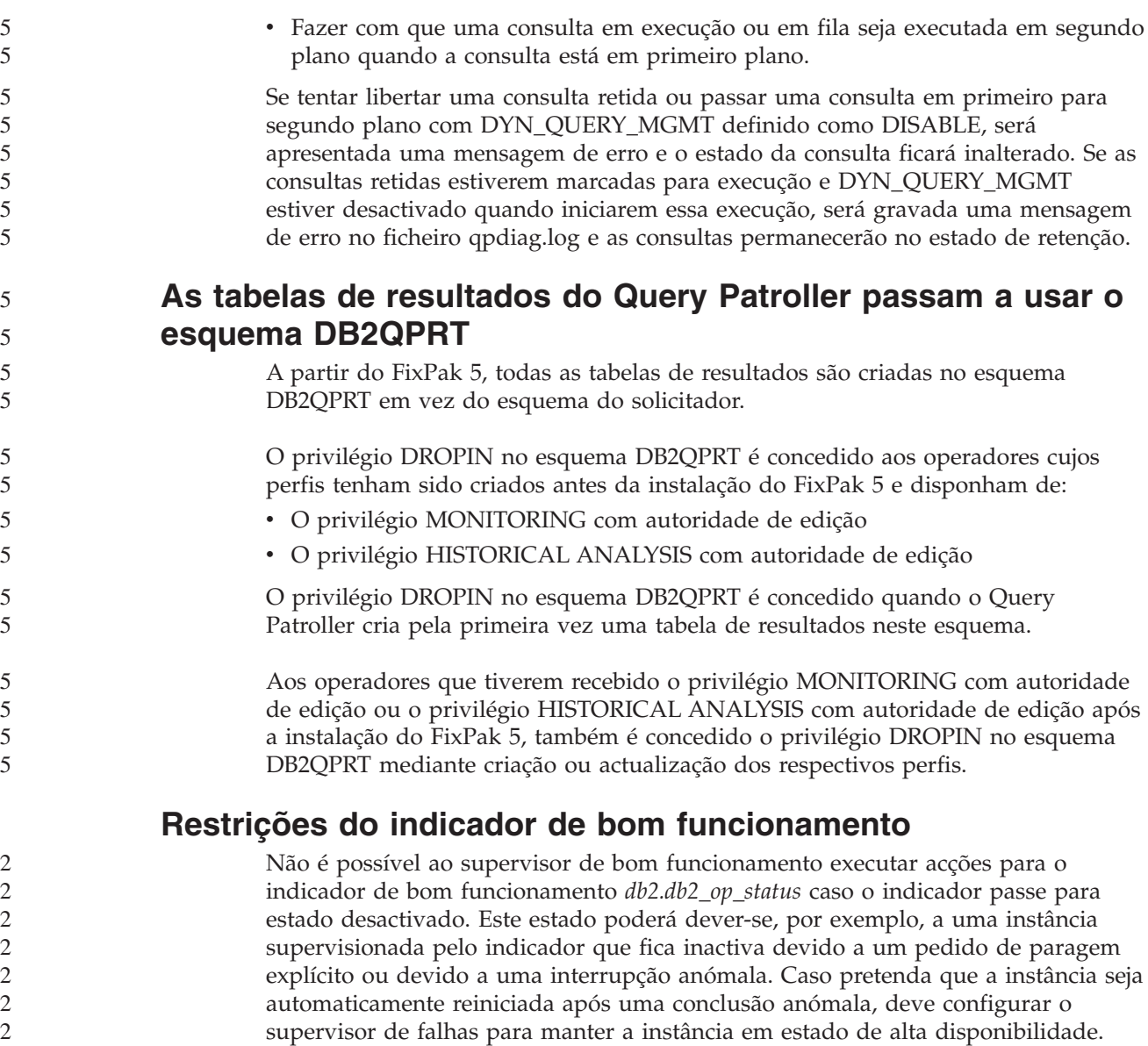

# **Problemas e soluções temporárias conhecidos**

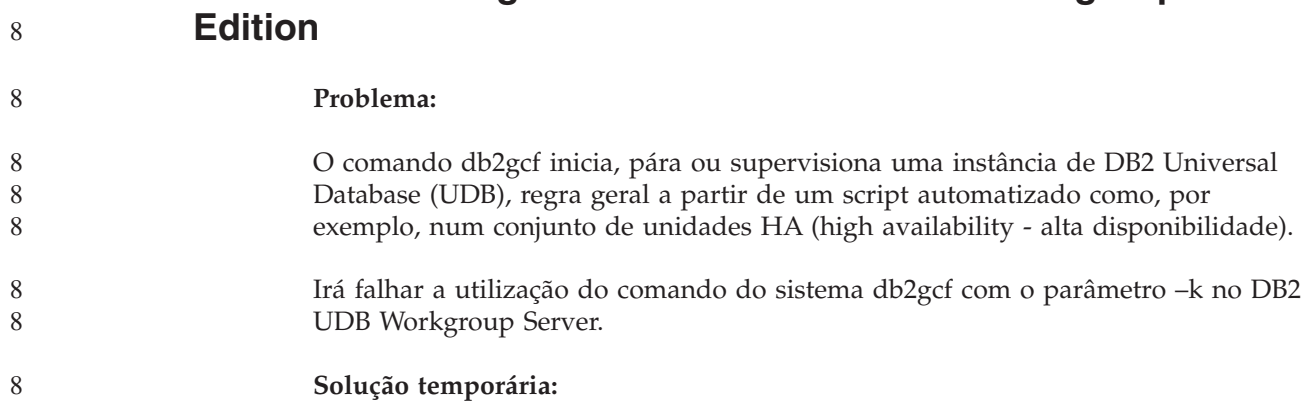

**O comando "db2gcf –k" falha em DB2 UDB Workgroup Server**

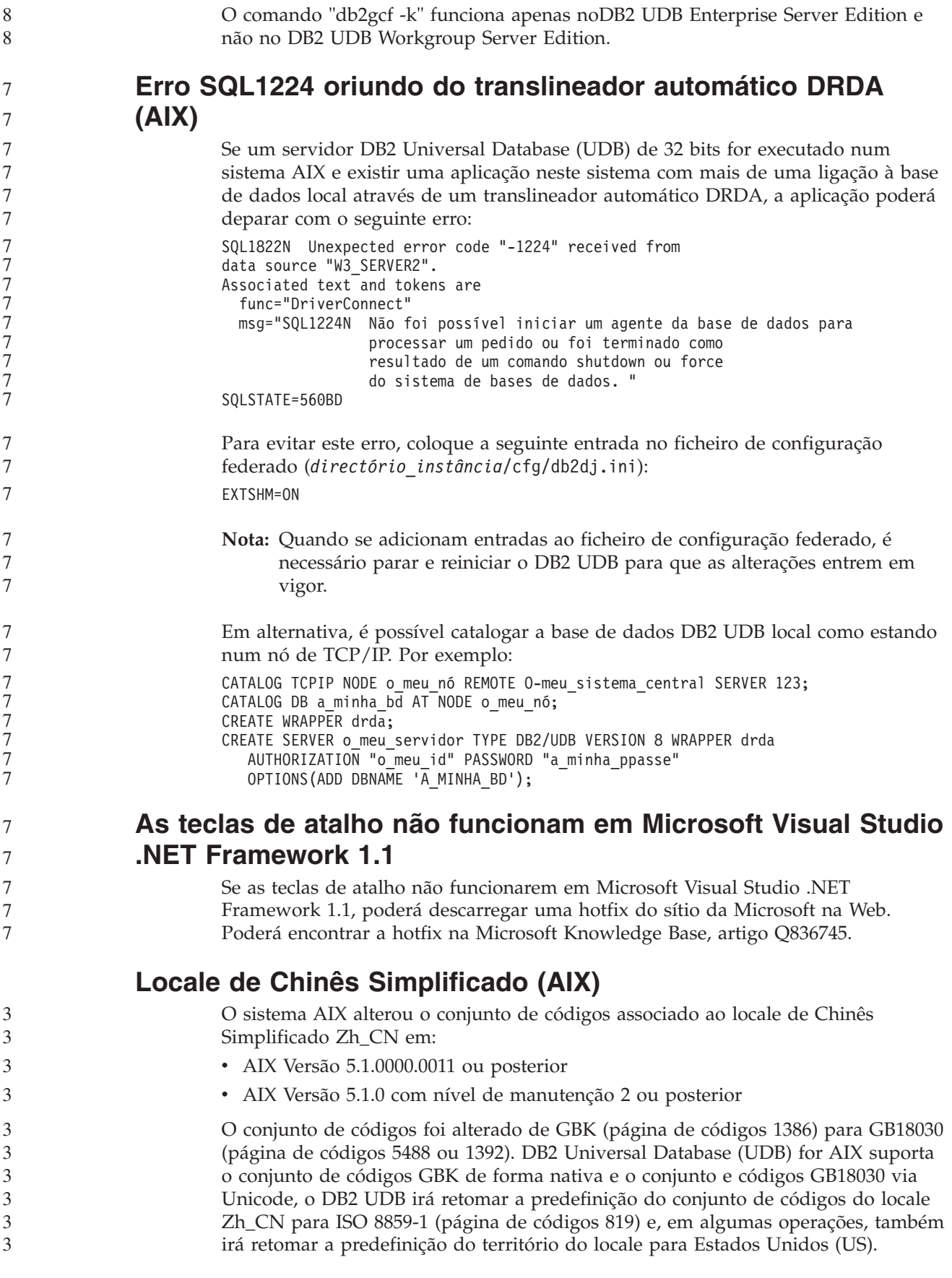

Para solucionar temporariamente esta limitação, existem duas opções:

- v Substituir o conjunto de códigos do locale GB18030 por GBK e o território US por China (cujo ID de território é CN e o código de território é 86).
- v Utilizar um locale de Chinês Simplificado diferente.

Caso opte pela primeira opção, emita os seguintes comandos:

db2set DB2CODEPAGE=1386 db2set DB2TERRITORY=86 db2 terminate db2stop db2start

Caso opte pela segunda opção, altere o locale de Zh\_CN para ZH\_CN ou zh\_CN. O conjunto de códigos do locale ZH\_CN é Unicode (UTF-8), enquanto que o conjunto de códigos do locale zh\_CN é eucCN (página de códigos 1383).

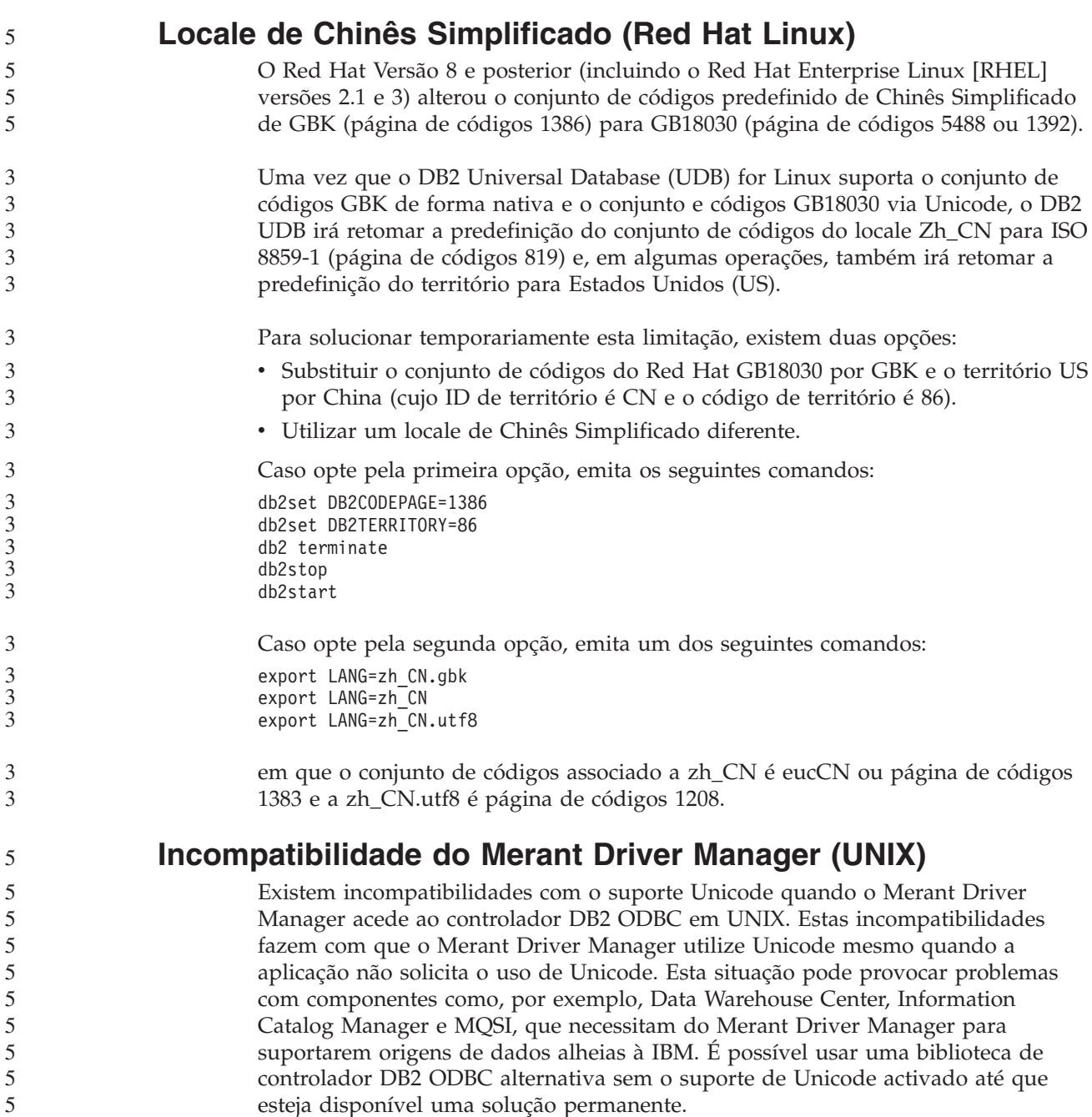

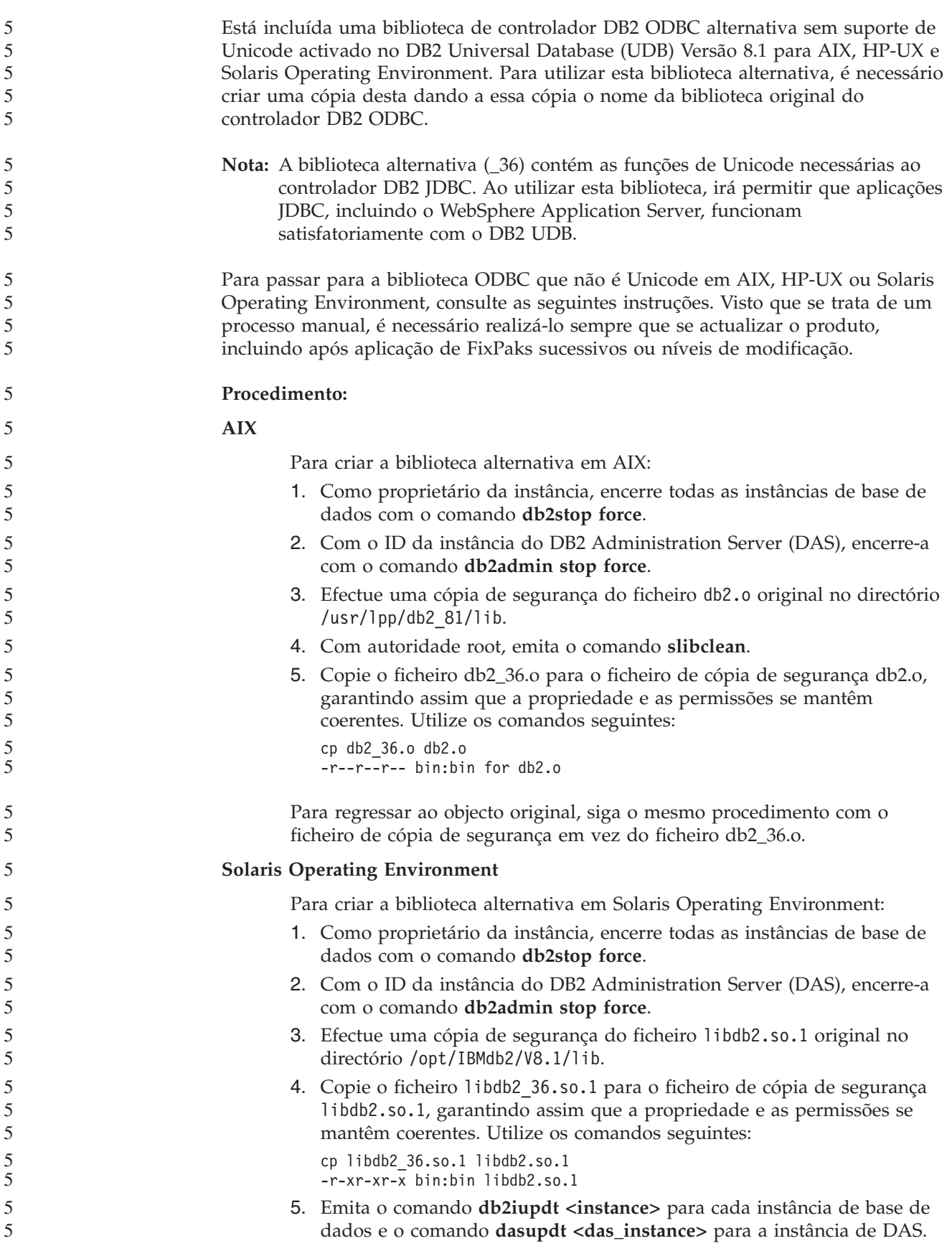

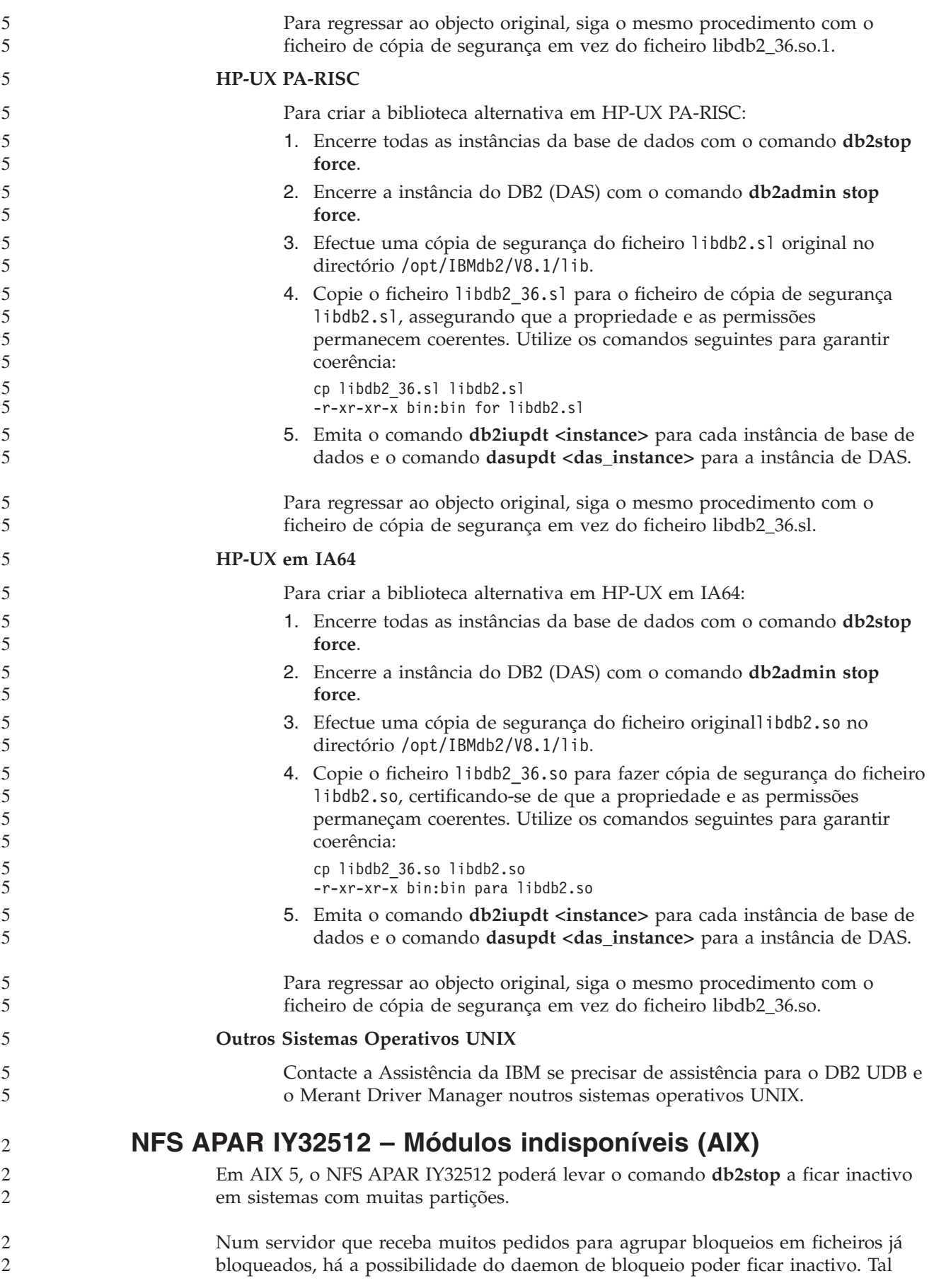

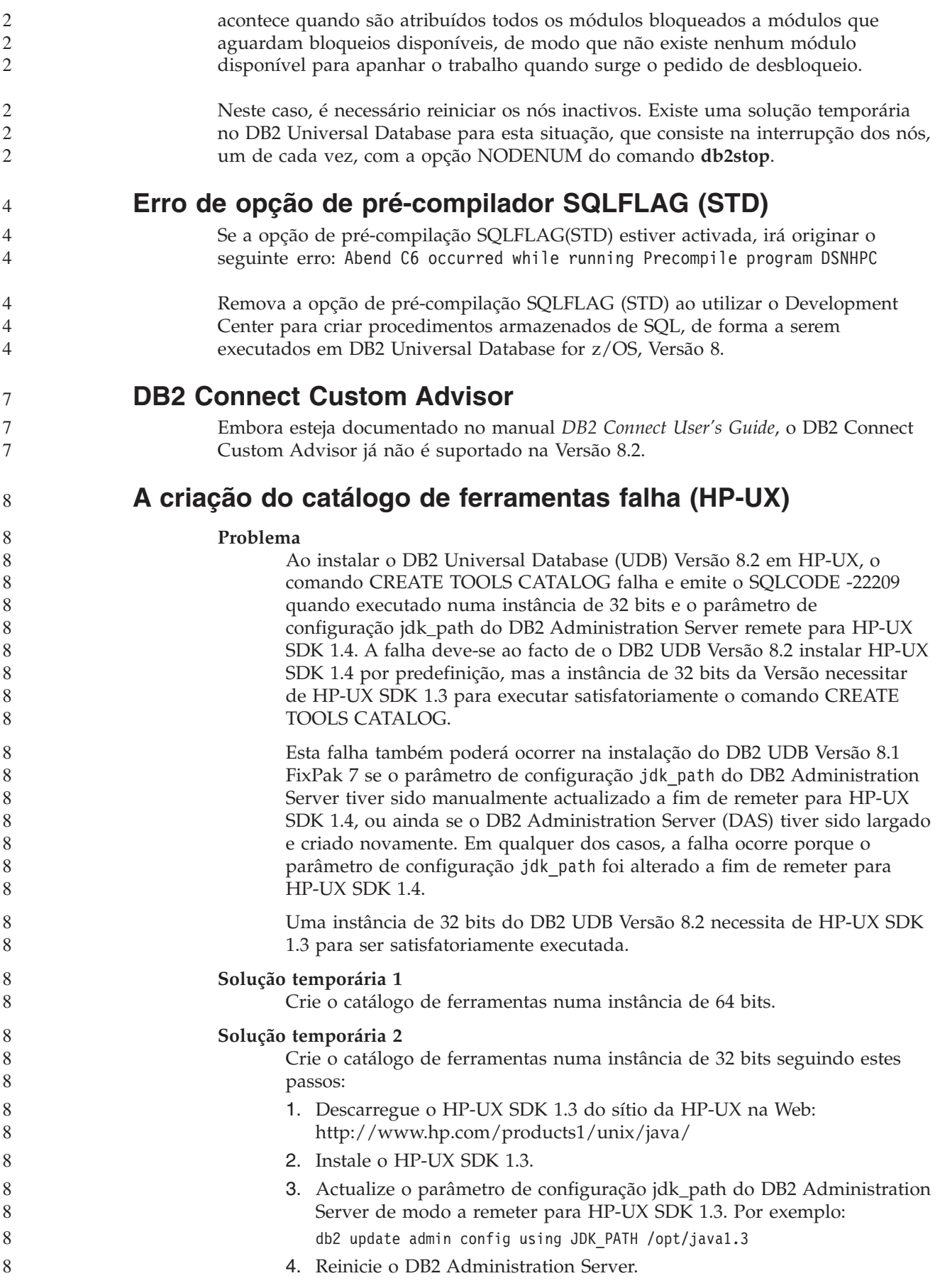

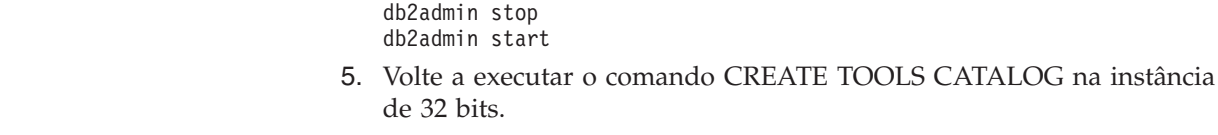

## **Apresentação de caracteres índicos nas ferramentas da GUI do DB2**

Se deparar com problemas na apresentação de caracteres índicos ao utilizar as ferramentas da GUI do DB2, poderá ser por não ter os tipos de letra necessários instalados no sistema.

O DB2 Universal Database (UDB) se tem incluídos os seguintes tipos de letra do idioma índico proporcionais IBM TrueType e OpenType para utilização. Poderá encontrar estes tipos de letra no directório font em qualquer um dos seguintes CDs:

v *IBM Developer Kit, Java Technology Edition (64 bits) for AIX 5L*

v *DB2 Embedded Application Server e aplicações (registo XML, ferramentas de administração na Web e depurador distribuído Java)* relativos ao sistema operativo em questão

Estes tipos de letra destinam-se a ser utilizados apenas em conjunto com o DB2 UDB. Não é permitida a venda ou distribuição geral ou ilimitada destes tipos de letra:

| Tipo de caracteres    | Peso  | Nome do ficheiro de tipos<br>de letra |
|-----------------------|-------|---------------------------------------|
| Devanagari MT for IBM | Médio | devamt.ttf                            |
| Devanagari MT for IBM | Cheio | devamtb.ttf                           |
| Tamil                 | Médio | TamilMT.ttf                           |
| Tamil                 | Cheio | TamilMTB.ttf                          |
| Telugu                | Médio | TeluguMT.ttf                          |
| Telugu                | Cheio | TeleguMTB.ttf                         |

*Tabela 9. Tipos de letra índicos incluídos no DB2 UDB*

Pode encontrar instruções detalhadas sobre instalação de tipos de letra e modificação do ficheiro font.properties na secção Internationalization da documentação do IBM Development Kit for Java.

Além disso, os seguintes produtos da Microsoft são facultados com tipos de letra índicos que podem ser utilizados com as ferramentas da GUI do DB2:

- Sistema operativo Microsoft Windows 2000
- Sistema operativo Microsoft Windows XP
- Microsoft Publisher
- Microsoft Office

# **Ferramentas da GUI não suportadas em servidores zSeries (Linux)**

À excepção do Assistente de instalação do DB2, as ferramentas da GUI não funcionam em servidores zSeries que executem o sistema operativo Linux. Esta limitação inclui artigos normalmente iniciados a partir do Launchpad de Instalação como, por exemplo, a Quick Tour.

Caso pretenda utilizar as ferramentas da GUI num destes sistemas, instale as ferramentas administrativas num sistema cliente com uma configuração de sistema diferente e utilize este cliente para ligar ao servidor zSeries.

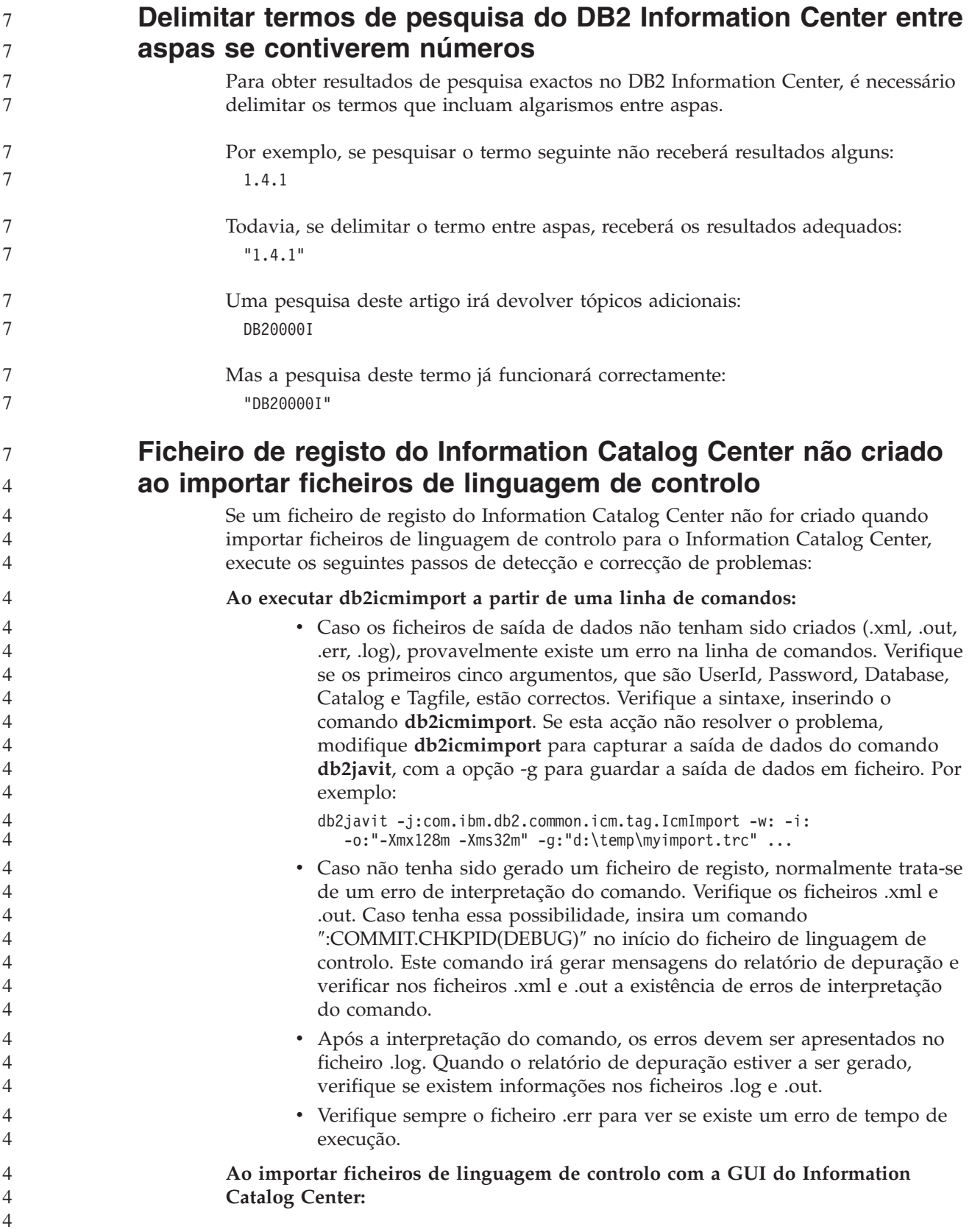

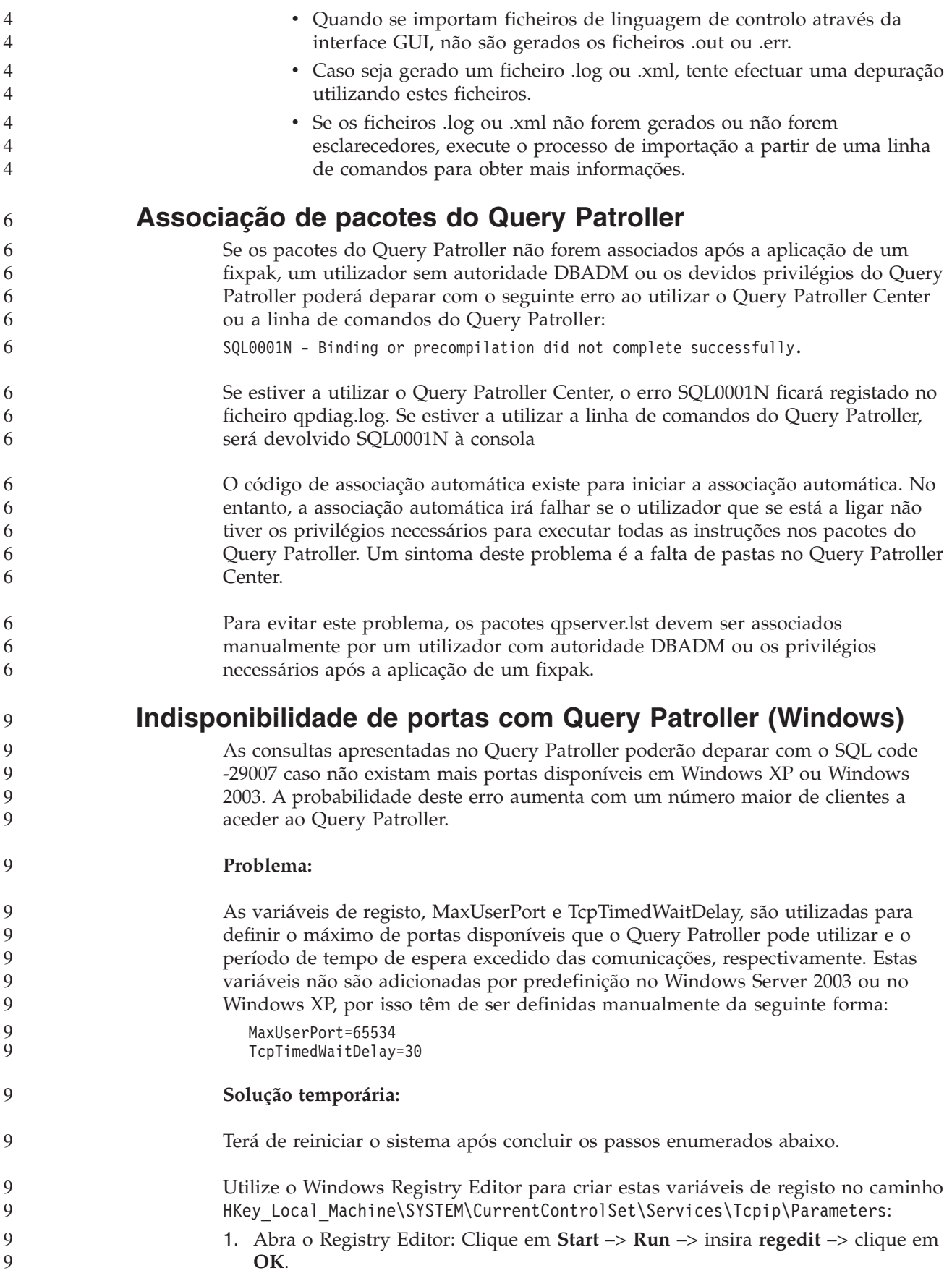

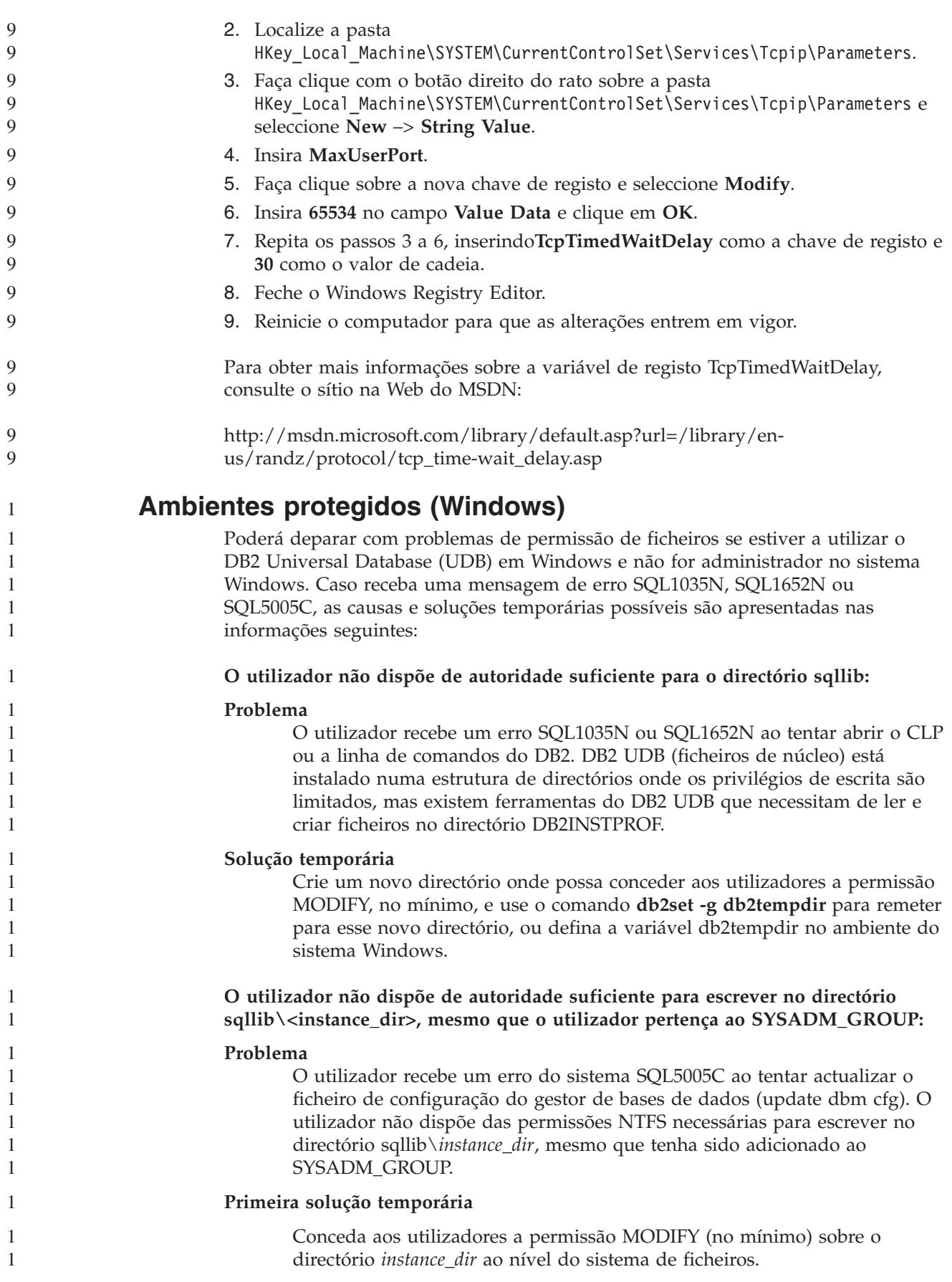

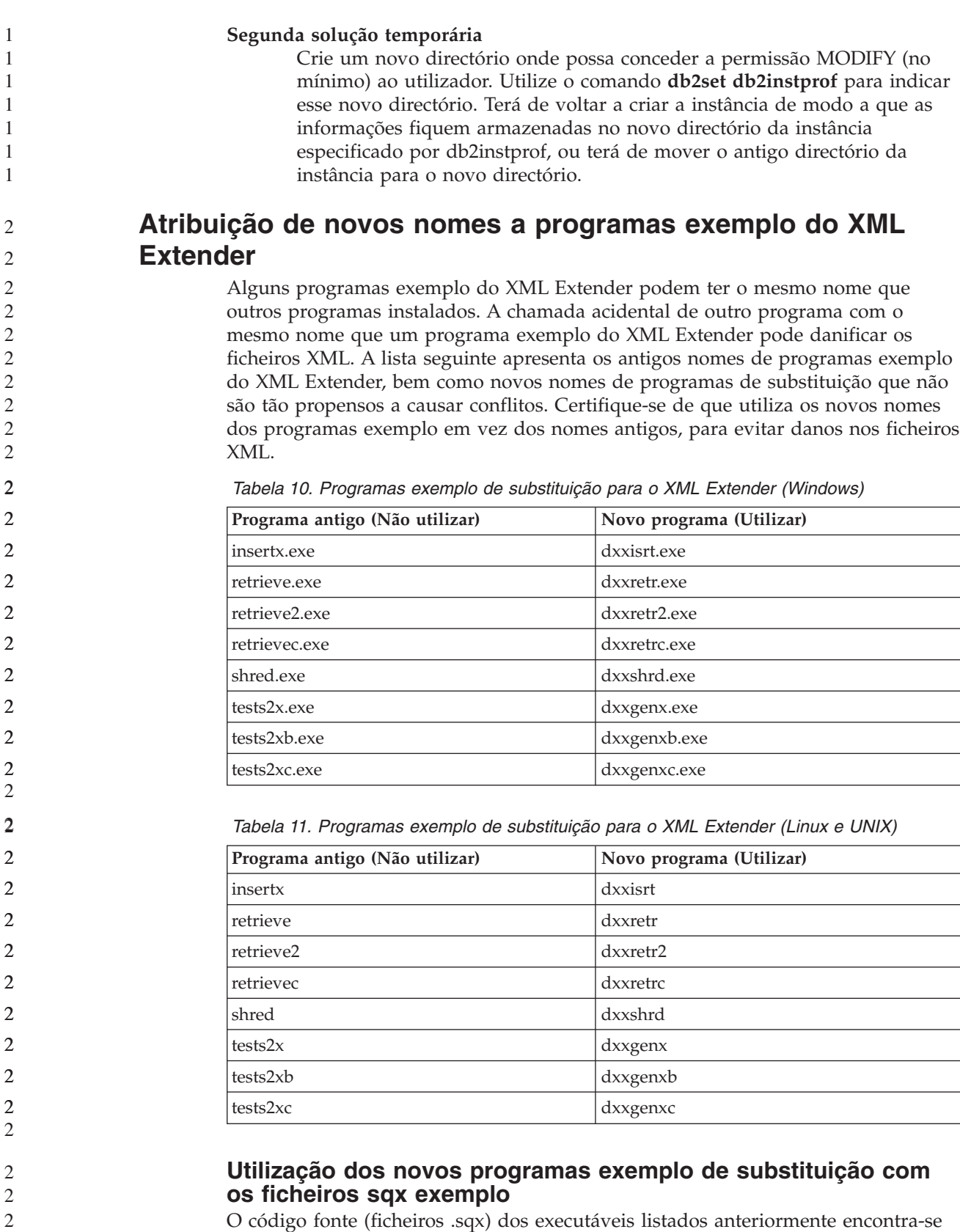

O código fonte (ficheiros .sqx) dos executáveis listados anteriormente encontra-se no directório samples\db2xml\c da instalação. Os ficheiros origem ainda estão identificados pelos nomes antigos. Se efectuar alterações ao código fonte, copie os executáveis recentemente compilados (com os nomes antigos) para o directório sqllib\bin.
```
Em plataformas Windows é necessário efectuar uma cópia adicional, atribuir-lhe o
                        novo nome acima supra mencionado e copiá-la para o directório bin. Ambas as
                        cópias substituem os ficheiros existentes no directório bin. Por exemplo, após
                        compilar a sua nova versão de shred.exe, deve fazer duas cópias e substituir os
                        ficheiros no directório bin: um identificado como shred.exe e outro com o novo
                        nome de dxxshrd.exe.
                        Em plataformas Linux e UNIX, só é necessário substituir o ficheiro com o nome
                        antigo pela versão recentemente compilada. Se criar novos ficheiros executáveis a
                        partir destes exemplos, tem de copiar os ficheiros novos do directório
                        \SQLLIB\samples\db2xml\c\ para o directório\SQLLIB\bin\ e depois fazer uma
                        cópia adicional, mudando-lhes o nome segundo a tabela anterior.
               Decomposição de documentos em XML Extender que
               contenham nomes de atributos e de elementos que não sejam
               únicos
                        Actualmente é possível decompor documentos que contenham nomes de atributos
                        ou de elementos que não sejam únicos, os quais se correlacionam com colunas
                        diferentes (da mesma ou de tabelas diferentes) sem receber o erro DXXQ045E. De
                        seguida apresenta-se um exemplo de um documento XML com nomes de atributos
                        e elementos que não são únicos:
                        <Order ID="0001-6789">
                               <!-- Note: attribute name ID is non-unique —>
                               <Customer ID="1111">
                                            <Name>John Smith</Name>
                               </Customer>
                               \leq -- Note: element name Name is non unique \Rightarrow<Salesperson ID="1234">
                                      <Name>Jane Doe</Name>
                               </Salesperson>
                               <OrderDetail>
                                      <ItemNo>xxxx-xxxx</ItemNo>
                                      <Quantity>2</Quantity>
                                      <UnitPrice>12.50</UnitPrice>
                               </OrderDetail>
                               <OrderDetail>
                                      <ItemNo>yyyy-yyyy</ItemNo>
                                      <Quantity>4</Quantity>
                                      <UnitPrice>24.99</UnitPrice>
                               </OrderDetail>
                        </Order>
                        O DAD em anexo, que correlaciona os elementos e atributos duplicados com várias
                        colunas, tem este aspecto:
                        <element_node name="Order">
                          <RDB_node>
                            <table name="order_tab" key="order_id"/>
                            <table name="detail_tab"/>
                            <condition>
                              order_tab.order_id=detail_tab.order_id
                            \frac{1}{\sqrt{2}}</RDB_node>
                          <!--attribute ID duplicated below, but mapped to a different col—>
                          <attribute_node name="ID">
                            <RDB_node>
                              <table name="order_tab" />
                              <column name="order_id" type="char(9)"/>
                            </RDB_node>
                          </attribute_node>
2
2
2
2
2
2
2
2
2
2
\mathcal{D}_{\alpha}4
4
4
4
4
4
4
4
4
4
4
4
4
4
4
4
4
4
4
4
4
4
4
4
4
4
4
4
4
4
4
4
4
4
4
4
4
4
4
4
4
4
4
4
4
4
```

```
<element_node name="Customer">
  \leq --attribute ID duplicated above, but mapped to a different col->
  <attribute_node name="ID">
    <RDB node>
      <table name="order_tab" />
      <column name="cust_id" type="integer"/>
    </RDB_node>
  </attribute_node>
  <!--element name duplicated below, but mapped to a different col—>
  <element_node name="Name">
    <text_node>
      RDB node>
        <table name="order_tab" />
        <column name="cust_name" type="char(20)" />
      </RDB_node>
    </text_node>
  \le/element node>
</element_node>
<element_node name="Salesperson">
  <!--attribute ID duplicated above, but mapped to a different col—>
  <attribute_node name="ID">
    <RDB_node>
      <table name="order_tab" />
      <column name="salesp_id" type="integer"/>
    </RDB_node>
  </attribute_node>
  <!--element name duplicated above, but mapped to a different col—>
  <element_node name="Name">
    <text_node>
      <RDB_node>
        <table name="order_tab" />
        <column name="salesp_name" type="char(20)" />
      </RDB_node>
    </text_node>
  </element_node>
</element_node>
<element_node name="OrderDetail" multi_occurrence="YES">
  <element_node name="ItemNo">
    <text_node>
      <RDB_node>
        ltable name="detail tab" />
        <column name="itemno" type="char(9)"/>
      </RDB_node>
    </text_node>
  \leq/element node>
  <element_node name="Quantity">
    <text_node>
      <RDB_node>
        <table name="detail_tab" />
        <column name="quantity" type="integer"/>
      </RDB_node>
    </text_node>
  \le/element node>
  <element_node name="UnitPrice">
    <text_node>
      <RDB_node>detail_tab" />
        <table name="detail_tab" />
        <column name="unit_price" type="decimal(7,2)"/>
      </RDB_node>
```

```
4
4
4
4
4
4
4
4
4
4
4
4
4
4
4
4
4
4
4
4
4
4
4
4
4
4
4
4
4
4
4
4
4
4
4
4
4
4
4
4
4
4
4
4
4
4
4
4
4
4
4
4
4
4
4
4
4
4
4
4
4
4
4
4
```
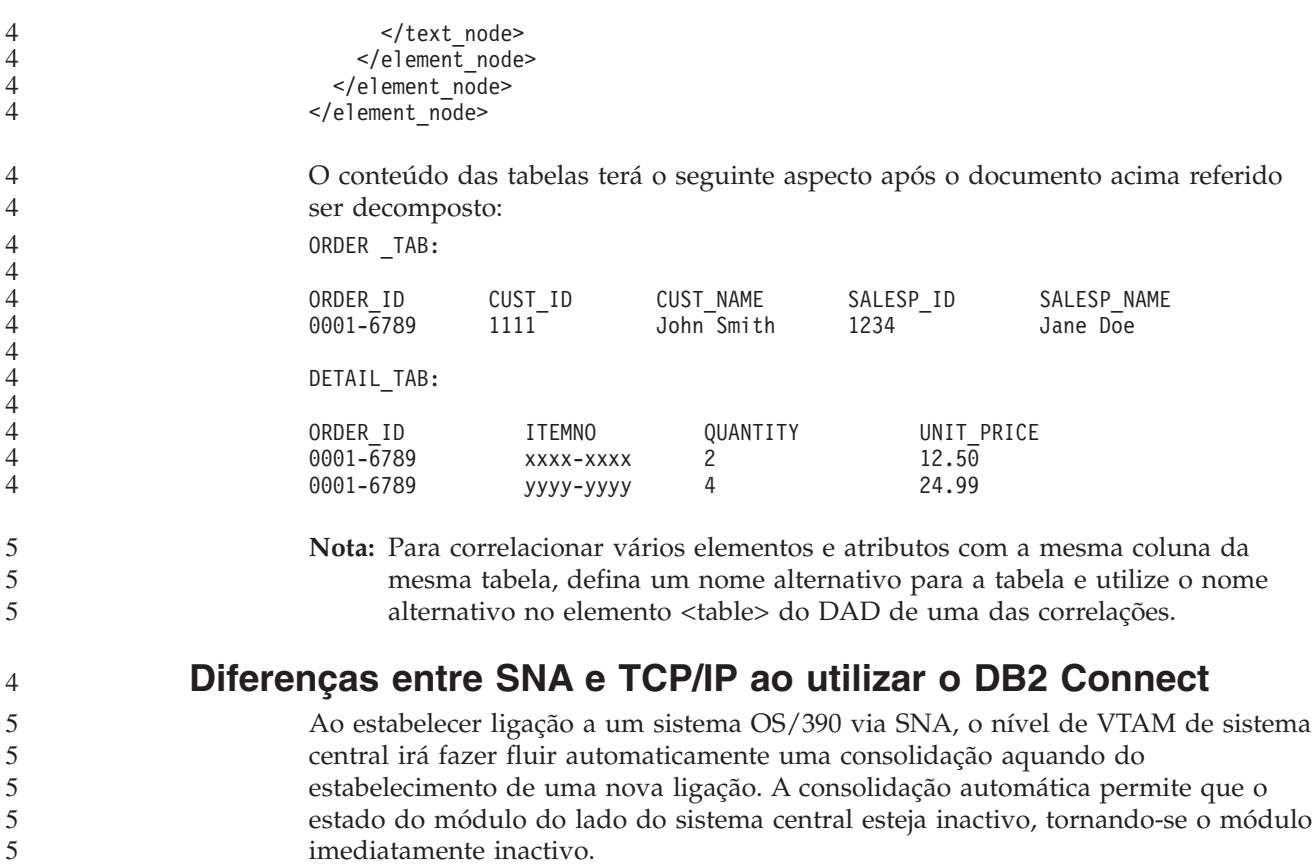

No entanto, ao estabelecer ligação a um sistema OS/390 via TCP/IP, não existe consolidação automática. A própria aplicação tem de fazer fluir uma consolidação específica após a ligação para permitir que o módulo fique inactivo no sistema central. Sem a consolidação explícita, o módulo está sujeito a um tempo de espera inactivo.

A solução temporária sugerida é voltar a escrever a aplicação, de forma a que execute uma consolidação explícita, caso a ligação fique inactiva após a ligação. 5 5

# **Actualizações da documentação**

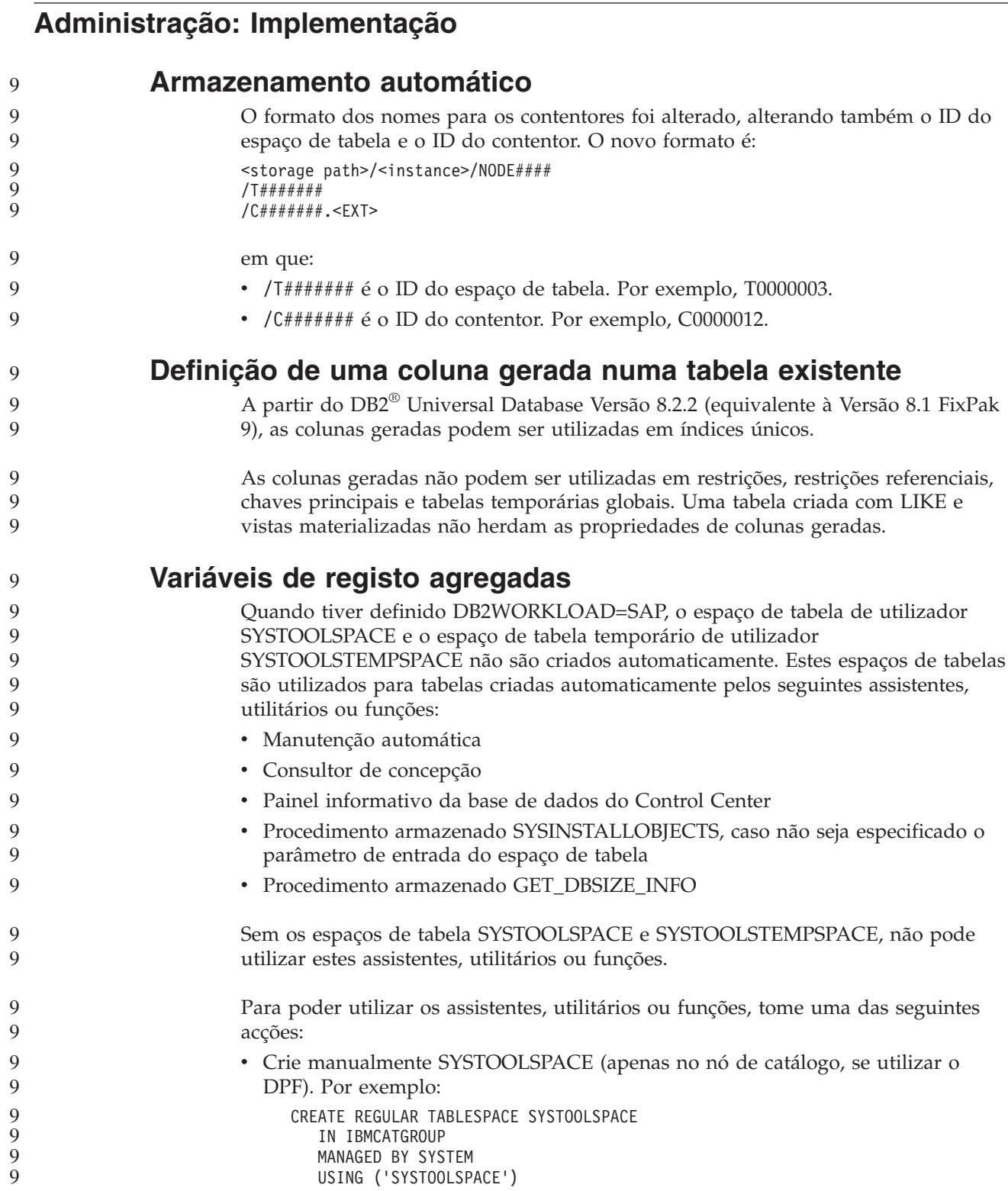

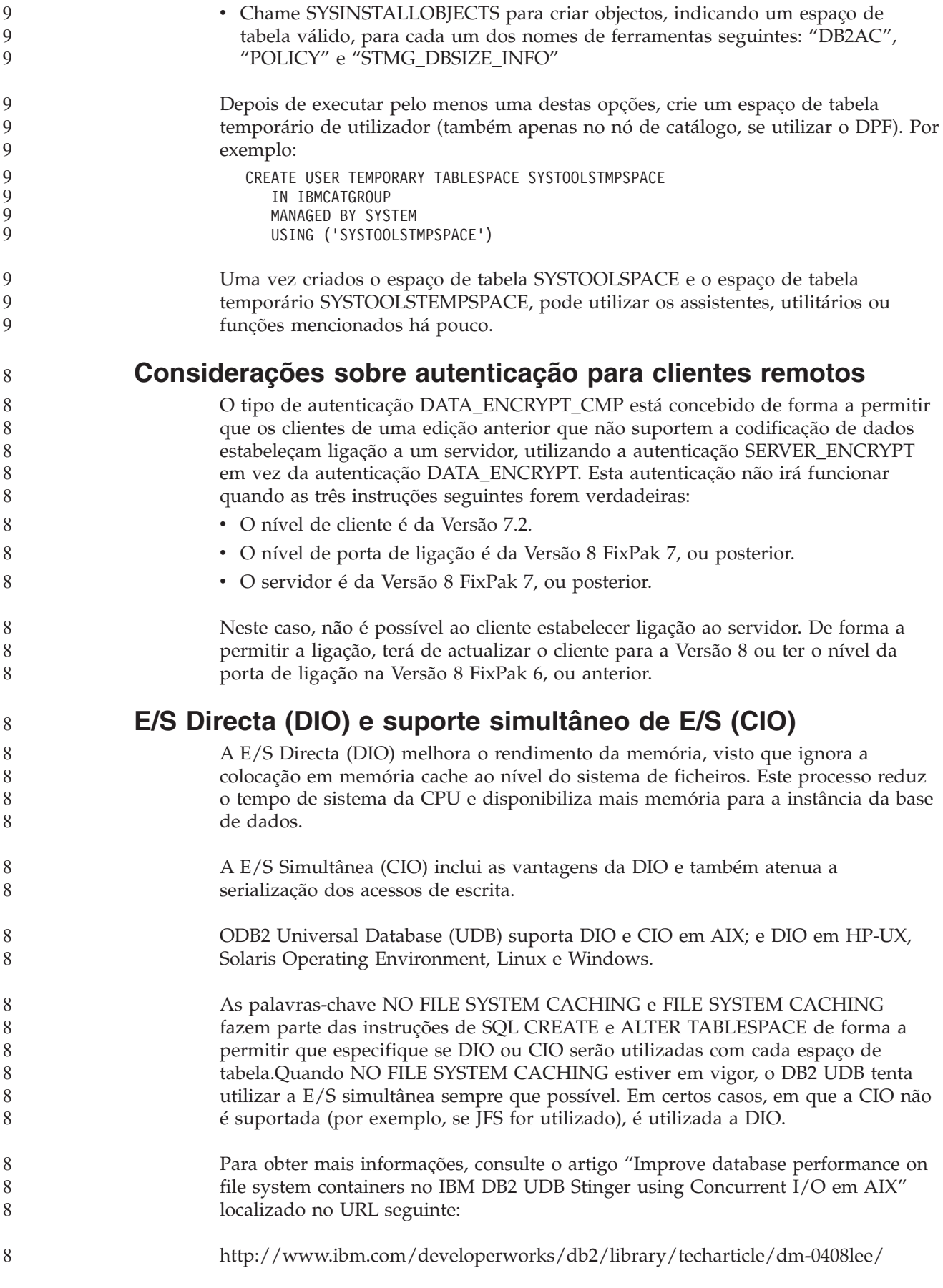

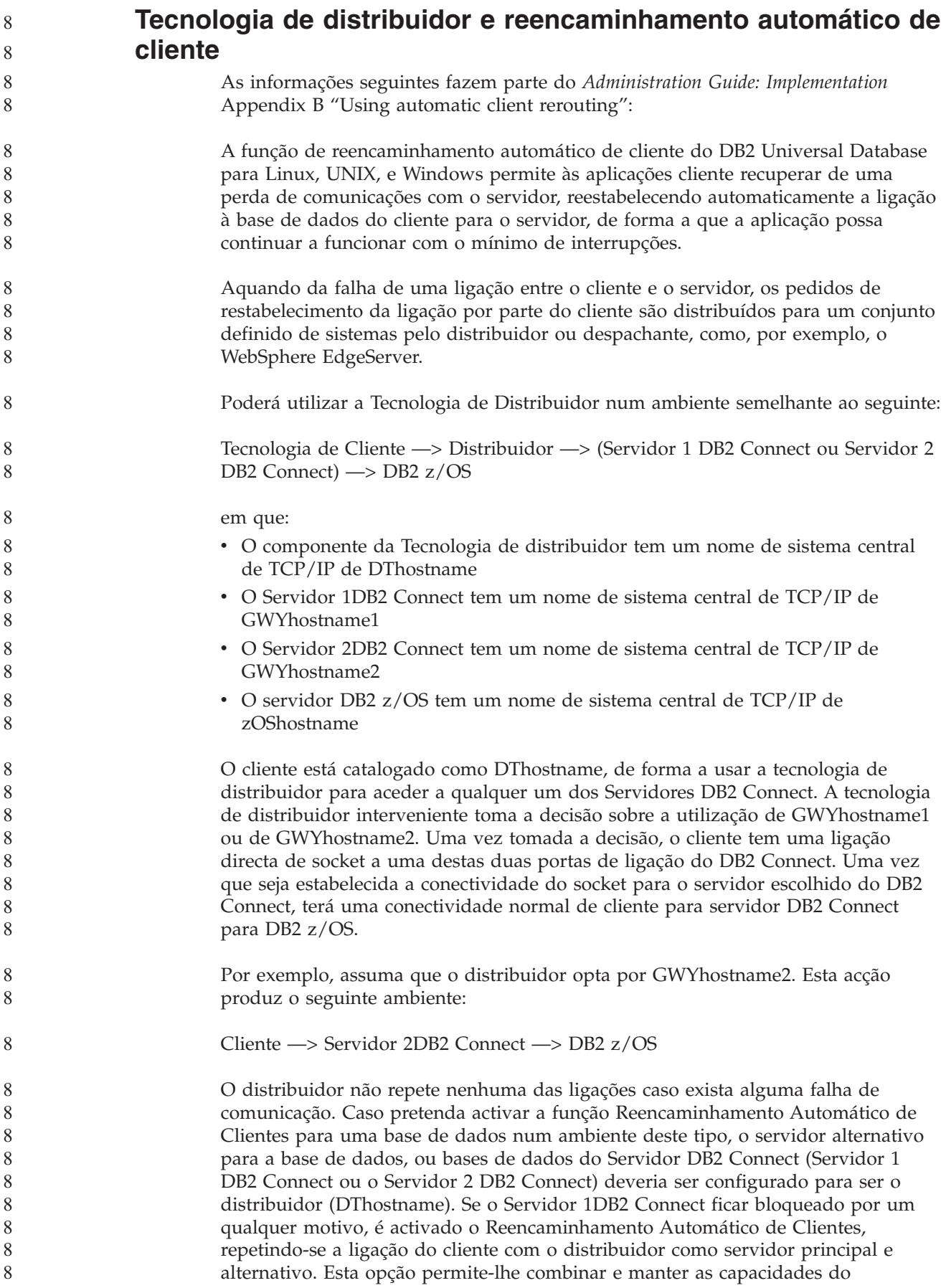

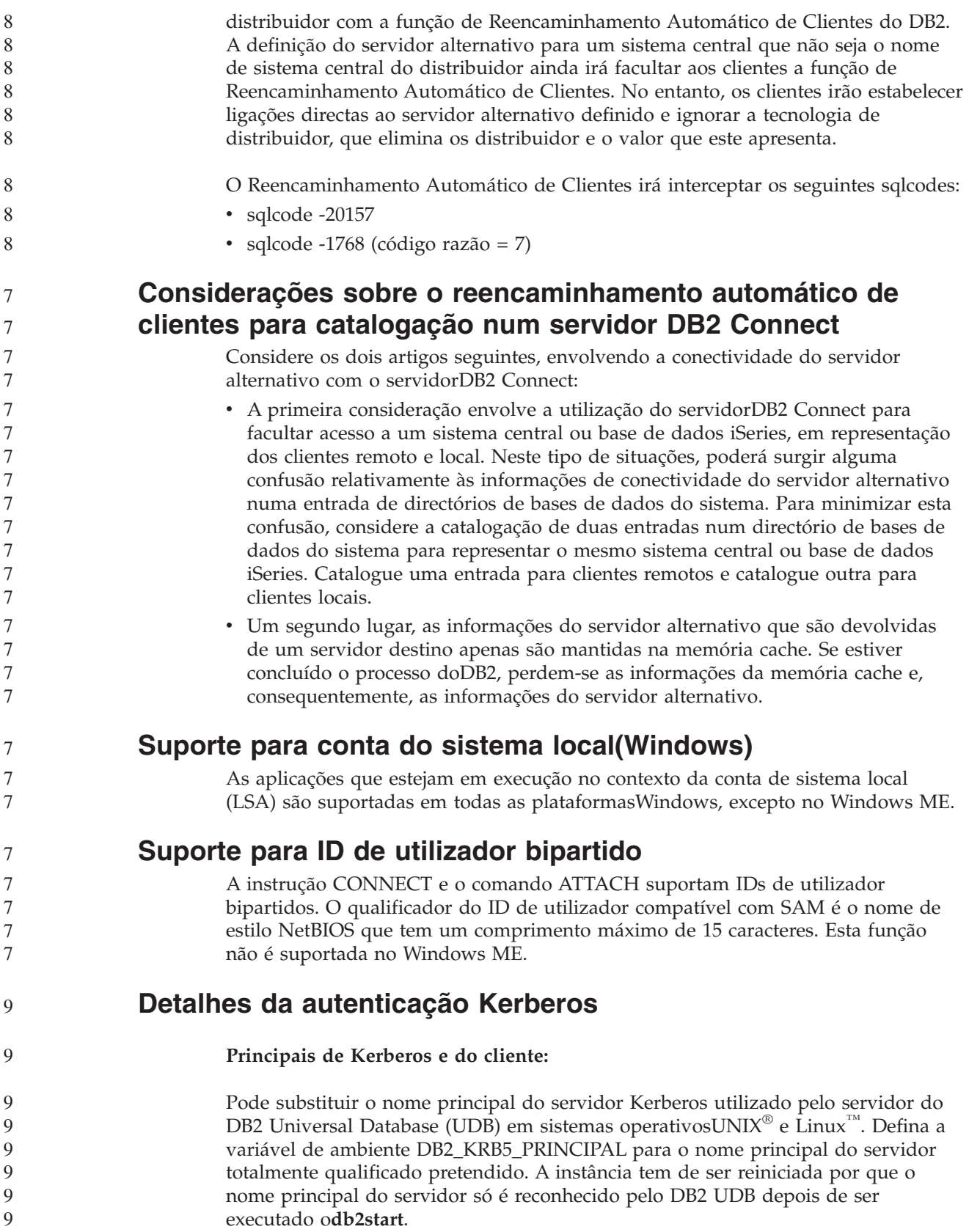

**Informações adicionais para suporte Kerberos Pré-requisitos do Linux:** Os pré-requisitos para o suporte Kerberos doLinux estão descritos de forma incorrecta na documentação. O plug-in de segurança Kerberos doDB2 facultado é suportado com o Red Hat Enterprise Linux Advanced Server 3 com o clienteIBM Network Authentication Service (NAS) 1.4. **Compatibilidade zSeries e iSeries:** Para ligações aozSeries e ao iSeries, a base de dados tem de ser catalogada com o parâmetro AUTHENTICATION KERBEROS e o nome do parâmetro TARGET PRINCIPAL tem de ser explicitamente indicado. Nem ozSeries nem o iSeries suportam autenticação mútua. **Questões do Windows:** v Devido à forma como oWindows detecta e comunica alguns erros, as condições seguintes resultam num erro inesperado do plug-in de segurança do cliente (SQL30082N, rc=36): – Conta expirada – Palavra-passe não válida – Palavra-passe expirada – Alteração de palavra-passe forçada pelo administrador – Conta desactivada Além disso, em todos os casos, o registo de administração doDB2, ou db2diag.log, irá indicar ″Falha do início de sessão″ ou ″Início de sessão negado.″ v Se um nome da conta de domínio também for definido localmente, as ligações que especificarem explicitamente o nome e a palavra-passe de domínio irão falhar com o seguinte erro: Não é possível contactar a Autoridade de Segurança Local O erro é resultado do Windows detectar primeiro o utilizador local. A solução é qualificar totalmente o utilizador na cadeia de ligação. Por exemplo: name@DOMAIN.IBM.COM v As contas do Windows não podem incluir o carácter @ no nome porque o plug-in Kerberos do DB2 presume que o carácter seja o separador de domínio. v Ao funcionar com uma plataforma que não seja Windows, certifique-se de que todas as contas de servidor de domínio do Windows e que todas as contas de cliente do Windows são configuradas para utilizarem a codificação DES. Se a conta utilizada para iniciar o serviço do DB2 não estiver configurada para utilizar a codificação DES, o servidor DB2 não irá aceitar contextos de Kerberos. Em particular, oDB2 Universal Database irá falhar com um erro inesperado do plug-in do servidor e irá registar que a API AcceptSecurityContext devolveu SEC\_I\_CONTINUE\_NEEDED (0x00090312L). Para determinar se as contas do Windows estão configuradas para utilizar a codificação DES, consulte **Account properties** no **Active Directory**. Poderá ser solicitado um reinício caso sejam alteradas as propriedades da conta. v Se o cliente e o servidor estiverem ambos no Windows, o serviço do DB2 pode ser iniciado na conta de sistema local. No entanto, se o cliente e o servidor estiverem em domínios diferentes, a ligação poderá falhar com um erro de nome 7 7 7 7 7 7 7 7 7 7 7 7 7 7 7 7 7 7 7 7 7 7 7 7 7 7 7 7 7 7 7 7 7 7 7 7 7 7 7 7 7 7 7 7 7

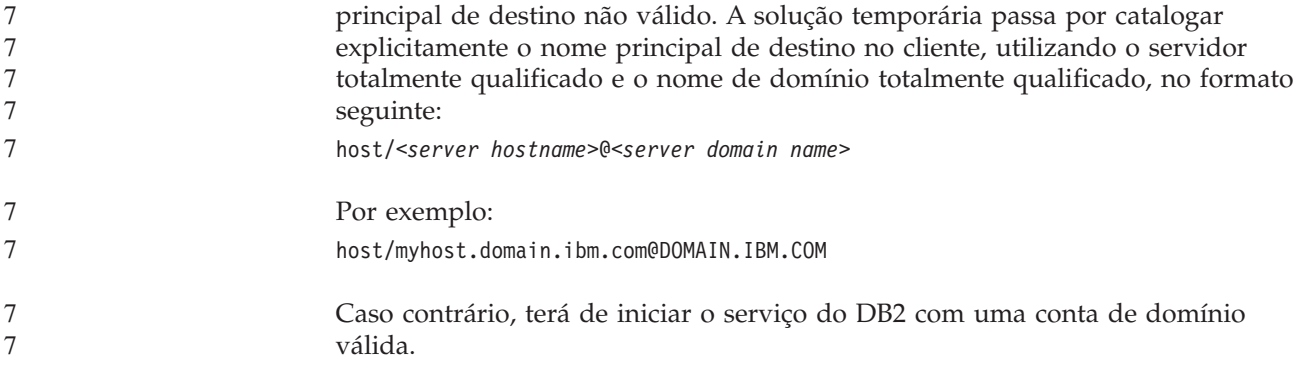

# **Administração: Rendimento**

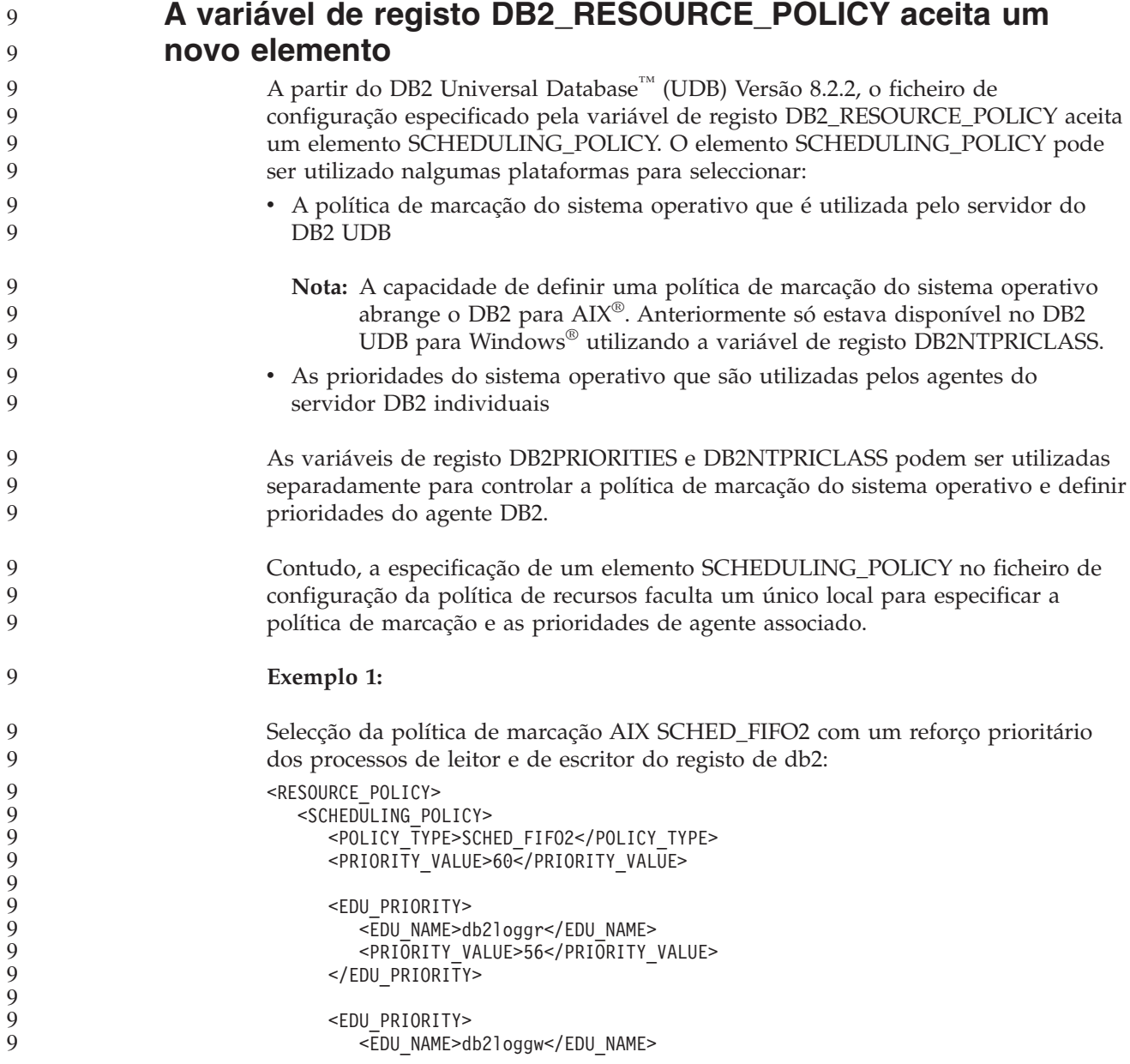

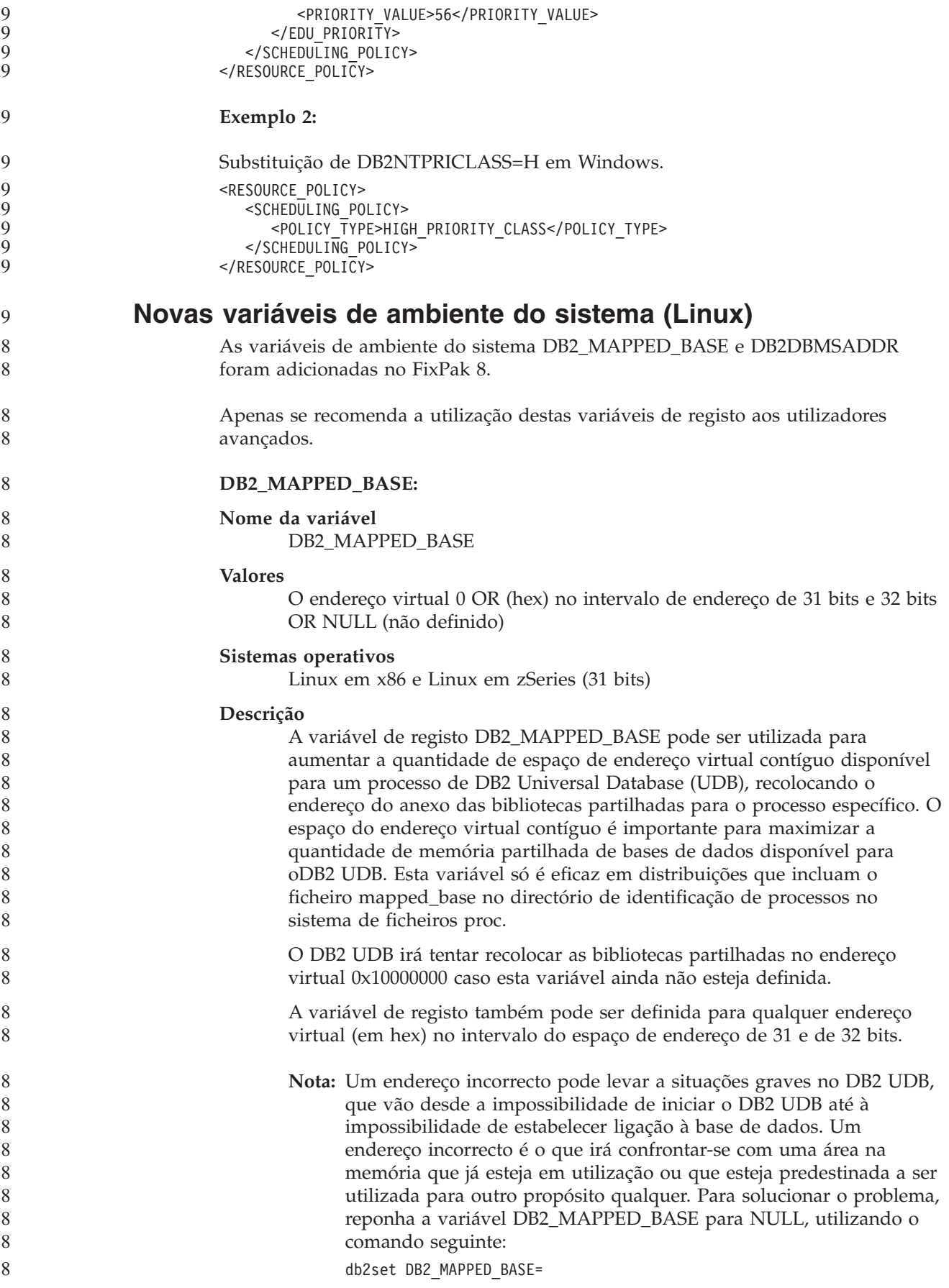

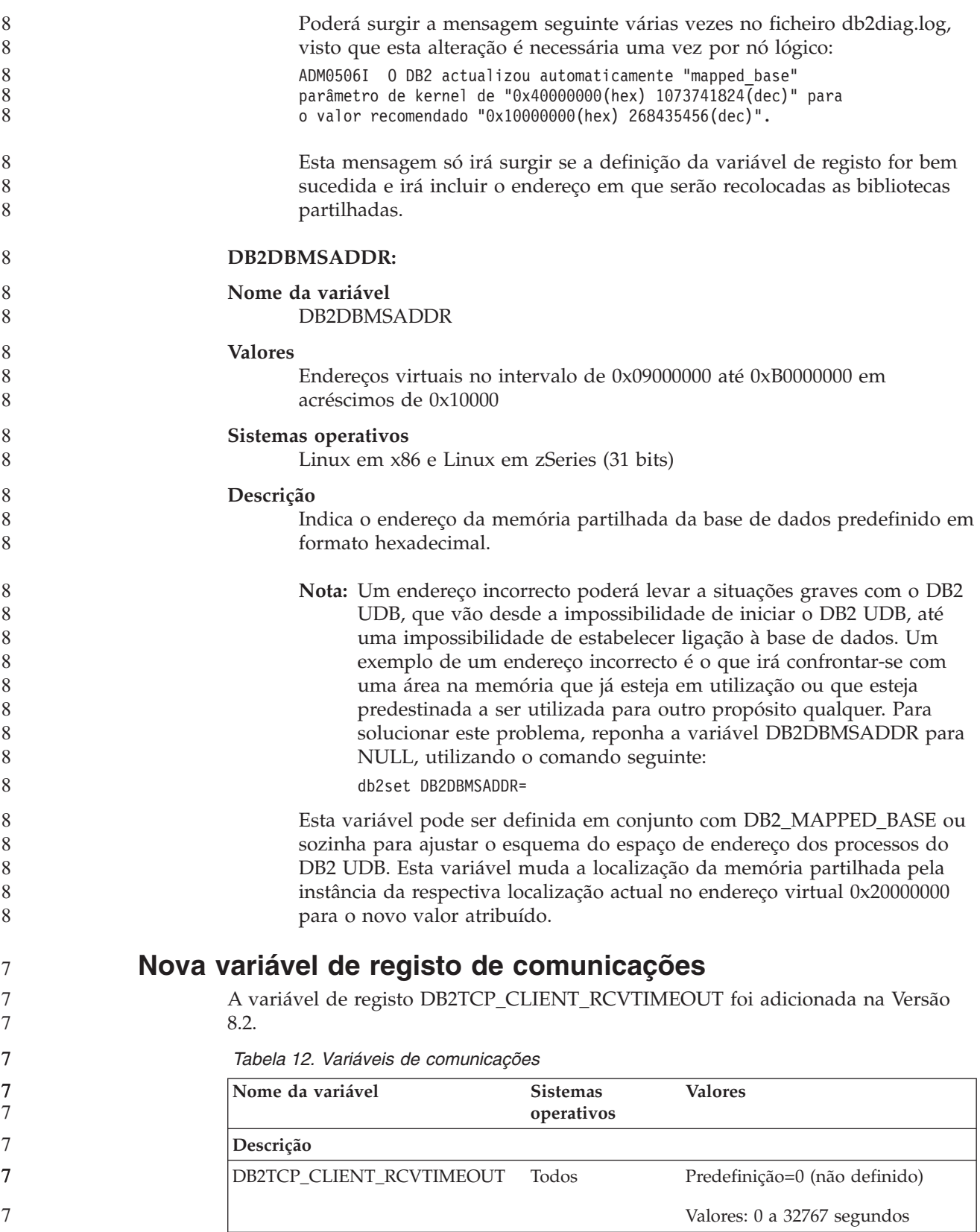

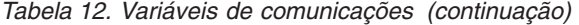

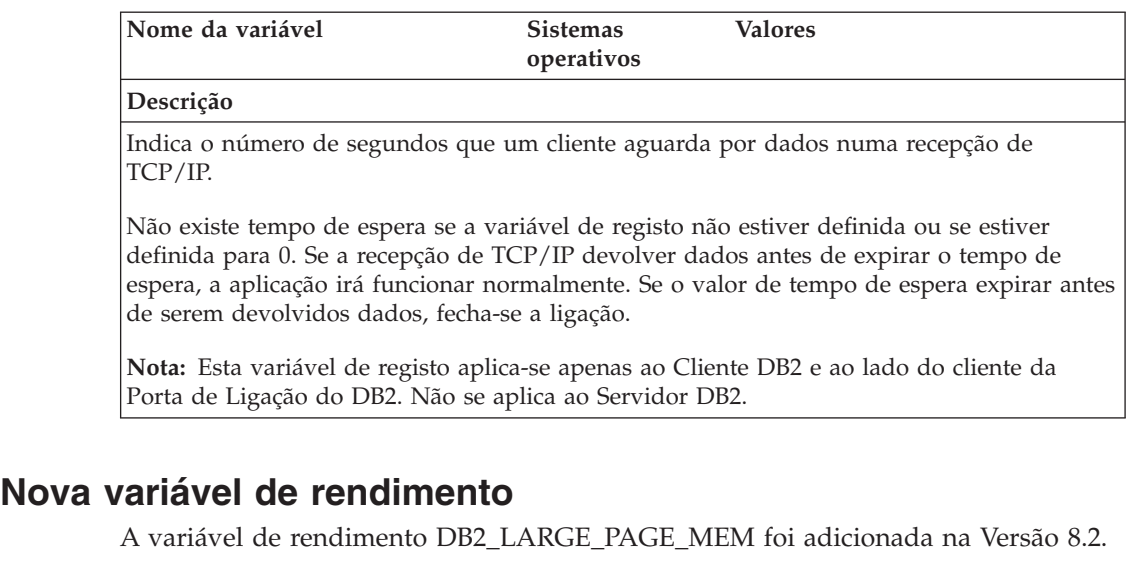

*Tabela 13. Variáveis de rendimento*

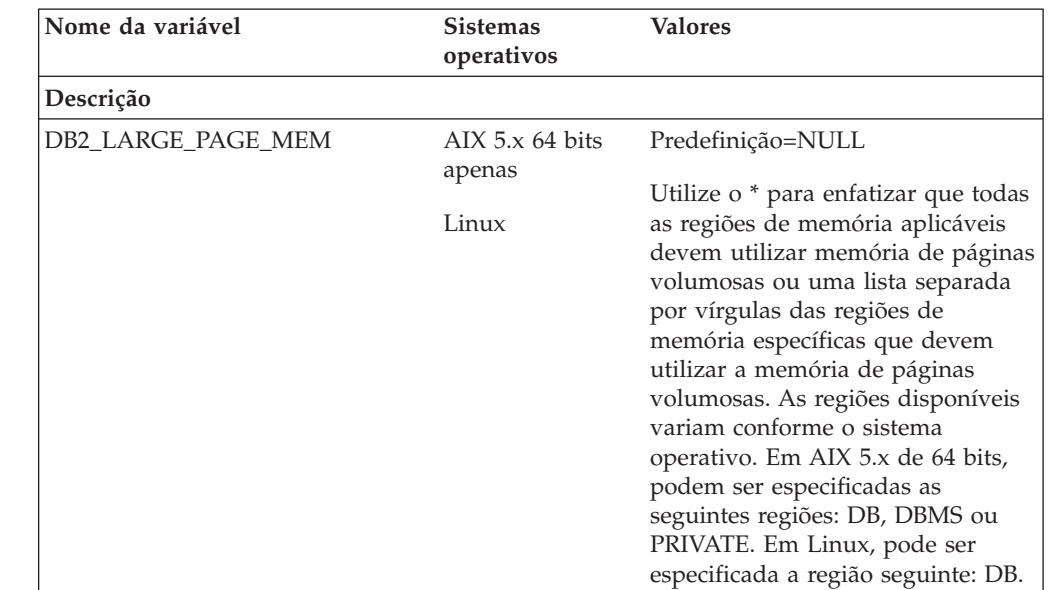

*Tabela 13. Variáveis de rendimento (continuação)*

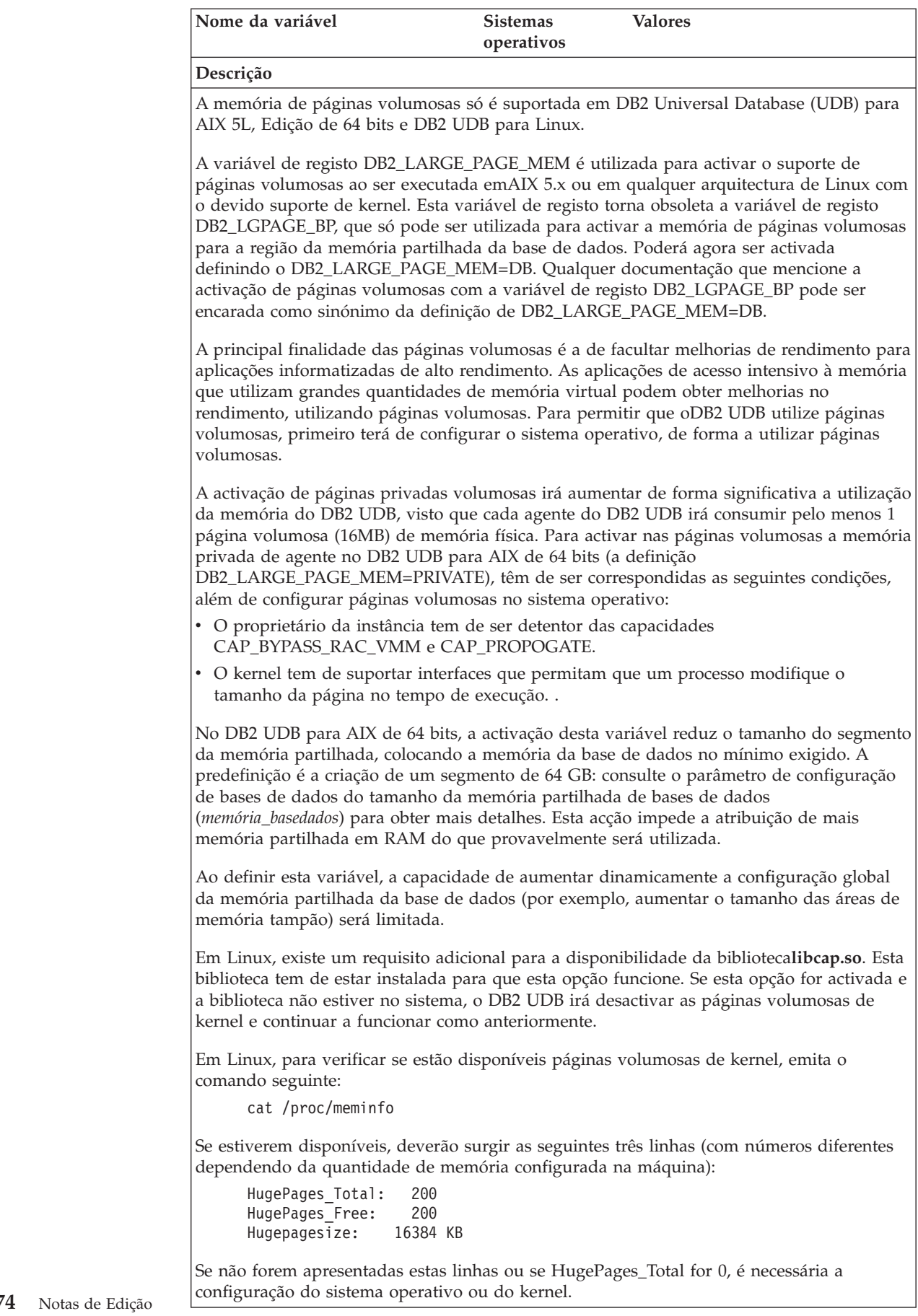

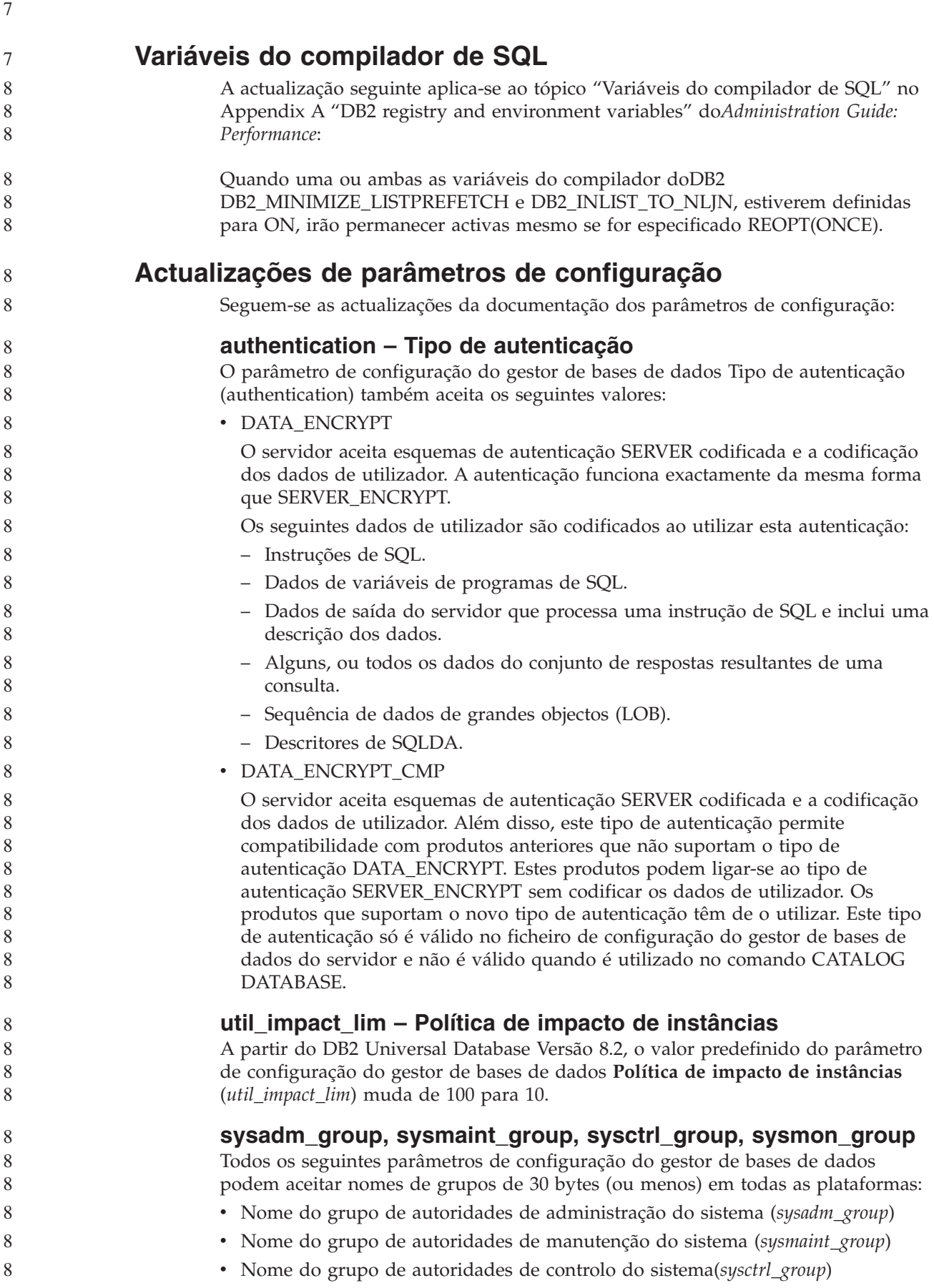

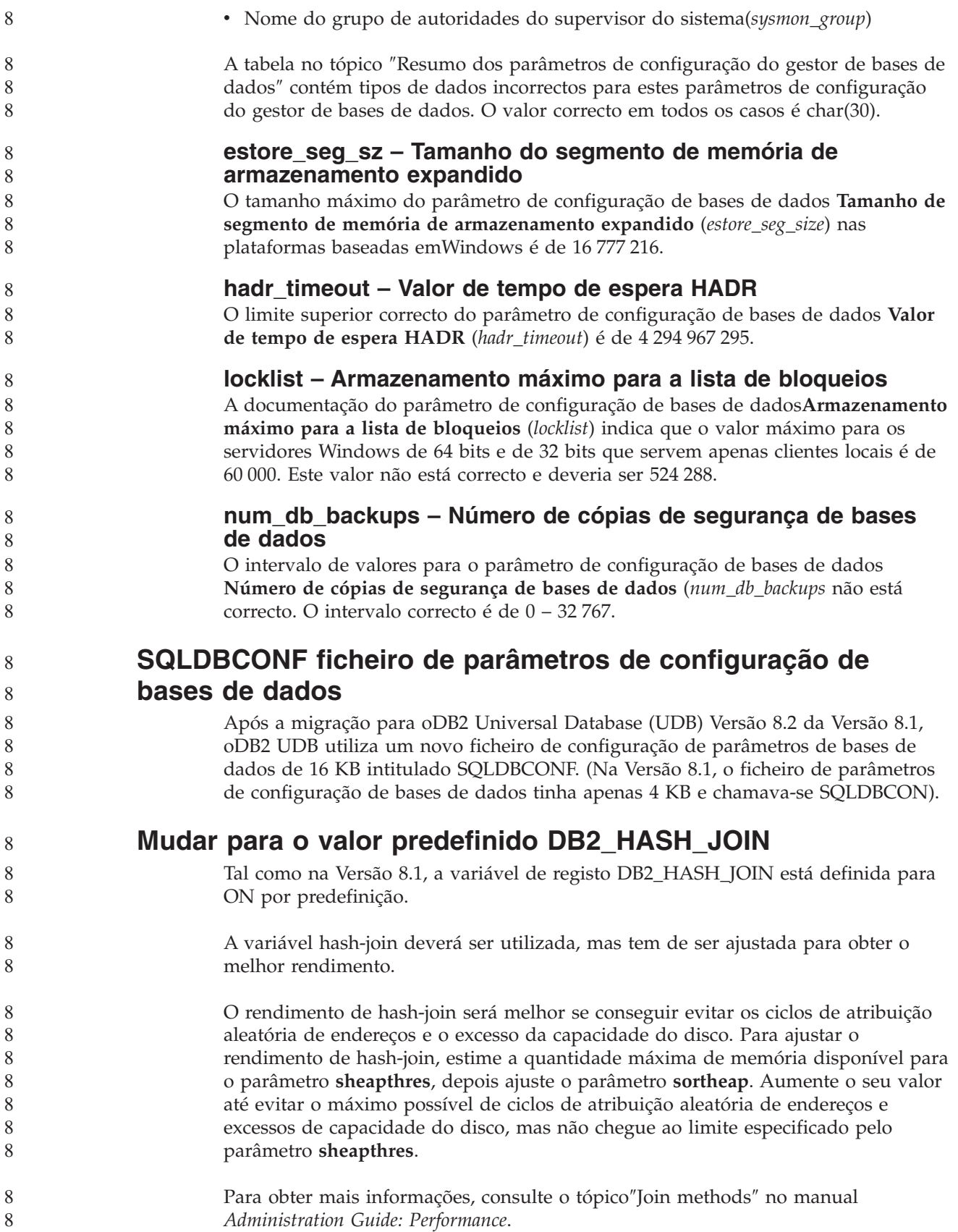

### **DB2NTNOCACHE a variável de registo está obsoleta**

A funcionalidade atingida anteriormente através de DB2NTNOCACHE pode ser alcançada no nível de espaço de tabela, indicando a cláusula NO FILE SYSTEM CACHING na instrução CREATE TABLESPACE ou ALTER TABLESPACE. Consulte a*Referência de SQL* para obter detalhes sobre a utilização. A variável de registo DB2NTNOCACHE será removida numa futura edição.

### **Tabelas explicativas e organização de informações explicativas**

As tabelas explicativas podem ser comuns para mais do que um utilizador. No entanto, as tabelas explicativas podem ser definidas para um utilizador, podendo ser definidos nomes alternativos para cada utilizador adicional, utilizando o mesmo nome para indicar as tabelas definidas. Em alternativa, as tabelas explicativas podem ser definidas no esquema SYSTOOLS. A função Explain será a predefinição do esquema SYSTOOLS, se não forem encontradas outras tabelas explicativas ou nomes alternativos no ID da sessão do utilizador para SQL dinâmica, ou o ID de autorização da instrução para SQL estática. Cada utilizador que partilhe tabelas explicativas comuns terá de ter permissão de inserção nessas tabelas. A permissão de leitura para as tabelas explicativas comuns também devem ser limitadas, normalmente para os utilizadores que analisam as informações explicativas.

### **Directrizes para captura de informações explicativas**

São capturados dados explicativos, se o solicitar, aquando da compilação de uma instrução de SQL. Considere como espera vir a utilizar as informações capturadas quando solicitar os dados explicativos.

#### **Capturar informações nas tabelas explicativas:**

v Instruções dinâmicas de SQL:

As informações da tabela explicativa são capturadas num dos seguintes casos:

- O registo especial CURRENT EXPLAIN MODE está definido para:
	- YES: O compilador de SQL captura os dados explicativos e executa a instrução de SQL.
	- EXPLAIN: O compilador de SQL captura os dados explicativos mas não executa a instrução de SQL.
	- RECOMMEND INDEXES: O compilador de SQL captura os dados explicativos e os índices recomendados são colocados na tabela ADVISE\_INDEX, mas a instrução de SQL não é executada.
	- EVALUATE INDEXES: O compilador de SQL utiliza os índices colocados pelo utilizador na tabela ADVISE\_INDEX para avaliação. N o modo EVALUATE INDEXES, todas as instruções dinâmicas são explicadas se estiverem disponíveis os índices virtuais. O compilador de SQL opta por utilizar os índices virtuais se melhorarem o rendimento das instruções. Caso contrário, os índices são ignorados. Para descobrir se os índices propostos são úteis, reveja os resultados de EXPLAIN.
	- REOPT: o compilador de SQL captura os dados Explain para instruções de SQL estática ou dinâmica durante a reoptimização da instrução no tempo de execução, quando os valores actuais para as variáveis de sistema central, os registos especiais ou os marcadores de parâmetros estiverem disponíveis.
- A opção EXPLAIN ALL foi especificada no comando BIND ou PREP. O compilador de SQL captura dados explain para SQL dinâmica no tempo de

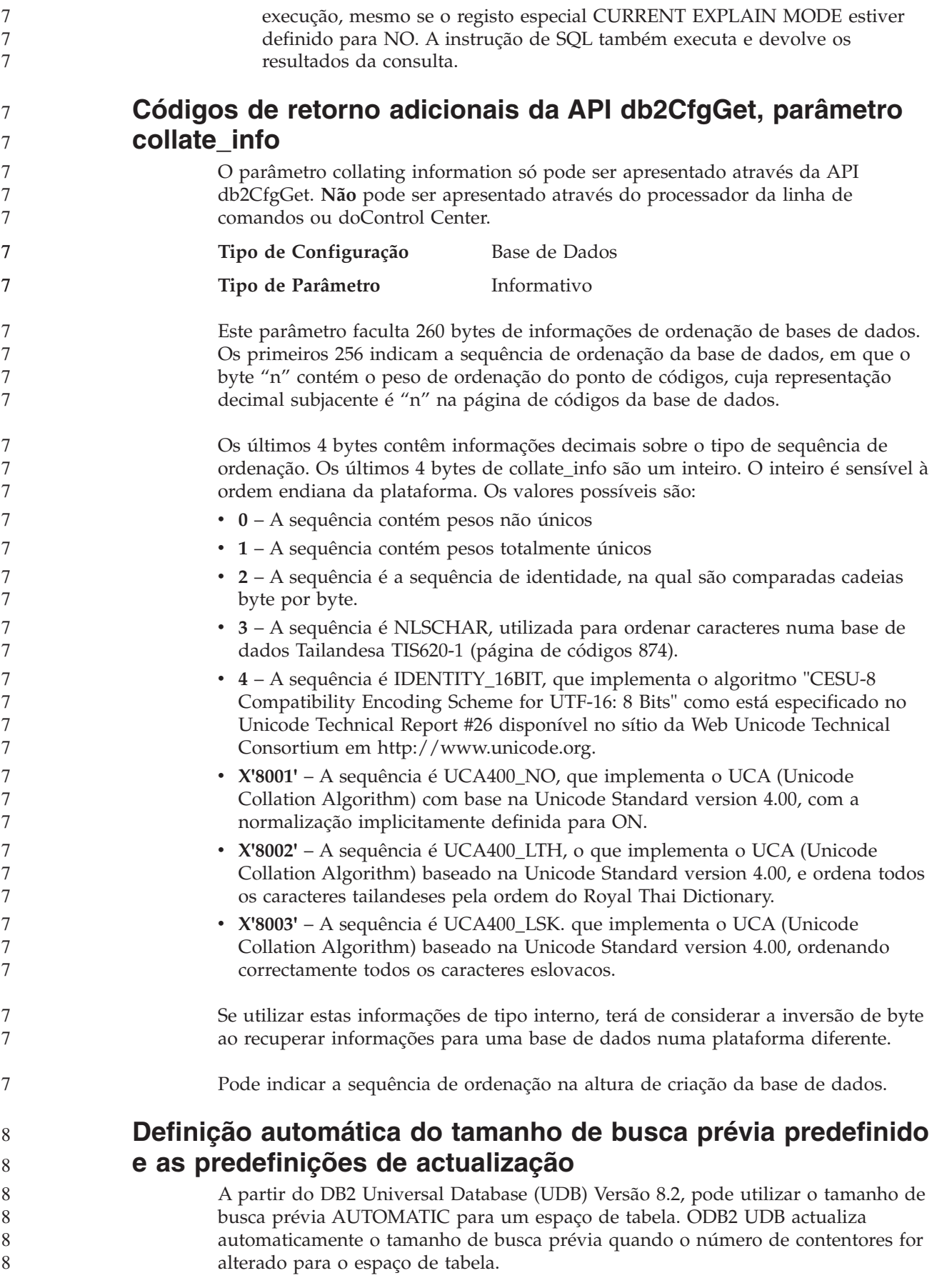

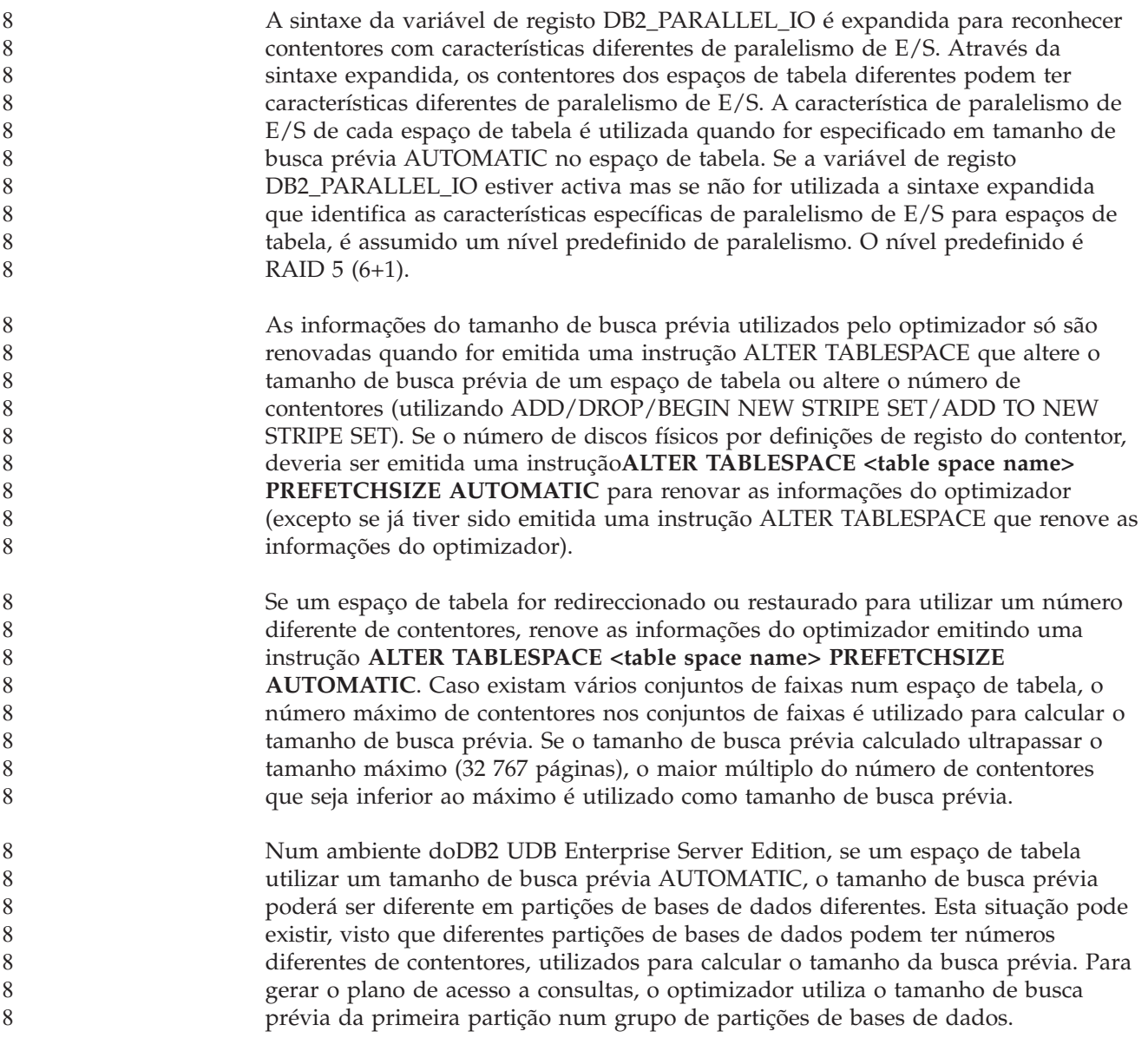

## **Administração: Planeamento**

9

**Tabelas agrupadas por intervalos**

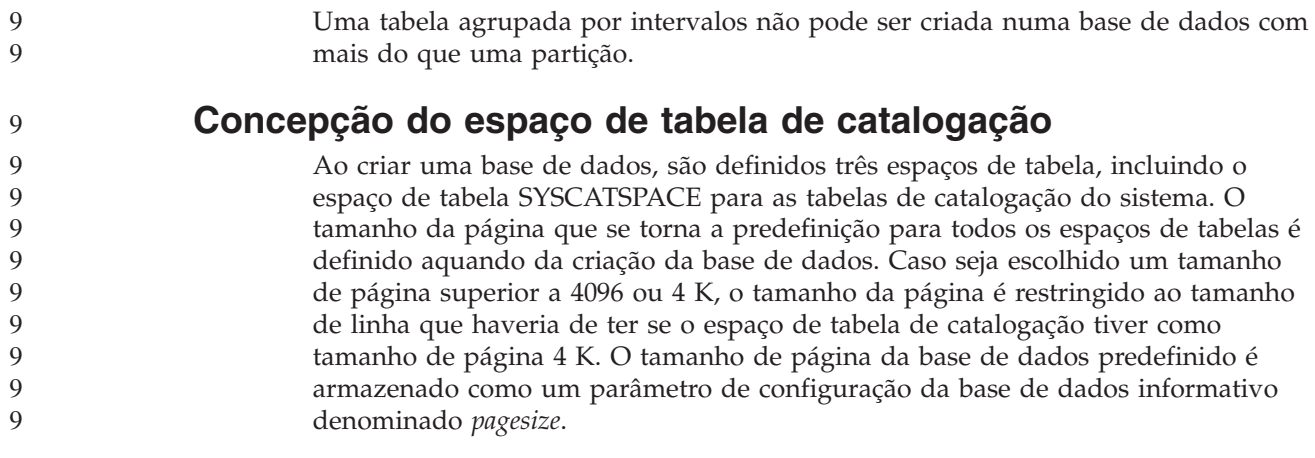

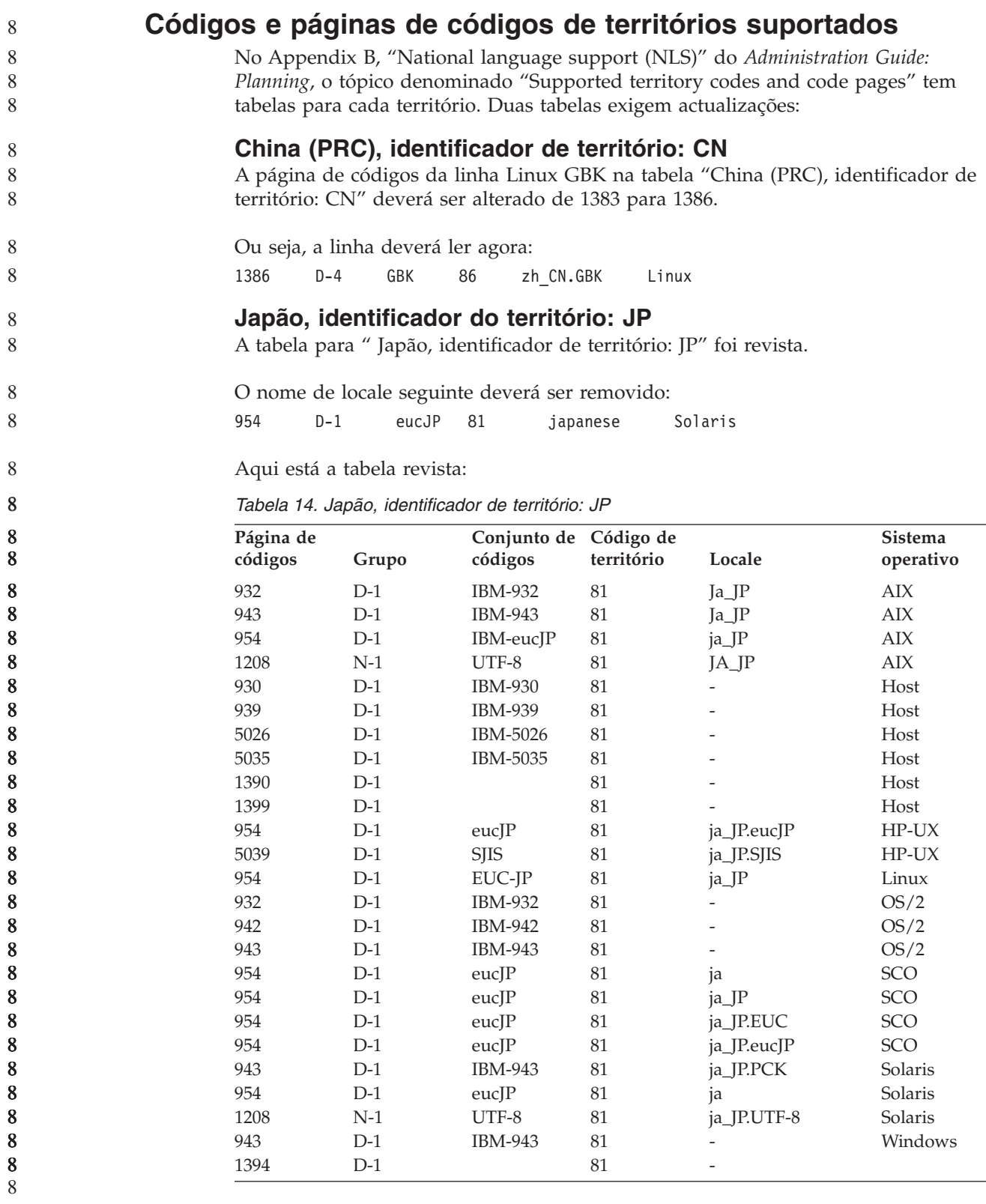

 

**Função de XA suportada porDB2 Universal Database**

ODB2 Universal Database (UDB) suporta a especificação XA91 definida em *X/Open CAE Specification Distributed Transaction Processing: The XA Specification*, com as seguintes excepções:

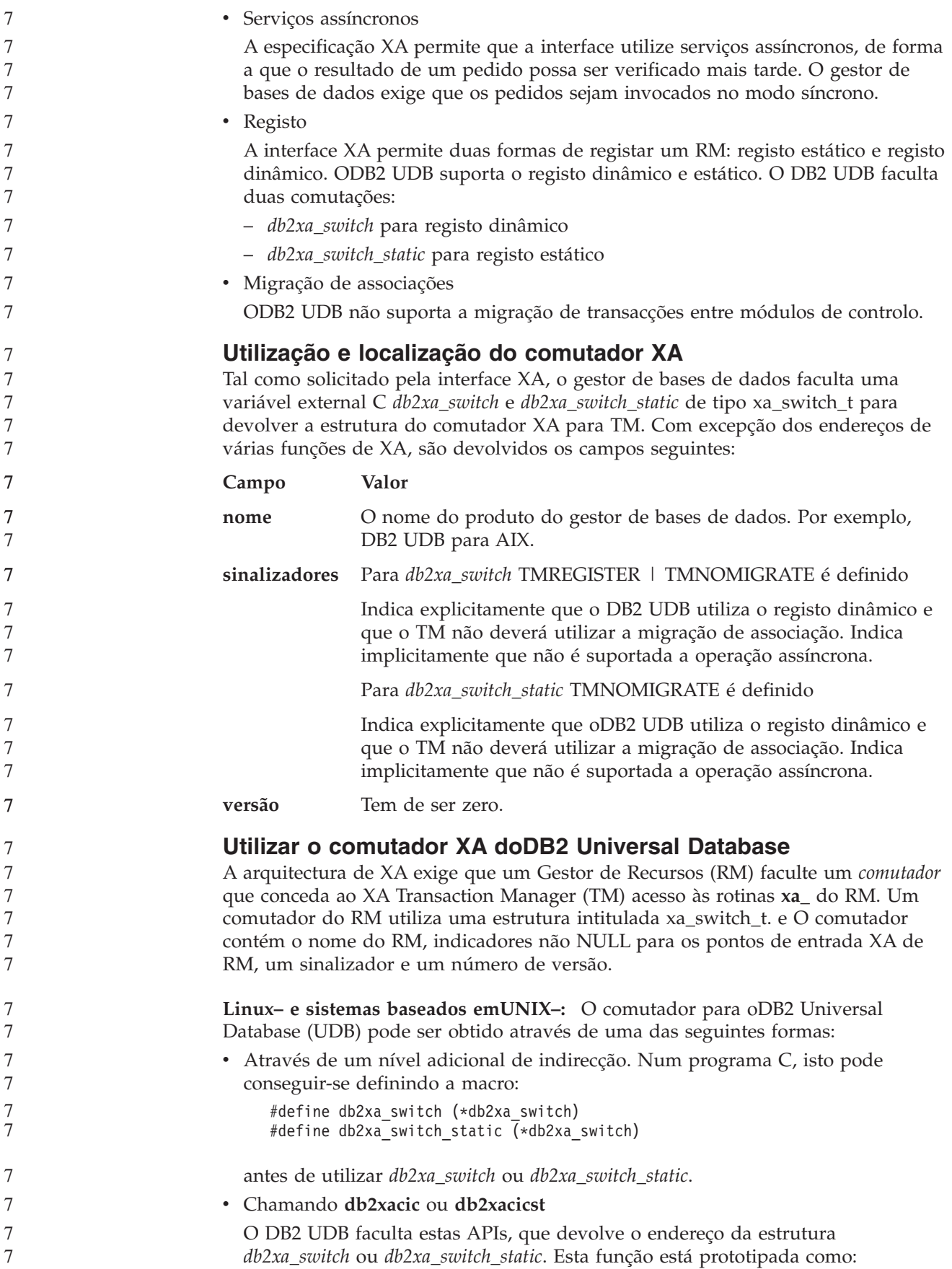

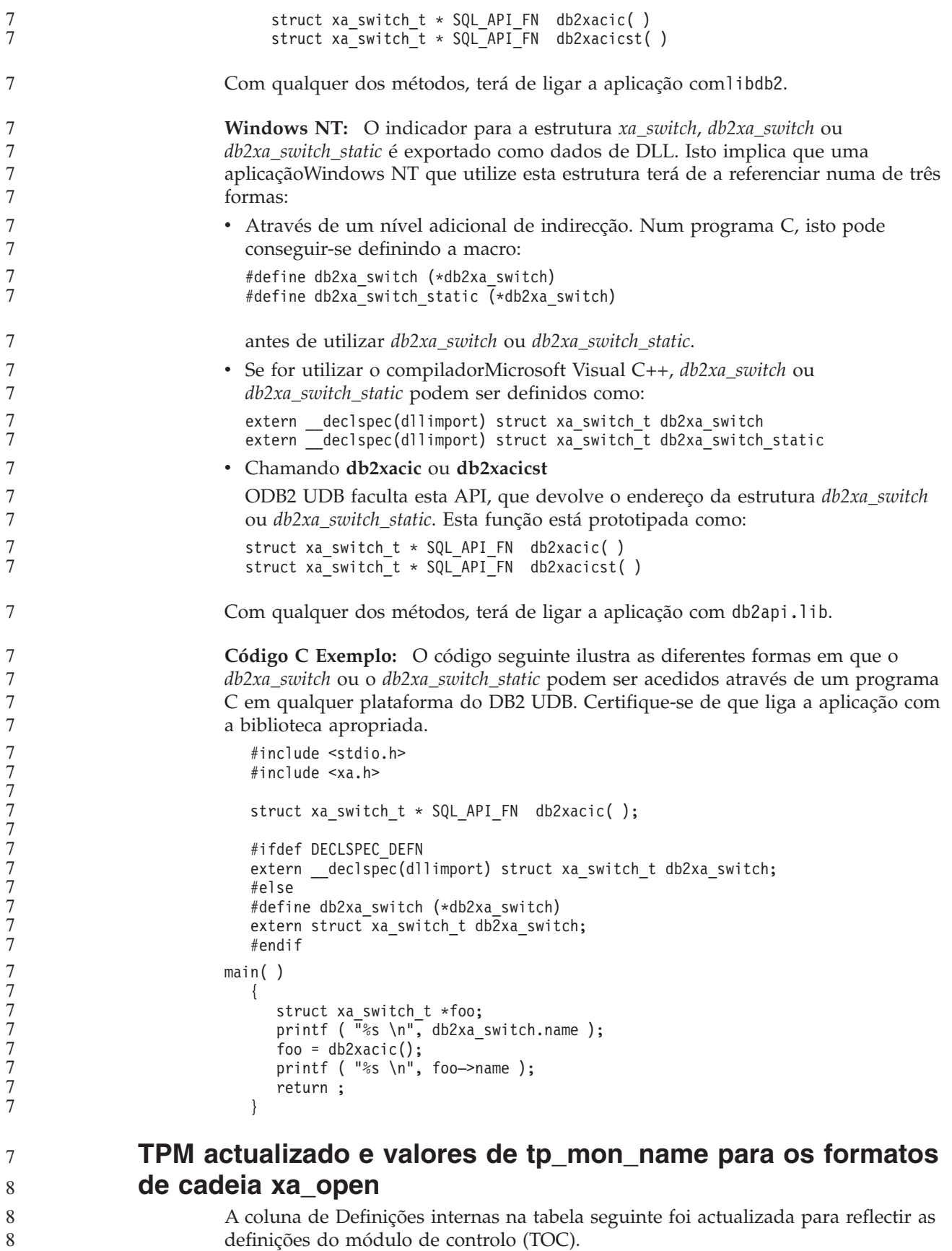

definições do módulo de controlo (TOC). O TOC é a entidade a que estão associadas as ligações de XA doDB2 UDB:

8 8 8

8 8

- v Quando definidas para um valor de T, todas as ligações de XA doDB2 UDB formadas num determinado módulo de OS, são únicas para esse módulo. Vários módulos não podem partilhar as ligações do DB2 UDB. Cada módulo do OS tem de formar o seu conjunto de ligações de XA do DB2 UDB.
- v Quando definidas para um valor de P, todas as ligações de XA doDB2 UDB XA são únicas para o Processo de OS e todas as ligações de XA podem ser partilhadas entre módulos de OS.

| Valor de TPM  | Produto do<br>supervisor de TP          | Definições internas                                                                                                    |  |  |
|---------------|-----------------------------------------|----------------------------------------------------------------------------------------------------|--|--|
| <b>CICS</b>   | <b>IBM TxSeries CICS</b>                | AXLIB=libEncServer (para Windows)<br>=/usr/lpp/encina/lib/libEncServer<br>(para sistemas Linux e UNIX)<br>HOLD CURSOR=T<br>$CHAIN$ $END=T$<br>SUSPEND CURSOR=F<br>$TOC = T$                                                                                                    |  |  |
| <b>ENCINA</b> | SupervisorIBM<br><b>TxSeries Encina</b> | AXLIB=libEncServer (para Windows)<br>=/usr/lpp/encina/lib/libEncServer<br>(para sistemas Linux e UNIX)<br>HOLD CURSOR=F<br>$CHAIN$ $END=T$<br>SUSPEND CURSOR=F<br>$TOC = T$                                                                                                    |  |  |
| MQ            | <b>IBM MQSeries</b>                     | AXLIB=mqmax<br>(para Windows)<br>=/usr/mqm/lib/libmqmax_r.a<br>(para aplicações com módulos AIX)<br>=/usr/mqm/lib/libmqmax.a<br>(para aplicações sem módulos AIX)<br>=/opt/mqm/lib/libmqmax.so<br>(para Solaris)<br>=/opt/mqm/lib/libmqmax_r.sl<br>(para aplicações com módulos HP)<br>$=$ /opt/mqm/lib/libmqmax.sl<br>(para aplicações sem módulos HP)<br>$=$ /opt/mqm/lib/libmqmax $r.s$ o<br>(para aplicações com módulos Linux)<br>=/opt/mqm/lib/libmqmax.so<br>(para aplicações sem módulos Linux)<br>HOLD CURSOR=F<br>CHAIN END=F<br>SUSPEND CURSOR=F<br>$TOC = P$ |  |  |
| <b>CB</b>     | <b>IBM</b> Component<br><b>Broker</b>   | AXLIB=somtrx1i (para Windows)<br>$=$ libsomtrx1<br>(para sistemas Linux e UNIX)<br>HOLD CURSOR=F<br>$CHAIN$ $END=T$<br>SUSPEND CURSOR=F<br>$TOC = T$                                                                                                    |  |  |
| <b>SF</b>     | <b>IBM San Francisco</b>                | $AXLIB = i bmsfDB2$<br>HOLD_CURSOR=F<br>CHAIN END=T<br>SUSPEND CURSOR=F<br>$TOC = T$                                                                                                    |  |  |

*Tabela 15. Os valores válidos para TPM e tp\_mon\_name*

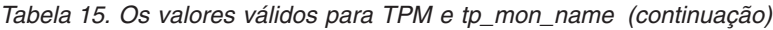

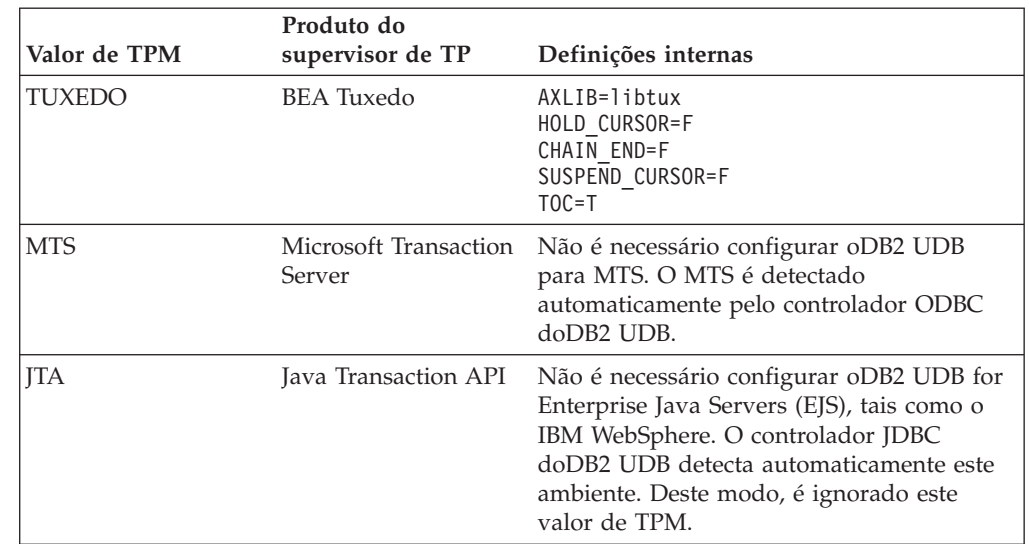

### **Activar tabelas de conversão para as páginas de códigos 923 e 924**

A tabela seguinte contém uma lista de todos os ficheiros de tabelas de conversão que estejam associados às páginas de códigos 923 e 924. Cada ficheiro pertence ao formato XXXXYYYY.cnv ou ibmZZZZZ.ucs, em que XXXXX é o número da página de códigos fonte e YYYY é o número da página de códigos de destino. O ficheiro ibmZZZZZ.ucs suporta a conversão entre a página de códigos ZZZZZ e Unicode.

#### **Procedimento:**

Para activar uma determinada tabela de conversão de paginas de códigos, mude o nome ou copie esse ficheiro de tabelas de conversões para o novo nome, como está demonstrado na segunda coluna.

Por exemplo, para suportar o símbolo do euro ao estabelecer ligação num cliente 8859-1/15 (Latim 1/9) para uma base de dados 1252 do Windows, terá de mudar o nome ou copiar os seguintes ficheiros de tabelas de conversões de páginas de códigos no directório sqllib/conv/:

- 09231252.cnv para 08191252.cnv
- 12520923.cnv para 12520819.cnv
- ibm00923.ucs para ibm00819.ucs

*Tabela 16. Ficheiros de tabelas de conversões para as páginas de códigos 923 e 924*

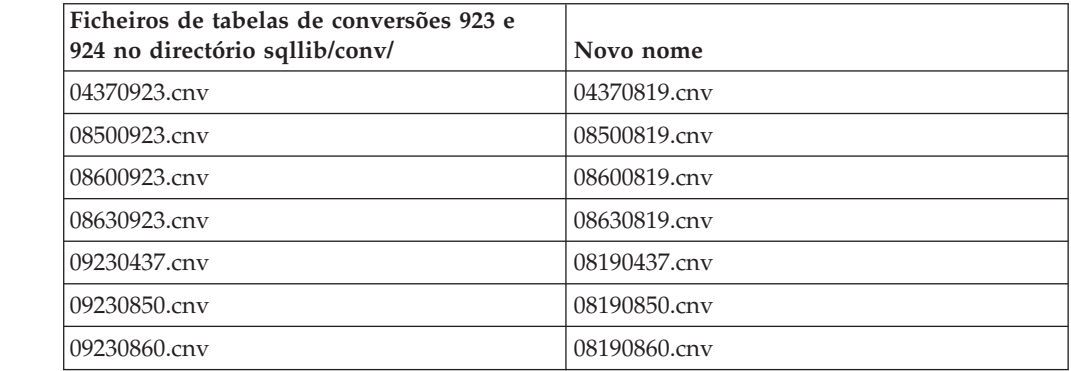

8

8 8

7

7 7 7

*Tabela 16. Ficheiros de tabelas de conversões para as páginas de códigos 923 e 924 (continuação)*

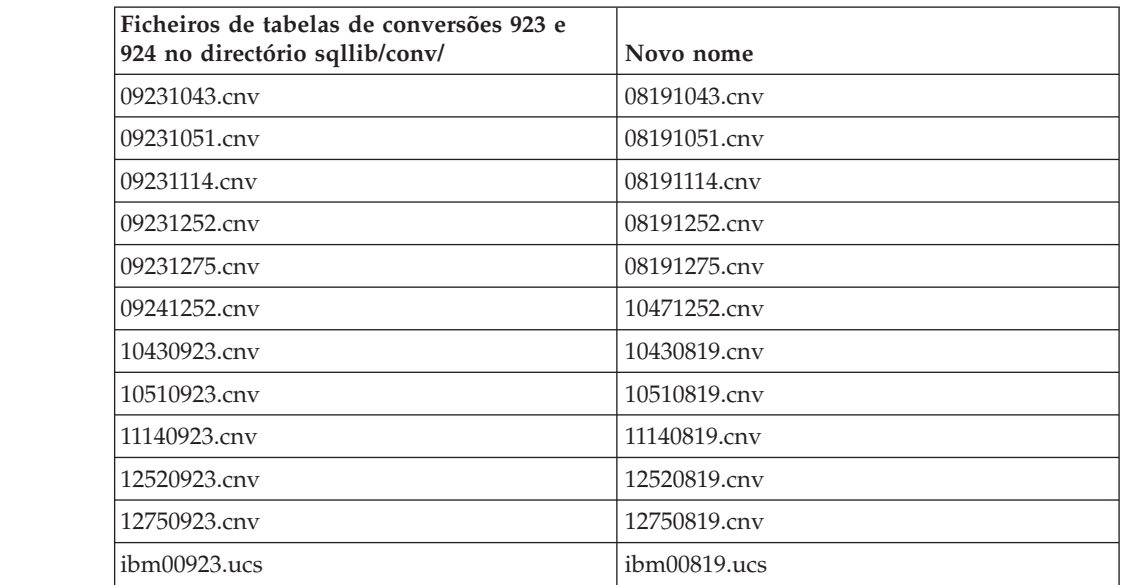

### **Ficheiros de tabelas de conversões para páginas de códigos activadas para o euro**

As tabelas seguintes listam as tabelas de conversões que tenham sido melhoradas para suportarem o símbolo da moeda euro. Caso pretenda desactivar o suporte do símbolo do euro, descarregue o ficheiro de tabelas de conversão indicado na coluna intitulada ″Ficheiros de tabelas de conversões″.

#### **Árabe:**

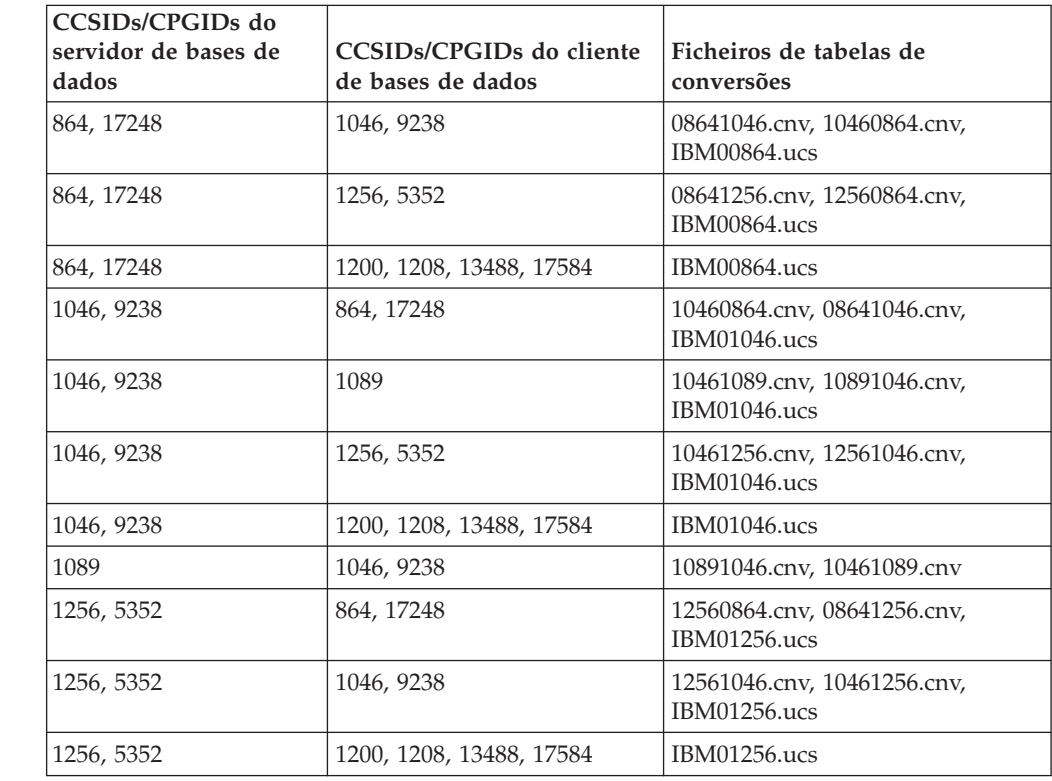

#### **Báltico:**

7

7

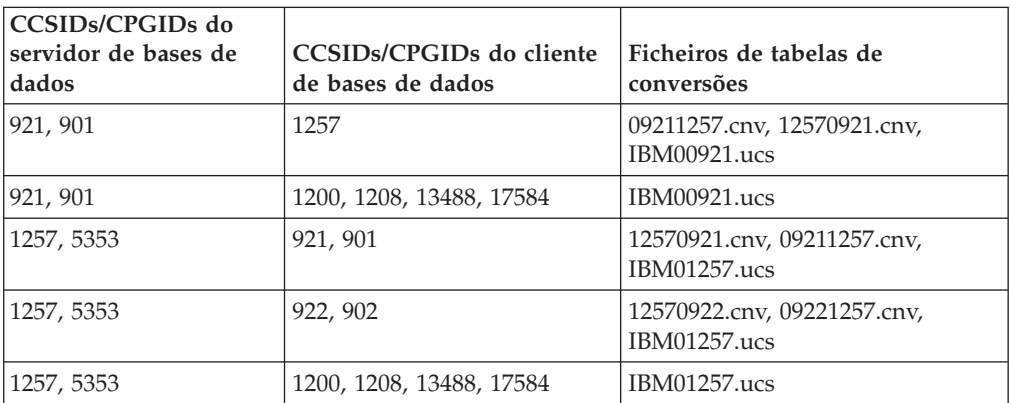

#### **Bielorusso:**

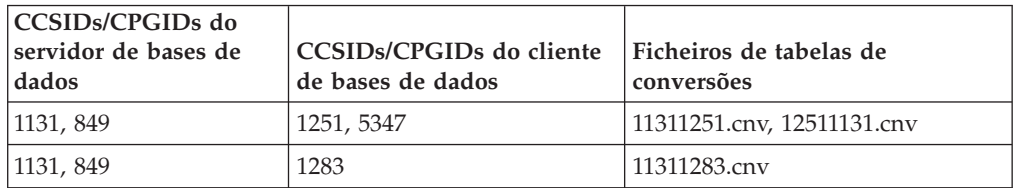

#### **Cirílico:**

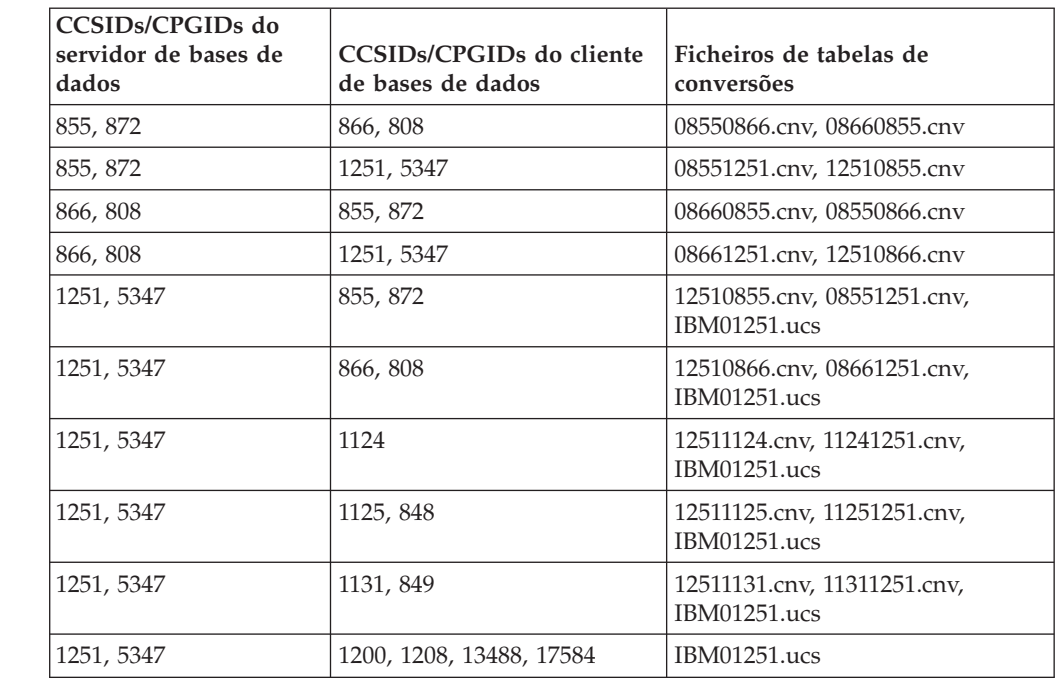

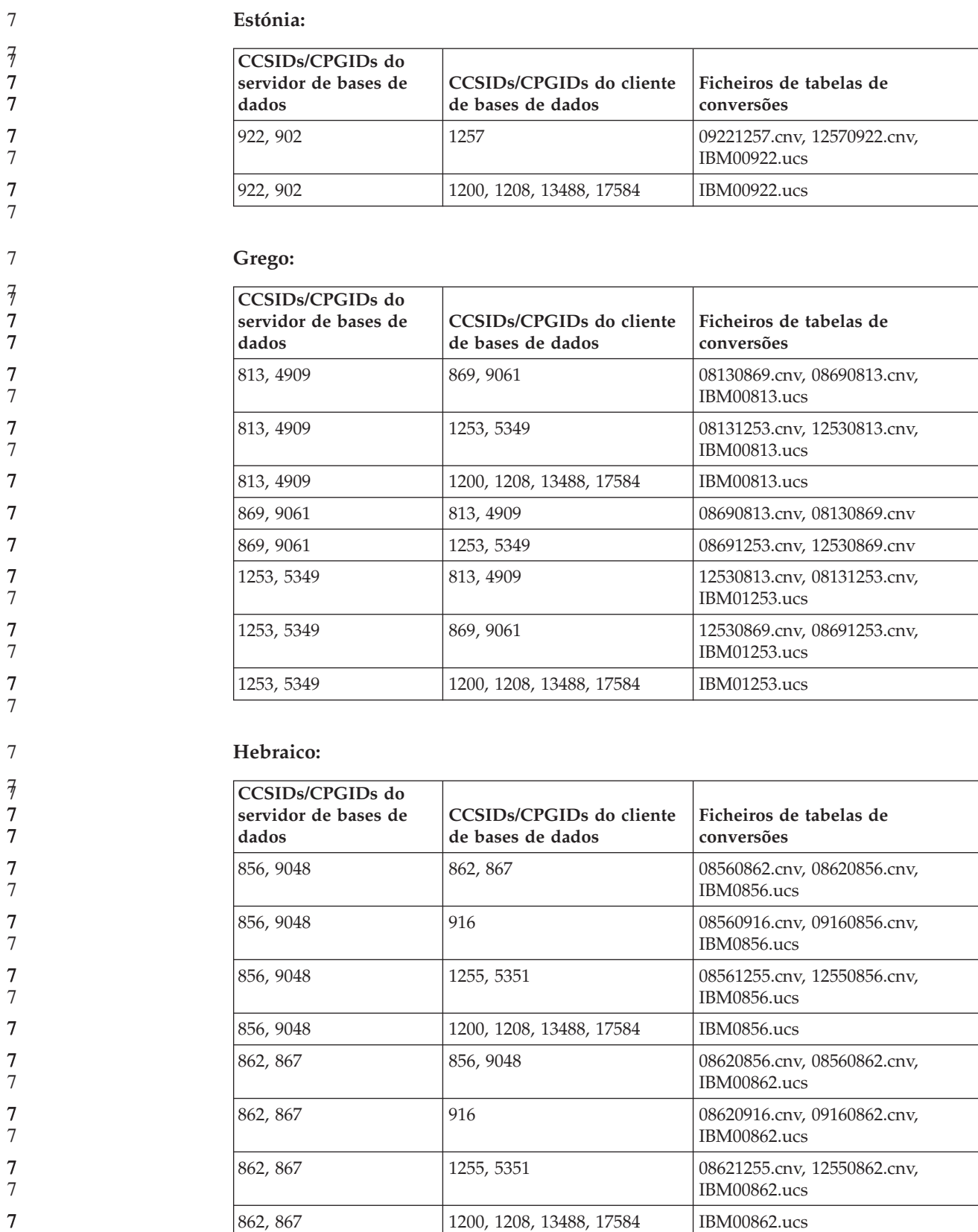

916 856, 9048 09160856.cnv, 08560916.cnv 916 862, 867 09160862.cnv, 08620916.cnv

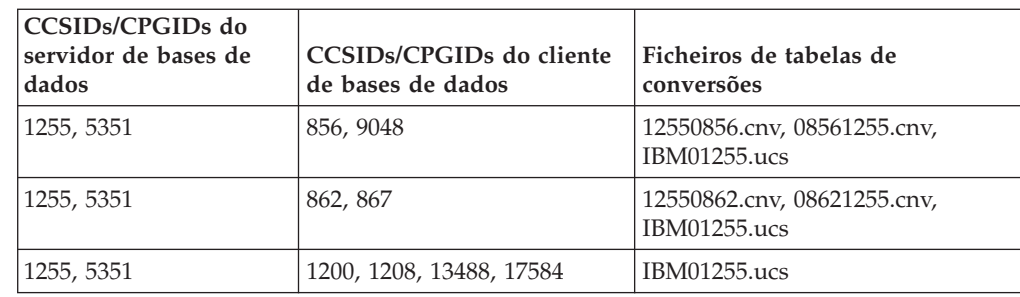

#### **Latim-1:**

7

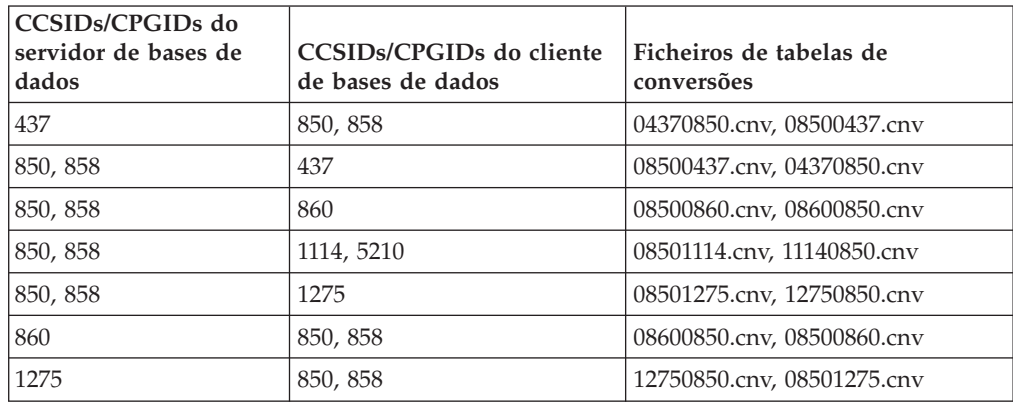

#### **Latim-2:**

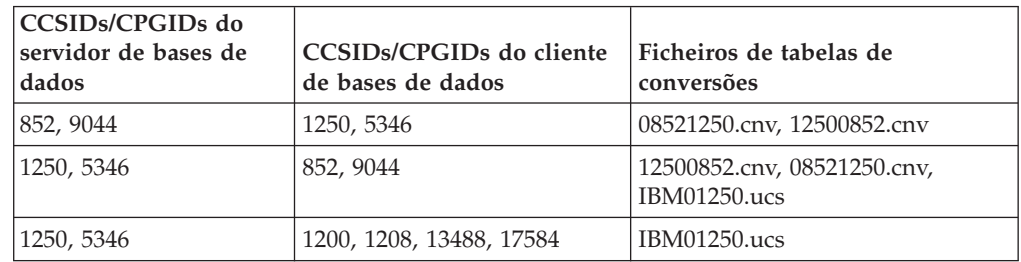

#### **Chinês Simplificado:**

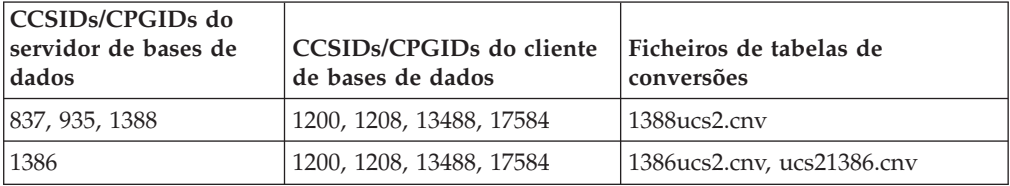

#### **Chinês Tradicional:**

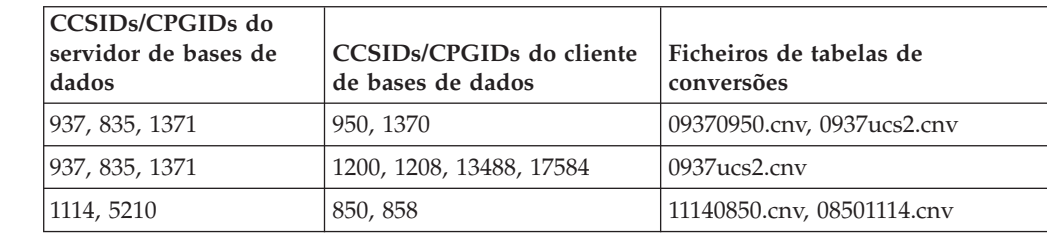

#### **Tailandês:**

7

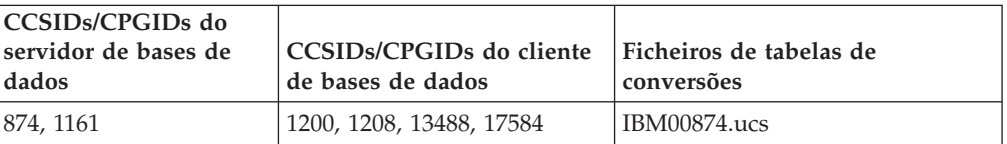

#### **Turco:**

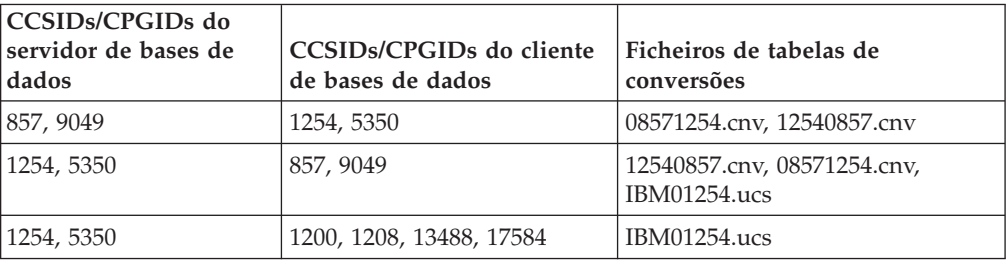

#### **Ucraniano:**

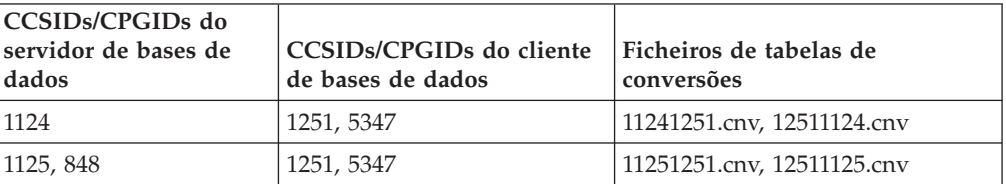

#### **Unicode:**

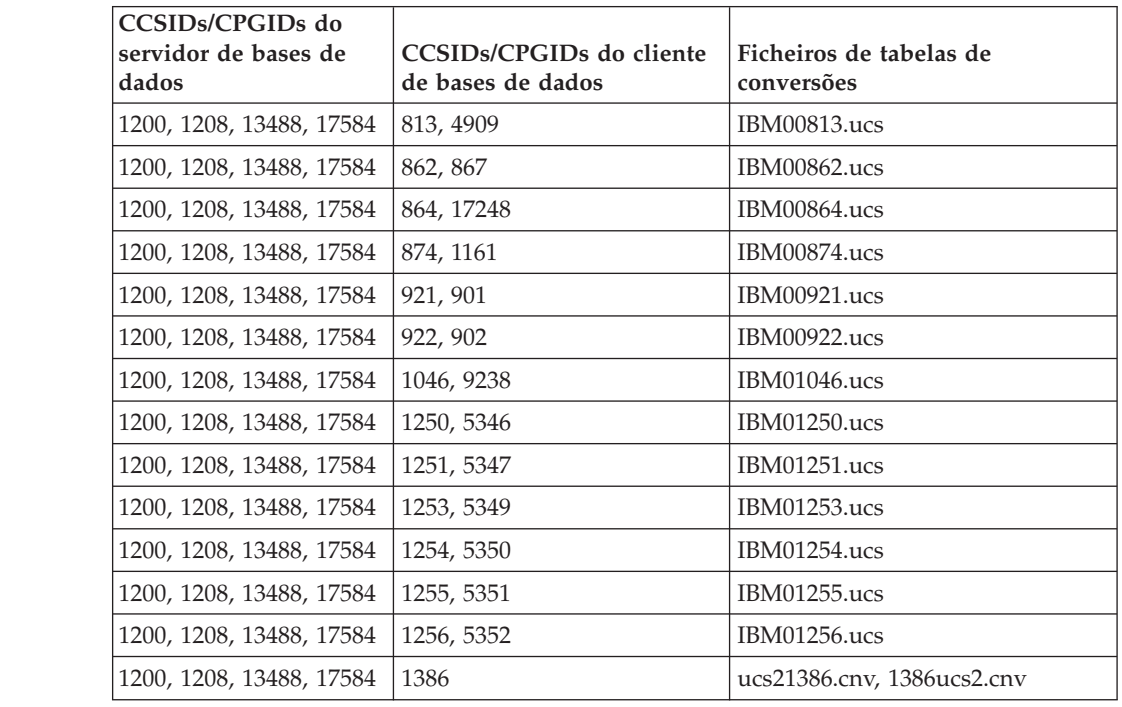

**Vietnamita:**

**CCSIDs/CPGIDs do servidor de bases de dados CCSIDs/CPGIDs do cliente de bases de dados Ficheiros de tabelas de conversões** 1258, 5354 1129, 1163 12581129.cnv 77 7 7 7 7

### **Referência da API**

7

7

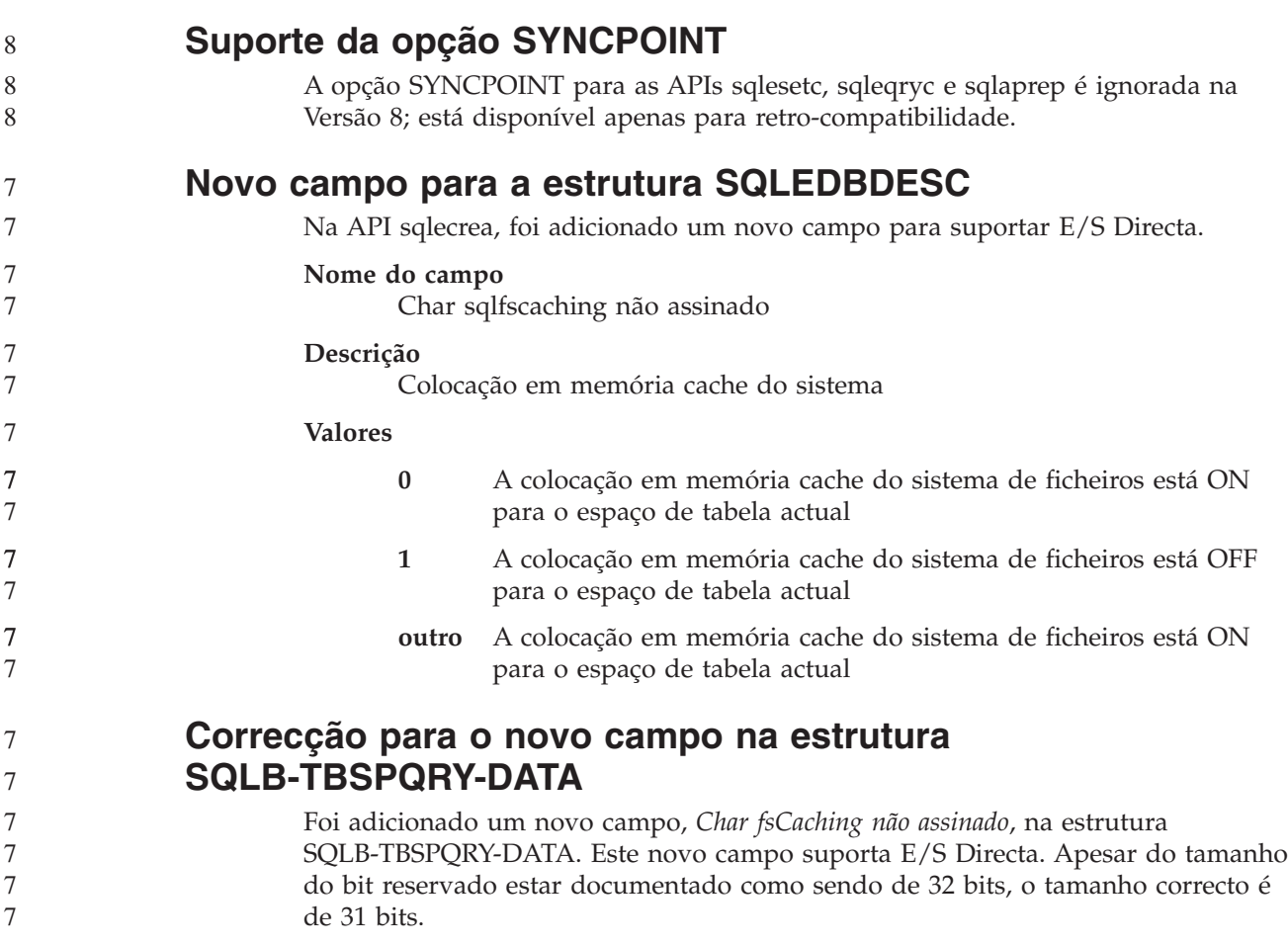

### **Desenvolvimento de aplicações: Construir e Executar Aplicações**

### **Software de desenvolvimento suportado Linux**

Para obter detalhes sobre a instalação, consulte "Imagens de [instalação](#page-14-0) de kernel 2.6 de [Linux"](#page-14-0) na página 3 nas *Notas de Edição do DB2 UDB Versão 8.2.2* (secção *Novo nesta edição*).

> As tabelas seguintes descrevem o suporte da arquitectura Linux do DB2 como o da edição do FixPak 9. Consulte o sítio na Web de validação anterior para obter actualizações para este suporte:

<http://www.ibm.com/db2/linux/validate>

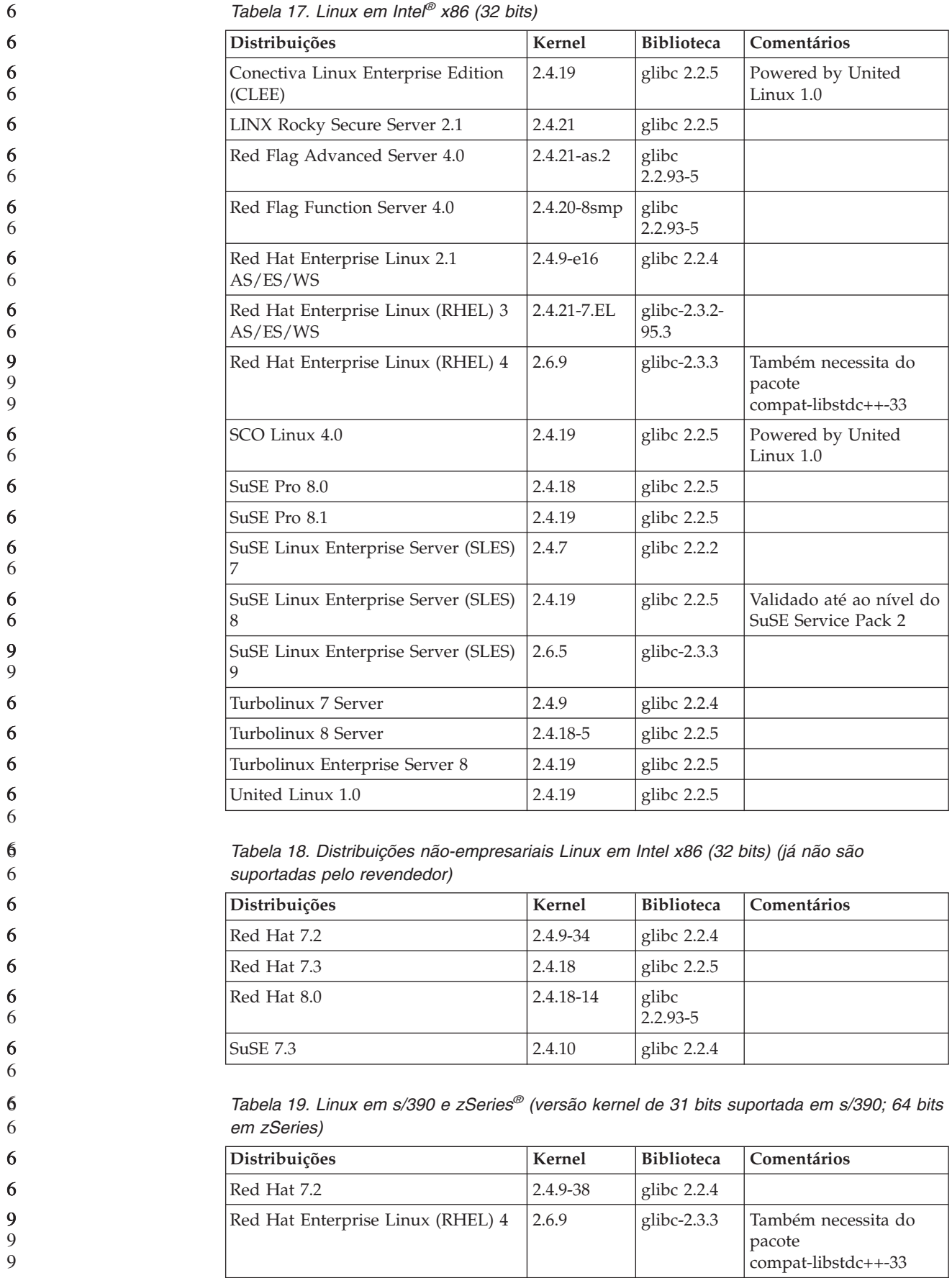

*Tabela 19. Linux em s/390 e zSeries® (versão kernel de 31 bits suportada em s/390; 64 bits em zSeries) (continuação)*

| Distribuições                               | <b>Kernel</b> | <b>Biblioteca</b> | Comentários                                                                              |
|---------------------------------------------|---------------|-------------------|------------------------------------------------------------------------------------------|
| SuSE Linux Enterprise Server (SLES)         | 2.4.7-58      | glibc $2.2.4$     | compat.rpm contém<br>libst $d_{c++}$ 6.1. Usar JDK<br>1.3.1 SR 1 para Java <sup>TN</sup> |
| SuSE Linux Enterprise Server (SLES)<br>8    | 2.4.19        | glibc 2.2.5       | Powered by United<br>Linux $1.0$                                                         |
| SuSE Linux Enterprise Server (SLES)<br>9    | 2.6.5         | glibc- $2.3.3$    |                                                                                          |
| Turbo Linux Enterprise Server<br>$(TLES)$ 8 | 2.4.19        | glibc $2.2.5$     | Powered by United<br>Linux 1.0                                                           |
| United Linux 1.0                            | 2.4.19        | glibc $2.2.5$     |                                                                                          |

*Tabela 20. Linux em x86-64*

| Distribuições                                 | Kernel      | <b>Biblioteca</b>        | Comentários                                          |
|-----------------------------------------------|-------------|--------------------------|------------------------------------------------------|
| Red Hat Enterprise Linux (RHEL) 3<br>AS/ES/WS | 2.4.21-7.EL | glibc- $2.3.2$ -<br>95.3 |                                                      |
| Red Hat Enterprise Linux (RHEL) 4             | 2.6.9       | glibc- $2.3.3$           | Também necessita do<br>pacote<br>compat-libstdc++-33 |
| SuSE Linux Enterprise Server (SLES)<br>8.0    | 2.4.19-SMP  | glibc<br>$2.2.5 - 16$    |                                                      |
| SuSE Linux Enterprise Server (SLES)<br>9      | 2.6.5       | glibc- $2.3.3$           |                                                      |

*Tabela 21. Linux em POWER™ (iSeries e pSeries®)*

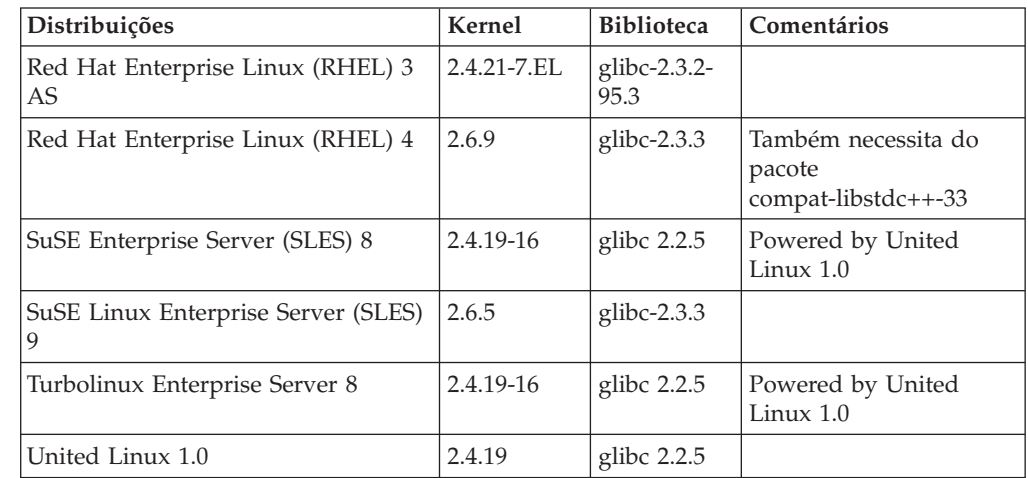

#### *Tabela 22. Linux em IA64*

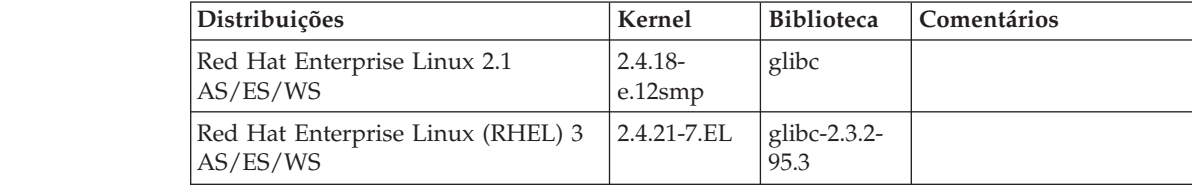

*Tabela 22. Linux em IA64 (continuação)*

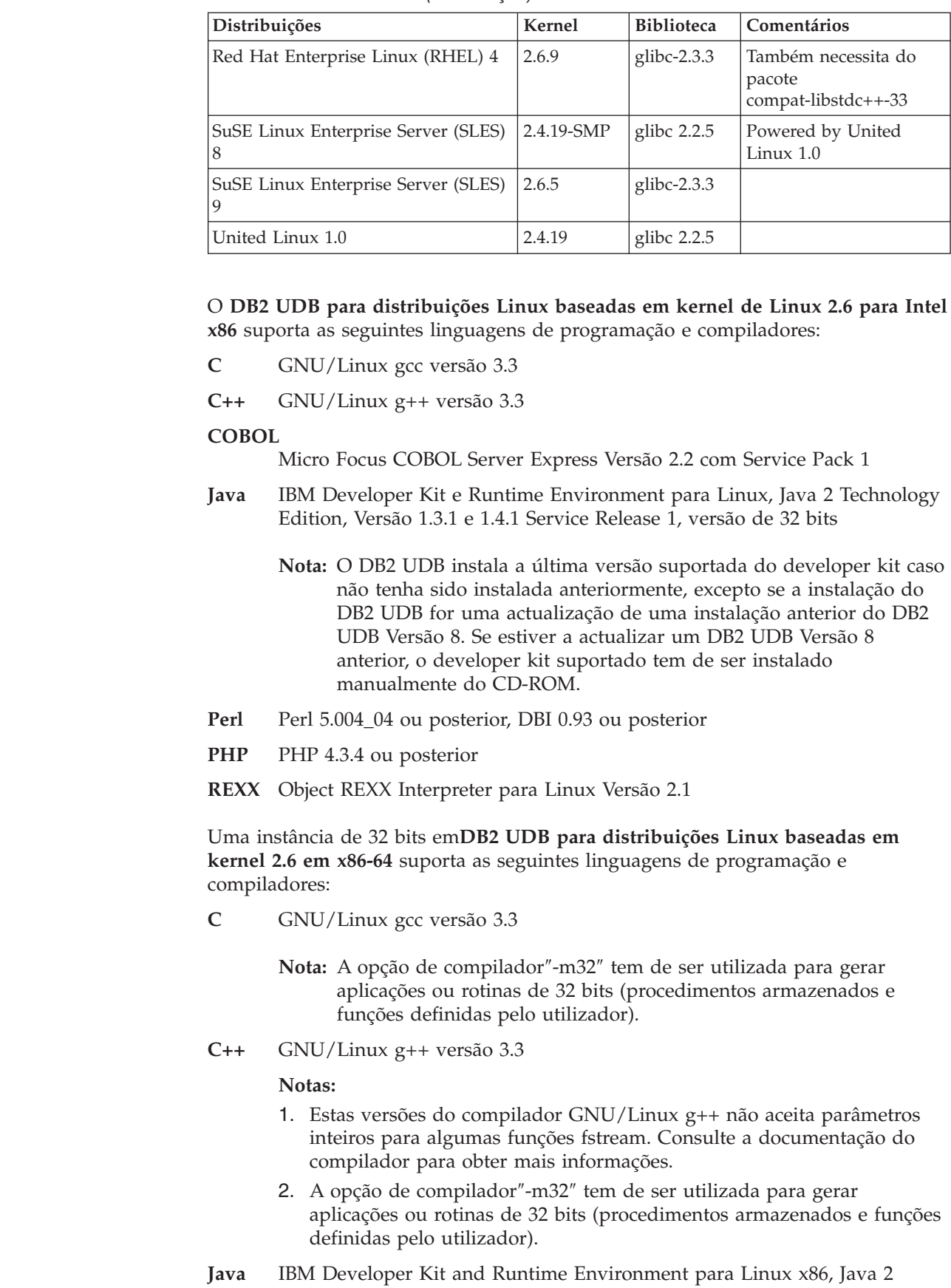

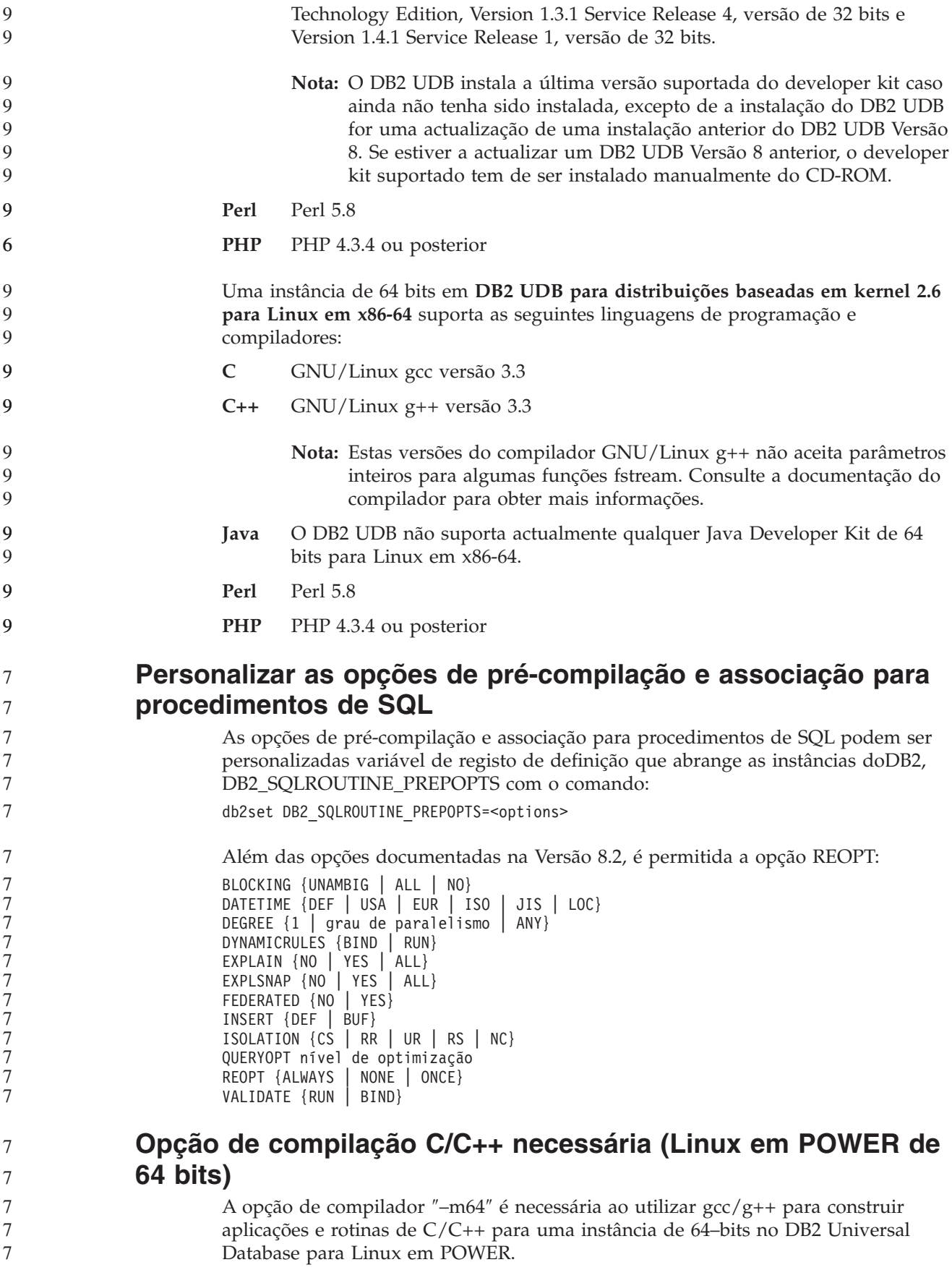

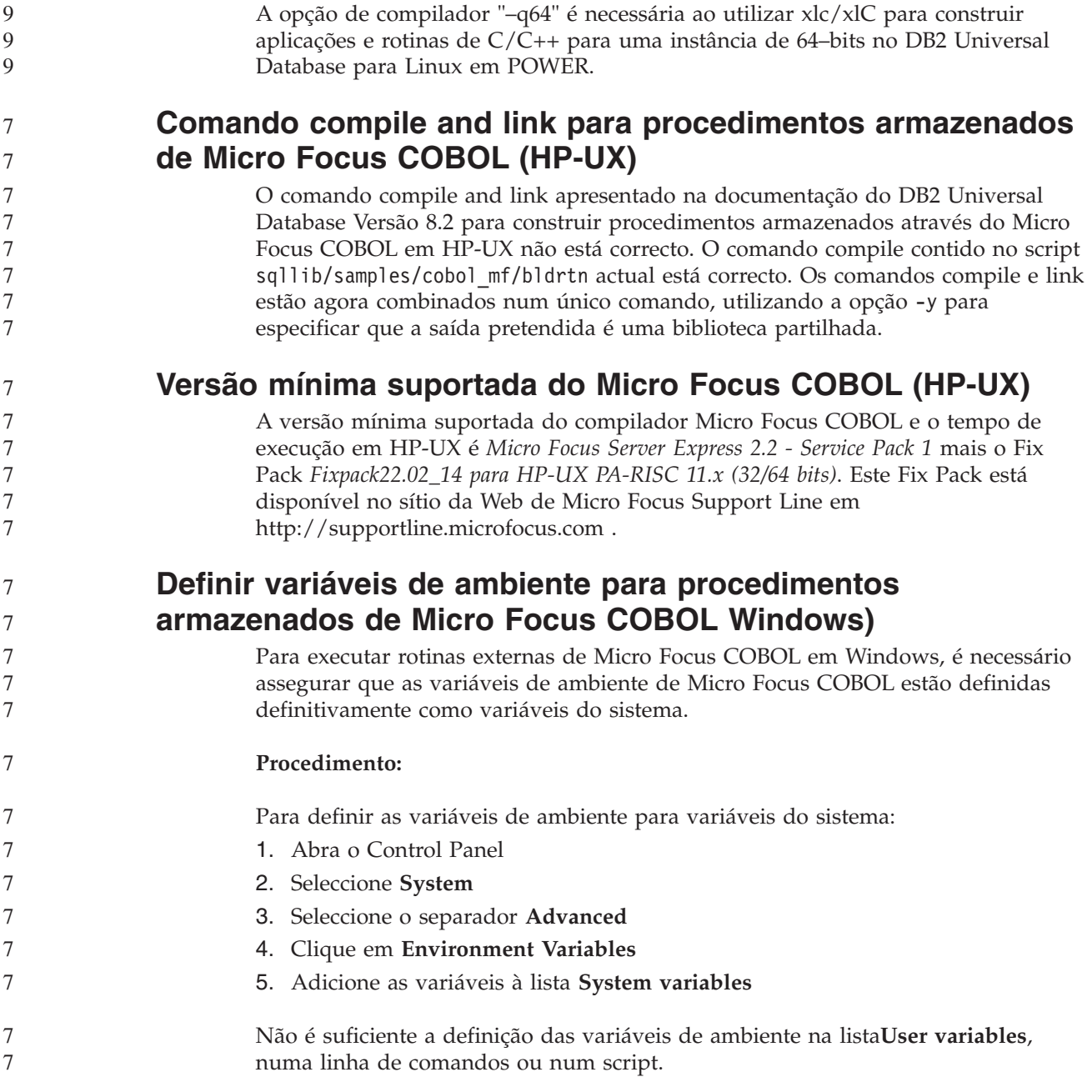

## **Desenvolvimento de aplicações: Call Level Interface (CLI)**

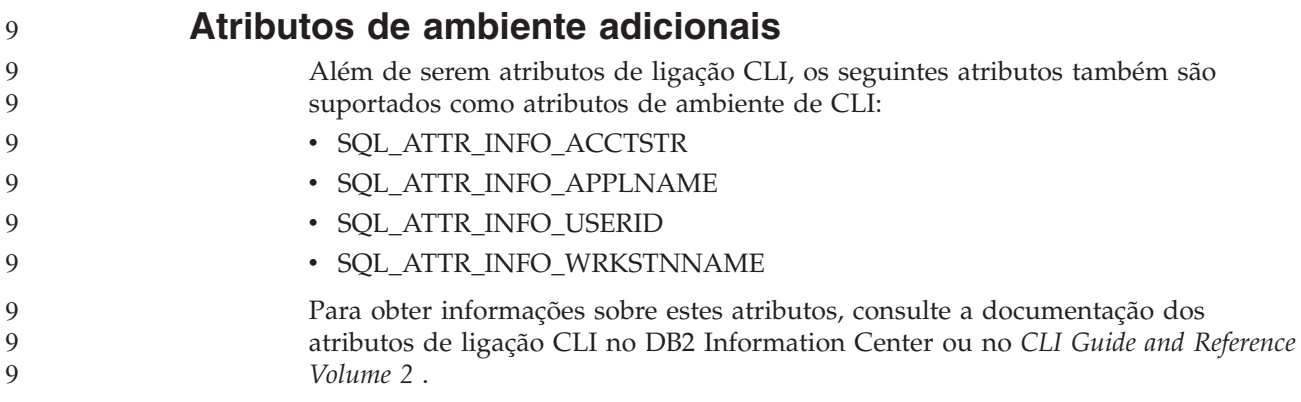

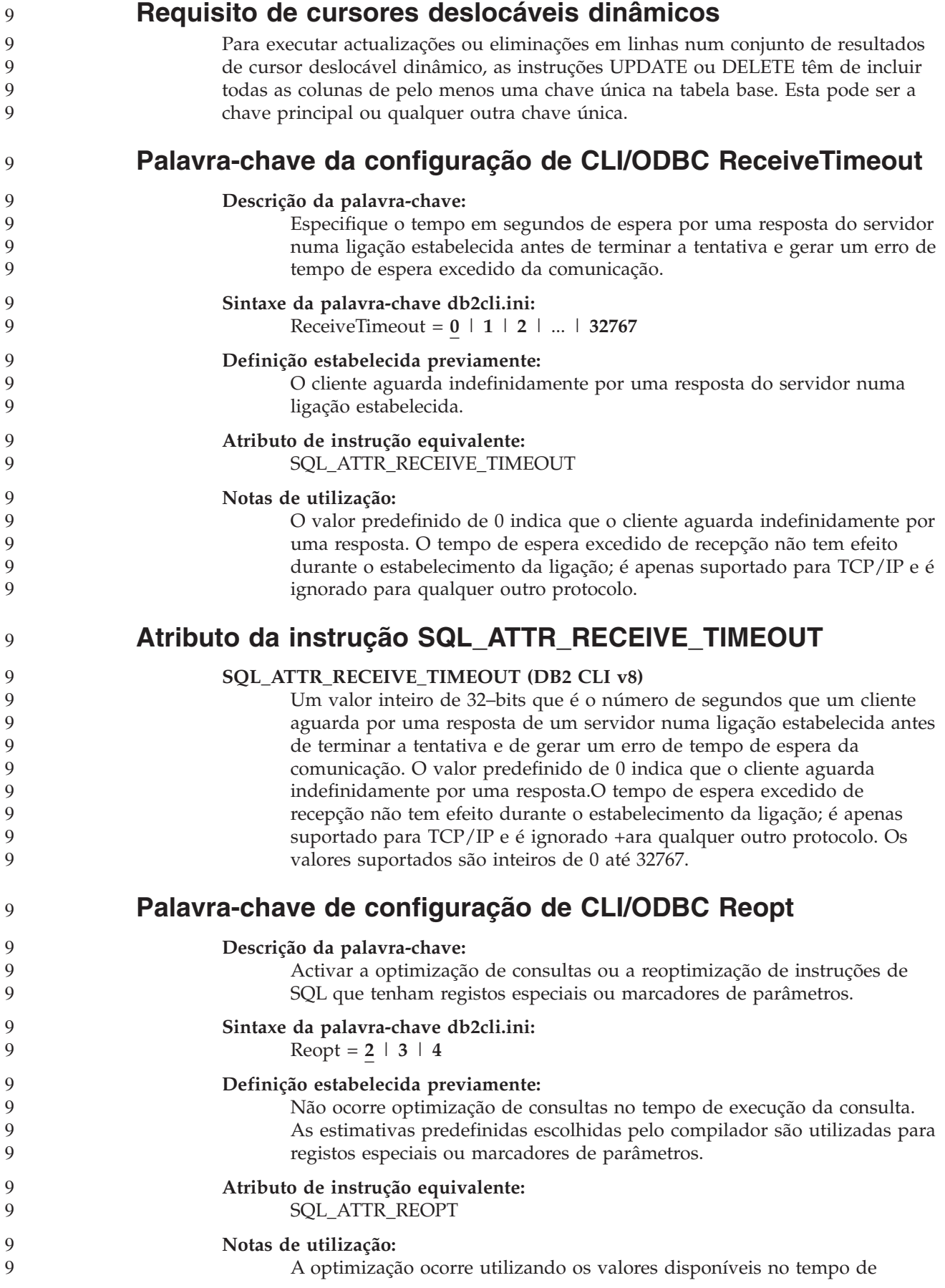
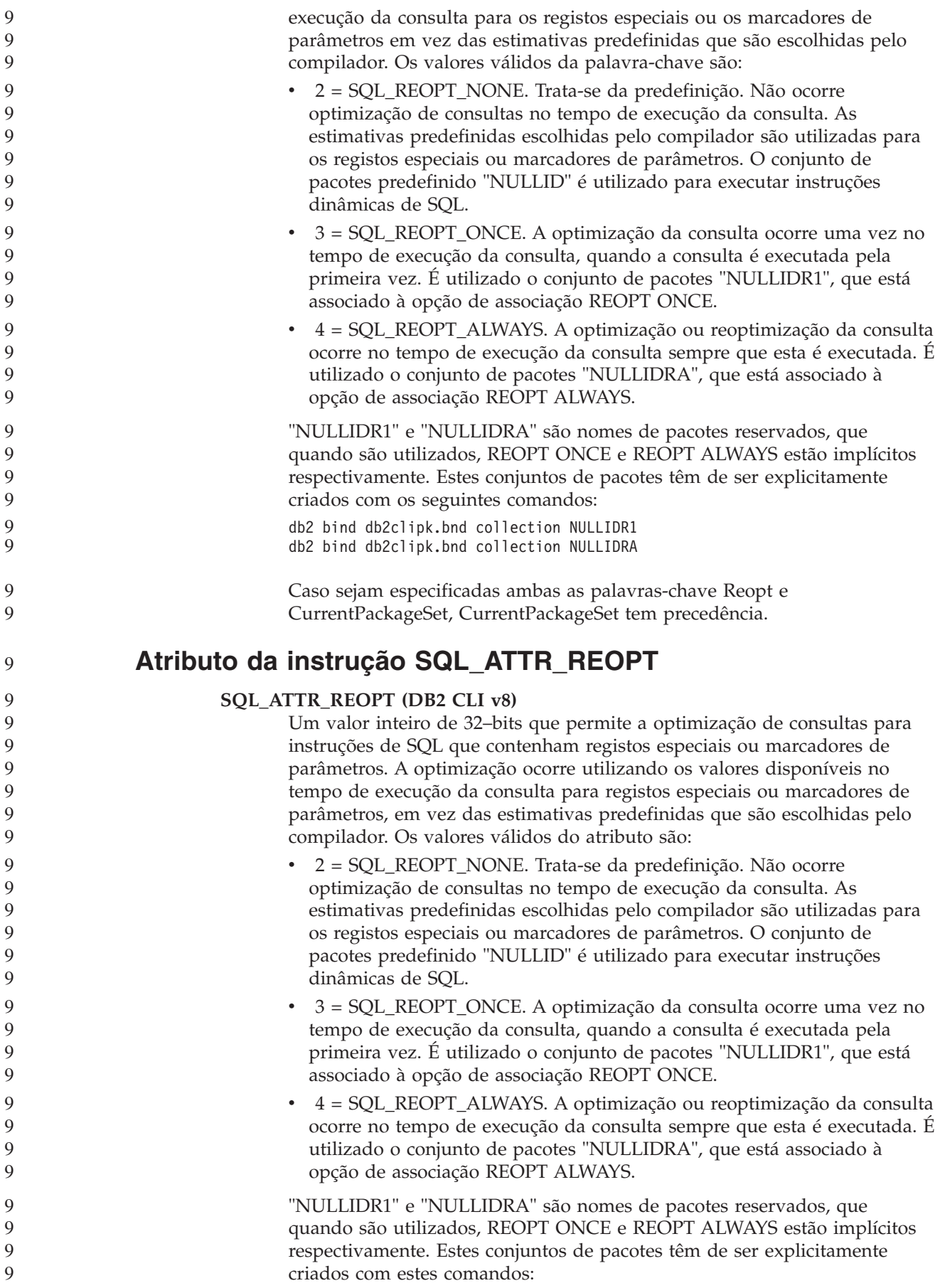

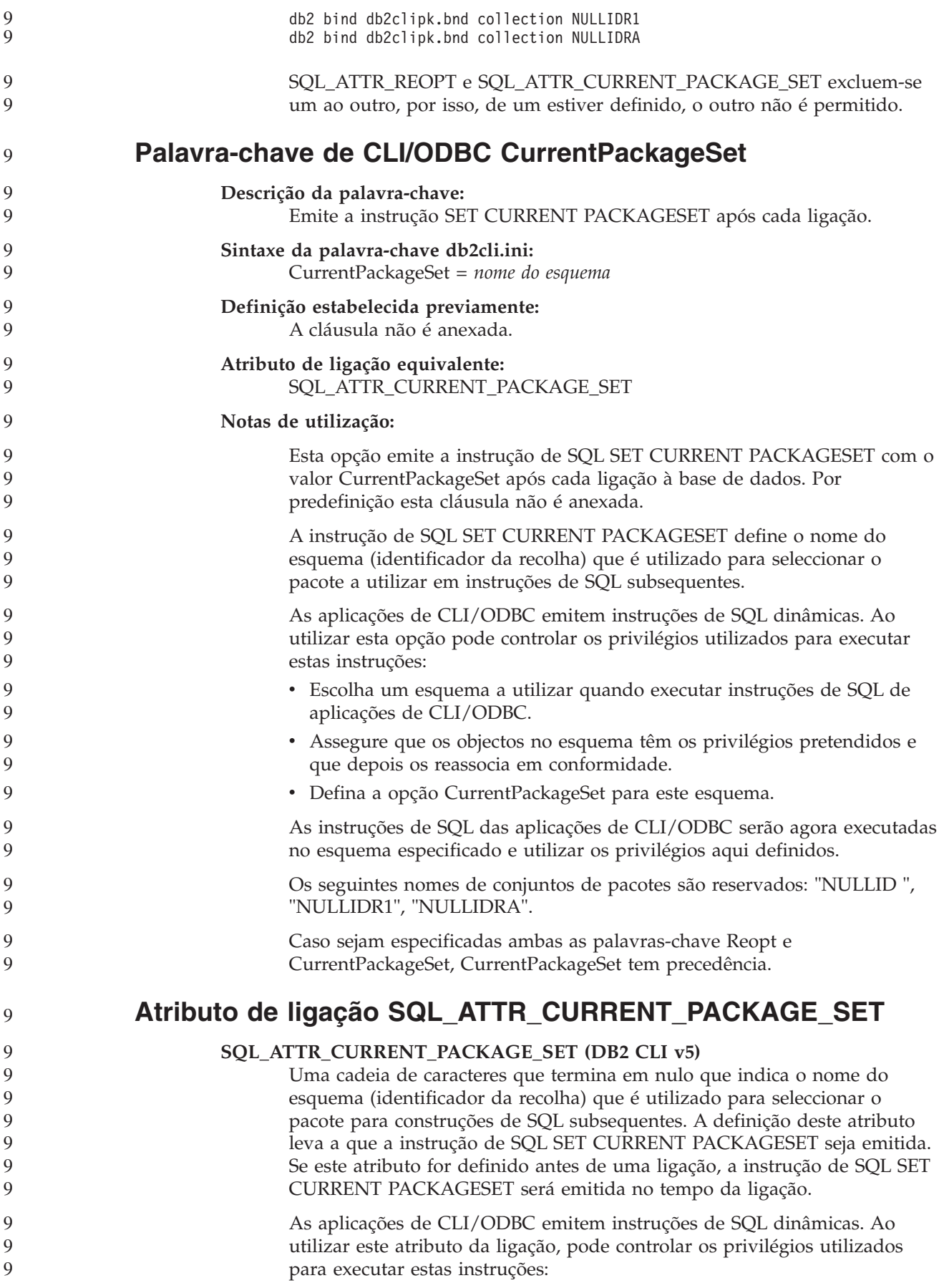

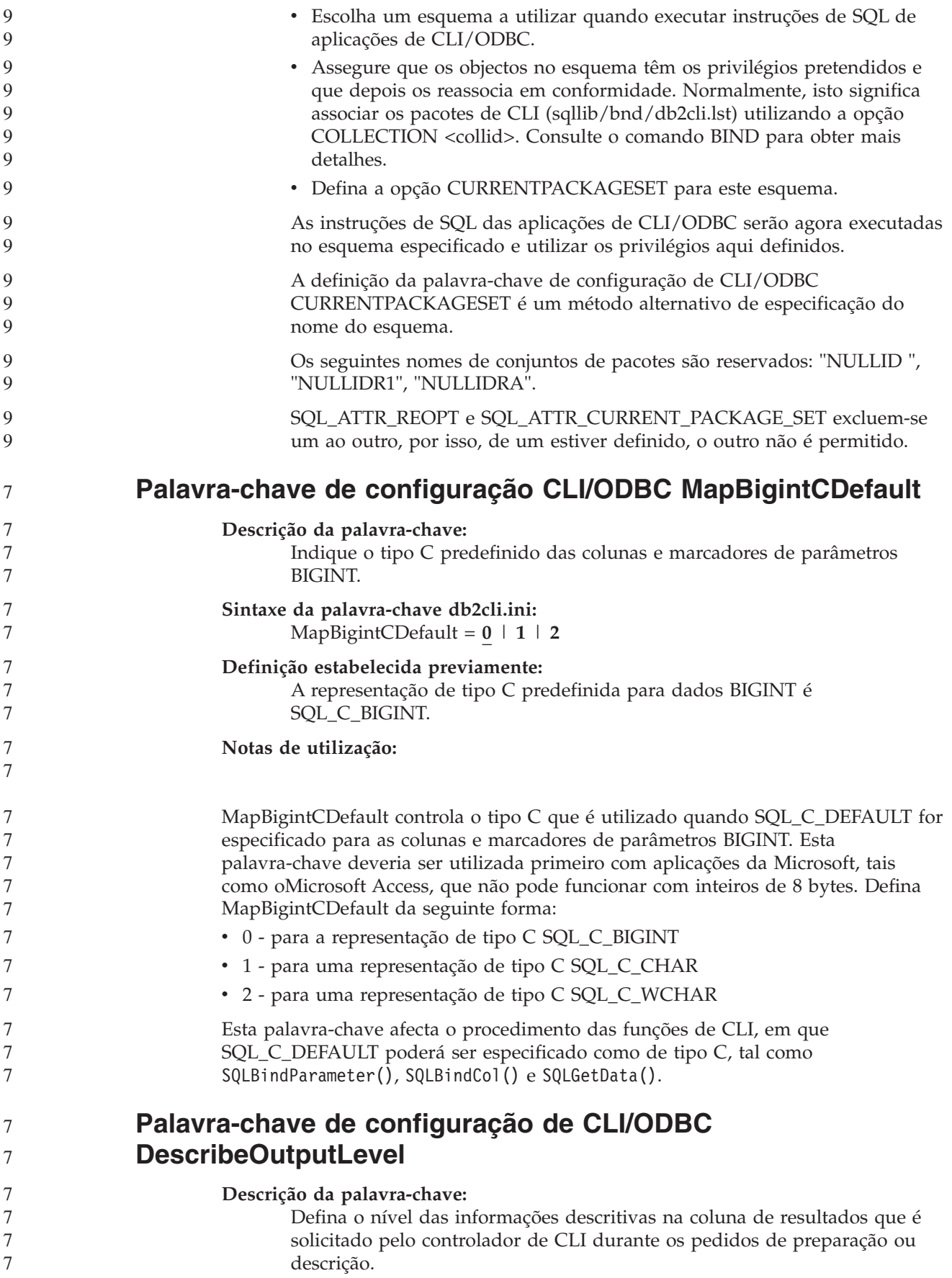

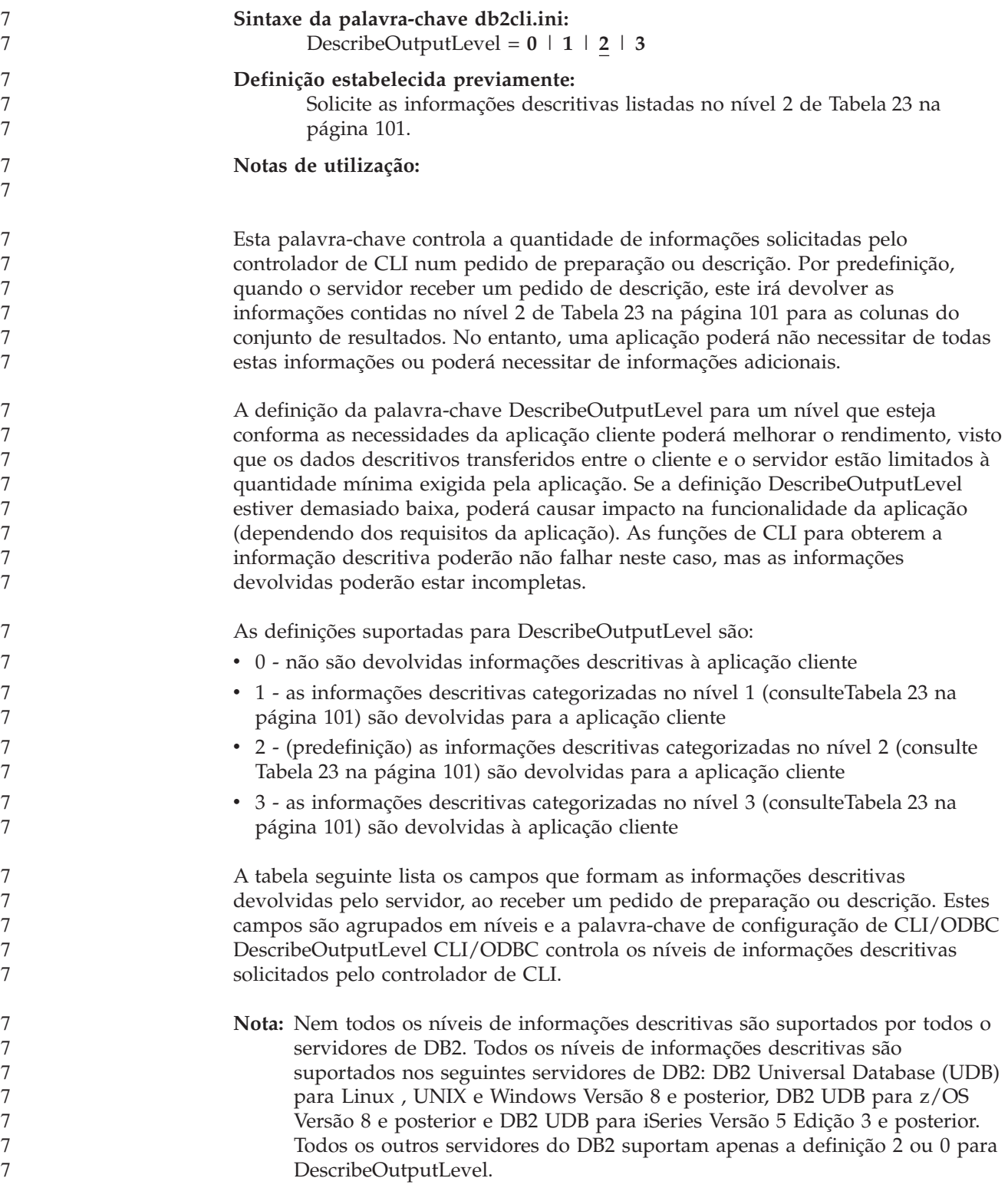

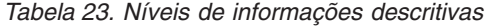

<span id="page-112-0"></span>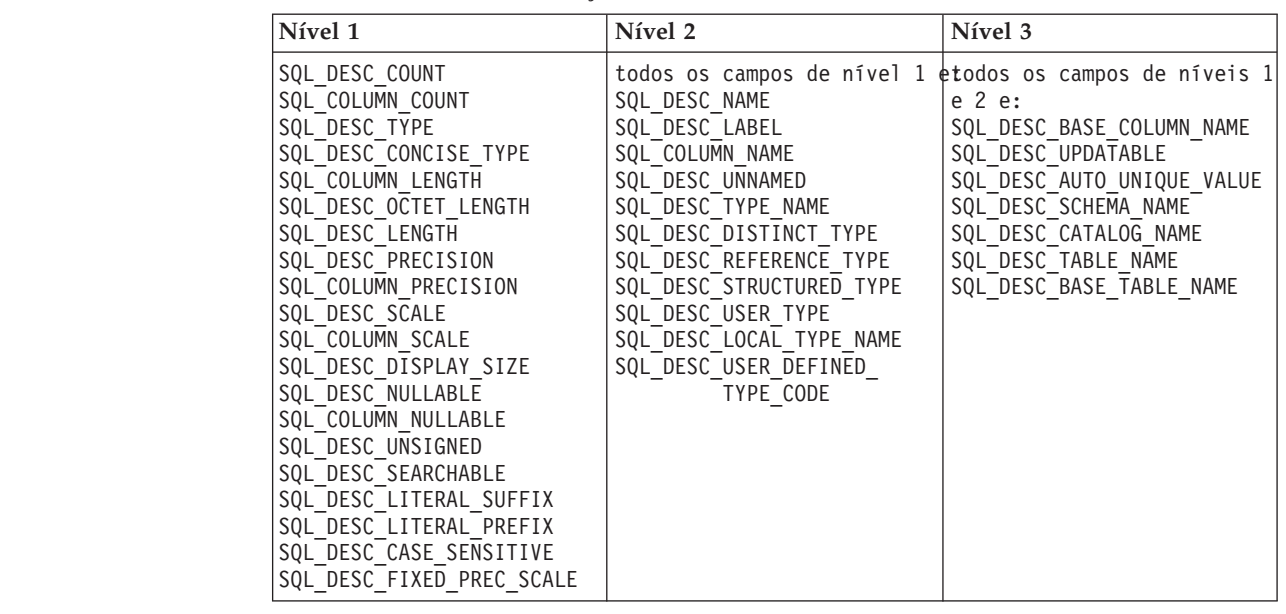

# **Desenvolvimento de aplicações: Programar Aplicações Cliente**

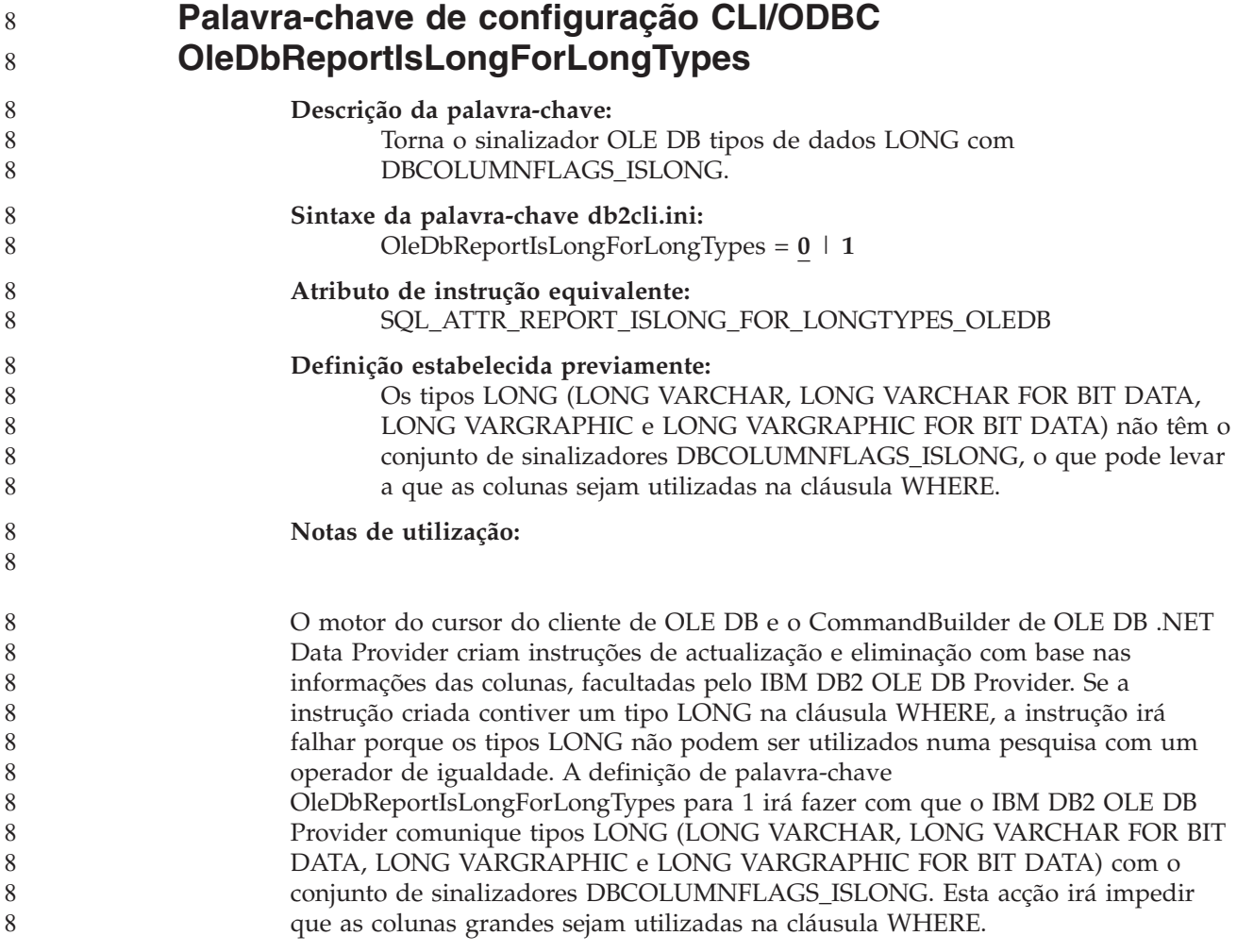

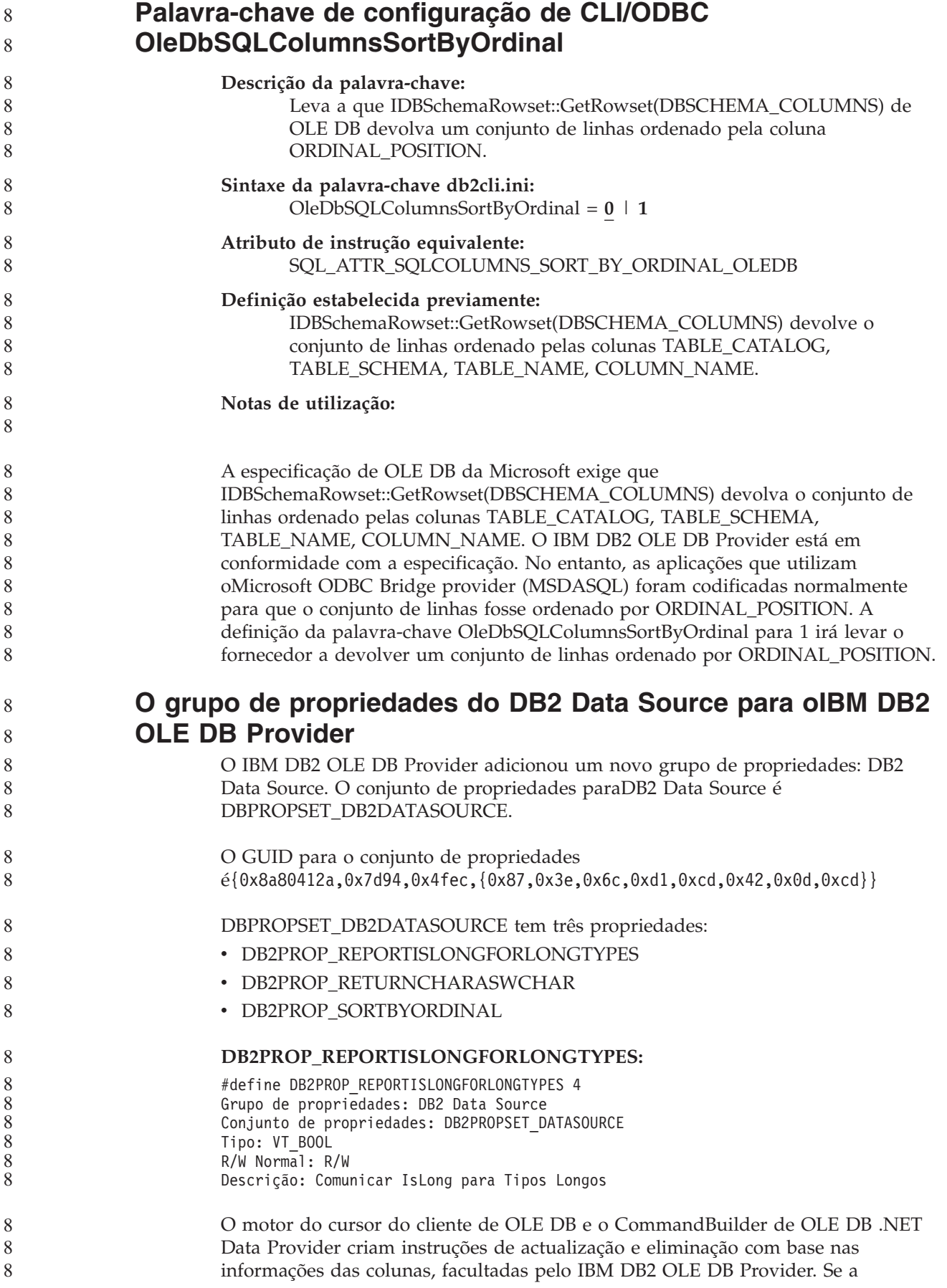

instrução criada contiver um tipo LONG na cláusula WHERE, a instrução irá falhar porque os tipos LONG não podem ser utilizados numa pesquisa com um operador de igualdade.

*Tabela 24. valores DB2PROP\_REPORTISLONGFORLONGTYPES*

|  | <b>Valores</b>      | Significado                                                                                                    |
|--|---------------------|----------------------------------------------------------------------------------------------------|
|  | <b>VARIANT TRUE</b> | Irá fazer com que o IBM DB2 OLE DB Provider comunique tipos<br>LONG (LONG VARCHAR, LONG VARCHAR FOR BIT DATA,<br>LONG VARGRAPHIC e LONG VARGRAPHIC FOR BIT DATA)<br>com o conjunto de sinalizadores DBCOLUMNFLAGS_ISLONG.<br>Esta acção irá impedir que as colunas grandes sejam utilizadas na<br>cláusula WHERE. |
|  | VARIANT FALSE       | DBCOLUMNFLAGS_ISLONG não está definido para LONG<br>VARCHAR, LONG VARCHAR FOR BIT DATA, LONG<br>VARGRAPHIC e LONG VARGRAPHIC FOR BIT DATA. Esta é a<br>predefinição.                                                                                                    |

#### **DB2PROP\_RETURNCHARASWCHAR:**

#define DB2PROP\_RETURNCHARASWCHAR 2 Grupo de propriedades: DB2 Data Source Conjunto de propriedades: DB2PROPSET\_DATASOURCE Tipo: VT\_BOOL R/W Normal: R/W Descrição: Devolver Char como WChar

*Tabela 25. valores DB2PROP\_RETURNCHARASWCHAR*

| <b>Valores</b>      | Significado                                                                                                    |
|---------------------|----------------------------------------------------------------------------------------------------|
| <b>VARIANT TRUE</b> | OLE DB descreve colunas de tipo CHAR, VARCHAR, LONG<br>VARCHAR ou CLOB como DBTYPE_WSTR. A página de códigos<br>dos dados implicados em ISequentialStream será de UCS-2. Esta é<br>a predefinição.     |
| VARIANT FALSE       | OLE DB descreve colunas de tipo CHAR, VARCHAR, LONG<br>VARCHAR ou CLOB como DBTYPE_STR. A página de códigos dos<br>dados implicados em ISequentialStream será a página de códigos<br>local do cliente. |

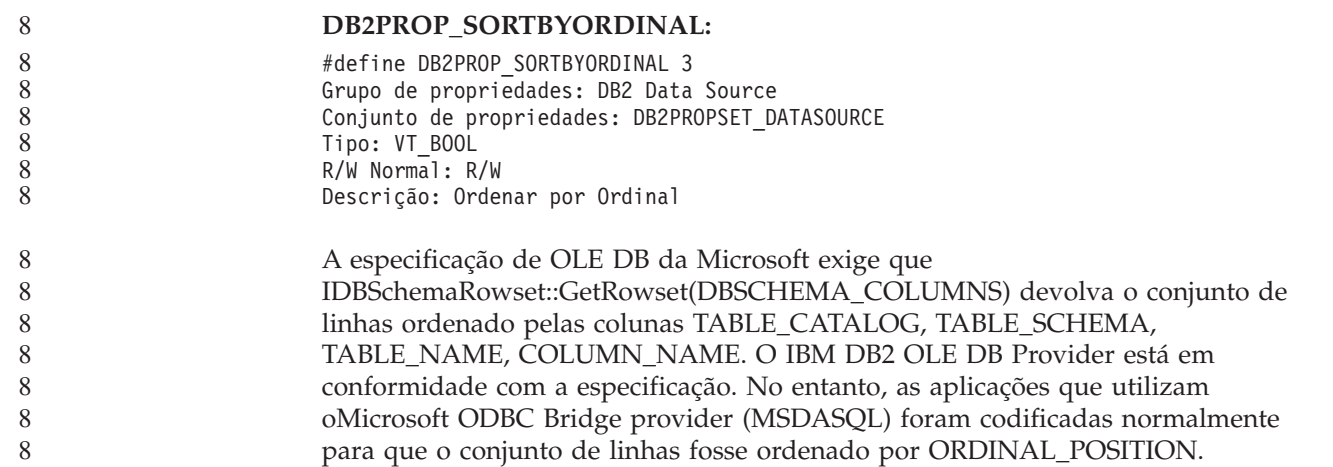

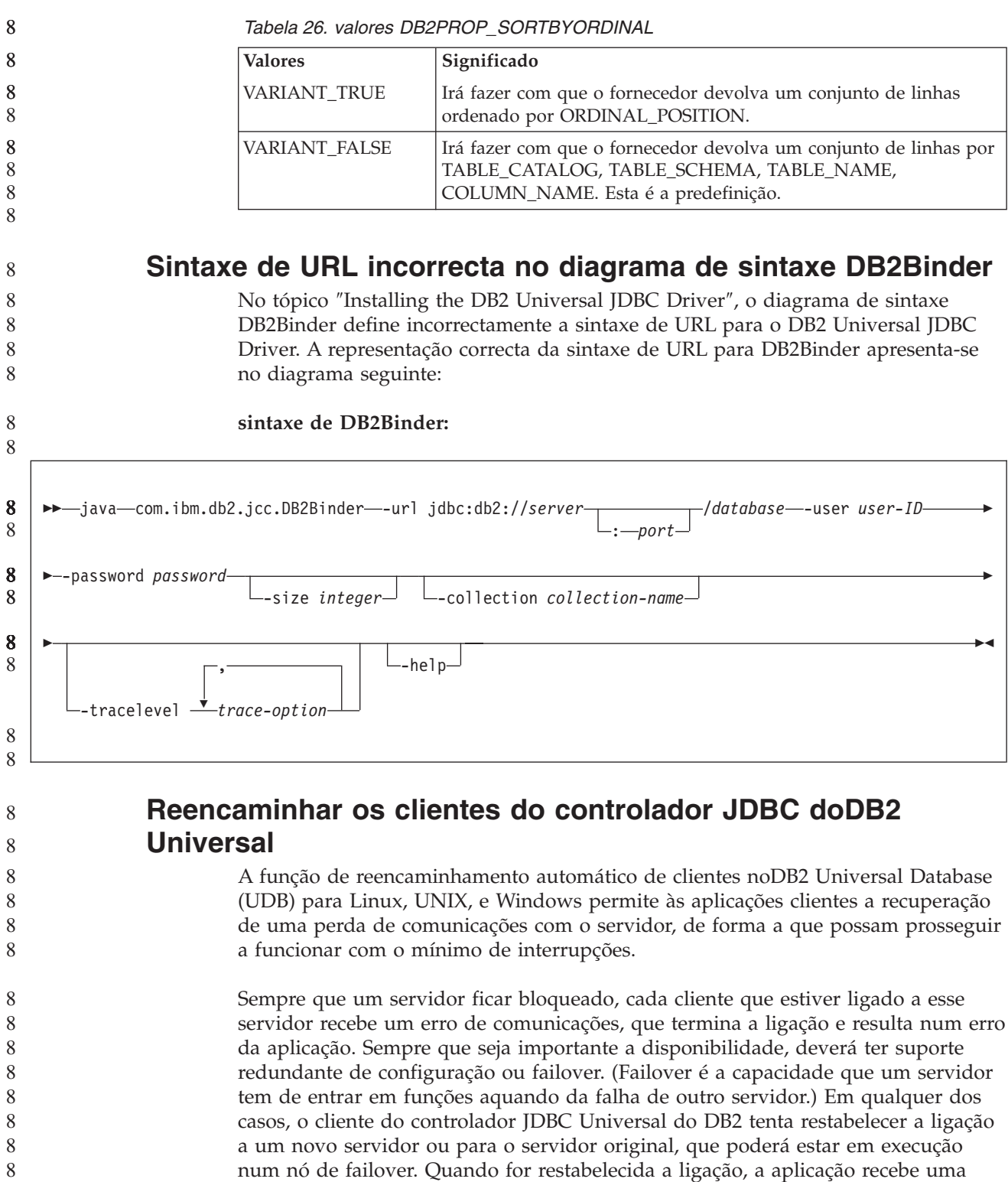

SQLException a informar da falha da transacção, mas a aplicação pode continuar

**Restrições:** v O suporte de reencaminhamento de cliente do controlador JDBC Universal doDB2 está disponível apenas para ligações que utilizam a interface javax.sql.DataSource. 8 8 8 8

com a transacção seguinte.

v Antes de uma aplicação cliente poder recuperar de uma perda de comunicações, terá de ser especificada no servidor uma localização do servidor alternativo. O administrador de bases de dados indica o servidor alternativo com o comando UPDATE ALTERNATE SERVER FOR DATABASE. **Procedimento:** Depois do administrador de bases de dados indicar a localização do servidor alternativo numa determinada base de dados na instância do servidor, as localizações do servidor principal e alternativo são devolvidas para o cliente na altura da ligação. O controlador JDBC Universal do DB2 cria uma instância de Objecto referenciável DB2ClientRerouteServerList e armazena essa instância na memória transitória. Se se perder a comunicação, o controlador JDBC Universal doDB2 tenta restabelecer a ligação, utilizando as informações do servidor que sejam devolvidas do servidor. A propriedade clientRerouteServerListJNDIName DataSource faculta suporte adicional de reencaminhamento de clientes no cliente; clientRerouteServerListJNDIName tem duas funções: v Permite que as informações do servidor alternativo permaneçam através de JVMs v Faculta uma localização do servidor alternativo no caso de falhar a primeira ligação ao servidor de bases de dados O clientRerouteServerListJNDIName identifica uma referência de JNDI a uma instância de DB2ClientRerouteServerList num depósito de JNDI para informações do servidor alternativo. Após uma ligação com êxito ao servidor principal, as informações do servidor alternativo que são facultadas por clientRerouteServerListJNDIName são substituídas pelas informações do servidor. O controlador JDBC Universal do DB2 irá tentar propagar as informações actualizadas para o armazenamento de JNDI após um failover, se estiver definida a propriedade clientRerouteServerListJNDIName. Se for especificado clientRerouteServerListJNDIName, as informações do servidor principal especificadas em DB2ClientRerouteServerList serão utilizadas para a ligação. Caso não tenha sido especificado o servidor principal, serão utilizadas as informações de serverName indicadas na origem de dados. DB2ClientRerouteServerList é um bean deJava serializável com quatro características: v alternateServerName alternatePortNumber • primaryServerName • primaryPortNumber São facultados os métodos de getter e setter para aceder a estas propriedades. A definição da classe DB2ClientRerouteServerList é feita da seguinte forma: package com.ibm.db2.jcc; public class DB2ClientRerouteServerList implements java.io.Serializable, javax.naming.Referenceable { public String[] alternateServerName; public synchronized void setAlternateServerName(String[] alternateServer); public String[] getAlternateServerName(); 8 8 8 8 8 8 8 8 8 8 8 8 8 8 8 8 8 8 8 8 8 8 8 8 8 8 8 8 8 8 8 8 8 8 8 8 8 8 8 8 8 8 8 8 8 8 8 8 8

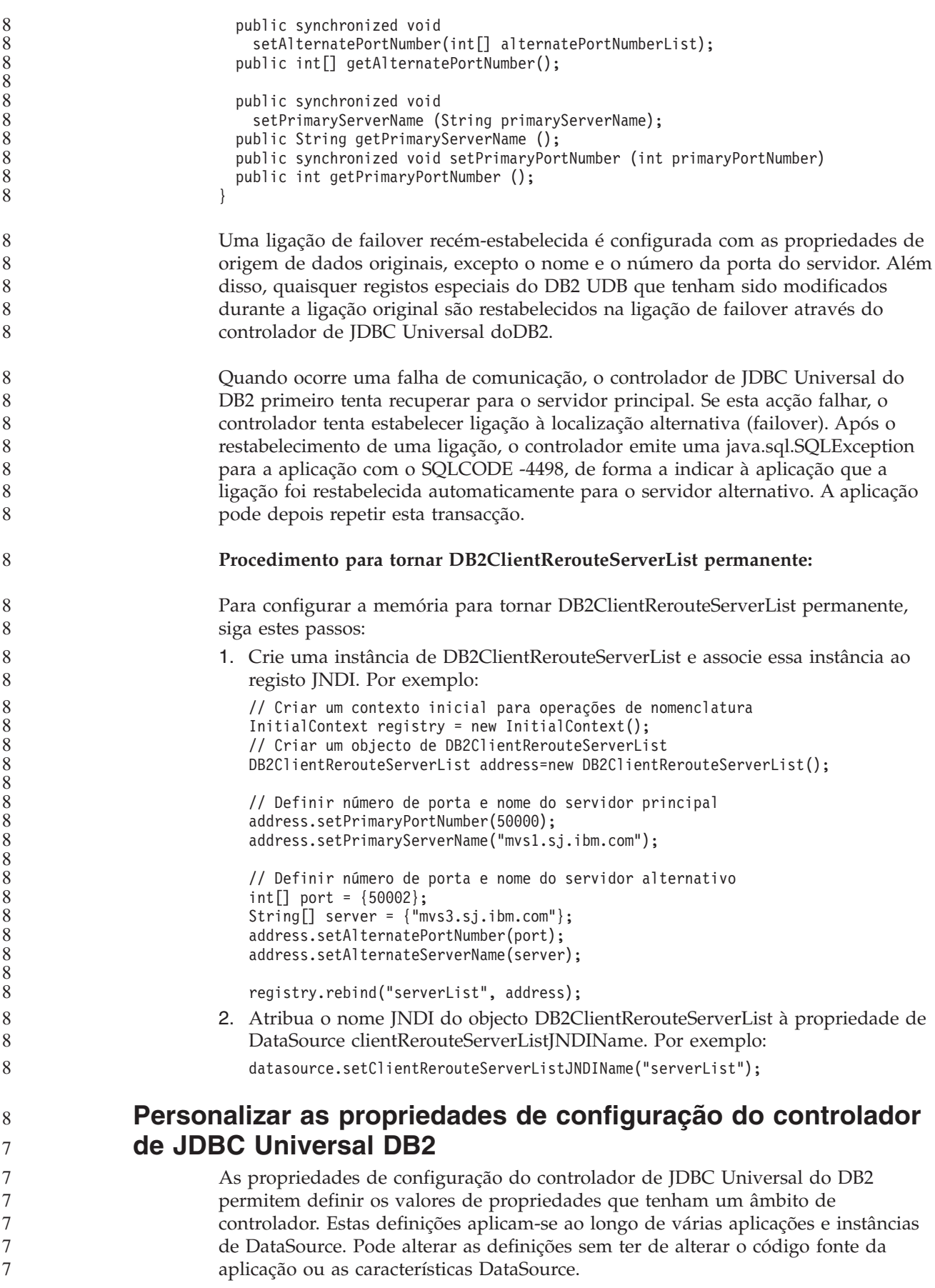

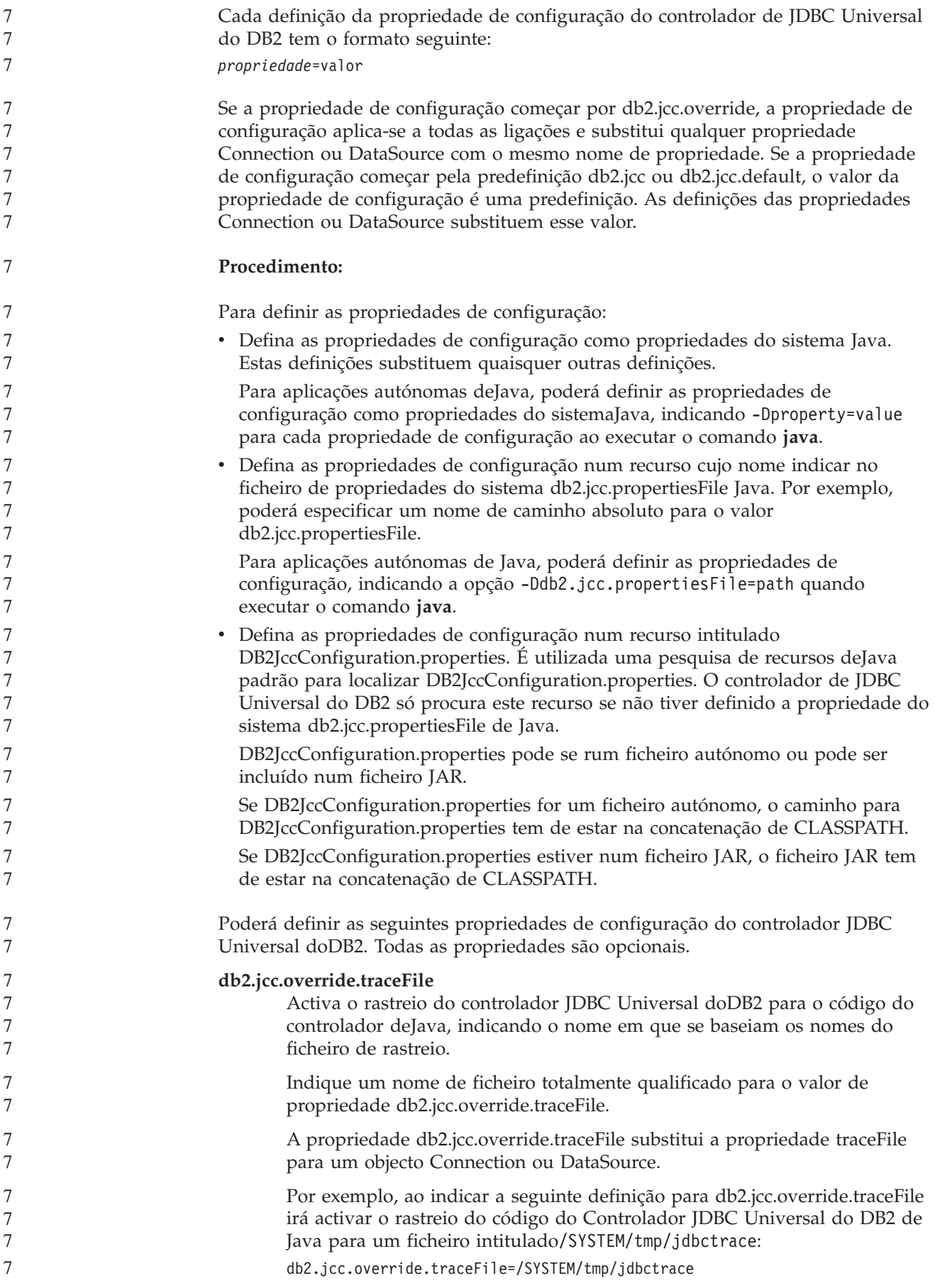

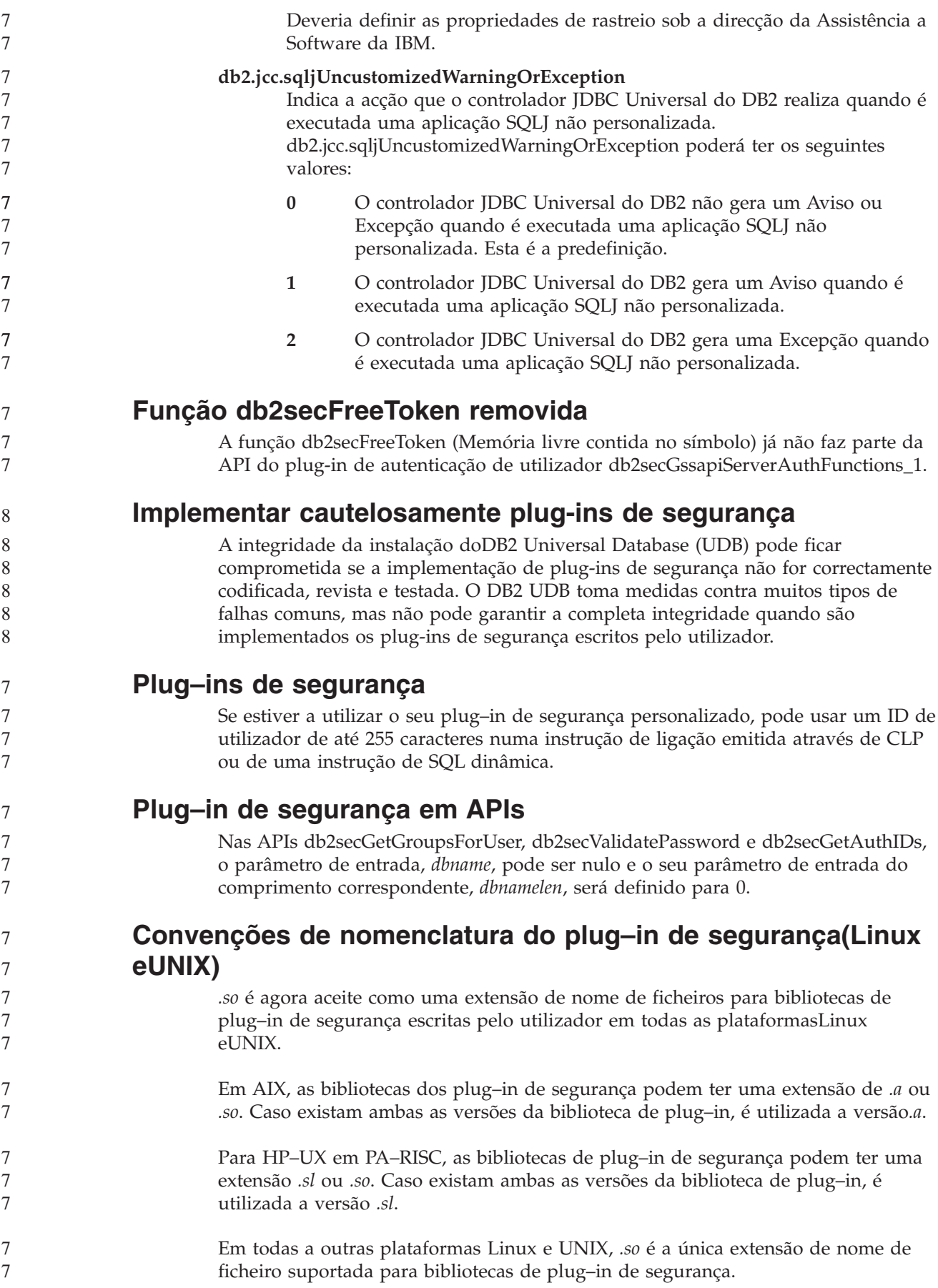

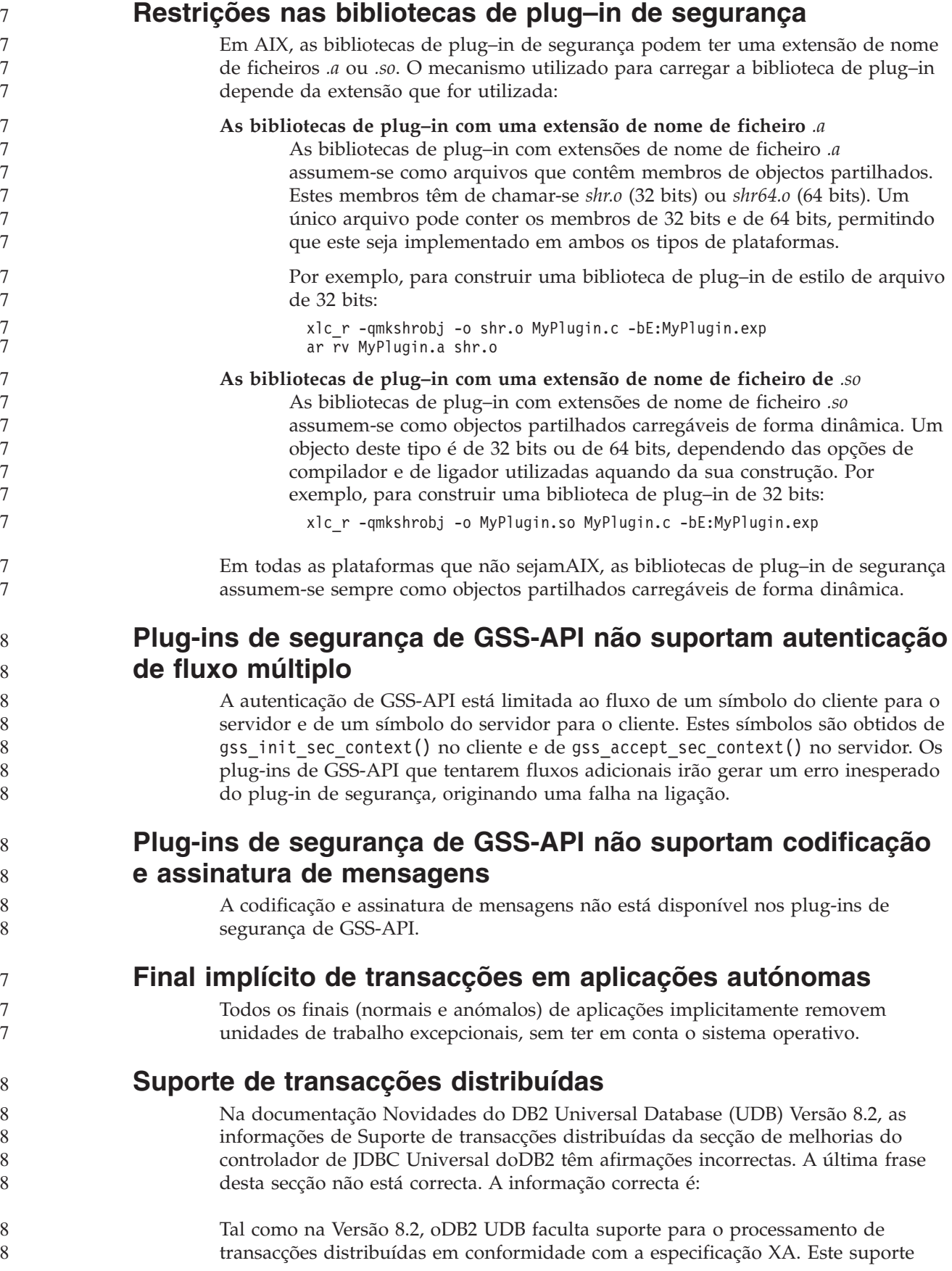

implementa as especificações de Java 2 Platform Enterprise Edition (J2EE) Java Transaction Service (JTS) e Java Transaction API (JTA).

#### **Desenvolvimento de aplicações: Programação de Aplicações do Servidor**

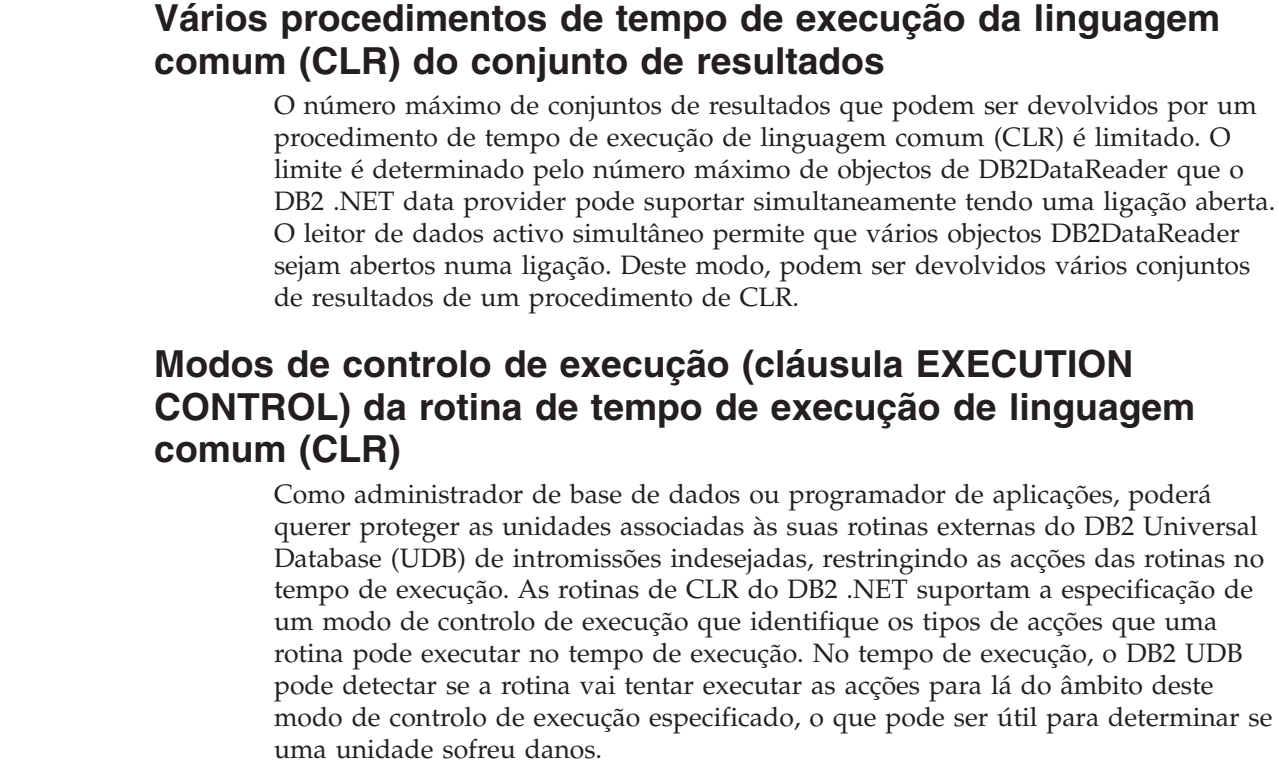

Para definir o modo de controlo de execução de uma rotina de CLR, especifique a cláusula opcional EXECUTION CONTROL na instrução CREATE para a rotina. Os modos válidos são:

**CONTROL) da rotina de tempo de execução de linguagem**

do, o que pode ser útil para determinar se

- $\cdot$  SAFE
	- v FILEREAD
	- FILEWRITE
	- NETWORK
	- UNSAFE

Para modificar o modo de controlo de execução de uma rotina de CLR existente, execute a instrução ALTER PROCEDURE ou ALTER FUNCTION.

Caso não tenha sido especificada a cláusula EXECUTION CONTROL para uma rotina de CLR, por predefinição a rotina de CLR é executada utilizando o modo de controlo de execução mais restritivo, SAFE. As rotinas que forem criadas com este modo de controlo de execução apenas podem aceder a recursos que sejam controlados pelo gestor de bases de dados. Os modos de controlo de execução menos restritivos permitem que uma rotina aceda a ficheiros no sistema de ficheiros local (FILEREAD ou FILEWRITE) ou na rede. O modo de controlo de execução UNSAFE especifica que não serão colocadas restrições ao procedimento da rotina. As rotinas definidas com o modo de controlo de execução UNSAFE podem executar o código binário.

8 8

7 7

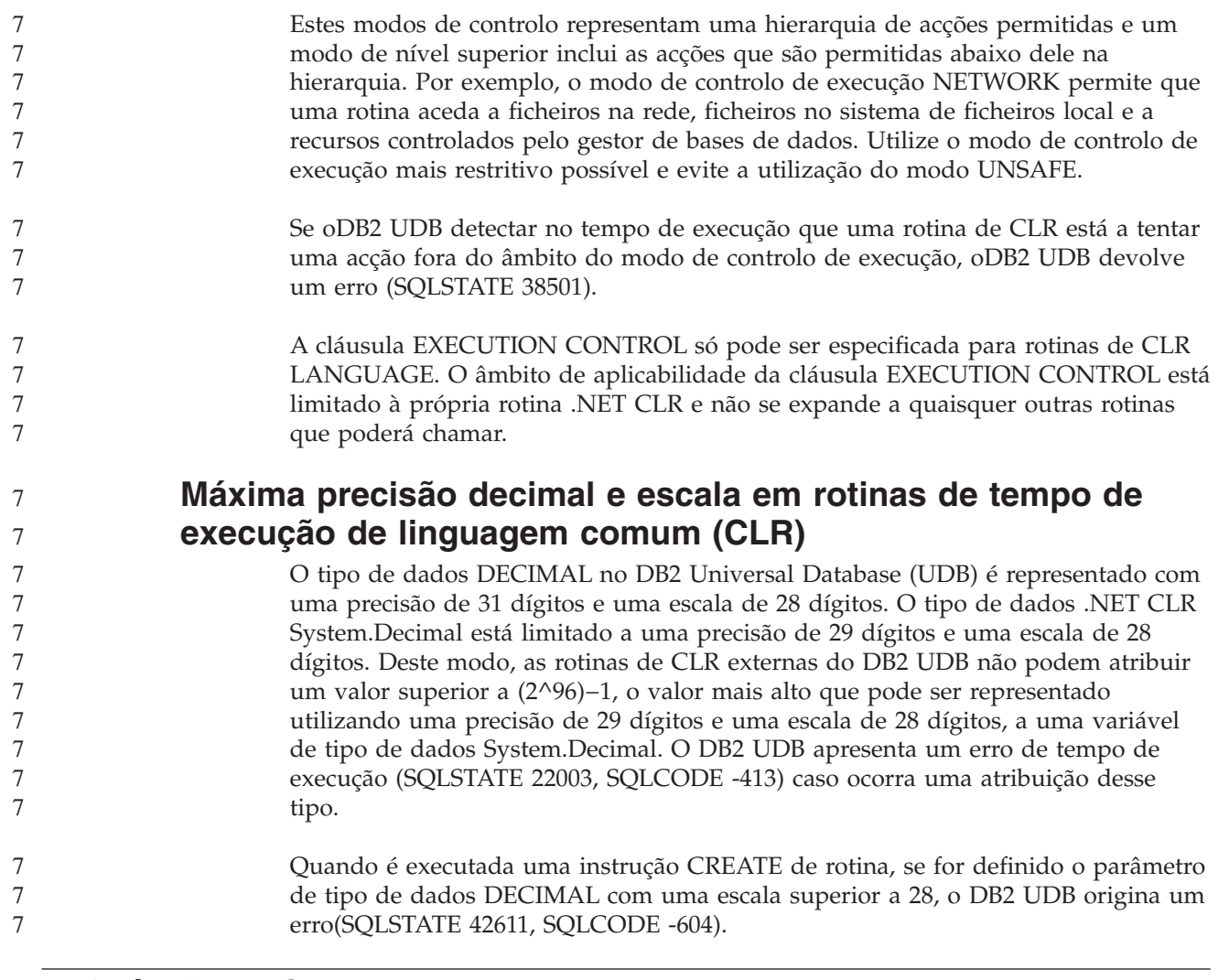

## **Referência de Comandos**

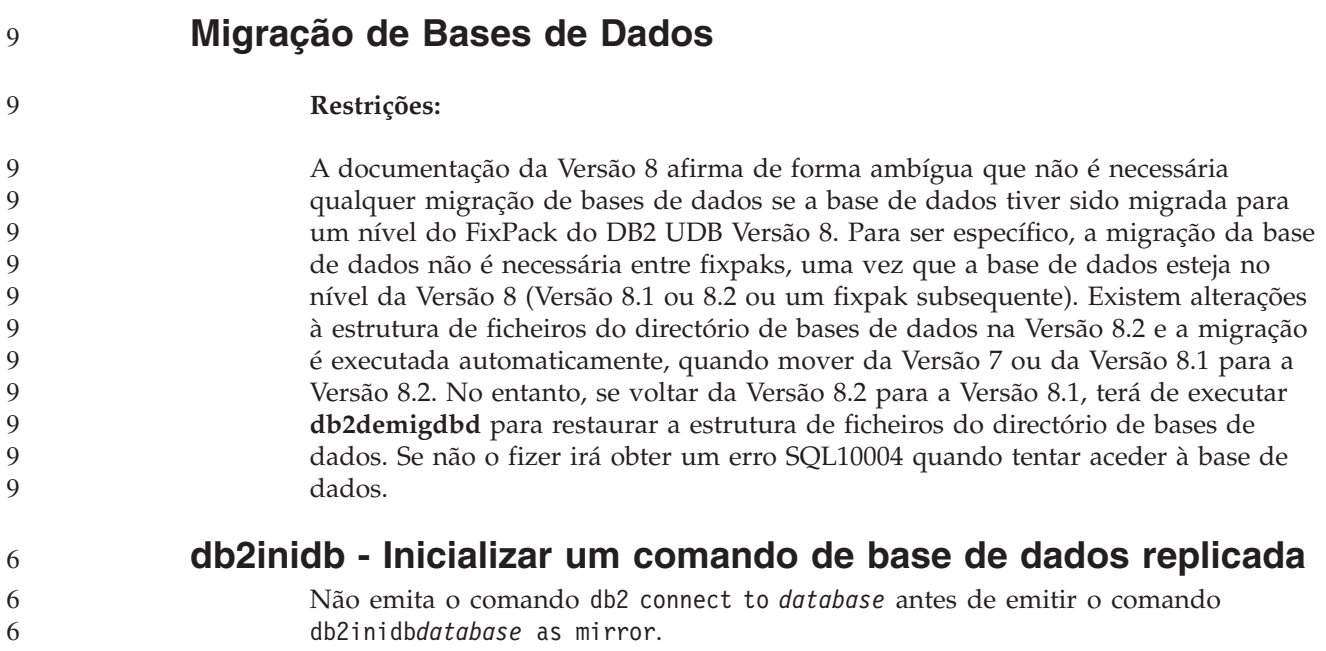

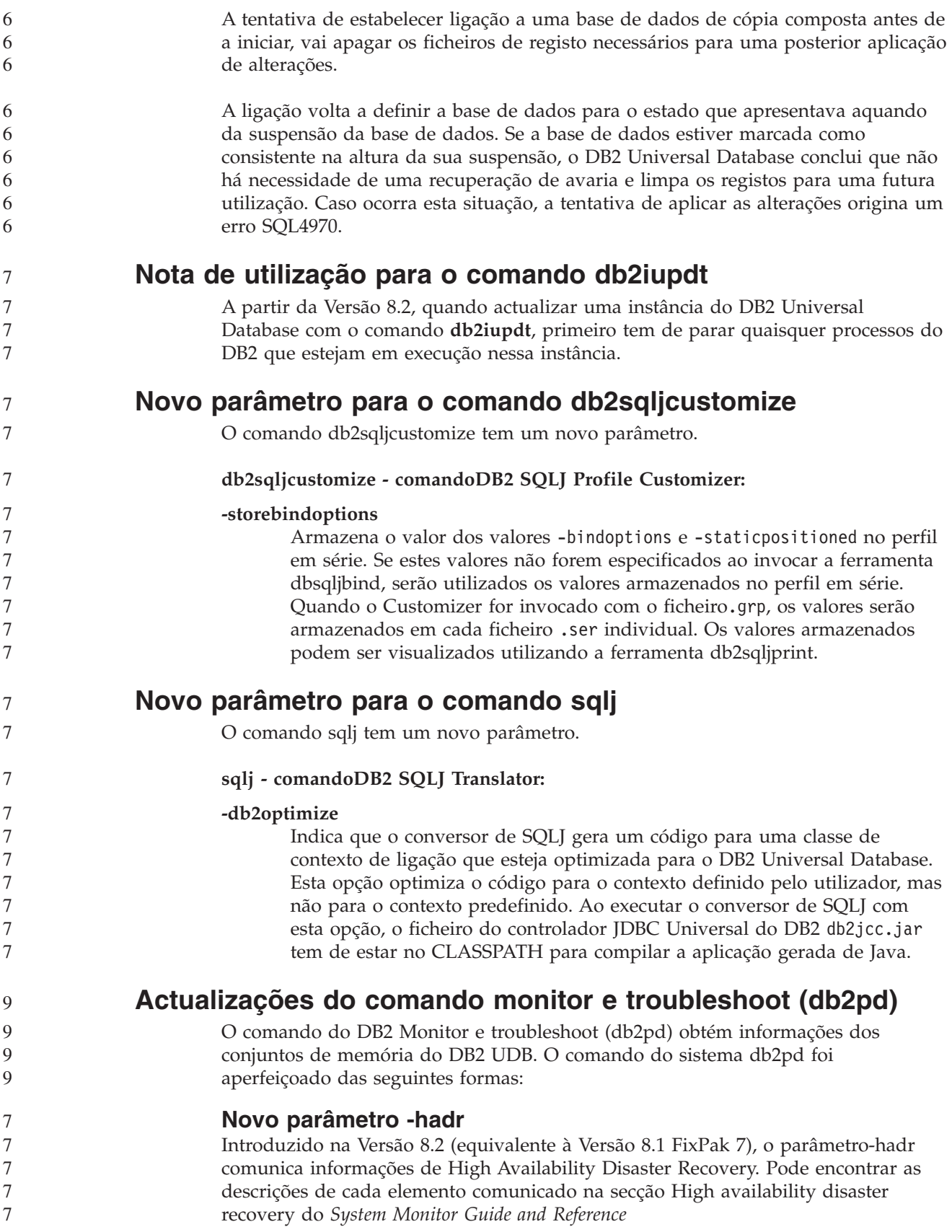

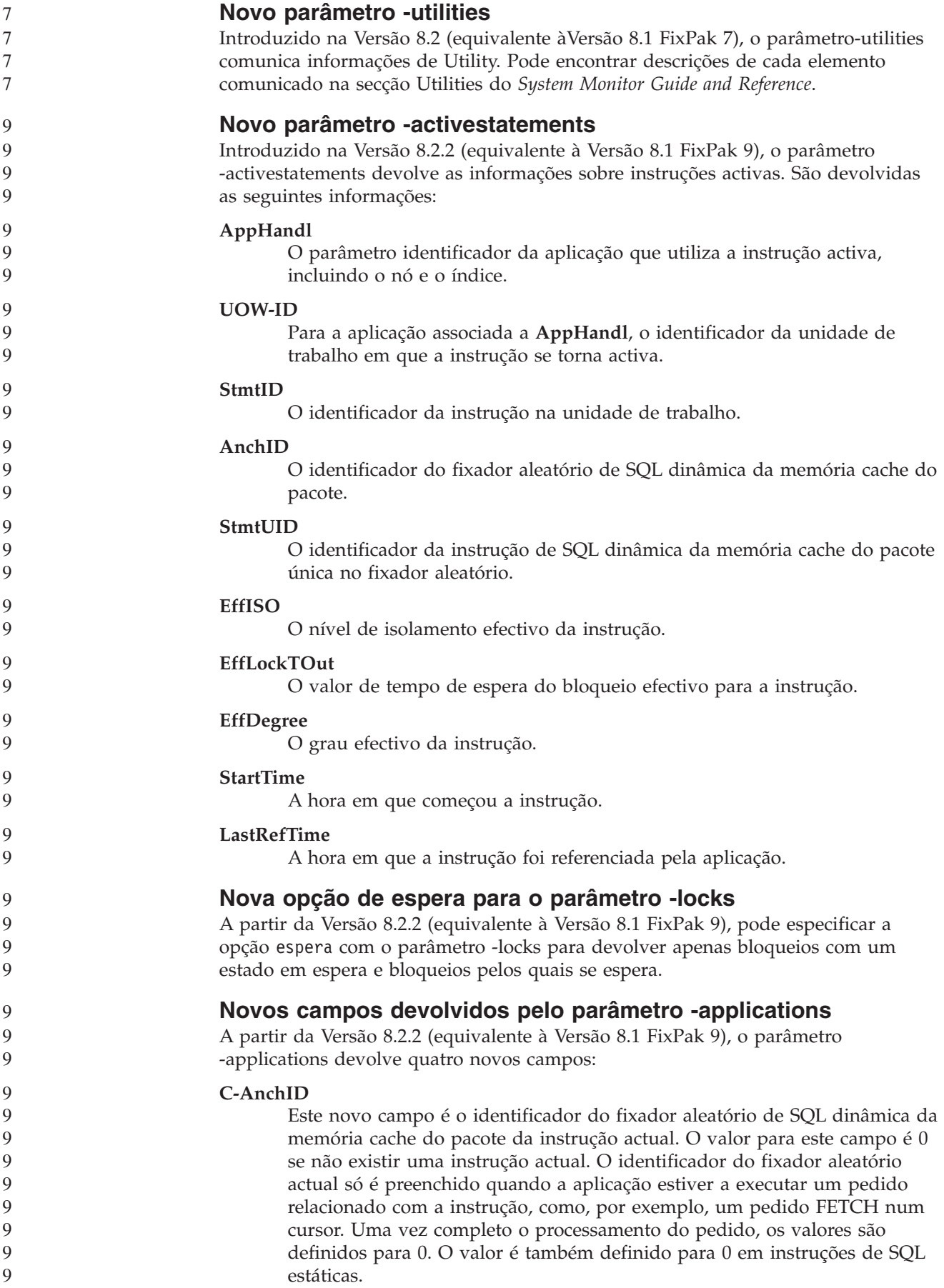

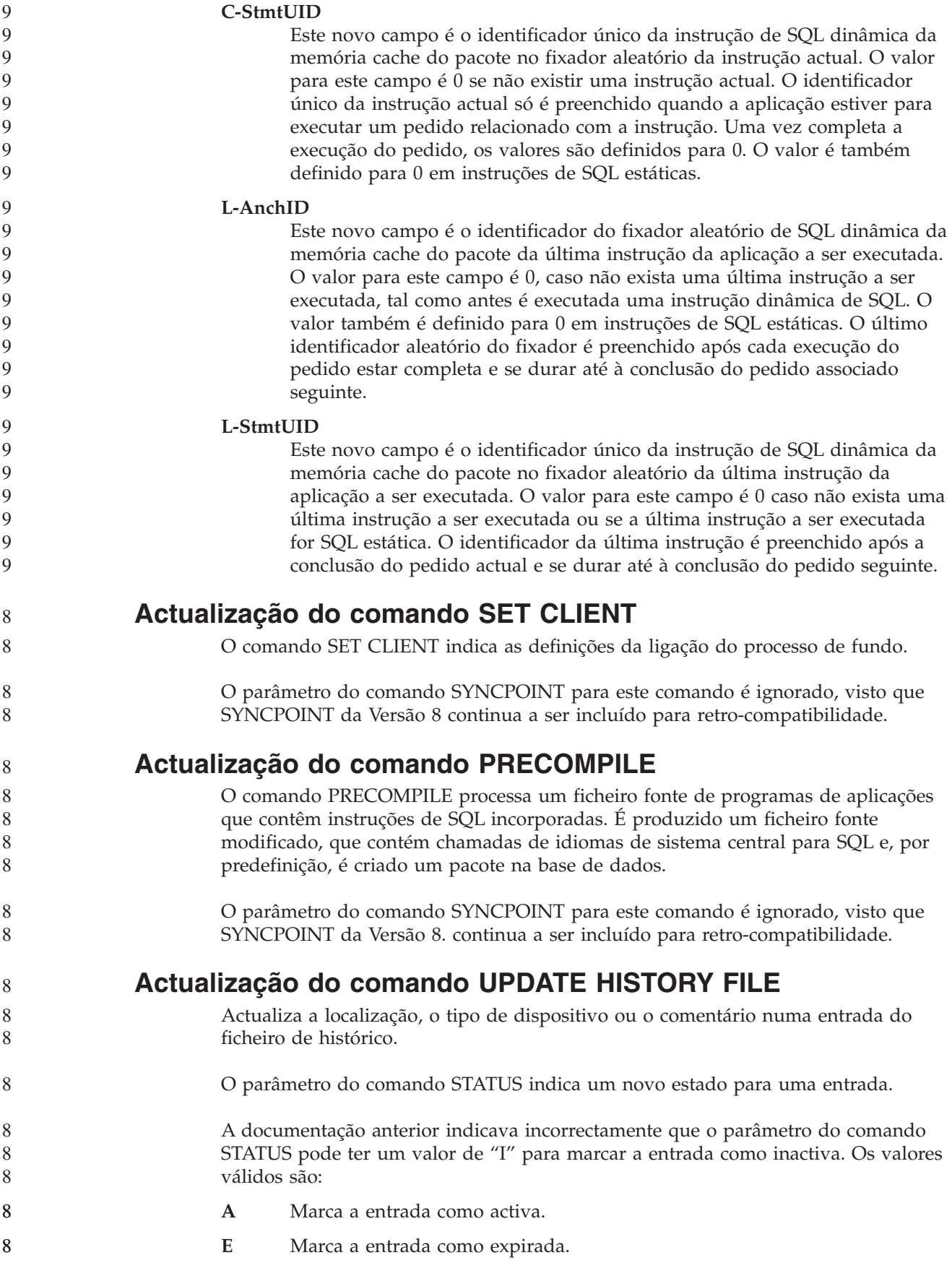

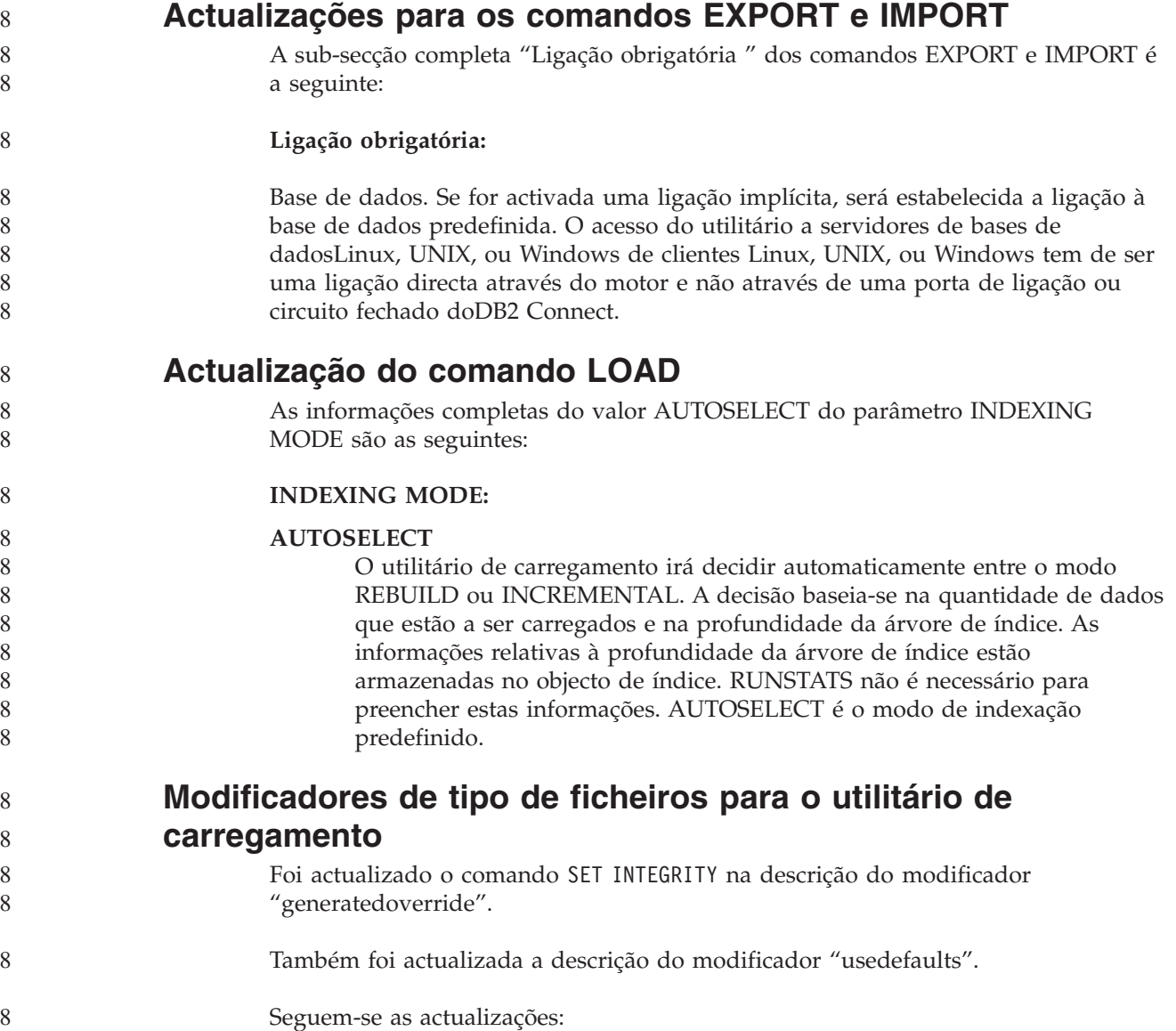

*Tabela 27. Modificadores de tipo de ficheiros válidos para carregamento: Todos os formatos de ficheiros* 8

| 8                                                                  | Modificador       | Descrição                                                                                                    |
|--------------------------------------------------------------------|-------------------|----------------------------------------------------------------------------------------------------|
| 8<br>8<br>8<br>8<br>8<br>8<br>8<br>8<br>8<br>8<br>8<br>8<br>8<br>8 | generatedoverride | Este modificador dá instruções ao utilitário de carregamento para aceitar os dados<br>facultados pelo utilizador em todas as colunas geradas na tabela (ao contrário das<br>regras normais para estes tipos de colunas). Esta acção é útil na migração de<br>dados de outro sistema de bases de dados ou ao carregar uma tabela de dados<br>que haviam sido recuperados através da opção RECOVER DROPPED TABLE no<br>comando ROLLFORWARD DATABASE. Quando este modificador é utilizado,<br>serão rejeitadas as linhas sem dados ou com dados NULL para uma coluna<br>gerada não nulável (SQL3116W).<br>Nota: Quando este modificador é utilizado, a tabela será colocada no estado<br>CHECK PENDING. Para retirar a tabela do estado CHECK PENDING sem<br>verificar os valores facultados pelo utilizador, emita o comando seguinte após a<br>operação de carregamento:<br>SET INTEGRITY FOR < table-name > GENERATED COLUMN<br>IMMEDIATE UNCHECKED |
| 8<br>8<br>8<br>8                                                   |                   | Para retirar a tabela do estado CHECK PENDING e obrigar à verificação dos<br>valores facultados pelo utilizador, emita o comando seguinte após a operação de<br>carregamento:<br>SET INTEGRITY FOR < table-name > IMMEDIATE CHECKED.                                                                                                    |
| 8<br>8                                                             |                   | Este modificador não pode ser utilizado com o modificador generatedmissing ou<br>generatedignore.                                                                                                    |
| 8<br>8<br>8                                                        | usedefaults       | Caso tenha sido especificada uma coluna de origem para uma coluna de tabela de<br>destino, e se não contiver dados para uma ou mais instâncias, são carregados os<br>valores predefinidos. Seguem-se exemplos dos dados em falta:                                                                                                    |
| 8<br>8<br>8                                                        |                   | · Para ficheiros DEL: dois delimitadores de colunas adjacentes (",") ou dois<br>delimitadores de colunas adjacentes separados por um número arbitrário de<br>espaços (", ,") são especificados para um valor de coluna.                                                                                                    |
| 8<br>8<br>8<br>8<br>8<br>8<br>8<br>8                               |                   | · Para ficheiros DEL/ASC/WSF: Uma fila que não tenha colunas suficientes ou<br>que não tenha comprimento suficiente para a especificação original.<br>Nota: Para ficheiros ASC, os valores de colunas NULL não são considerados<br>como estando em falta explicitamente e uma predefinição não será substituída<br>por valores de colunas NULL. Os valores de colunas NULL são representados<br>por todos os caracteres de espaço para colunas numéricas, de data, hora e<br>/marca de hora ou utilizando o NULL INDICATOR para uma coluna de<br>qualquer tipo para indicar que a coluna é NULL.                                                                                                    |
| 8<br>8                                                             |                   | Sem esta opção, se uma coluna de origem não contiver dados para uma instância<br>da linha, irá ocorrer uma das seguintes situações:                                                                                                    |
| 8<br>8<br>8                                                        |                   | · Para ficheiros DEL/ASC/WSF: Se a coluna for nulável, é carregado um NULL.<br>Se a coluna não for nulável, o utilitário rejeita a linha.                                                                                                    |

## **Modificadores de tipo de ficheiros para o utilitário de importação**

8 8

8 8

> A descrição dos modificadores "usedefaults" e "codepage=x" foi actualizada da seguinte forma:

*Tabela 28. Modificadores de tipo de ficheiros válidos para importação: Todos os formatos de ficheiros* 8

| 8                                    | Modificador | Descrição                                                                                                    |
|--------------------------------------|-------------|----------------------------------------------------------------------------------------------------|
| 8<br>8<br>8                          | usedefaults | Caso tenha sido especificada uma coluna de origem para uma coluna de tabela de<br>destino, e se não contiver dados para uma ou mais instâncias, são carregados os<br>valores predefinidos. Seguem-se exemplos dos dados em falta:                                                                                                    |
| 8<br>8<br>8                          |             | • Para ficheiros DEL: dois delimitadores de colunas adjacentes (",") ou dois<br>delimitadores de colunas adjacentes separados por um número arbitrário de<br>espaços (", ,") são especificados para um valor de coluna.                                                                                                    |
| 8<br>8<br>8<br>8<br>8<br>8<br>8<br>8 |             | Para ficheiros DEL/ASC/WSF: Uma fila que não tenha colunas suficientes ou<br>$\bullet$<br>que não tenha comprimento suficiente para a especificação original.<br>Nota: Para ficheiros ASC, os valores de colunas NULL não são considerados<br>como estando em falta explicitamente e uma predefinição não será substituída<br>por valores de colunas NULL. Os valores de colunas NULL são representados<br>por todos os caracteres de espaço para colunas numéricas, de data, hora e<br>/marca de hora ou utilizando o NULL INDICATOR para uma coluna de<br>qualquer tipo para indicar que a coluna é NULL. |
| 8<br>8                               |             | Sem esta opção, se uma coluna de origem não contiver dados para uma instância<br>da linha, irá ocorrer uma das seguintes situações:                                                                                                    |
| 8<br>8<br>8                          |             | Para ficheiros DEL/ASC/WSF: Se a coluna for nulável, é carregado um NULL.<br>$\bullet$<br>Se a coluna não for nulável, o utilitário rejeita a linha.                                                                                                    |

*Tabela 29. Modificadores de tipo de ficheiros válidos para importação: Formatos de ficheiros ASCII (ASC/DEL)* 8

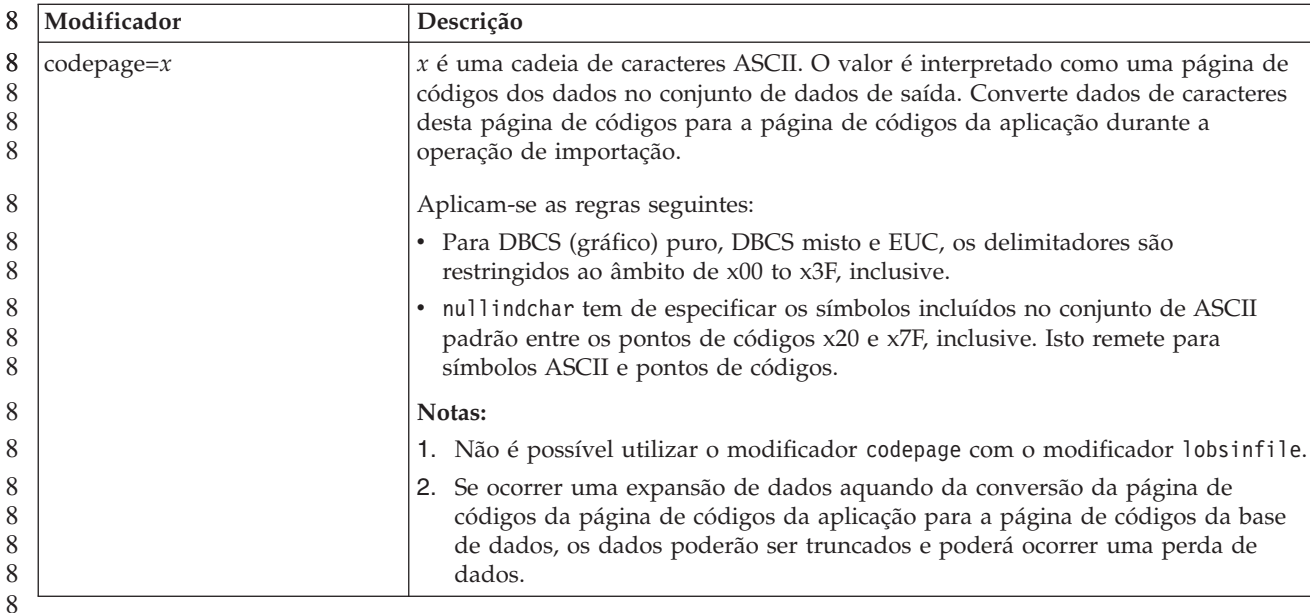

**Comando ATTACH**

O parâmetro USER do comando ATTACH indica o identificador de autenticação. Ao anexar a uma instância doDB2 Universal Database num sistema operativo do Windows, o nome do utilizador pode ser especificado num formato compatível com o Microsoft Windows NT Security Account Manager (SAM). O qualificador tem de ter um nome de estilo NetBIOS, que tem um comprimento máximo de 15. Por exemplo, domainname\username.

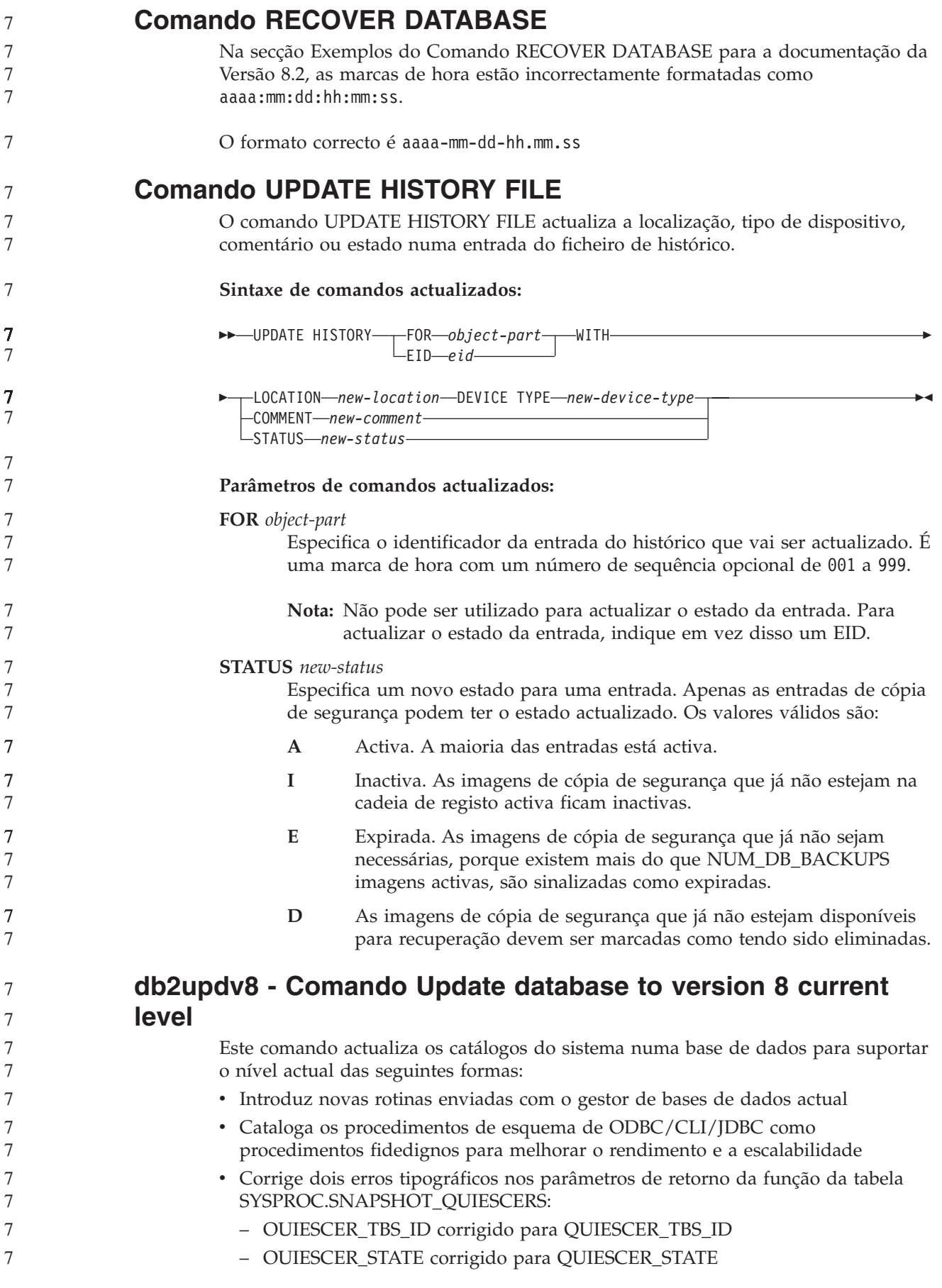

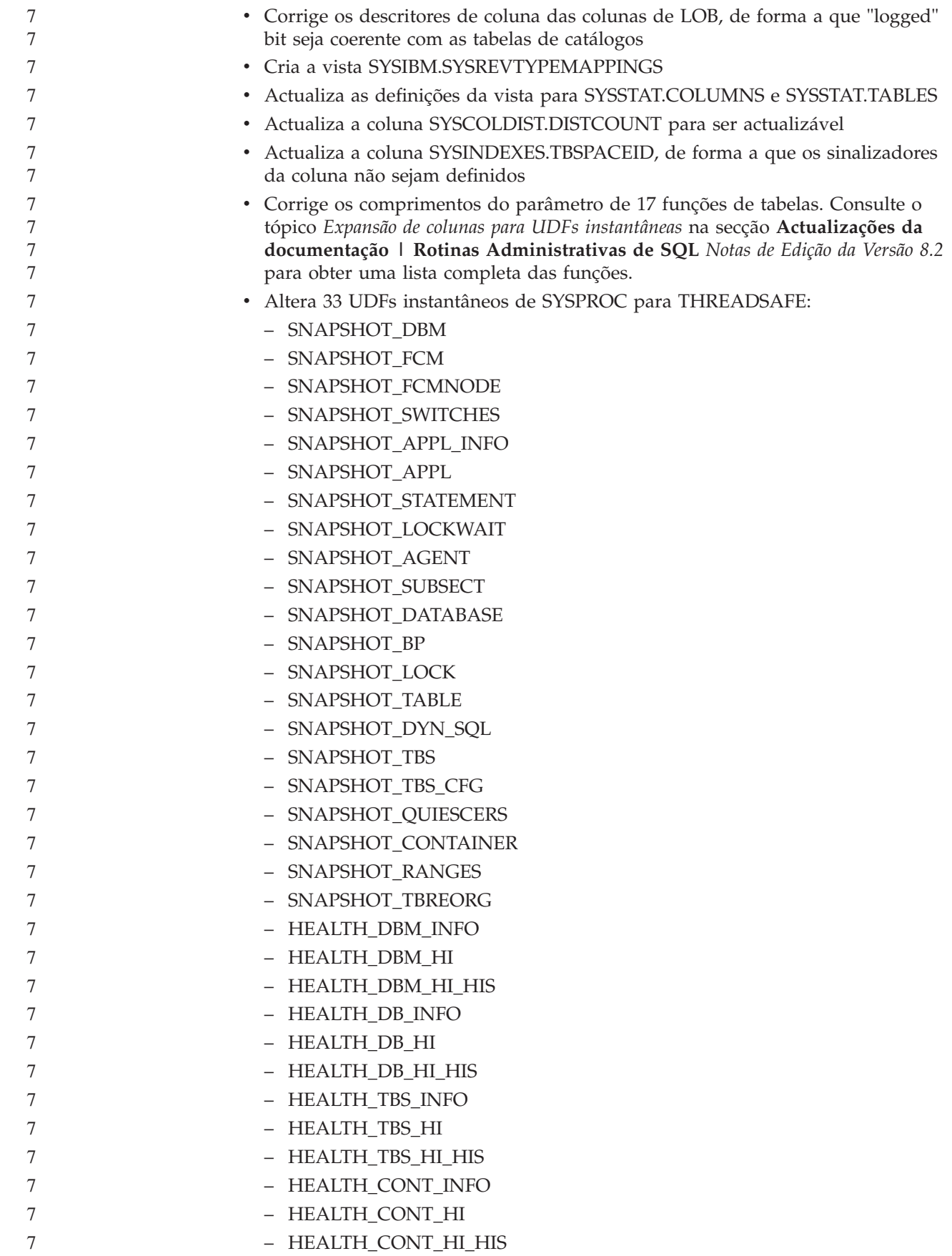

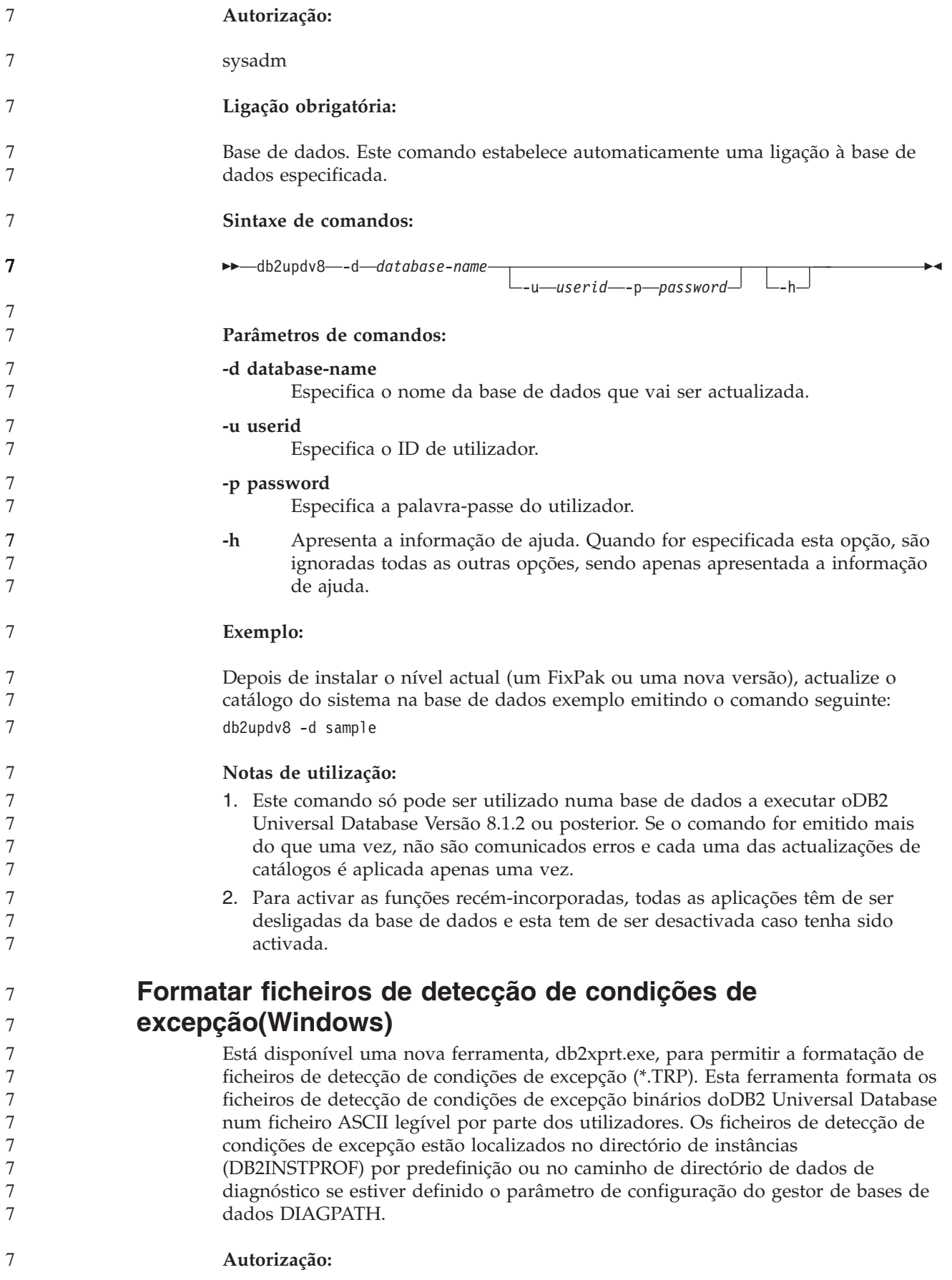

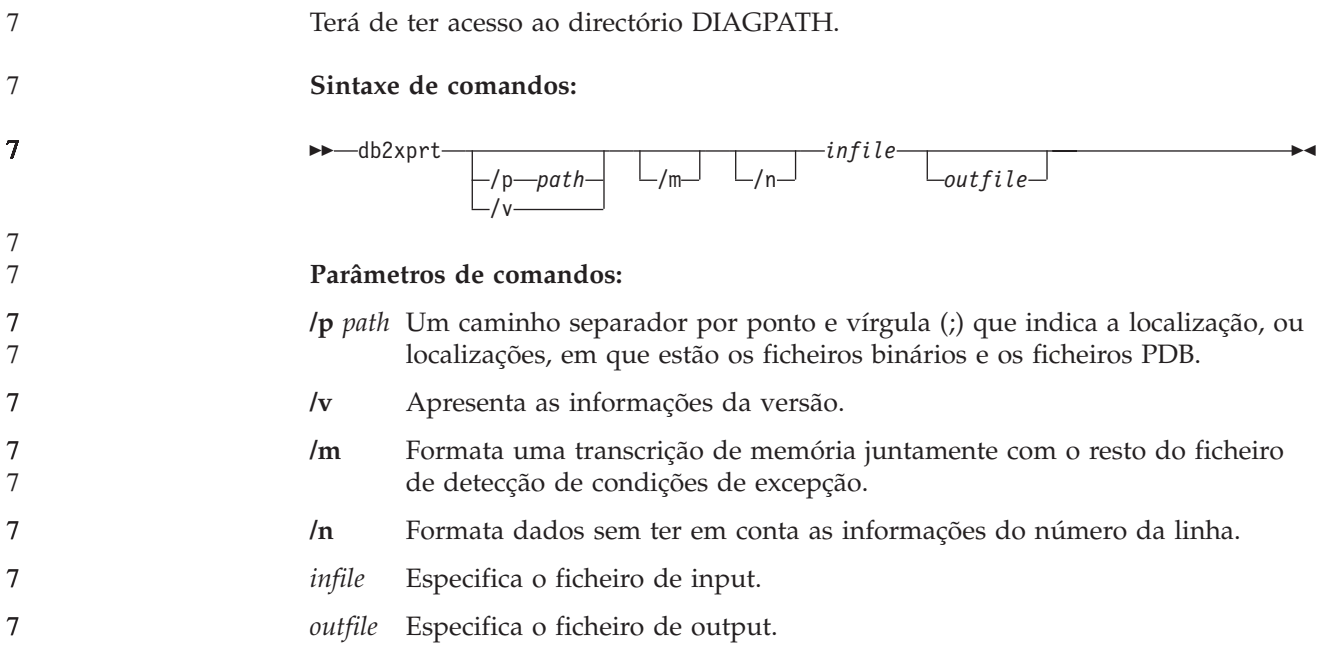

## **Movimento de Dados**

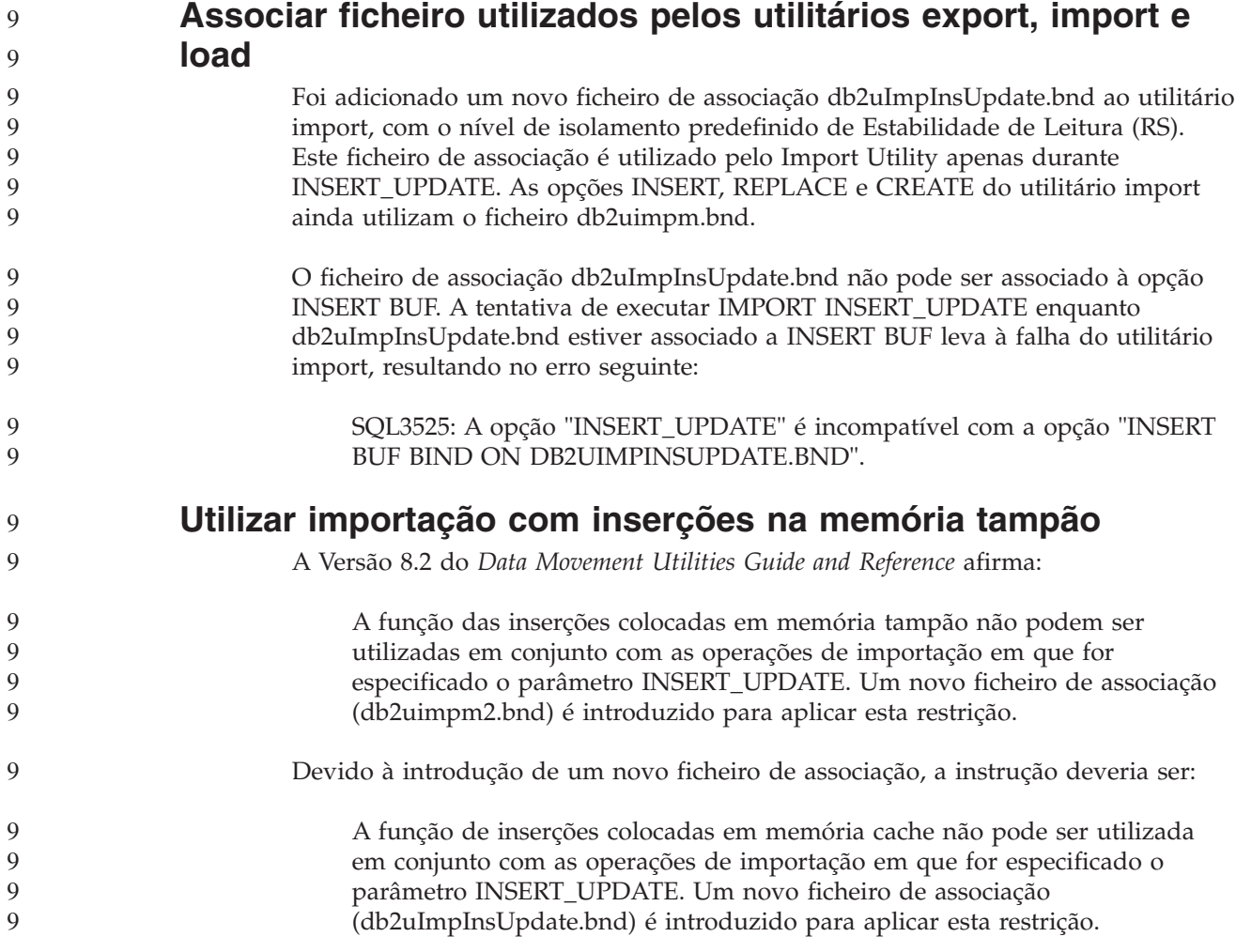

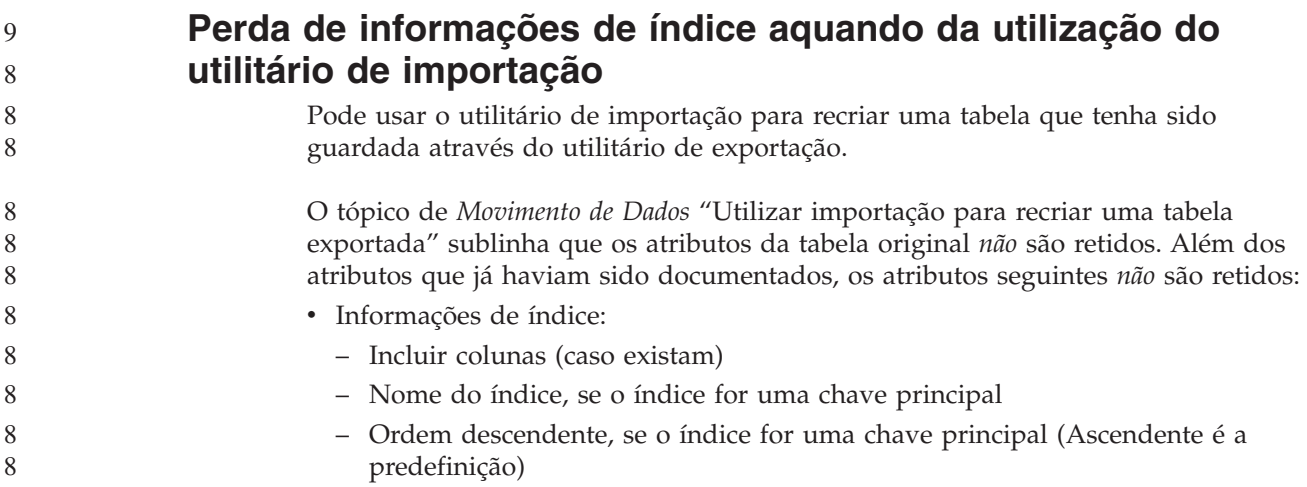

## **Recuperação de Dados e Alta Disponibilidade**

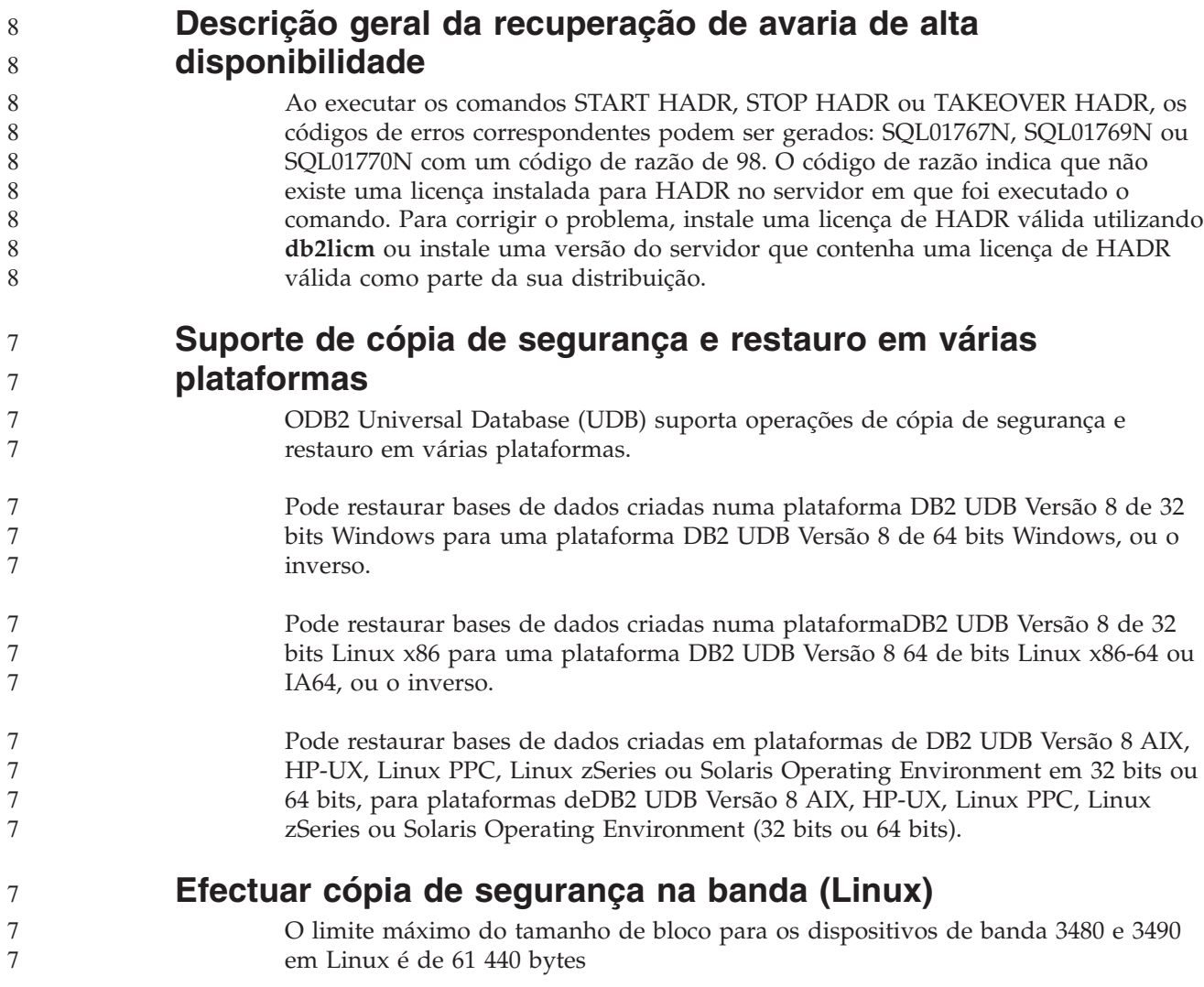

*Tabela 30. Limite máximo do tamanho de bloco para os dispositivos de banda 3480 e 3490 em Linux*

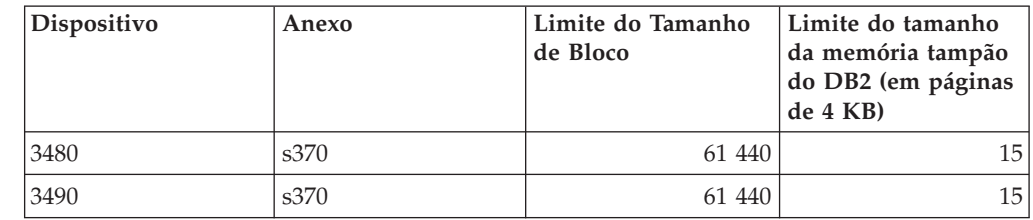

#### **Tivoli Storage Manager**

Ao chamar os comandos BACKUP DATABASE ou RESTORE DATABASE, pode especificar que pretende utilizar o produto Tivoli Storage Manager (TSM) para gerir a operação de cópia de segurança e restauro da base de dados ou do espaço de tabela. O nível mínimo exigido da API cliente de TSM é a Versão 4.2.0, excepto no seguinte:

- v Sistemas Solaris de 64 bits que necessitam da API cliente de TSM Versão 4.2.1.
- v Sistemas operativos Windows NT de 64 bits que exigem a API cliente de TSM Versão 5.1.
- v Linux de 32 bits para iSeries e pSeries que exige pelo menos a API cliente de TSM Versão 5.1.5
- v Linux de 64 bits para iSeries e pSeries que exige pelo menos a API cliente de TSM Versão 5.2.2
- v Linux de 64 bits em sistemas AMD Opteron que exigem pelo menos a API cliente de TSM Versão 5.2.0.
- v Linux para zSeries de 64 bits que exige pelo menos a API cliente de TSM Versão 5.2.2.

#### **Restrições de valor para os parâmetros de sistema central local e serviço local de HADR**

Ao especificar os valores dos parâmetros de sistema central local e serviço local de recuperação de avaria de alta disponibilidade (HADR) (HADR\_LOCAL\_SVC e HADR\_REMOTE\_SVC) ao preparar um comando **update database configuration**, os valores têm de ser portas que não estejam em utilização em qualquer outro serviço. Se os parâmetros estiverem a ser configurados através da linha de comandos do Linux ou UNIX, os valores também devem ser definidos no ficheiro /etc/services.

#### **Requisitos adicionais do sistema para recuperação de avaria de alta disponibilidade**

- Se criar um espaço de tabela na base de dados principal e falhar a repetição do registo na base de dados em espera porque os contentores não estão disponíveis, a base de dados principal não recebe uma mensagem de erro a informar que a repetição do registo falhou.
- Para verificar a existência de erros de repetição do registo, tem de supervisionar o db2diag.log e o registo de administração na base de dados em espera quando criar novos espaços de tabelas. 7 7 7

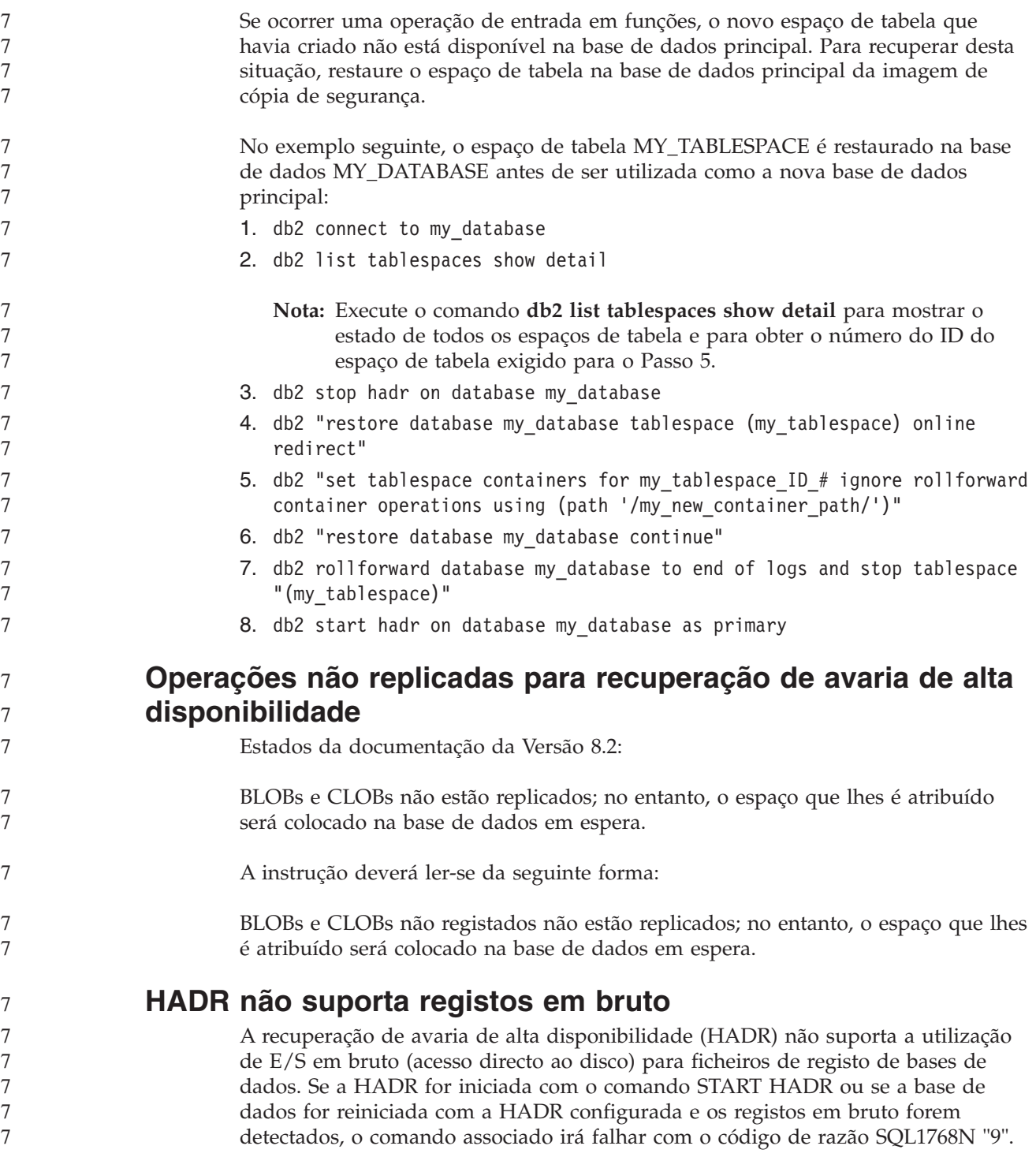

## **Data Warehouse Center**

9 9

### **O DB2 Data Warehouse Center necessita de base de dados em formato Unicode**

Após a instalação do DB2 Universal Database Versão 8.1 FixPak 7 ou posterior, é necessário executar a ferramenta Warehouse Control Database Management a fim de criar uma nova base de dados de controlo de armazém que seja em formato Unicode. 9 9 9 9

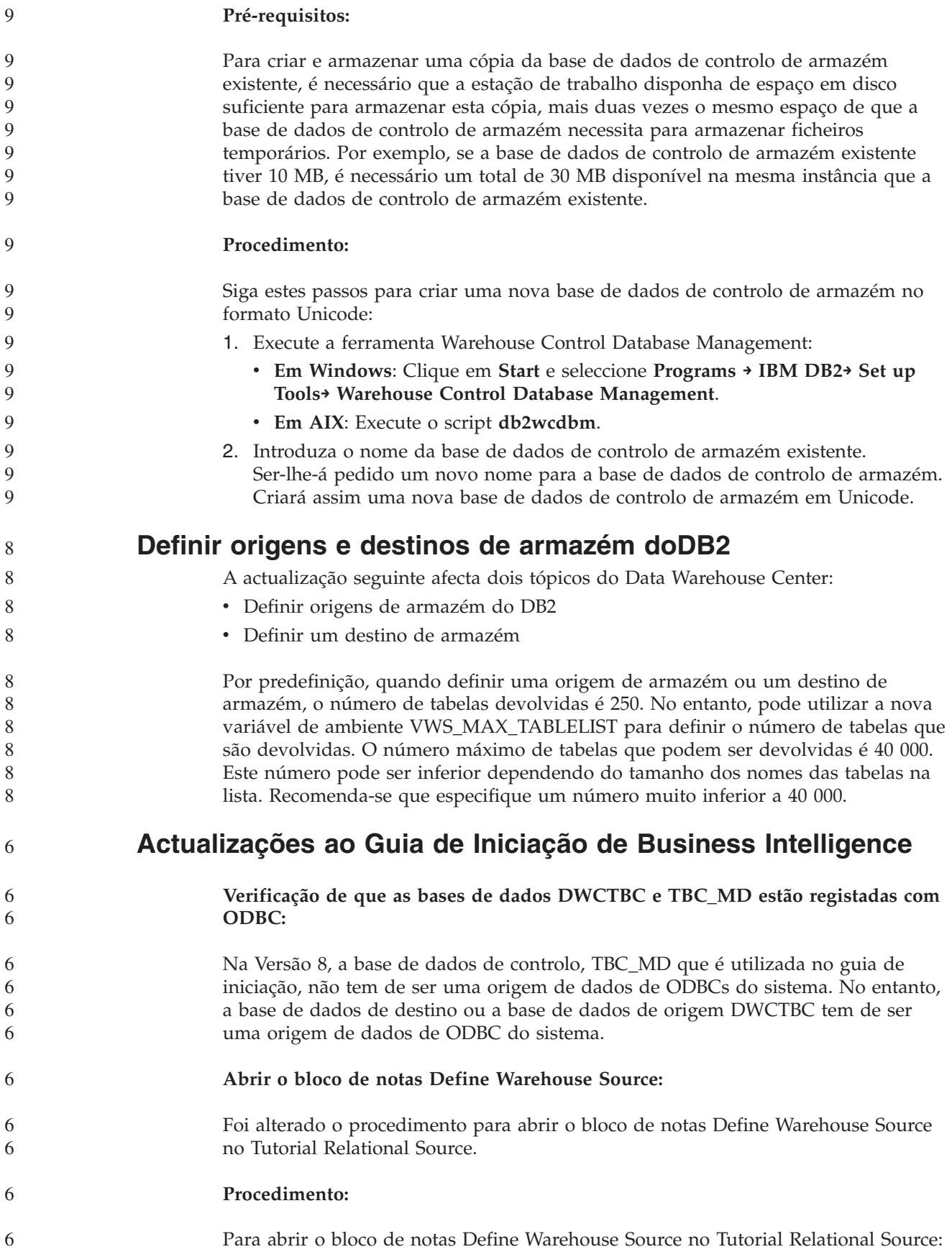

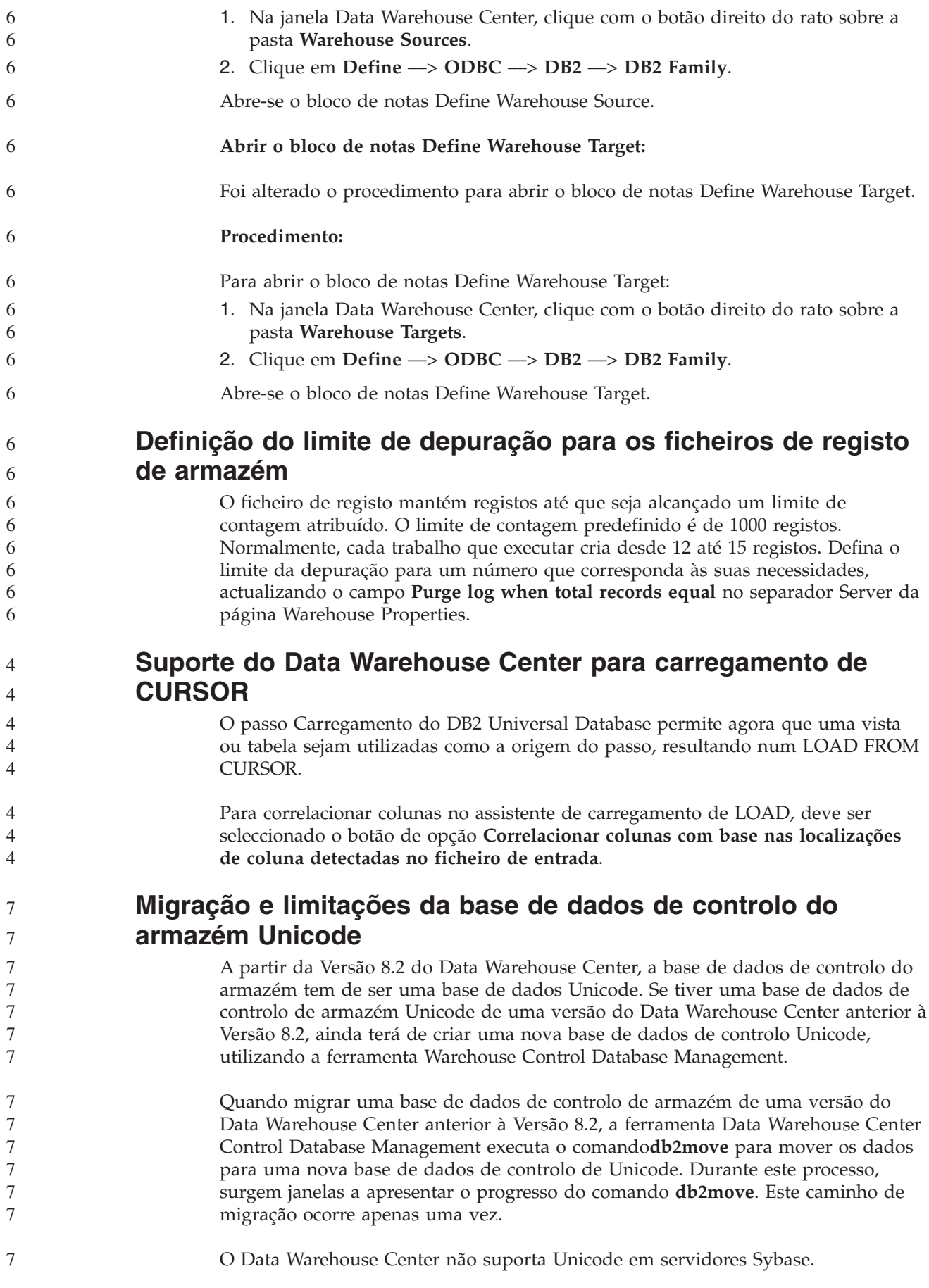

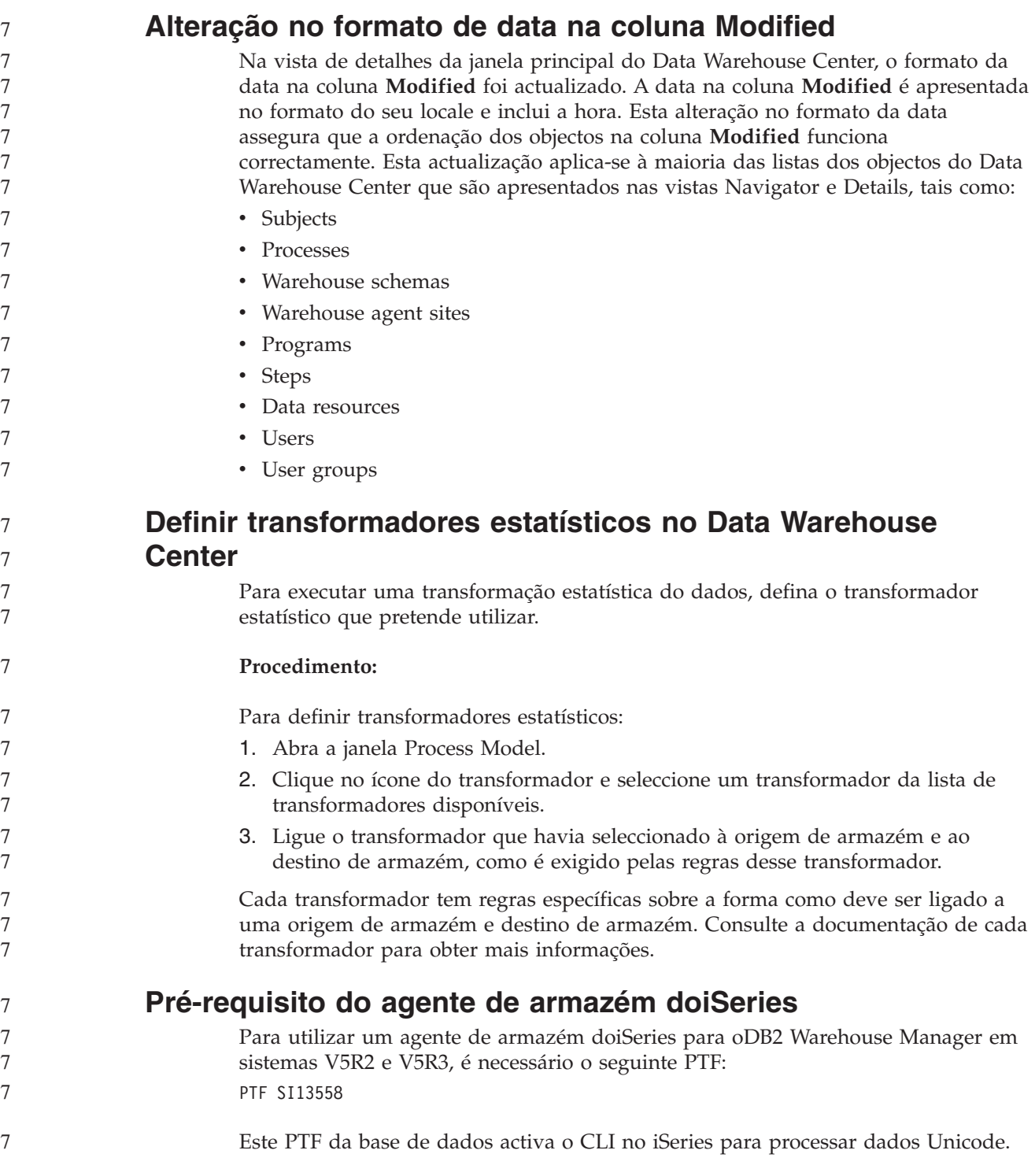

## **DB2 .NET Data Provider**

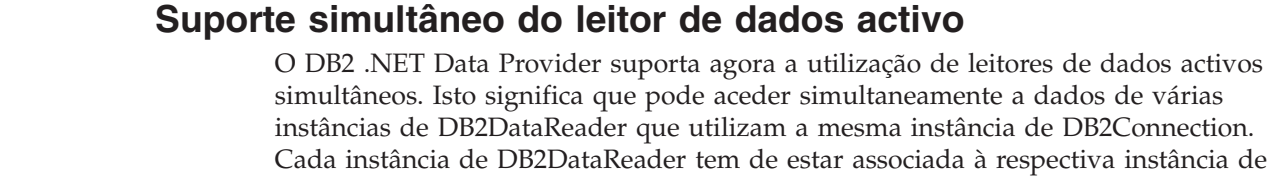

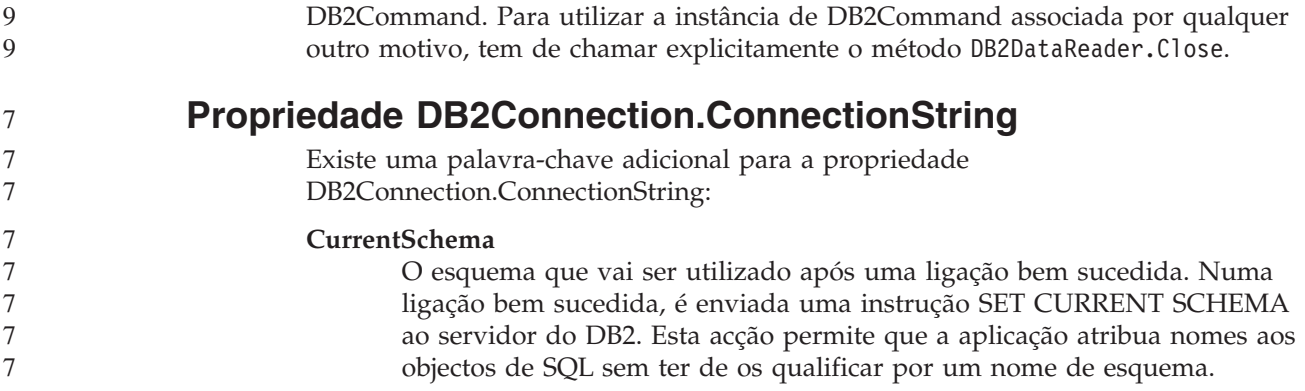

## **DB2 Connect**

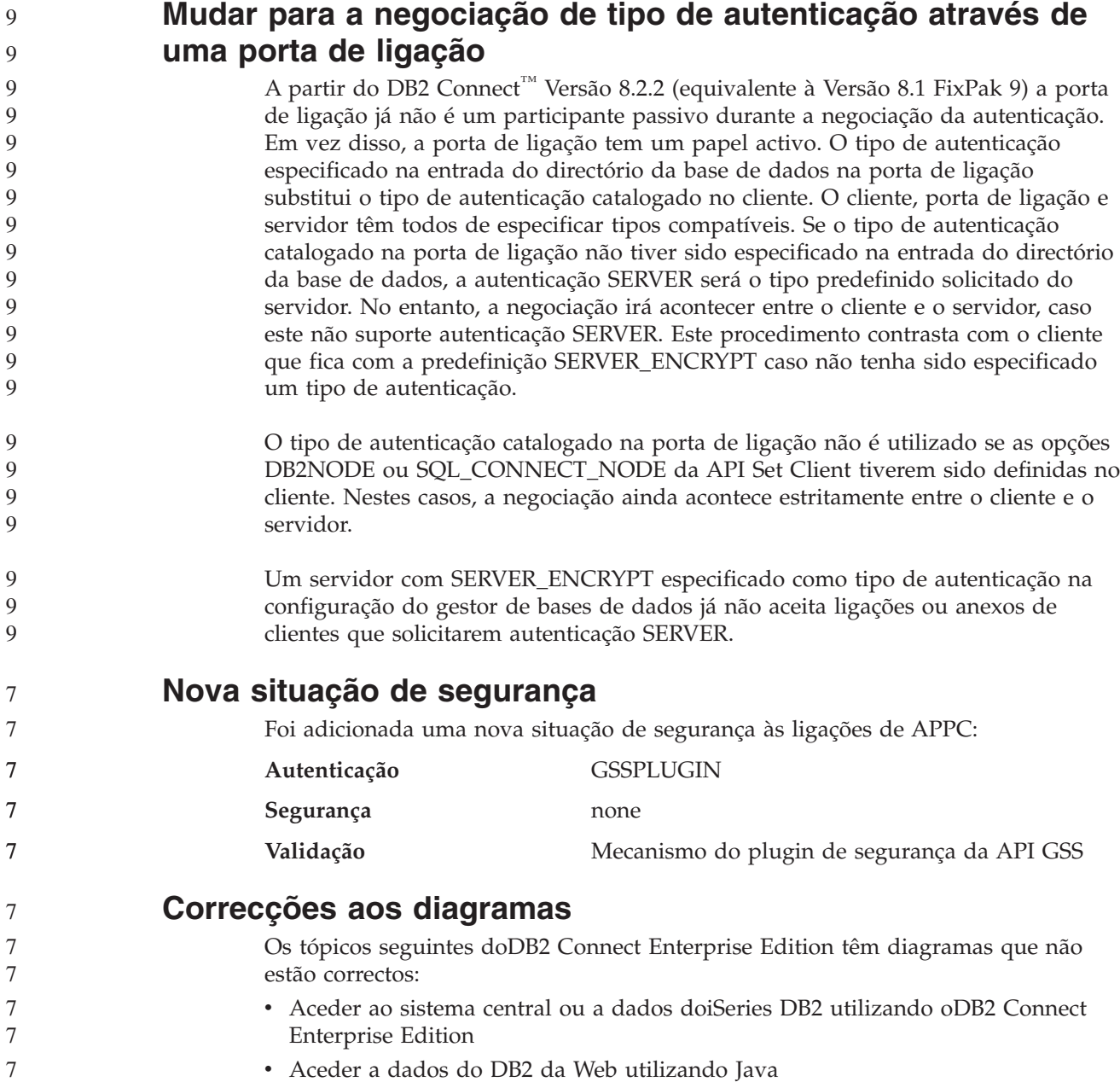

A tabela seguinte enumera as correcções dos diagramas no tópico″Aceder ao sistema central ou a dados doiSeries DB2 utilizando oDB2 Connect Enterprise Edition″.

*Tabela 31. Correcções aos diagramas no tópico* ″*Aceder ao sistema central ou a dados do iSeries DB2 utilizando o DB2 Connect Enterprise Edition*″

| Localização no tópico                                              | Correcção                                                                                                    |
|--------------------------------------------------------------------|----------------------------------------------------------------------------------------------------|
| Legenda dos quatro<br>diagramas                                    | • Referências ao "DB2 para OS/390 V5R1" deveriam ser "DB2<br>para OS/390 V6 ou posterior".                                                                                                    |
|                                                                    | • Referências ao "DB2 para AS/400 V4R2" deveriam ser "DB2<br>para iSeries V5R1 ou posterior".                                                                                                    |
| Primeiro diagrama<br>(Figura 1: DB2 Connect<br>Enterprise Edition) | Todas as referências a "APPC" e "SNA Communications<br>Support" estão incorrectas. SNA/APPC não é suportado num<br>protocolo de transmissão para o DB2 Runtime Client por<br>servidores DB2 Linux, Unix e Windows, incluindo o DB2<br>Connect Enterprise Edition. |

A tabela seguinte enumera as correcções aos diagramas no tópico″Aceder a dados do DB2 da Web utilizando Java″.

*Tabela 32. Correcções aos diagramas no tópico* ″*Aceder a dados do DB2 da Web utilizando Java*″

| Localização no tópico | Correcção                                                                                                    |
|-----------------------|----------------------------------------------------------------------------------------------------|
| Legenda               | • Referências ao "DB2 para OS/390 V5R1" deveriam ser "DB2<br>para OS/390 V6 ou posterior".<br>· Referências ao "DB2 para AS/400 V4R2" deveriam ser "DB2<br>para iSeries V5R1 ou posterior". |

#### **Development Center**

 $\overline{Q}$ 9

9 9

**Q** 9

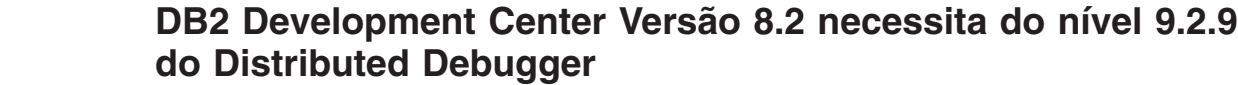

O DB2 Development Center Versão 8.2 necessita agora da Versão 9.2.9 do IBM Distributed Debugger. Caso ainda não tenha instalada a Versão 9.2.9 do Distributed Debugger, não pode depurar os procedimentos armazenados de Java utilizando o Development Center.

A Versão 9.2.9 do Distributed Debugger já não suporta os Sistemas Operativos Solaris.

Para obter mais informações sobre o Distributed Debugger, visite o sítio na Web do Distributed Debugger em [http://www.ibm.com/software/awdtools/debugger.](http://www.ibm.com/software/awdtools/debugger)

#### **Restrição de comprimento na janela Change Variable Range Length do DB2 Development Center**

Quando estiver a alterar o comprimento de uma variável utilizando o diálogo Change Variable Range no DB2 Development Center, existe um comprimento máximo de 1024 bytes. Este limite está actualmente documentado numa mensagem apenas em inglês. 9 9 9 9

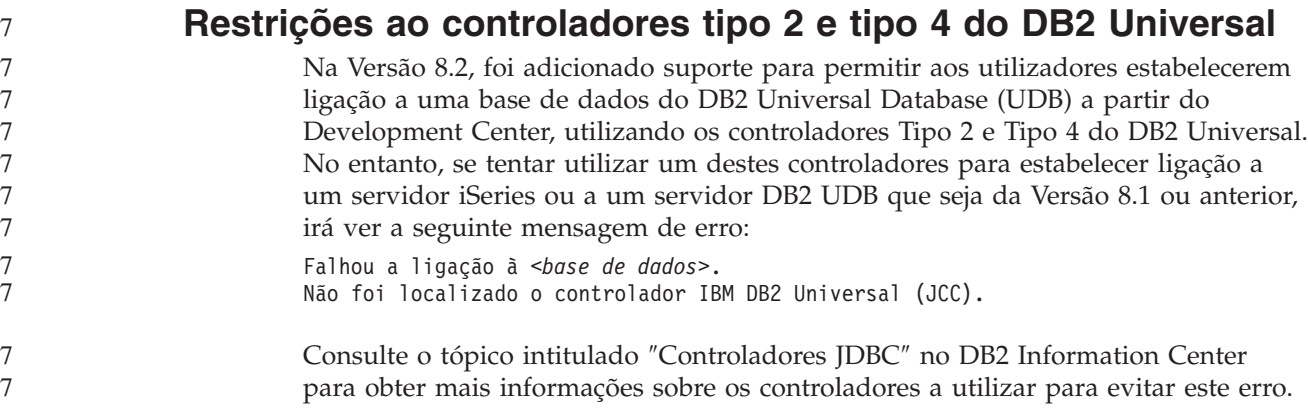

## **Ferramentas da GUI**

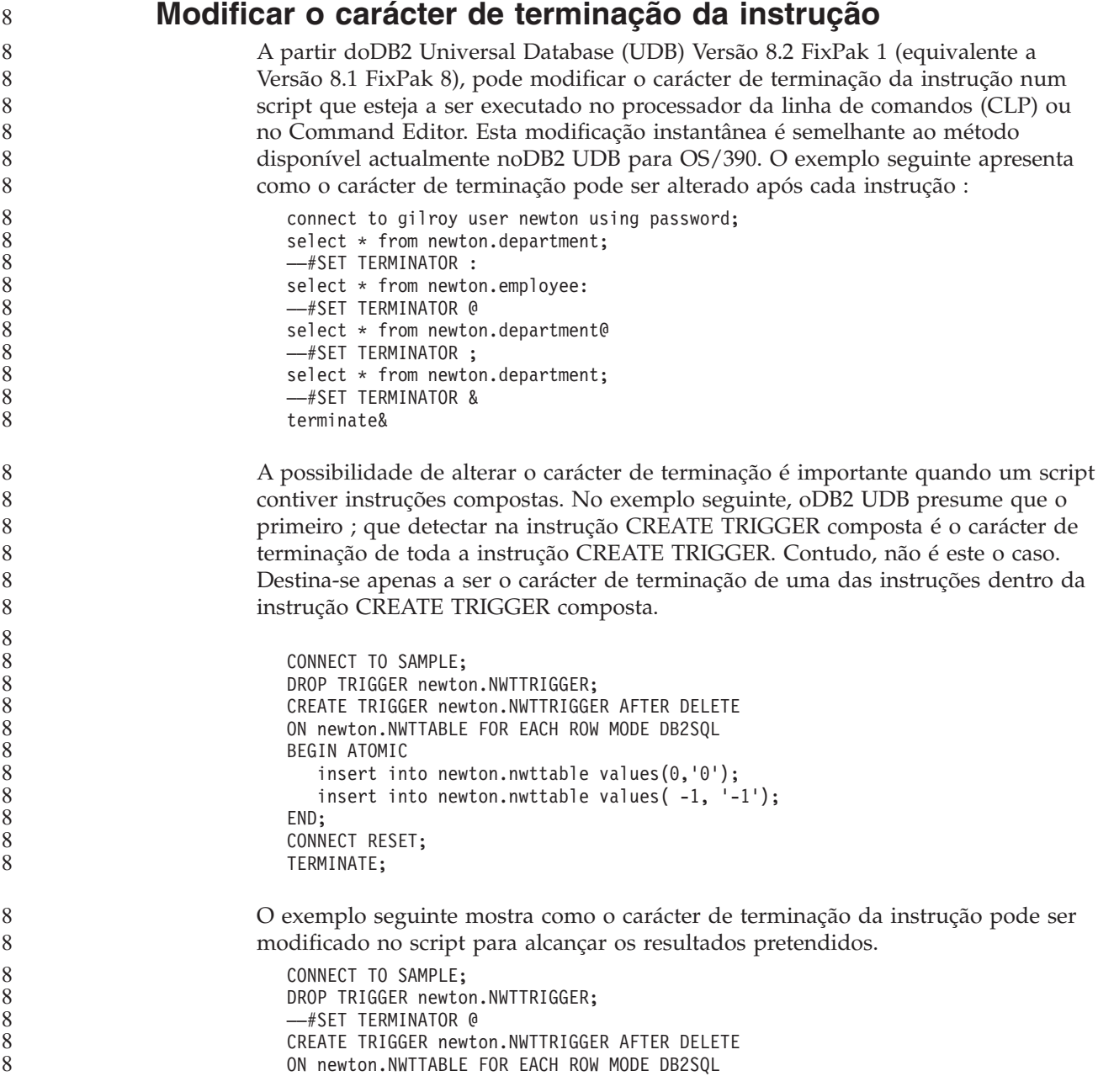

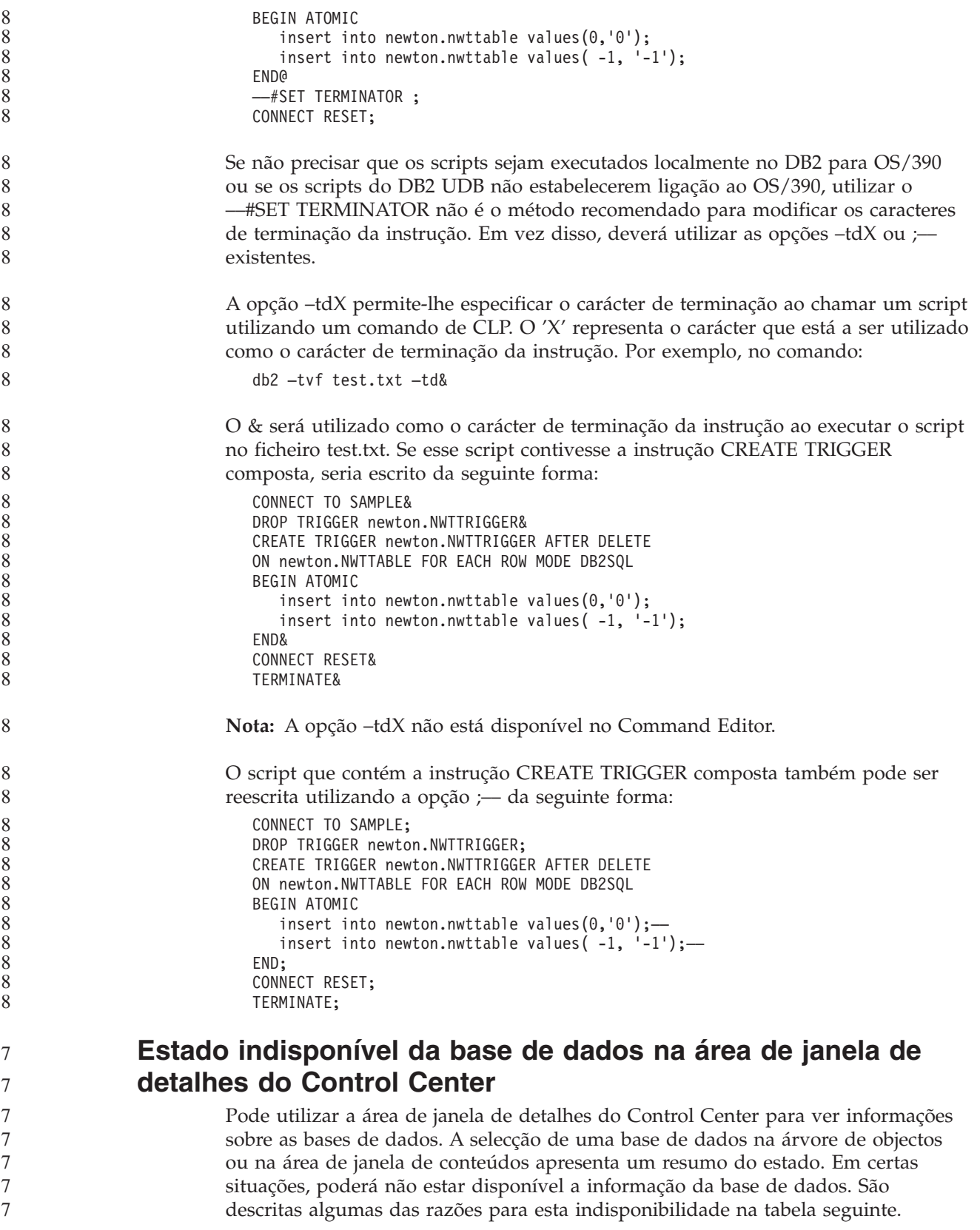

| Elemento do estado da<br>base de dados | Razões possíveis para estado indisponível                                                                                                    |
|----------------------------------------|----------------------------------------------------------------------------------------------------|
| Ultima cópia de segurança              | • Não foram executadas cópias de segurança à base de dados.<br>• O utilizador não tem a autoridade necessária para aceder a<br>estas informações.                                                                            |
| Tamanho                                | A base de dados é anterior à Versão 8.2.<br>• O utilizador não tem a autoridade necessária para aceder a<br>estas informações.                                                                                               |
| Capacidade                             | A base de dados é anterior à Versão 8.2.<br>A base de dados tem várias partições.<br>• O utilizador não tem a autoridade necessária para aceder a<br>estas informações.                                                      |
| Bom funcionamento                      | O supervisor de bom funcionamento não está ligado.<br>Atraso. Existe um atraso de aproximadamente 5 minutos<br>desde a hora em que a base de dados foi activada até à<br>disponibilidade do seu estado de bom funcionamento. |
| Manutenção                             | A base de dados é anterior à Versão 8.2.                                                                                                    |

*Tabela 33. Razões para um estado indisponível de base de dados*

#### **Escrita predefinida para a criação de saída de tabela (Create Event Monitor)**

Foi adicionado um botão **Generate** ao diálogo Output options que foi lançado na janela Create Event Monitor. Ao clicar no botão Generate irá gerar a opção predefinida*write to table output*. Esta saída é equivalente à sintaxe gerada pelo comando **db2evtbl**.

A opção gerada mostra ao utilizador quais os elementos das tabelas e dos dados que serão incluídos aquando da criação do supervisor de eventos. Os utilizadores podem modificar o comando para se ajustar às suas necessidades.

A sintaxe gerada baseia-se no nome do supervisor de eventos e nos tipos de eventos especificados na janela Create Event Monitor. Indique o nome do supervisor de eventos e os tipos de eventos antes de gerar a sintaxe da opção de saída.

Se o nome do supervisor de eventos ou os tipos de eventos forem alterados após a criação da opção de saída, é apresentada uma mensagem a lembrar o utilizador para regenerar a opção de saída antes de criar o supervisor de eventos. Se a opção de saída não for regenerada, as tabelas de eventos serão geradas com base no nome do supervisor de eventos que havia sido especificado anteriormente.

#### **Information Catalog Center**

**Scripts exemplo de configuração** Os scripts exemplo ICCConfig.jacl e ICCConfig.properties são facultados com o Information Catalog Center para a Web com o DB2 Embedded Application Server. Poderá utilizar estes scripts exemplo para configurar o Information Catalog Center para a Web com o WebSphere Application Server 5. Estes scripts estão localizados no directório sqllib\samples\icweb. 7 7 7 7 7 7

7 7 7
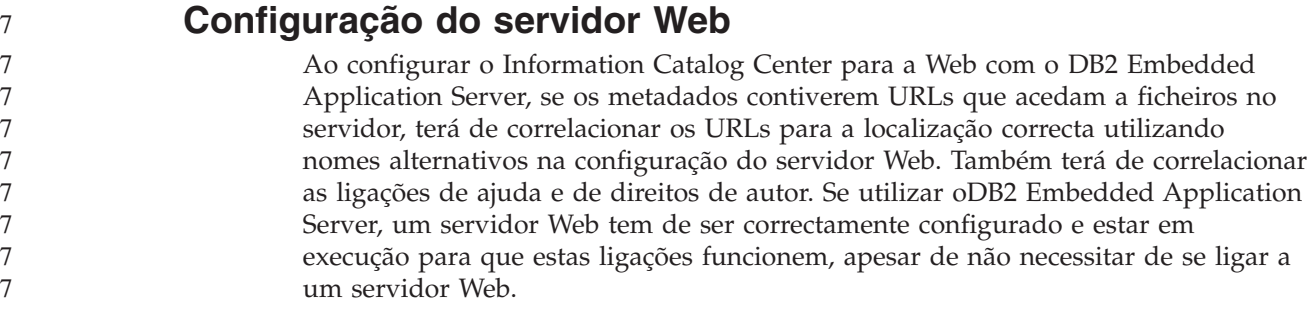

# **Suplemento de Instalação e Configuração**

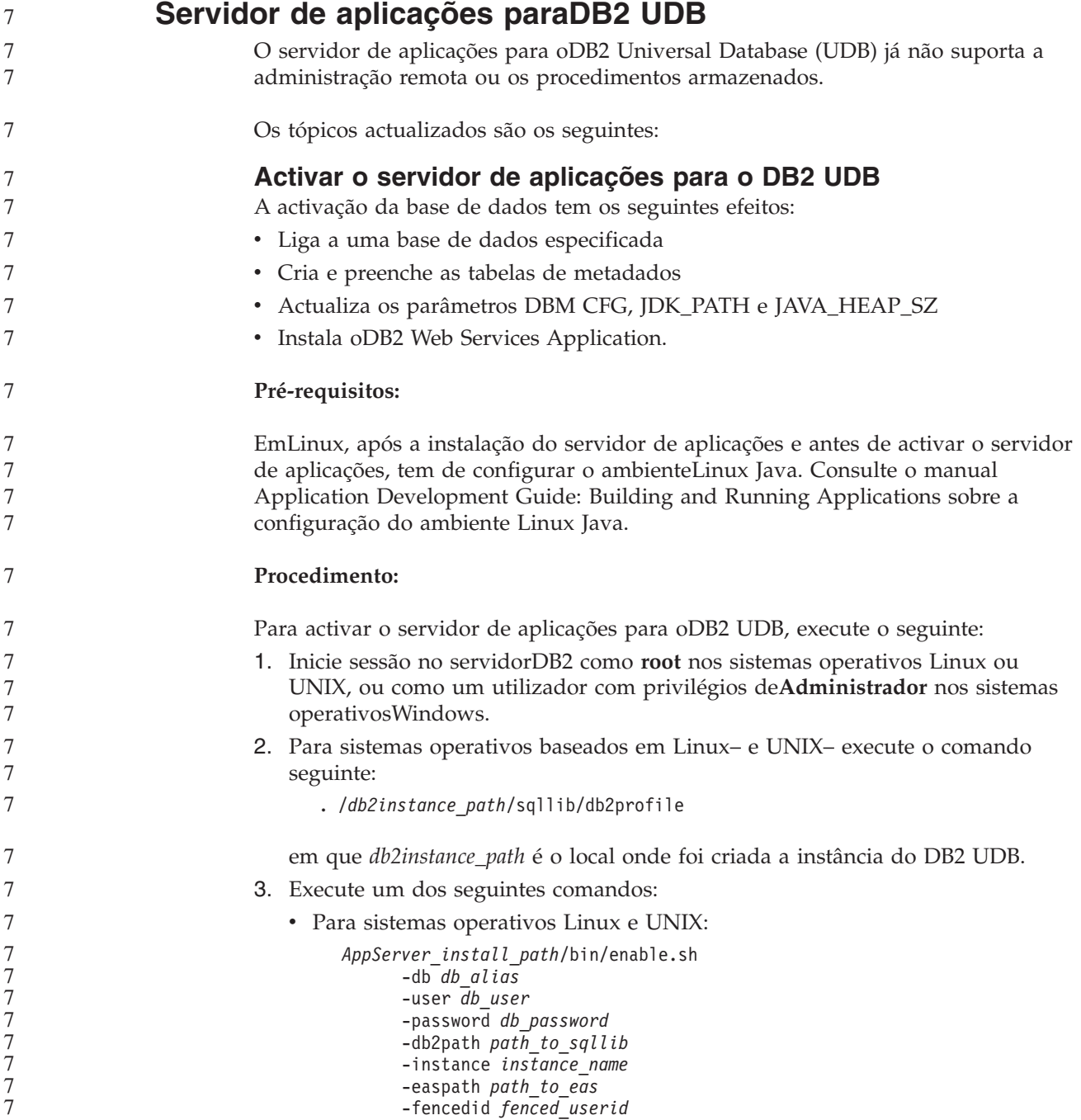

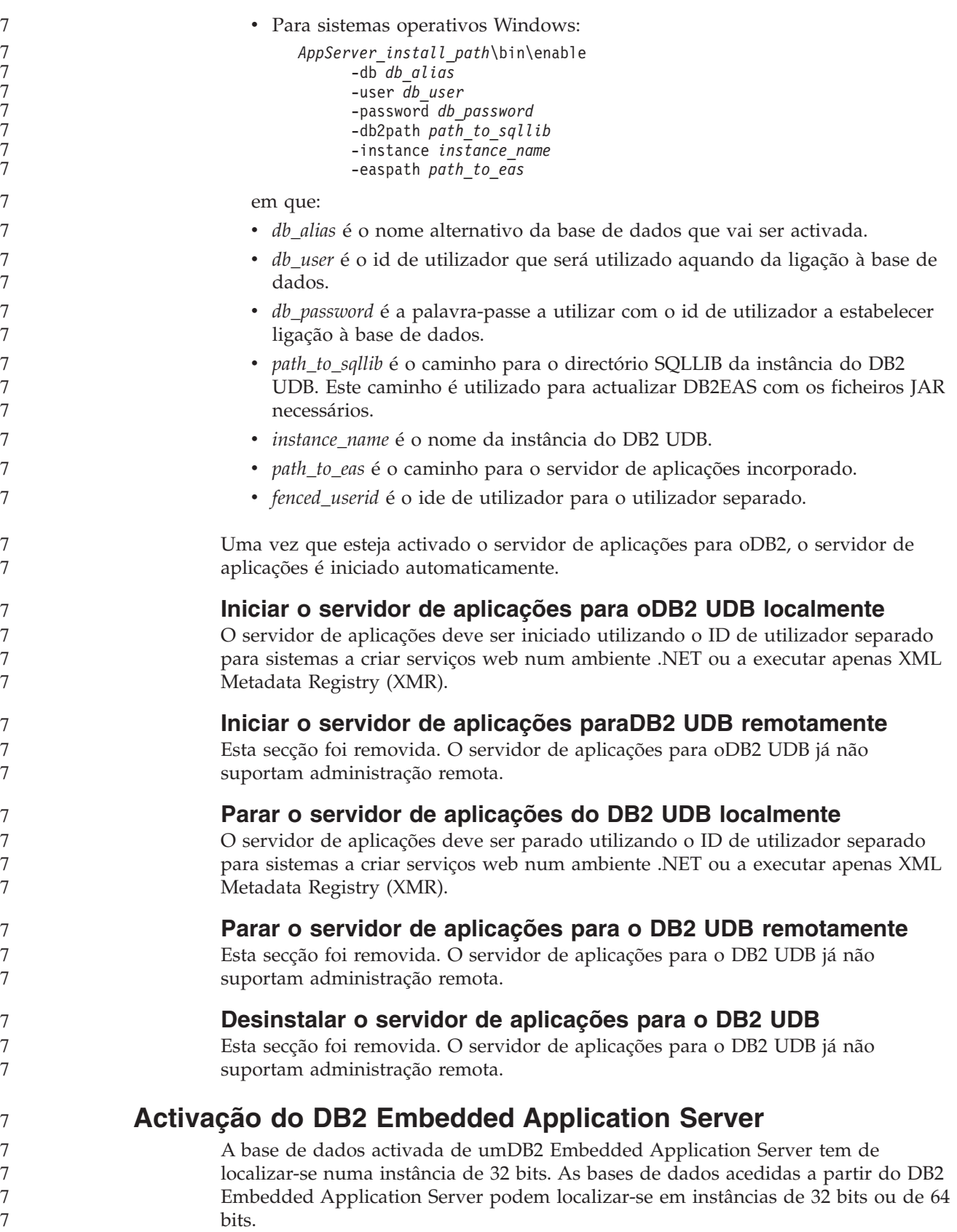

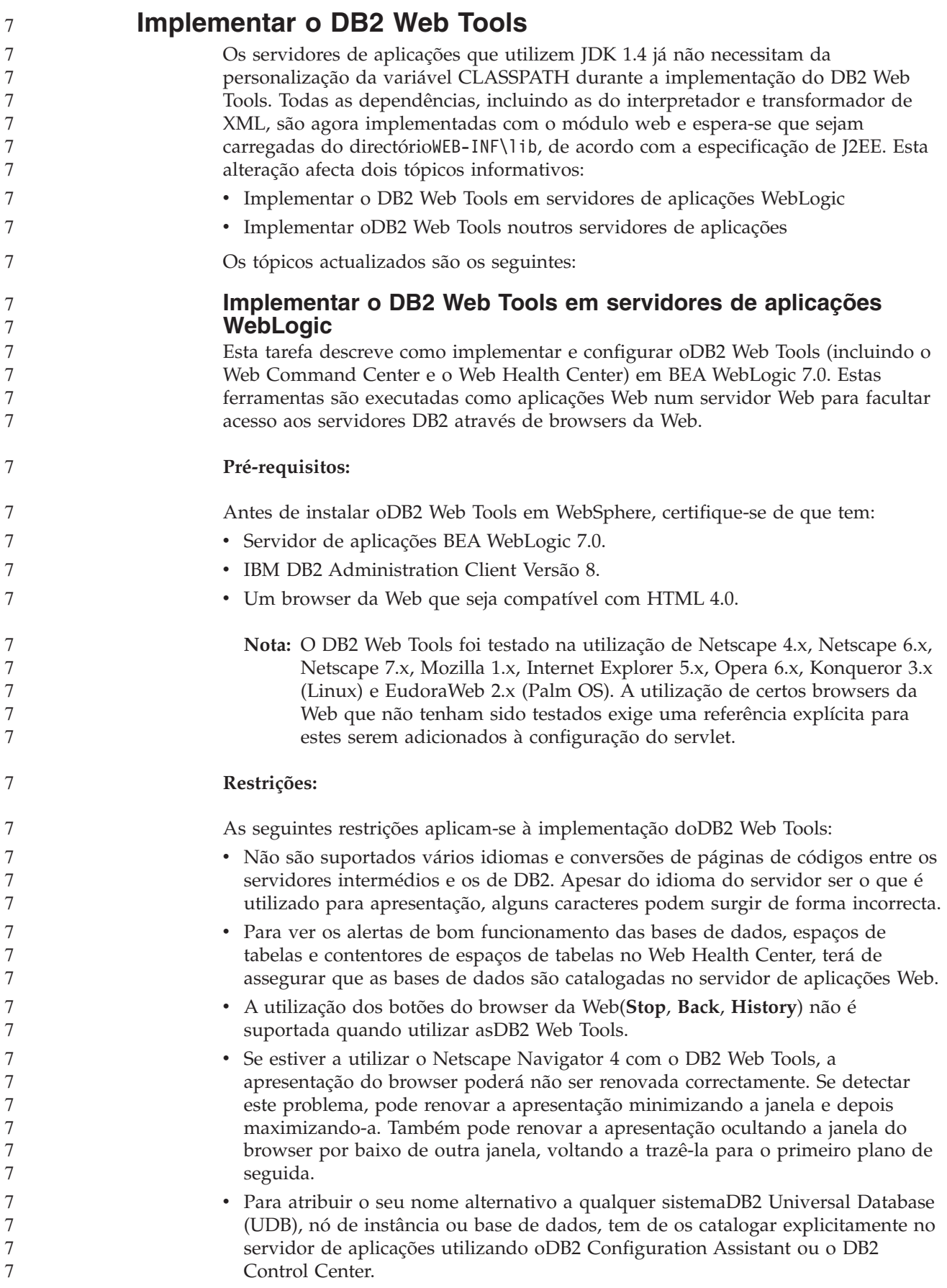

v Durante o primeiro arranque, oDB2 Web Tools necessita de muito mais tempo para iniciar do que em arranques posteriores. Parte desta demora deve-se ao processo de catalogação automática. Caso não pretenda utilizar a funcionalidade de catalogação automática, pode reduzir o tempo de espera desligando a catalogação automática através da configuração do servlet. **Nota:** Os parâmetros de configuração do servlet estão disponíveis no ficheiro descritor de implementação web.xml. Os nomes dos parâmetros e os valores predefinidos estão sujeitos a alteração a cada edição. Alguns servidores de aplicações podem permitir alterações a estes parâmetros, quer seja através da interface ou através da edição directa do ficheiro web.xml. v A memória tampão da saída (resultados) tem um tamanho máximo absoluto de 1MB ao utilizar um browser de ambiente de trabalho ou portátil, mesmo se for configurado para uma maior capacidade. No caso de browsers da Web PDA, o limite é 1KB. Em sistemas operativos Linux, UNIX, e Windows, o DB2 Web Tools descobre e cataloga automaticamente os sistemas na mesma rede de TCP/IP como o servidor de aplicações. Os sistemas na mesma rede de TCP/IP têm os três primeiros dígitos no endereço de IP. As ferramentas tentam catalogar os nós do sistemaDB2 UDB utilizando o nome original do sistema central de TCP/IP remoto. Caso exista uma duplicação do nome, as ferramentas atribuem um nome único aleatório. Terá de catalogar de forma explícita quaisquer outros servidores de administração do DB2 no servidor de aplicações, caso pretenda que estes fiquem acessíveis. Isto inclui os servidores a utilizar TCP/IP que não estejam na mesma rede de TCP/IP que o servidor de aplicações, bem como quaisquer servidores que não utilizem o TCP/IP. Em sistemas operativos Linux, UNIX, e Windows, o DB2 Web Tools tenta descobrir e catalogar automaticamente os nós de instâncias e as bases de dados do DB2 UDB que residam em sistemas catalogados DB2 UDB. É possível configurar uma instância remota para vários protocolos de comunicações, logo, o catálogo irá conter uma entrada de nó à parte para cada protocolo suportado por uma instância catalogada automaticamente. Caso exista uma duplicação do nome, as ferramentas atribuem um nome único aleatório. **Procedimento:** Para instalar oDB2 Web Tools em servidores de aplicações WebLogic: 1. Implemente oDB2 Web Tools através da consola administrativa WebLogic executando o que se segue: a. Inicie a consola administrativa do WebLogic. b. Clique em **domain** –> **deployments** –> **Web Applications** na área à esquerda da janela. c. Clique na ligação **Configure a new Web Application** para instalar a aplicação da Web DB2 Web Tools. d. Procure a listagem do sistema de ficheiros para localizarSqllib\tools\web\db2wa.war. e. Clique em **select** junto ao nome do ficheiro db2wa.war. f. Escolha um servidor da lista de servidores disponíveis para alojar o DB2 Web Tools, seleccione o servidor e clique na seta para mover o servidor para os servidores destino. 7 7 7 7 7 7 7 7 7 7 7 7 7 7 7 7 7 7 7 7 7 7 7 7 7 7 7 7 7 7 7 7 7 7 7 7 7 7 7 7 7 7 7 7 7 7 7 7

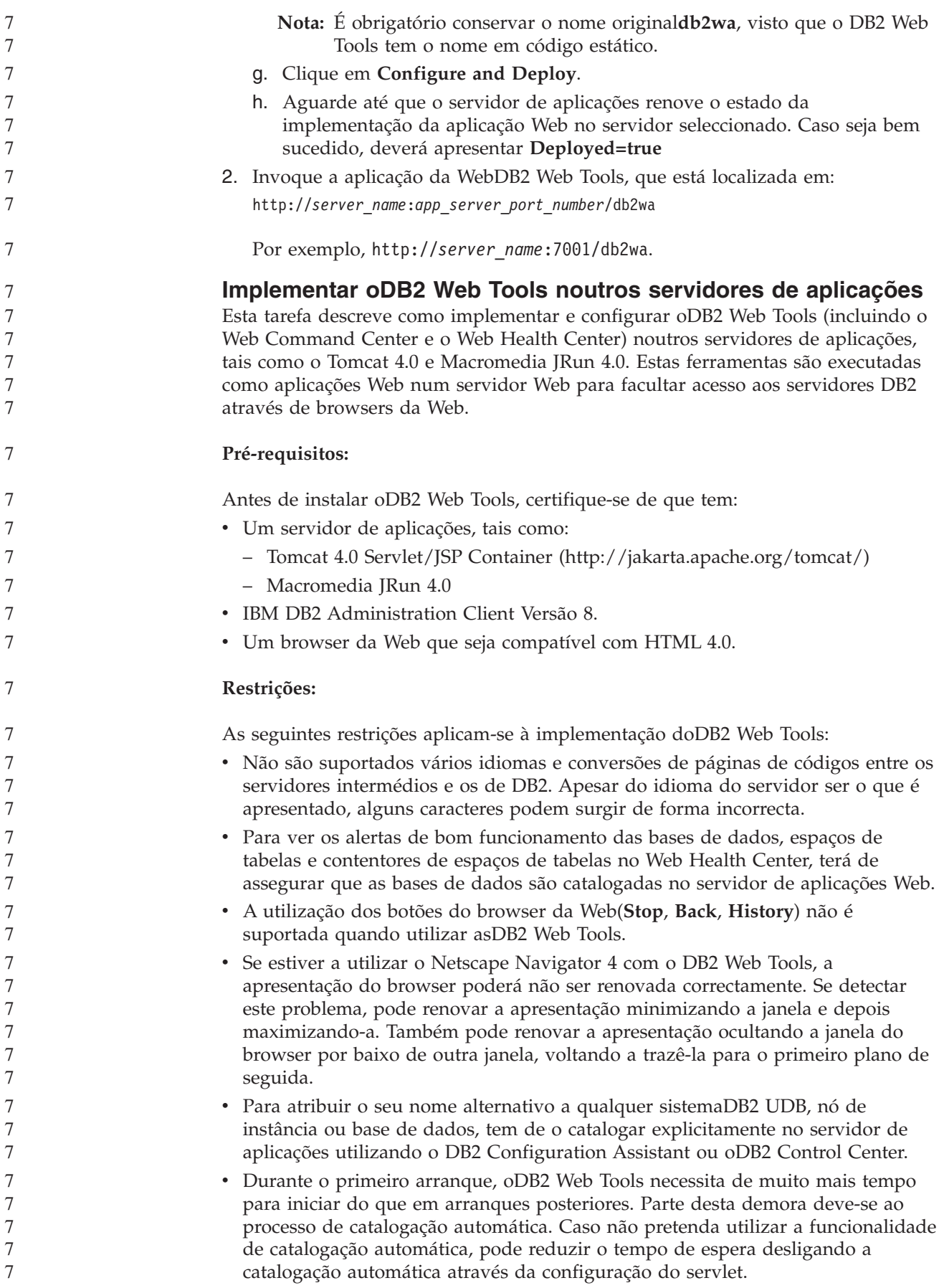

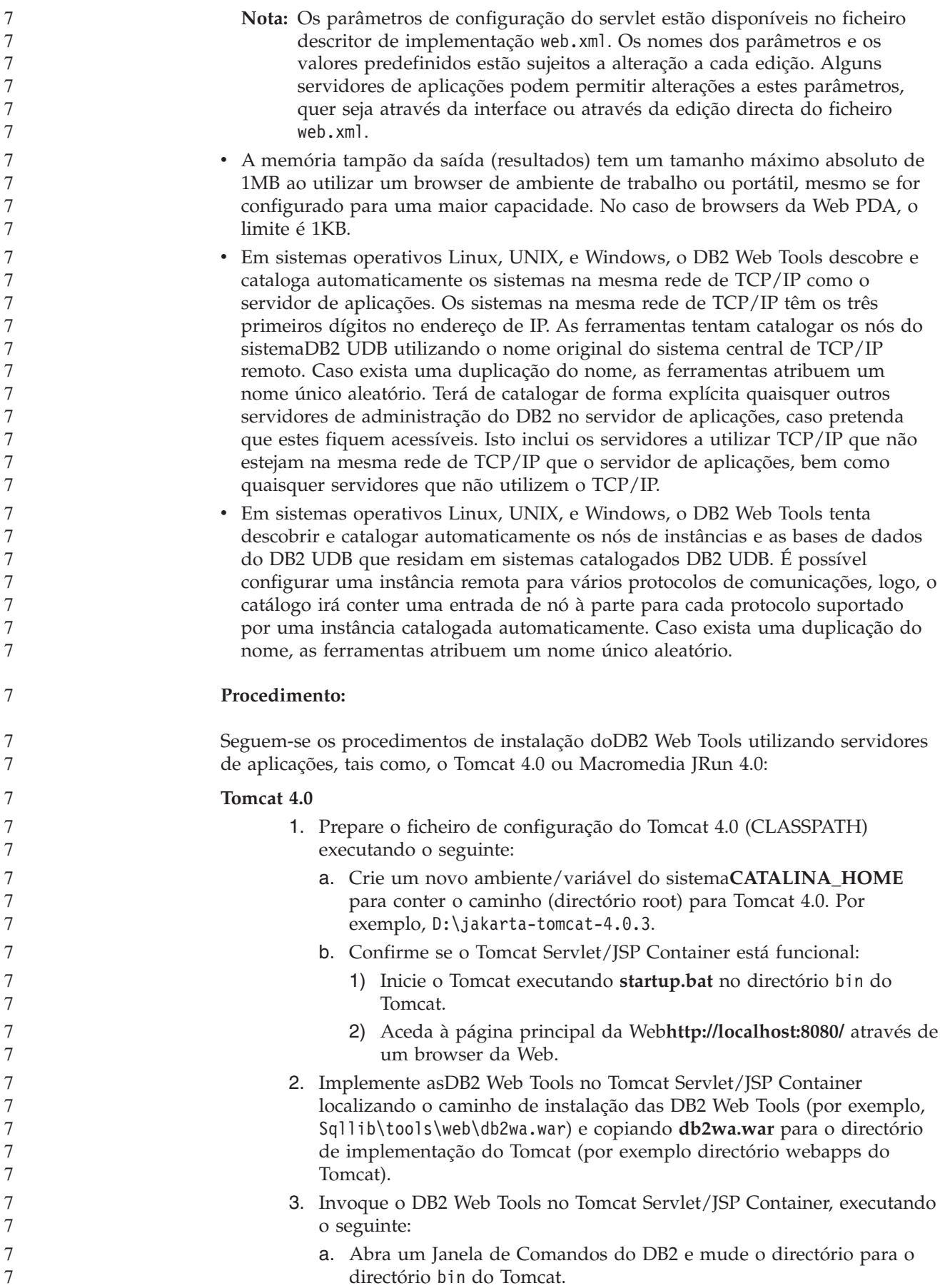

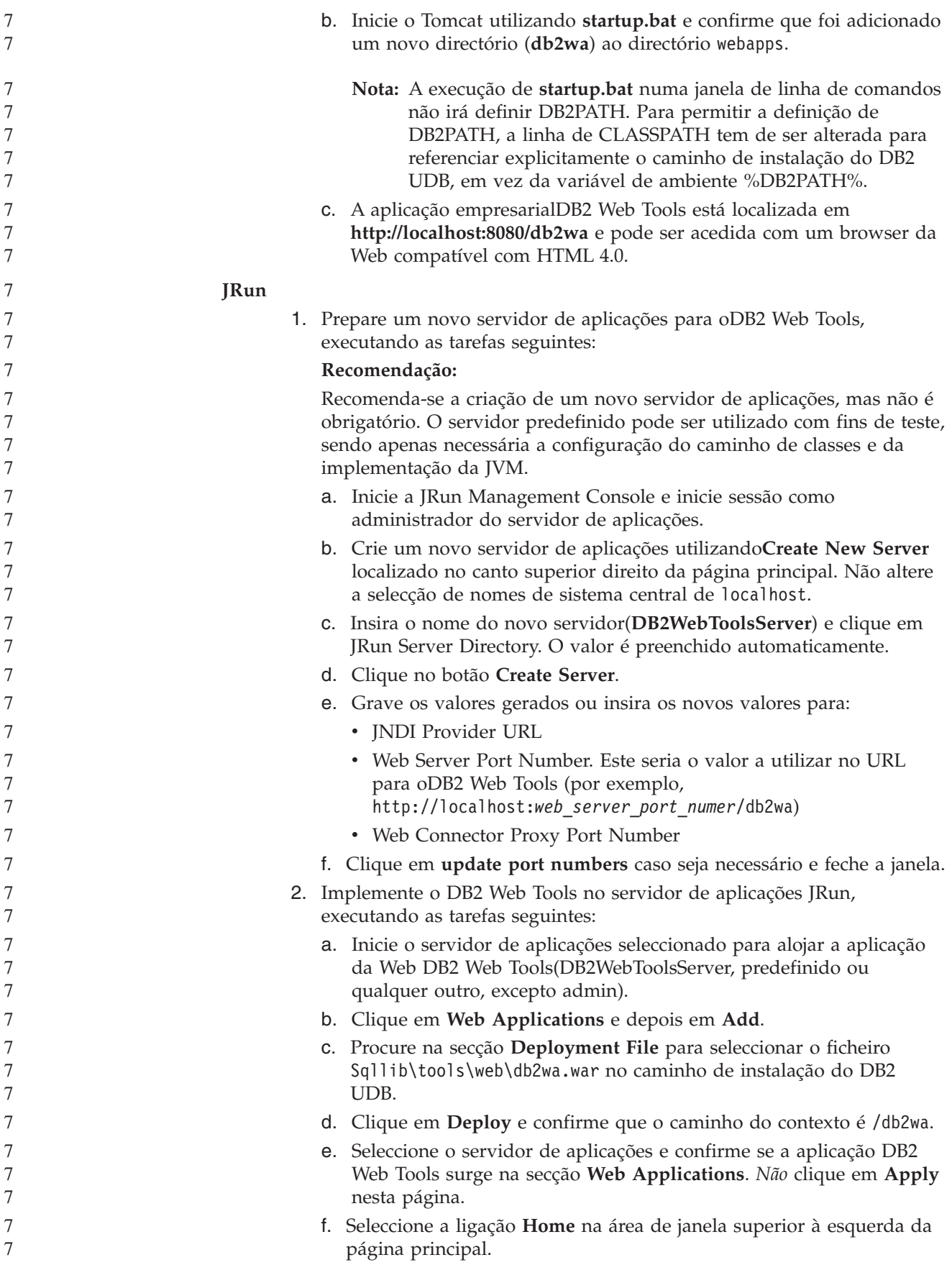

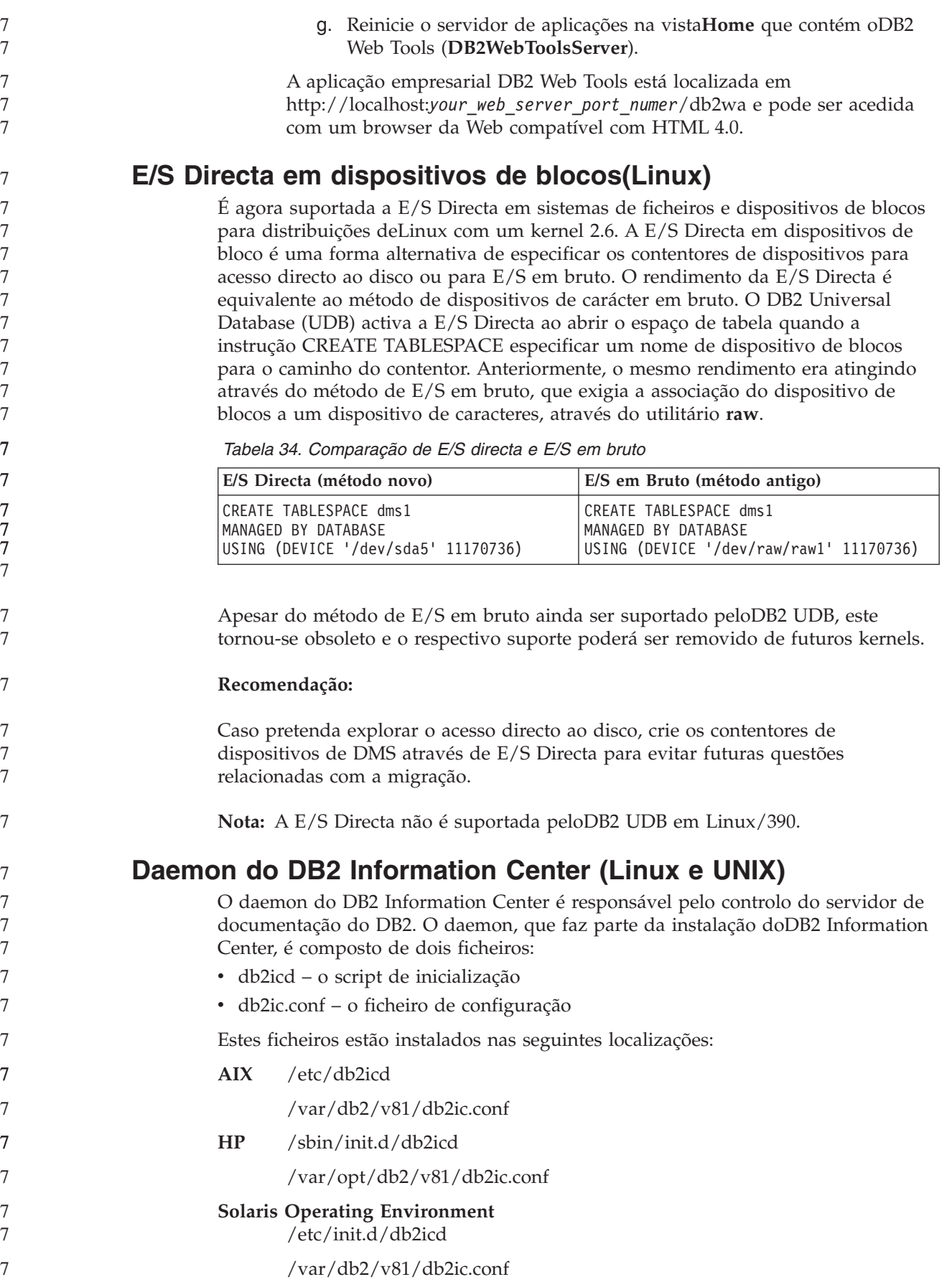

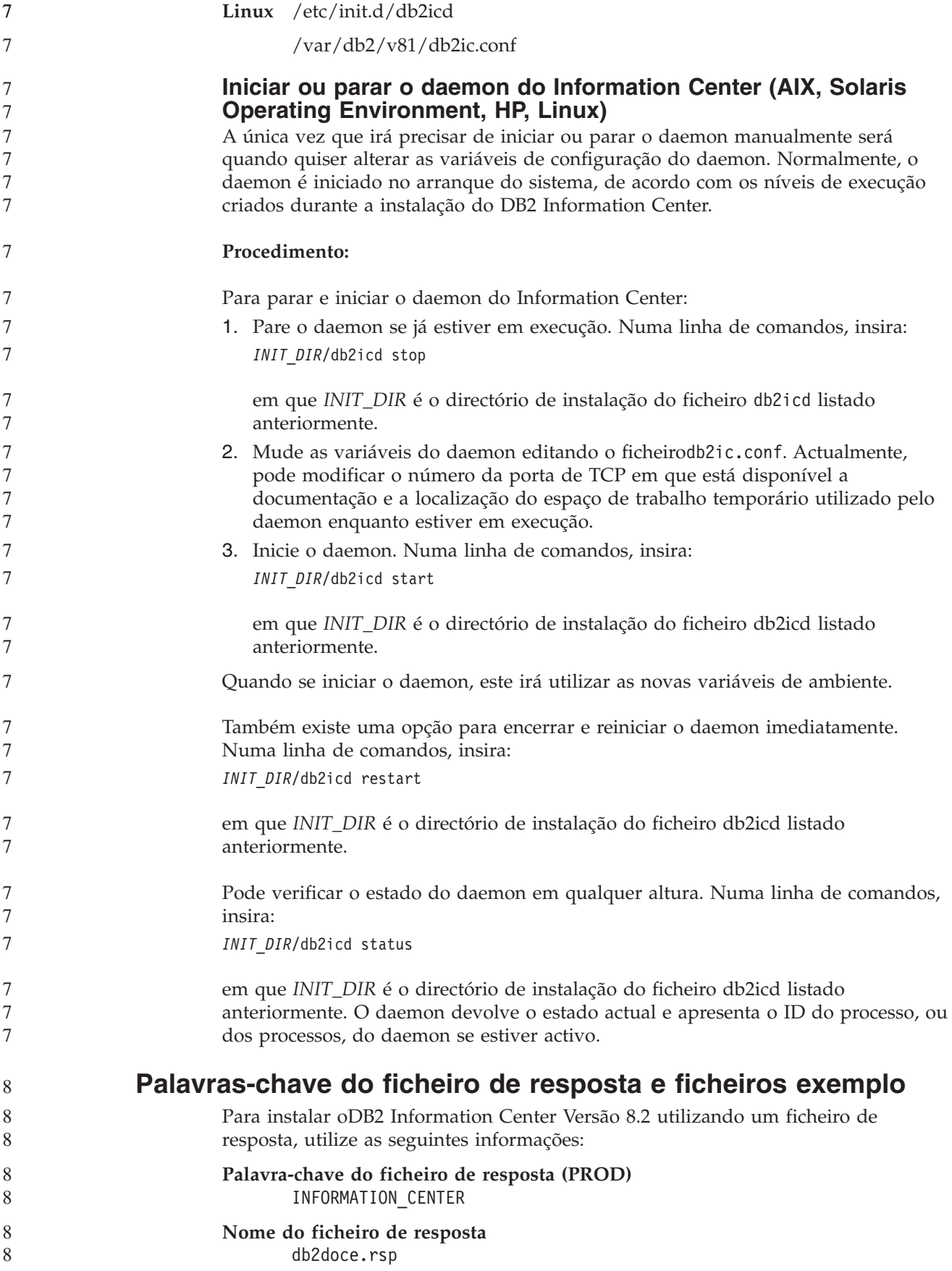

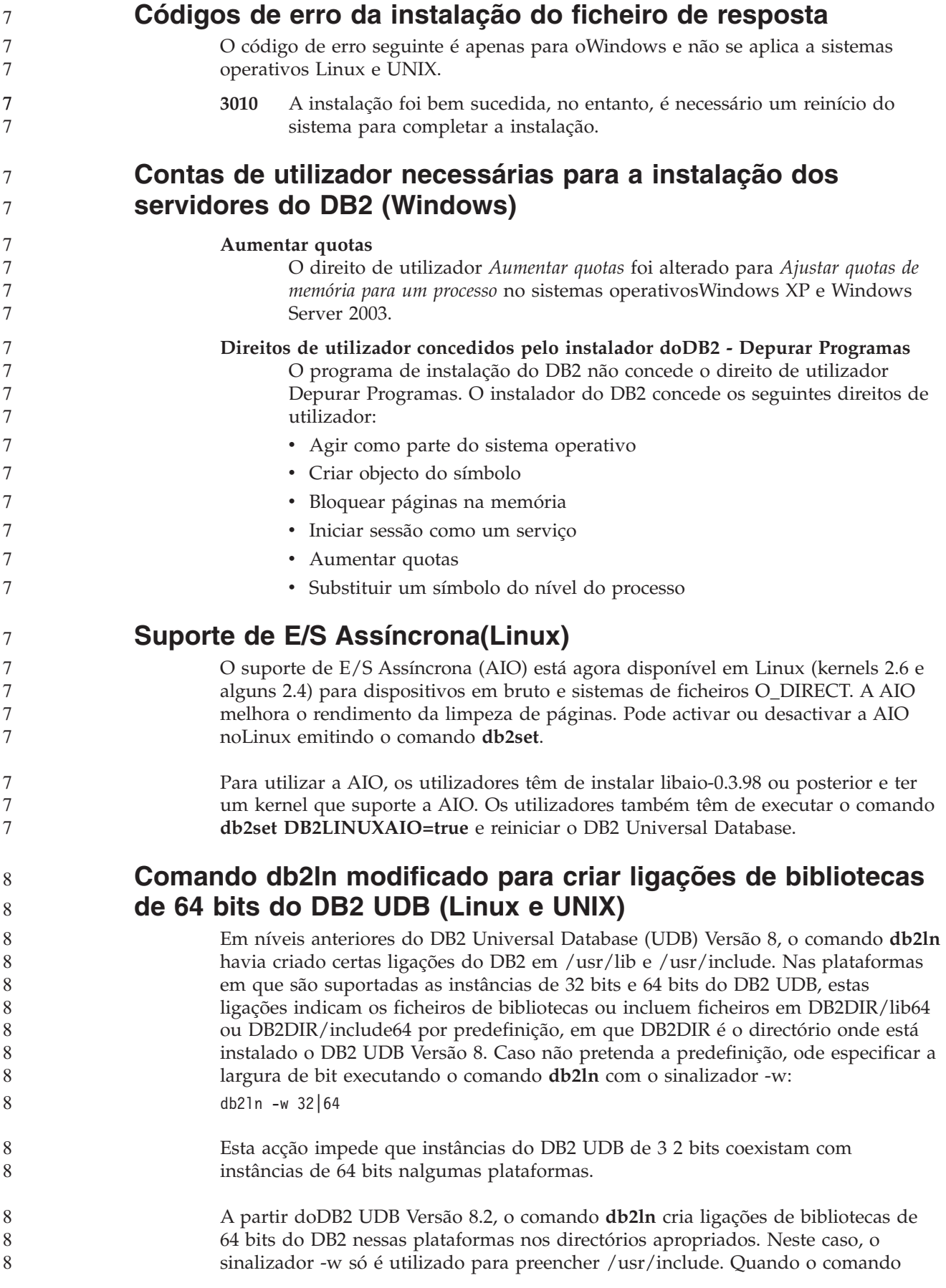

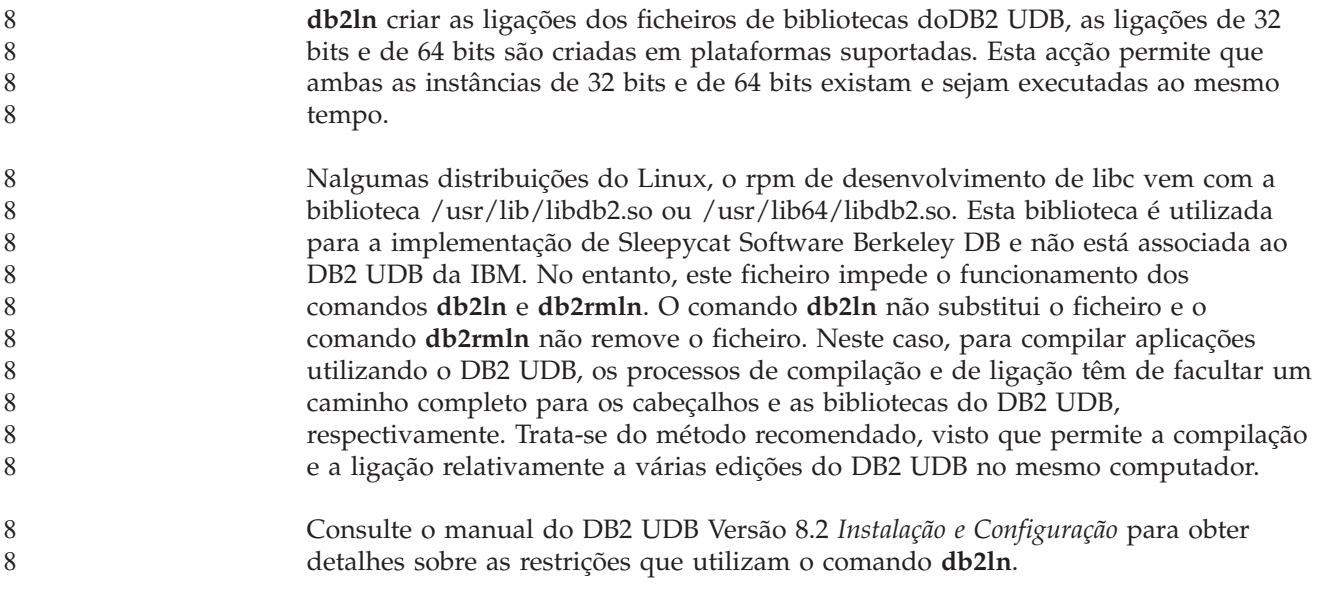

# **Query Patroller**

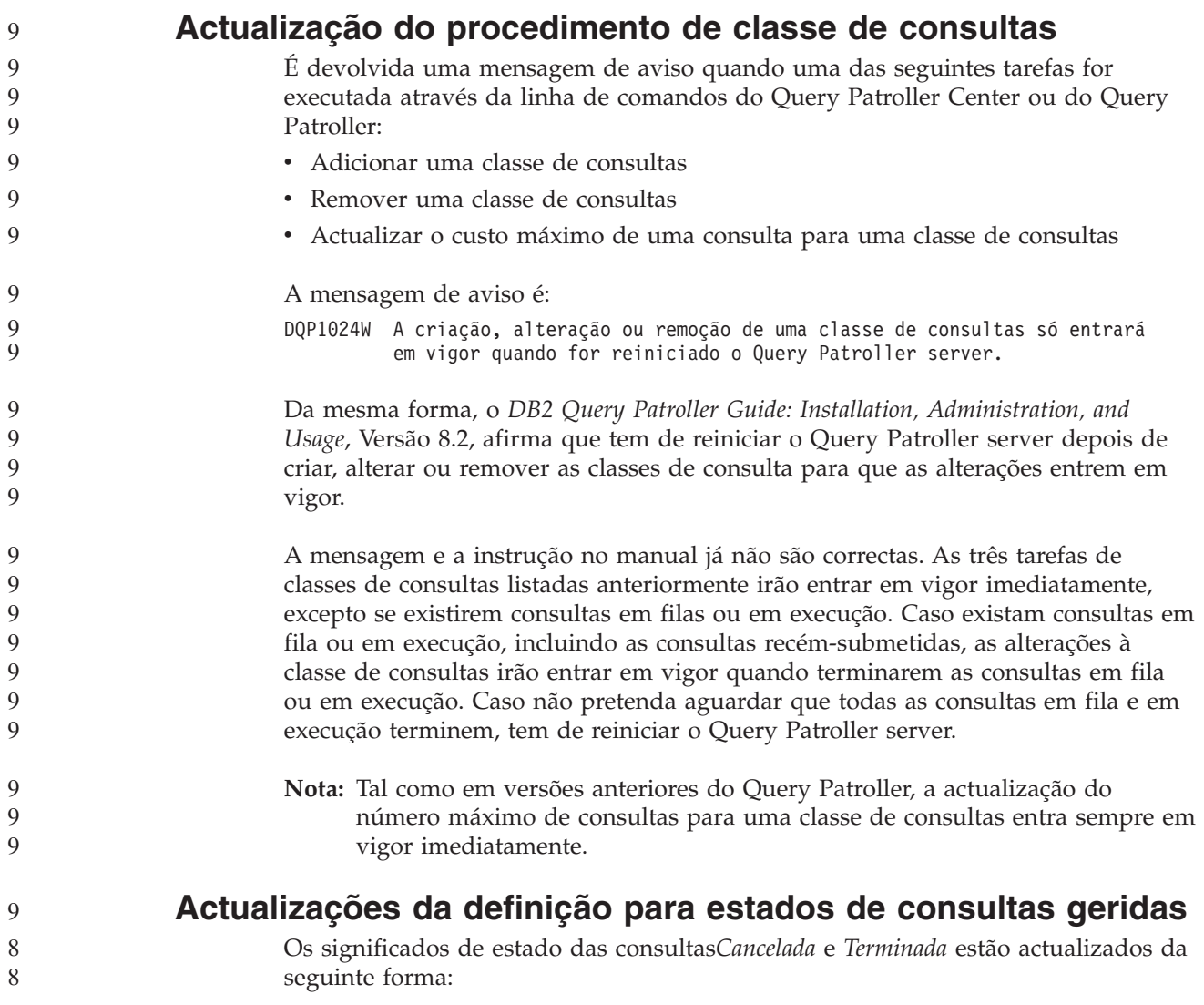

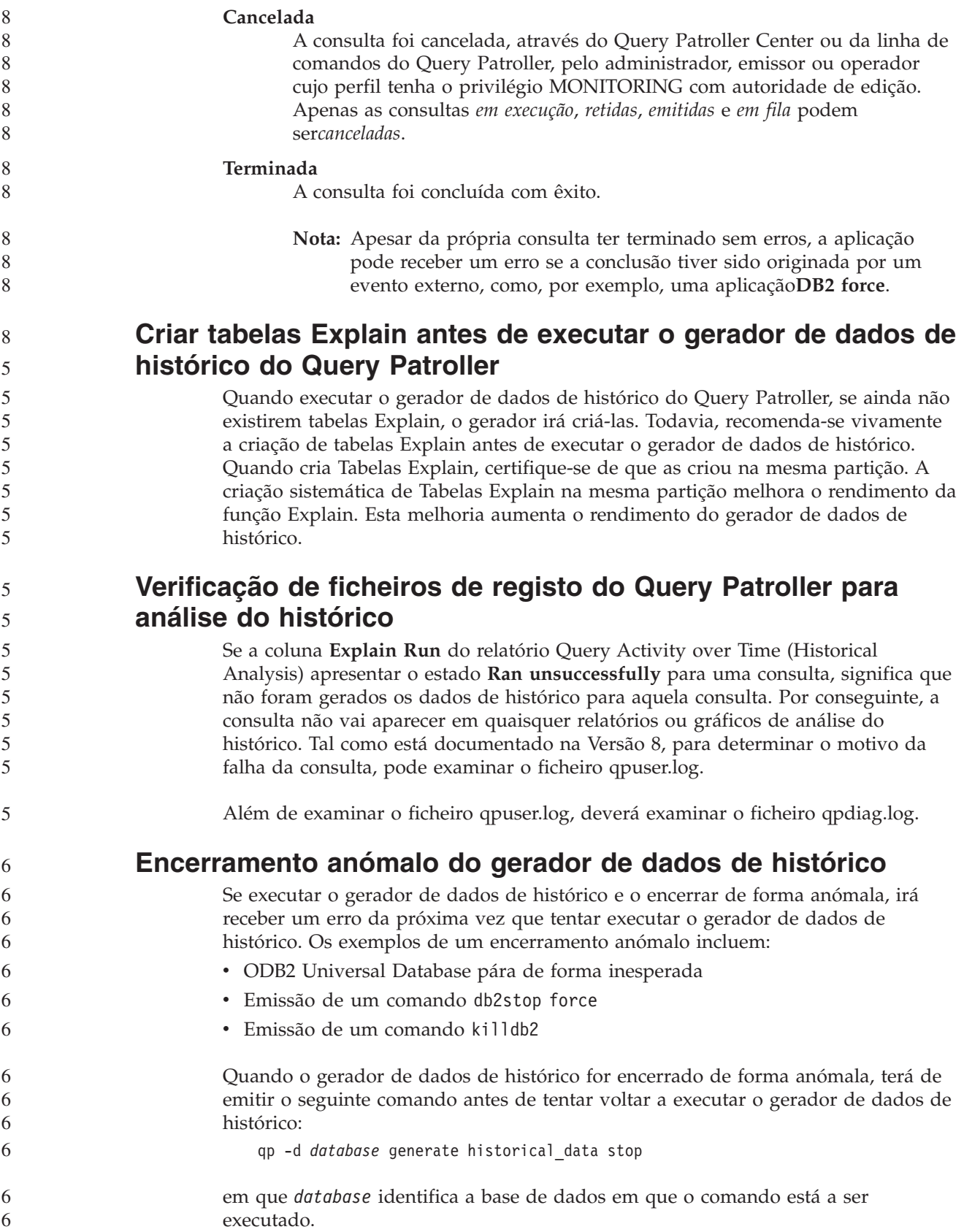

**Actualizações de classe de consultas dinâmicas** Certas operações de classe de consultas já não precisam que o Query Patroller seja parado e reiniciado para entrarem em vigor. Na tabela que se segue, uma consulta activa é uma consulta cujo estado está Em Execução ou Em Fila. *Tabela 35. Condições para que as alterações à classe de consultas entrem em vigor* **Natureza da alteração Condições para que a alteração entre em vigor** Adição, remoção ou actualização de um classe de consultas. Caso não existam consultas activas, as alterações entram em vigor imediatamente. Uma actualização de uma classe de consultas que envolve apenas uma alteração ao **Número máximo de consultas**. Entra em vigor imediatamente, mesmo se existirem consultas activas. Uma actualização a uma classe de consultas que envolve apenas uma alteração ao **Custo máximo de uma consulta**. Caso existam consultas activas, a actualização entra em vigor quando: v O Query Patroller for parado e reiniciado. v Já não existam mais consultas activas. **Nota:** Quando existir uma alteração pendente no que diz respeito ao **Custo máximo de uma consulta**, as actualizações subsequentes da classe de consultas de qualquer tipo não irão entrar em vigor até que seja cumprida uma das duas condições anteriores. Adição ou remoção de uma classe de consultas. Caso existam consultas activas, a adição ou remoção entram em vigor quando: v O Query Patroller for parado e reiniciado. v Já não existam mais consultas activas. **Procedimento de consulta imbricada** As consultas imbricadas não podem ser colocadas em fila. Em vez disso, uma consulta imbricada será executada imediatamente caso ultrapasse um módulo que normalmente a levaria a ser colocada em fila. 6 6 6 6 6 6 6 6 6 6 6 6 6 6 6 66 6 6 6 6 6 6 6 6 6 6 6 6 6 6 6 6 6 6

## **Limitações por tipo de instrução de SQL**

Contrariamente à documentação anterior, as consultas com as seguintes instruções podem ser colocadas em fila:

- v Consultas que contenham SQL estática com variáveis de sistema central
- v Consultas que contenham uma função do valor da identidade (IDENTITY\_VAL\_LOCAL) ou uma função do valor da sequência, como por exemplo NEXT VALUE FOR ou PREVIOUS VALUE FOR

### **Limitação na resolução ao utilizar o Terminal Services Client**

Ao utilizar o Terminal Services Client na resolução 640x480 para estabelecer ligação a um ambiente de trabalho remoto que esteja a executar o Query Patroller Center, a janela Submission Preferences poderá surgir em branco. Para que a janela Submission Preferences seja apresentada correctamente, terá de utilizar uma resolução superior a 640x480.

7 7

7

7

7 7 7

### **Novo suporte de grupos para submissões de consultas**

A partir da Versão 8.2, o DB2 Universal Database (UDB) suporta os grupos de utilizadores além dos grupos de sistemas operativos. Desta forma, existe uma ligeira alteração na lista pendente **Submitter Profile to Use** na janela Query Submission Preferences do Query Patroller Center.

Se tiver iniciado sessão, mas não tem a autoridade DBADM ou o privilégio Edit para a administração de utilizador do Query Patroller, poderá apenas adicionar ou actualizar uma preferência de submissão para si próprio. Neste caso, a lista pendente**Submitter Profile to Use** contém perfis de emissor existentes dos grupos do DB2 UDB a que pertence, em vez de apenas dos grupos do sistema operativo a que pertence.

Se tiver iniciado sessão e tiver a autoridade DBADM ou o privilégio Edit para administração de utilizador do Query Patroller, poderá adicionar ou actualizar as preferências de submissão para outros utilizadores. Neste caso, a lista pendente**Submitter Profile to Use** contém todos os perfis de emissor do grupo existentes.

### **Limitações de marcação do Query Patroller**

Ao trabalhar com marcações no Query Patroller Center, pode utilizar a janela Schedule para guardar marcações num ficheiros e importá-las mais tarde. Se tiver uma marcação que havia guardado através do FixPak 6 ou anterior, não pode importar a marcação através da Versão 8.2 ou posterior. Esta limitação deve-se à alteração na serialização entre os níveis de JDK introduzidos com o DB2 UDB Versão 8.2.

### **Autorização necessária para usar o comando RUN IN BACKGROUND QUERY**

Para executar o comando RUN IN BACKGROUND QUERY, terá de ser o emissor que submeteu a consulta originalmente.

### **Criar um nome alternativo para a tabela de resultados**

Tal como no Query Patroller Versão 8.1 FixPak 5, o Query Patroller parou de criar tabelas de resultados no esquema que correspondia ao ID de autorização do emissor da consulta. Em vez disso, o Query Patroller começou a criar tabelas de resultados num esquema DB2QPRT comum. De forma a permitir que as tabelas de resultados sejam referenciadas utilizando o esquema do emissor, o Query Patroller Versão 8.2 introduz uma opção para criar automaticamente um nome alternativo para cada tabela de resultados que o Query Patroller criar. A tabela de resultados é criada no esquema DB2QPRT e o nome alternativo é criado num esquema que corresponda ao ID de autorização do emissor.

Para ligar e desligar esta opção, emita o comando UPDATE QP\_SYSTEM com a opção CREATE\_RESULT\_TABLE\_ALIASES:

**DEFAULT-** UPDATE QP SYSTEM USING - DEFAULT- $\sqcup$ CREATE\_RESULT\_TABLE\_ALIASES $-$ 

### **Remover nomes alternativos da tabela de resultados isolada**

Os nomes alternativos criados com a opção CREATE\_RESULT\_TABLE\_ALIASES são largados automaticamente quando é largada uma tabela de resultados. No

'N'

 $\blacktriangleright$ 

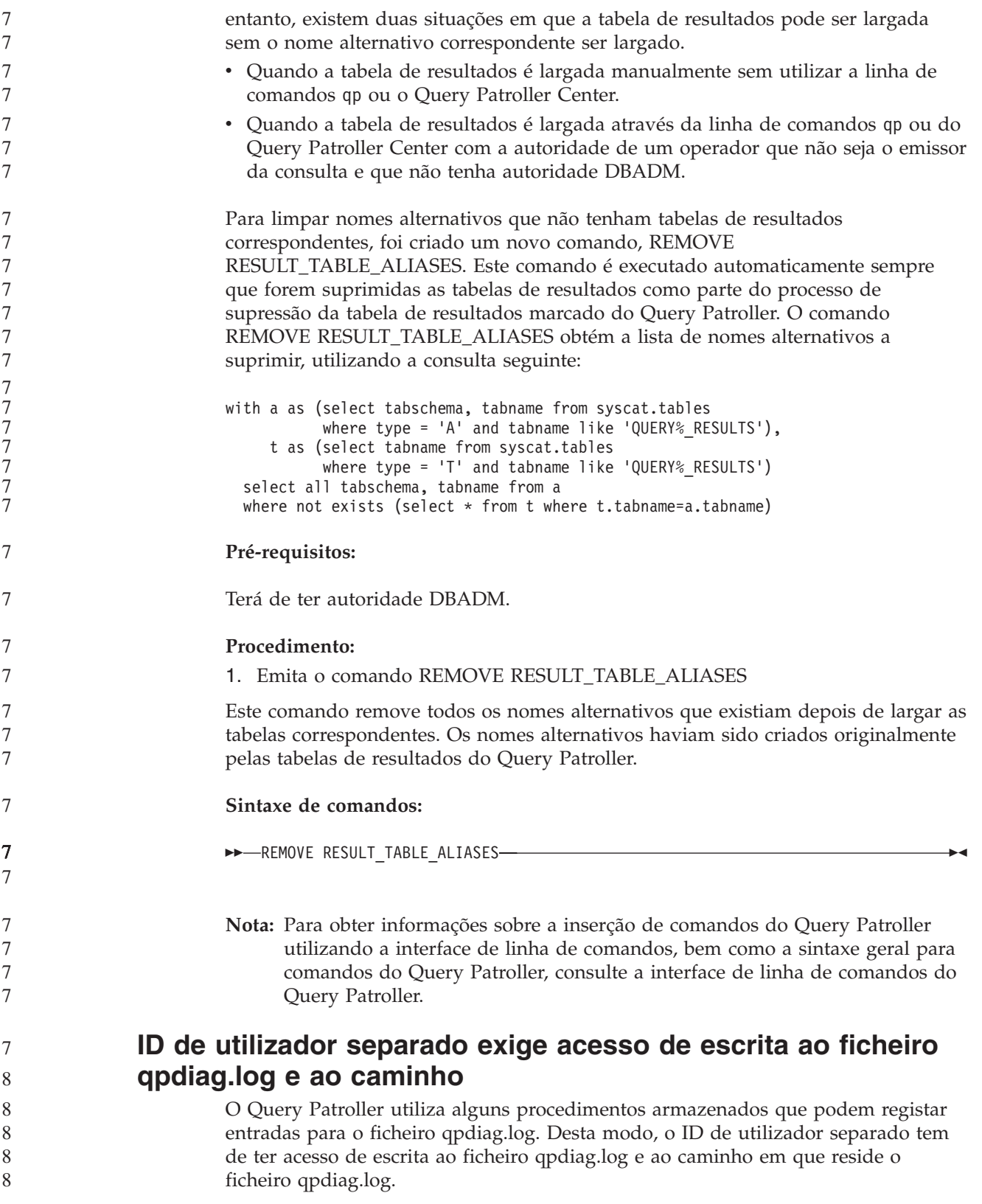

## **Quick Beginnings**

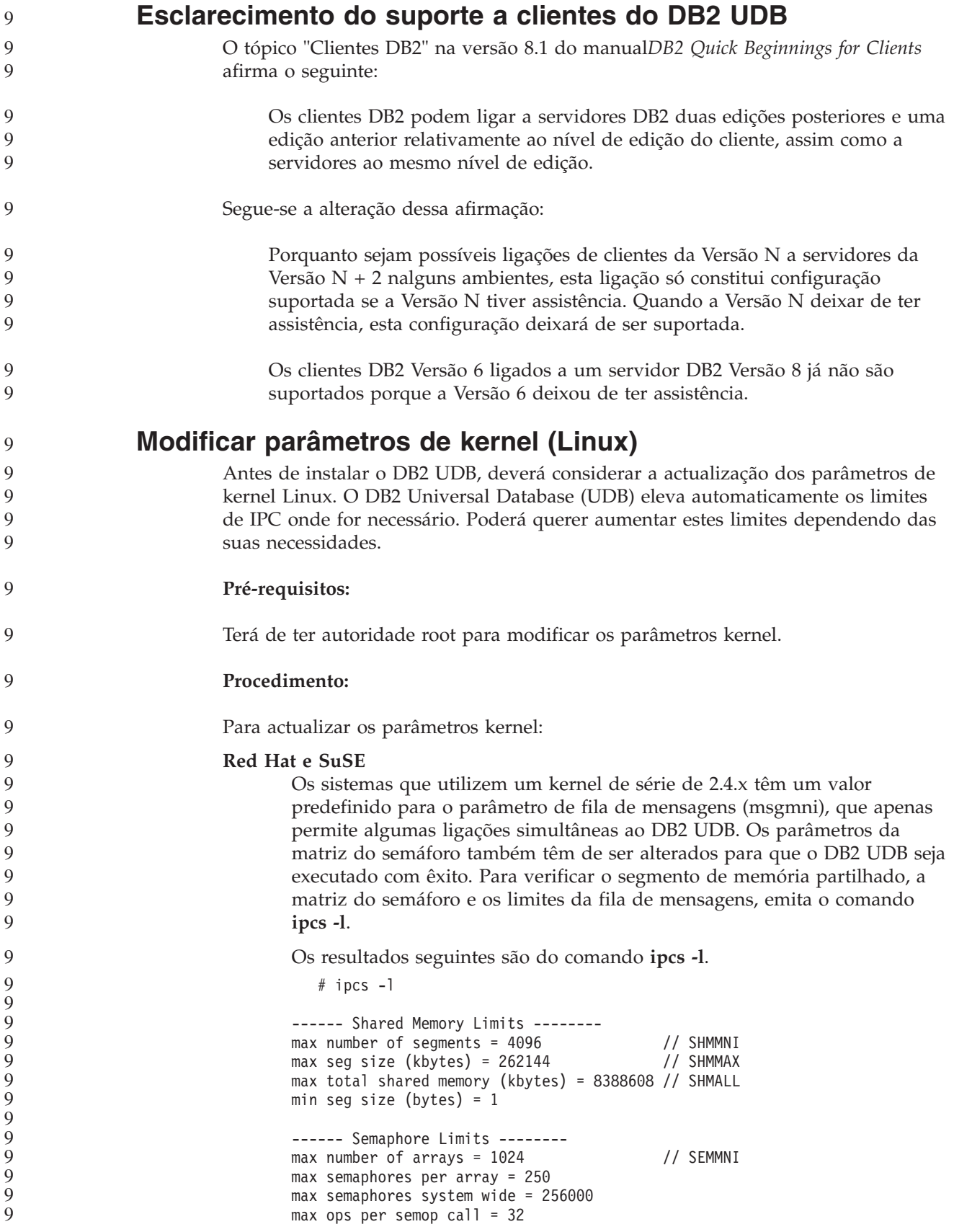

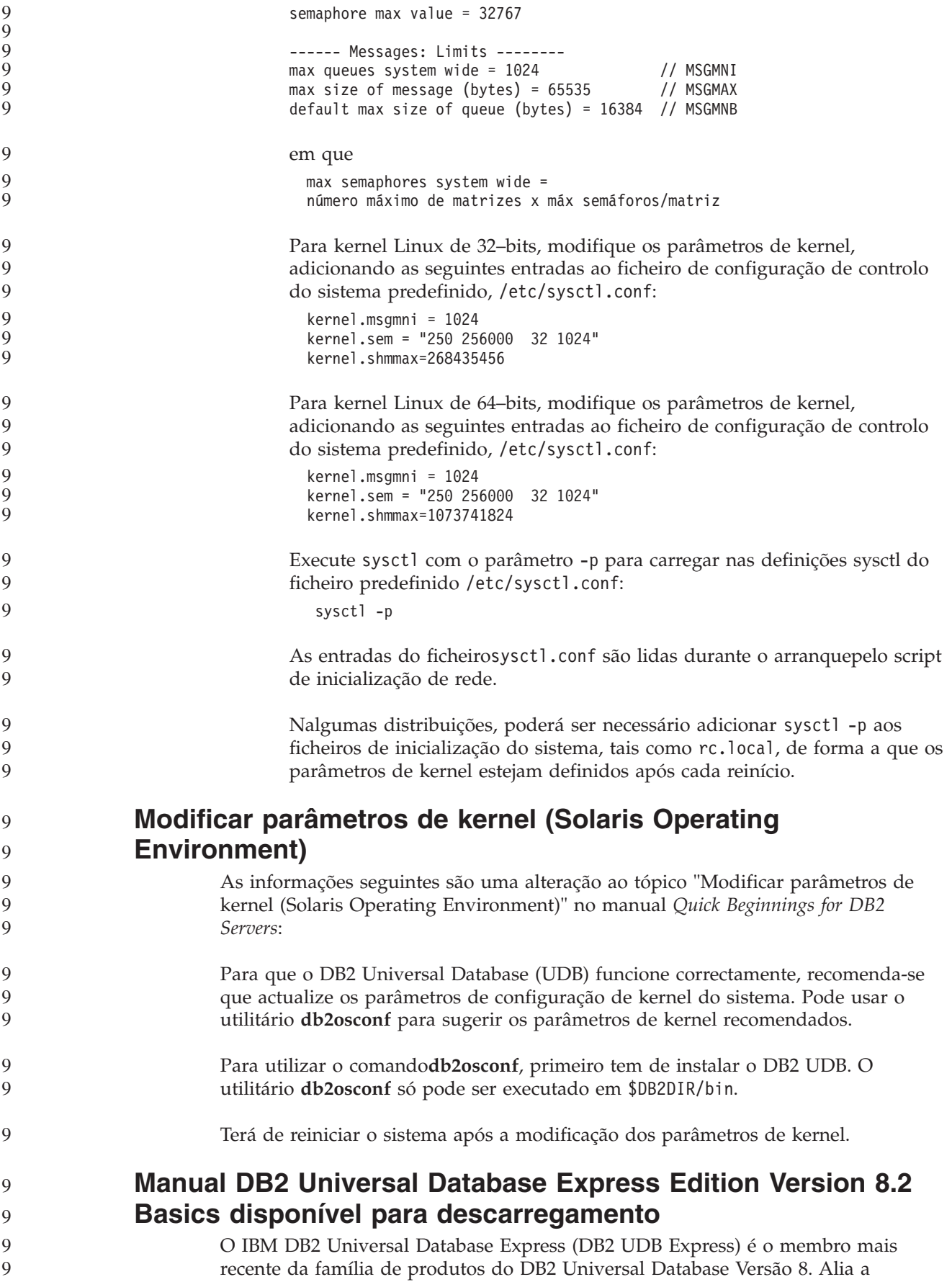

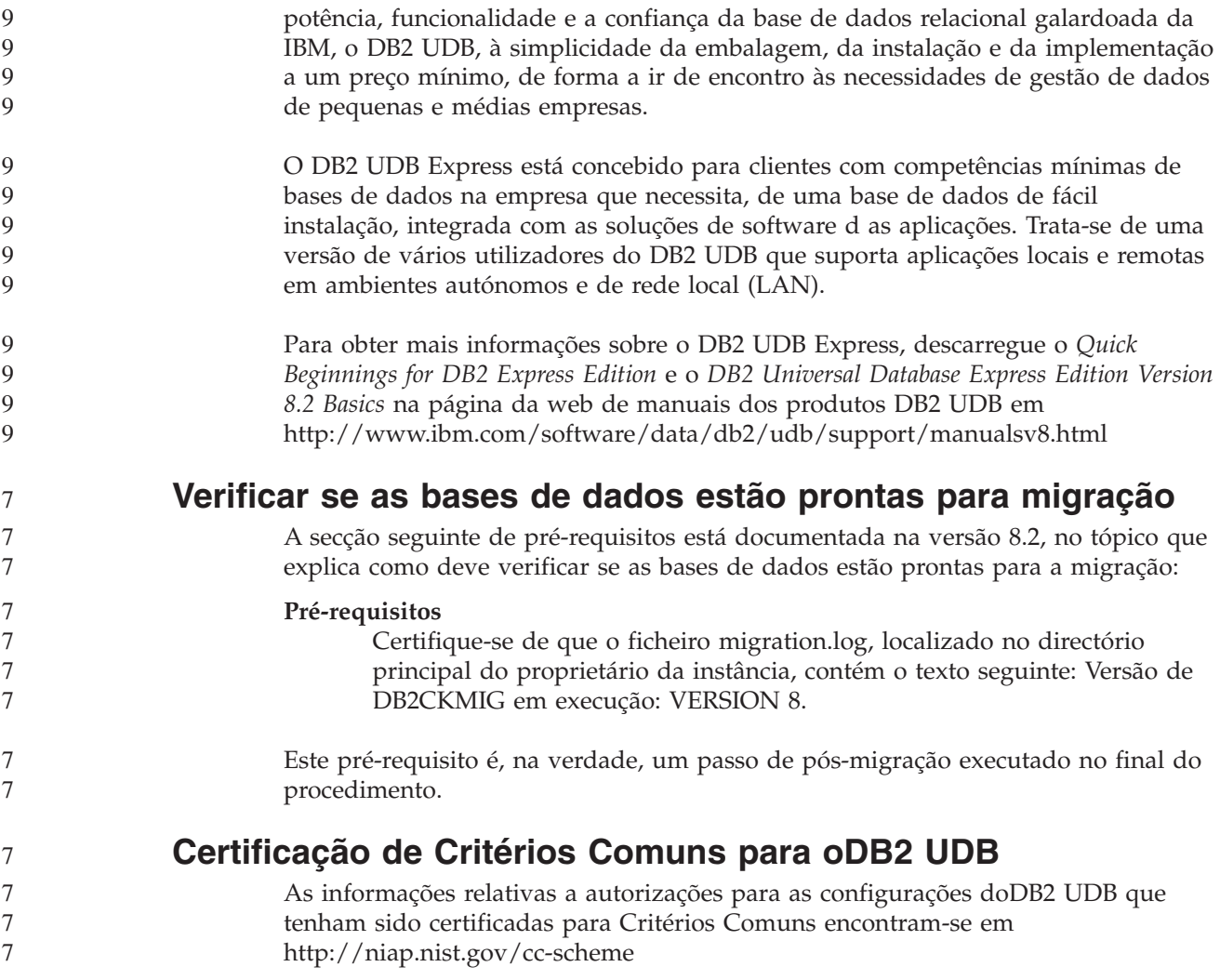

# **Spatial Extender**

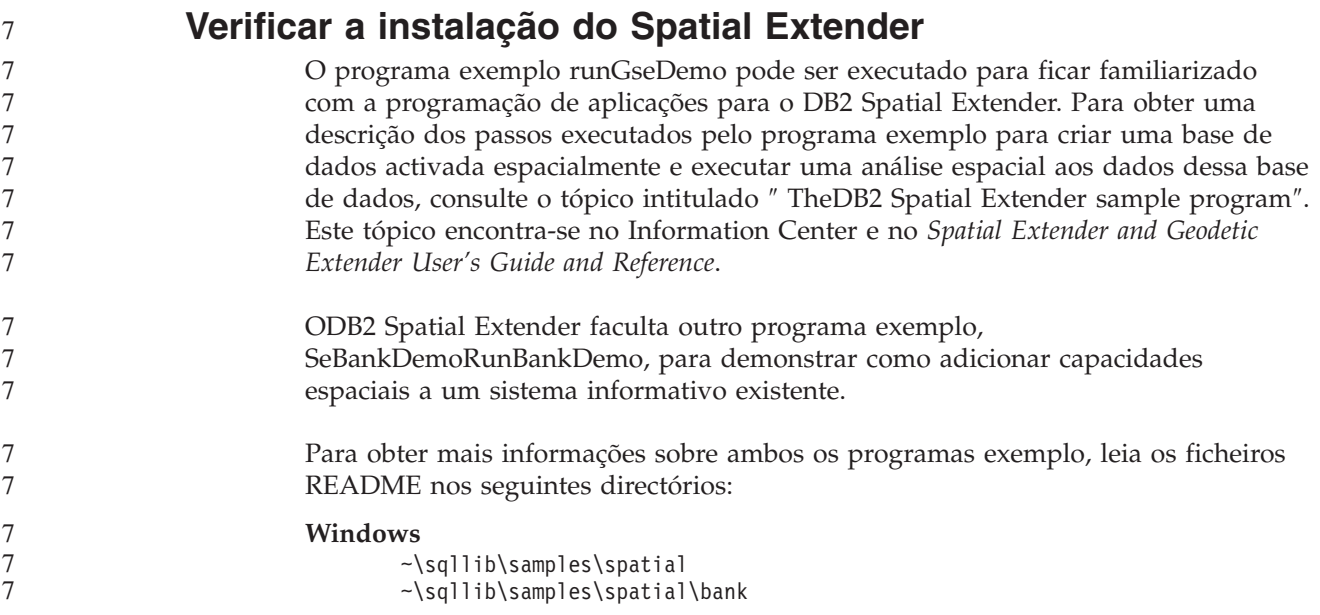

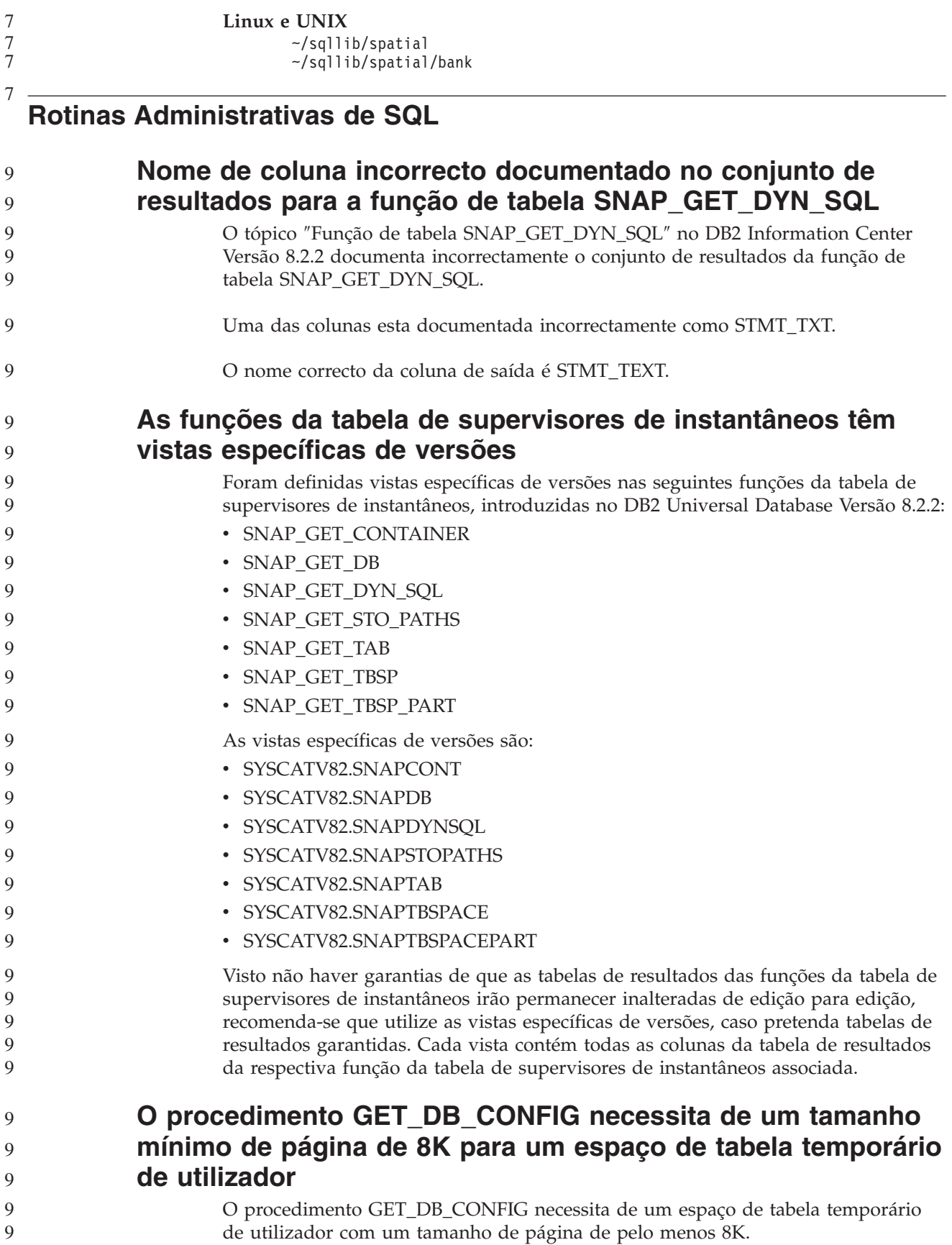

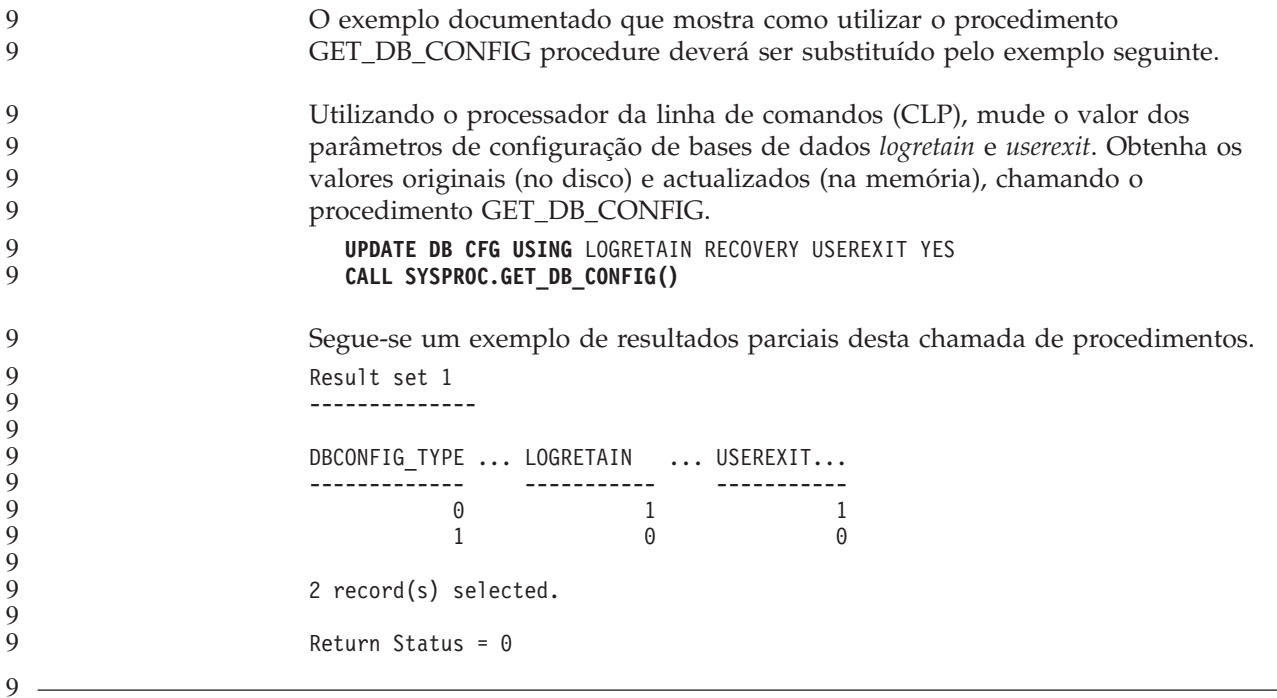

## **Referência de SQL**

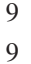

9 9

### **EXPLAIN\_DIAGNOSTIC: Uma nova tabela Explain**

A tabela EXPLAIN\_DIAGNOSTIC contém uma entrada para cada mensagem de diagnóstico produzida para uma determinada instância de uma instrução explicada na tabela EXPLAIN\_STATEMENT.

A função da tabela EXPLAIN\_GET\_MSGS consulta as tabelas Explain EXPLAIN\_DIAGNOSTIC e EXPLAIN\_DIAGNOSTIC\_DATA e devolve mensagens formatadas. 9 9 9

*Tabela 36. tabela EXPLAIN\_DIAGNOSTIC* 9

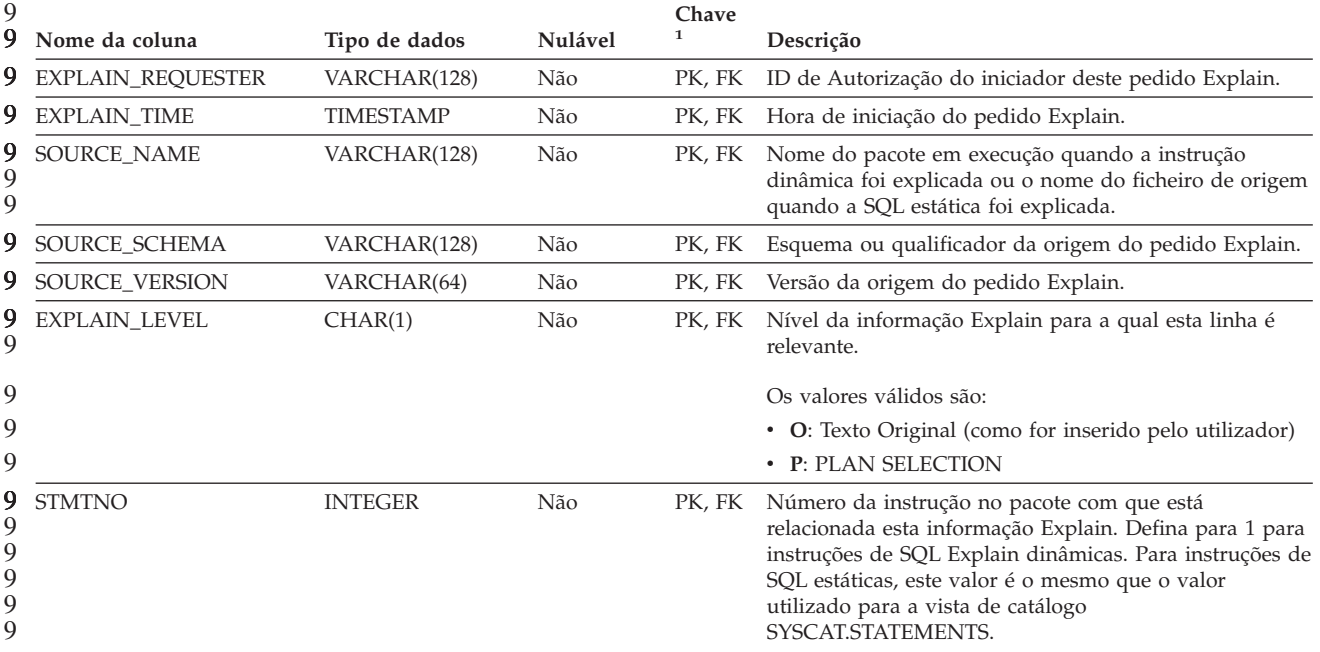

*Tabela 36. tabela EXPLAIN\_DIAGNOSTIC (continuação)* 9

| 9<br>9                          | Nome da coluna                            | Tipo de dados         | Nulável | Chave<br>1 | Descrição                                                                                                    |
|---------------------------------|-------------------------------------------|-----------------------|---------|------------|----------------------------------------------------------------------------------------------------|
| 9<br>9<br>9<br>9<br>9<br>9<br>9 | <b>SECTNO</b>                             | <b>INTEGER</b>        | Não     | PK, FK     | Número da secção no pacote que contém esta instrução<br>de SQL. Para instruções de SQL Explain dinâmicas,<br>trata-se do número da secção utilizado para manter a<br>secção para esta instrução no tempo de execução. Para<br>instruções de SQL estáticas, este valor é o mesmo que o<br>valor utilizado para a vista de catálogo<br>SYSCAT.STATEMENTS. |
| 9<br>9                          | DIAGNOSTIC_ID                             | <b>INTEGER</b>        | Não     | PК         | ID do diagnóstico para uma determinada instância de<br>uma instrução na tabela EXPLAIN_STATEMENT.                                                                                                    |
| 9<br>9<br>9<br>9<br>9           | CODE                                      | <b>INTEGER</b>        | Não     | Não        | Um número único atribuído a cada mensagem de<br>diagnóstico. O número pode ser utilizado por uma API<br>de mensagens para recuperar o texto completo da<br>mensagem de diagnóstico.                                                                                                    |
| g<br>9<br>9                     | remota.                                   |                       |         |            | PK significa que a coluna faz parte de uma chave primária; FK significa que a coluna faz parte de uma chave                                                                                                    |
| 9                               |                                           |                       |         |            | EXPLAIN_DIAGNOSTIC_DATA: Uma nova tabela Explain                                                                                                    |
| 9                               |                                           |                       |         |            | A tabela EXPLAIN_DIAGNOSTIC_DATA contém sinais de mensagens para                                                                                                    |
| 9                               |                                           |                       |         |            | determinadas mensagens de diagnóstico que estão gravadas na tabela                                                                                                    |
| 9                               |                                           |                       |         |            | EXPLAIN_DIAGNOSTIC. Os sinais da mensagem facultam informações adicionais                                                                                                    |
| 9                               |                                           |                       |         |            | que são específicas da execução da instrução de SQL que gerou a mensagem.                                                                                                    |
| 9<br>9<br>9                     |                                           | mensagens formatadas. |         |            | A função da tabela EXPLAIN_GET_MSGS consulta as tabelas<br>ExplainEXPLAIN_DIAGNOSTIC e EXPLAIN_DIAGNOSTIC_DATA e devolve                                                                                                    |
| 9                               | Tabela 37. Tabela EXPLAIN_DIAGNOSTIC_DATA |                       |         |            |                                                                                                    |
| 9<br>9                          | Nome da coluna                            | Tipo de dados         | Nulável | Chave<br>1 | Descrição                                                                                                    |
| 9                               | EXPLAIN_REQUESTER                         | VARCHAR(128)          | Não     | FK         | ID de Autorização do iniciador deste pedido Explain.                                                                                                    |
| 9                               | EXPLAIN_TIME                              | <b>TIMESTAMP</b>      | Não     | FK         | Hora de iniciação do pedido Explain.                                                                                                    |
| 9<br>9<br>9                     | SOURCE_NAME                               | VARCHAR(128)          | Não     | FK         | Nome do pacote em execução quando a instrução<br>dinâmica foi explicada ou o nome do ficheiro de origem<br>quando a SQL estática foi explicada.                                                                                                    |
| 9                               | SOURCE_SCHEMA                             | VARCHAR(128)          | Não     | FK         | Esquema ou qualificador da origem do pedido Explain.                                                                                                    |
| 9                               | SOURCE_VERSION                            | VARCHAR(64)           | Não     | FK         | Versão da origem do pedido Explain.                                                                                                    |
| 9<br>9                          | EXPLAIN_LEVEL                             | CHAR(1)               | Não     | FK         | Nível da informação Explain para a qual esta linha é<br>relevante.                                                                                                    |
| 9                               |                                           |                       |         |            | Os valores válidos são:                                                                                                    |
| 9                               |                                           |                       |         |            | • O: Texto Original (como for inserido pelo utilizador)                                                                                                    |
| 9                               |                                           |                       |         |            | • P: PLAN SELECTION                                                                                                    |
| 9<br>9<br>9<br>9<br>9<br>9      | <b>STMTNO</b>                             | <b>INTEGER</b>        | Não     | FK         | Número da instrução no pacote com que está<br>relacionada esta informação Explain. Defina para 1 para<br>instruções de SQL Explain dinâmicas. Para instruções de<br>SQL estáticas, este valor é o mesmo que o valor<br>utilizado para a vista de catálogo<br>SYSCAT.STATEMENTS.                                                                         |

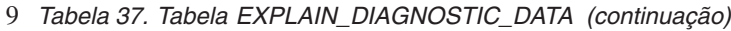

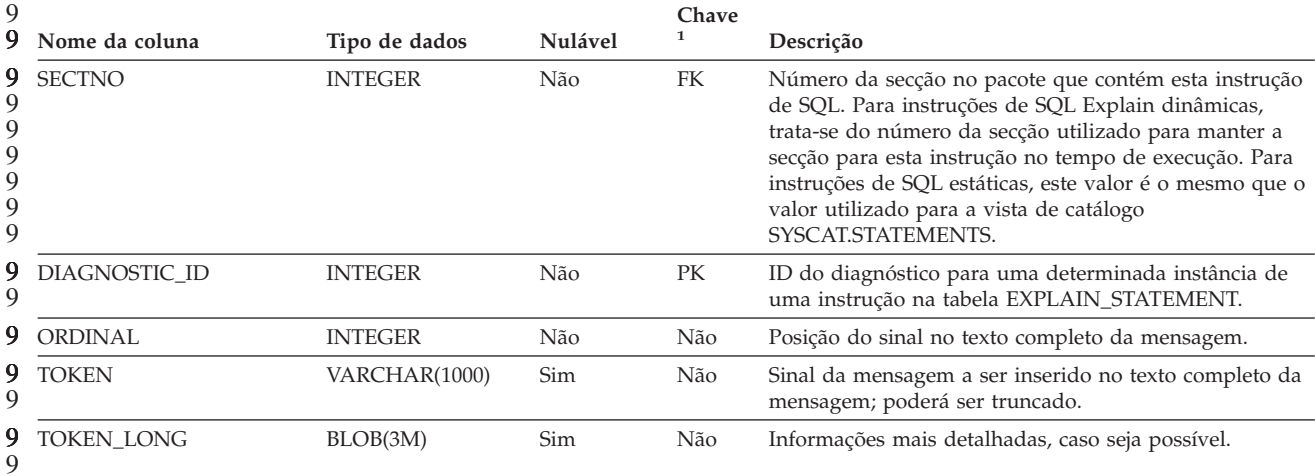

1. PK significa que a coluna faz parte de uma chave primária; FK significa que a coluna faz parte de uma chave remota. 9 9 9 9

**Esquema utilizado na função Explain** A função Explain utiliza os seguintes IDs como esquema ao qualificar as tabelas Explain que está a preencher: v O ID de autorização da sessão para SQL dinâmica v O ID de autorização da instrução para SQL estática O nome do esquema pode ser associado a um conjunto de tabelas Explain, ou nomes alternativos, que indicam um conjunto de tabelas Explain num esquema diferente. Se não forem encontradas tabelas Explain no esquema, a função Explain verifica as tabelas Explain no esquema SYSTOOLS e tenta utilizar essas tabelas. 9 7 7 7 7 7 7 7 7 7

### **Representações em cadeia de valores de data e hora**

#### **Cadeias de hora:**

Uma representação em cadeia de uma hora é uma cadeia que começa com um dígito e tem um comprimento de pelo menos 4 caracteres. Podem ser incluídos espaços em branco finais; pode ser omitido um zero à esquerda na parte das horas e os segundos podem ser totalmente omitidos. Se omitir os segundos, presume-se que exista uma especificação implícita de 0 segundos. Deste modo, 13:30 é equivalente a 13:30:00.

Estão listados formatos de cadeia válidos para as horas na tabela seguinte. Cada formato está identificado pelo nome e pela abreviatura associada.

| Nome do Formato                         | Abreviatura | Formato da Hora Exemplo  |           |
|-----------------------------------------|-------------|--------------------------|-----------|
| International Standards<br>Organization | <b>ISO</b>  | hh.mm.ss                 | 13.30.05  |
| Norma daIBM para os E.U.A               | <b>USA</b>  | hh:mm AM ou<br><b>PM</b> | $1:30$ PM |

*Tabela 38. Formatos para Representações em Cadeia das Horas*

| Nome do Formato                               | Abreviatura | Formato da Hora   Exemplo                             |                          |
|-----------------------------------------------|-------------|-------------------------------------------------------|--------------------------|
| Norma Europeia daIBM                          | <b>EUR</b>  | hh.mm.ss                                              | 13.30.05                 |
| Japanese Industrial Standard<br>Christian Era | ΠS          | hh:mm:ss                                              | 13:30:05                 |
| Definido pelo sítio                           | LOC         | Depende do<br>código do<br>território da<br>aplicação | $\overline{\phantom{a}}$ |

*Tabela 38. Formatos para Representações em Cadeia das Horas (continuação)*

7 7 A partir da Versão 8.2, "AM" e "PM" podem ser representados em minúsculas e em maiúsculas.

## **Supervisor do sistema**

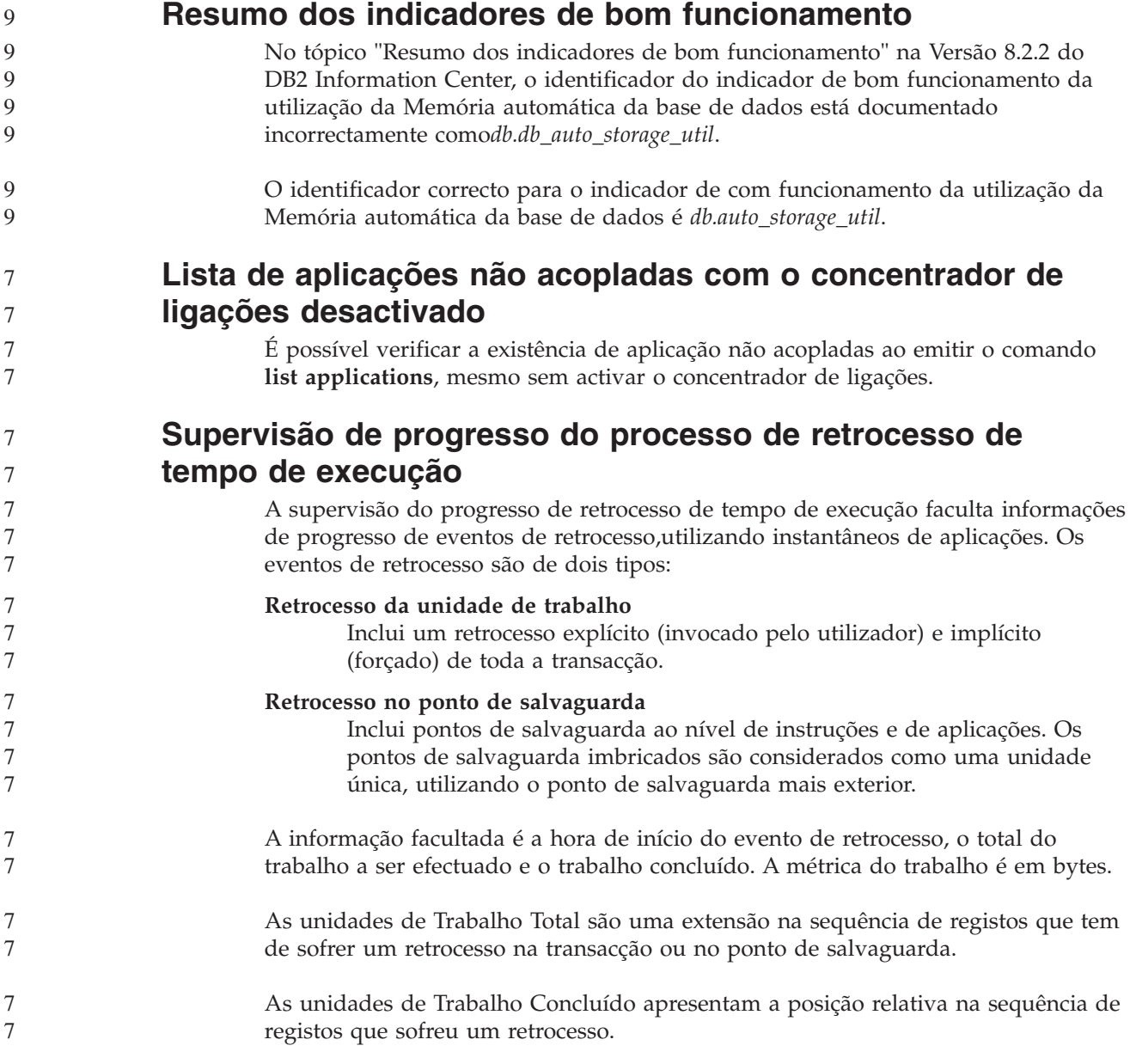

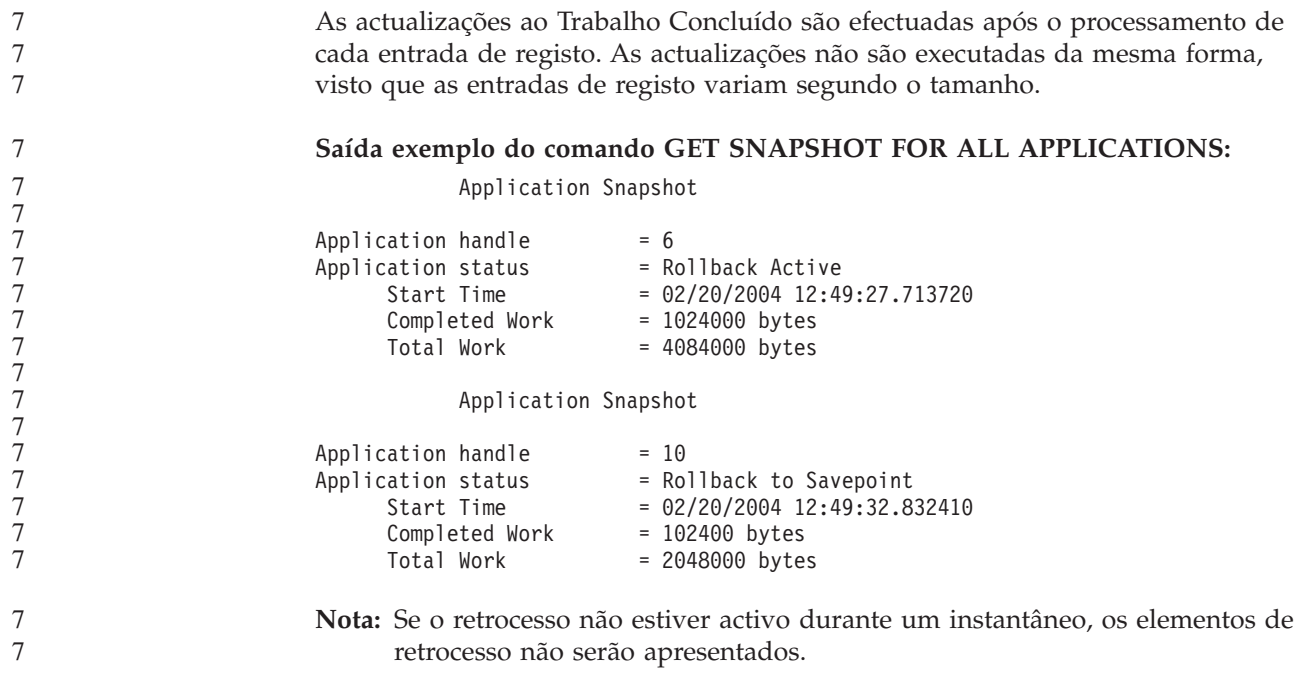

## **XML Extender**

7

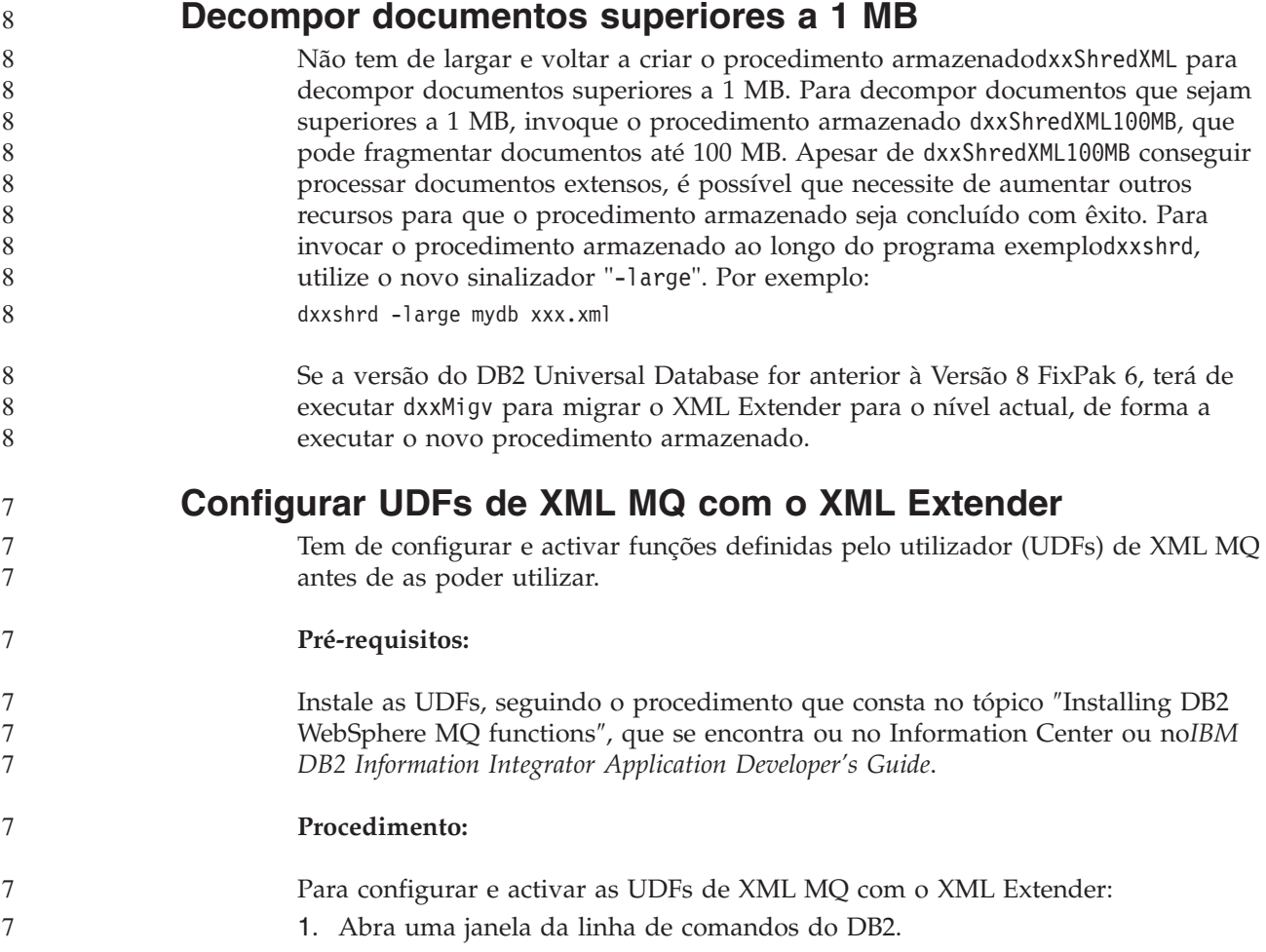

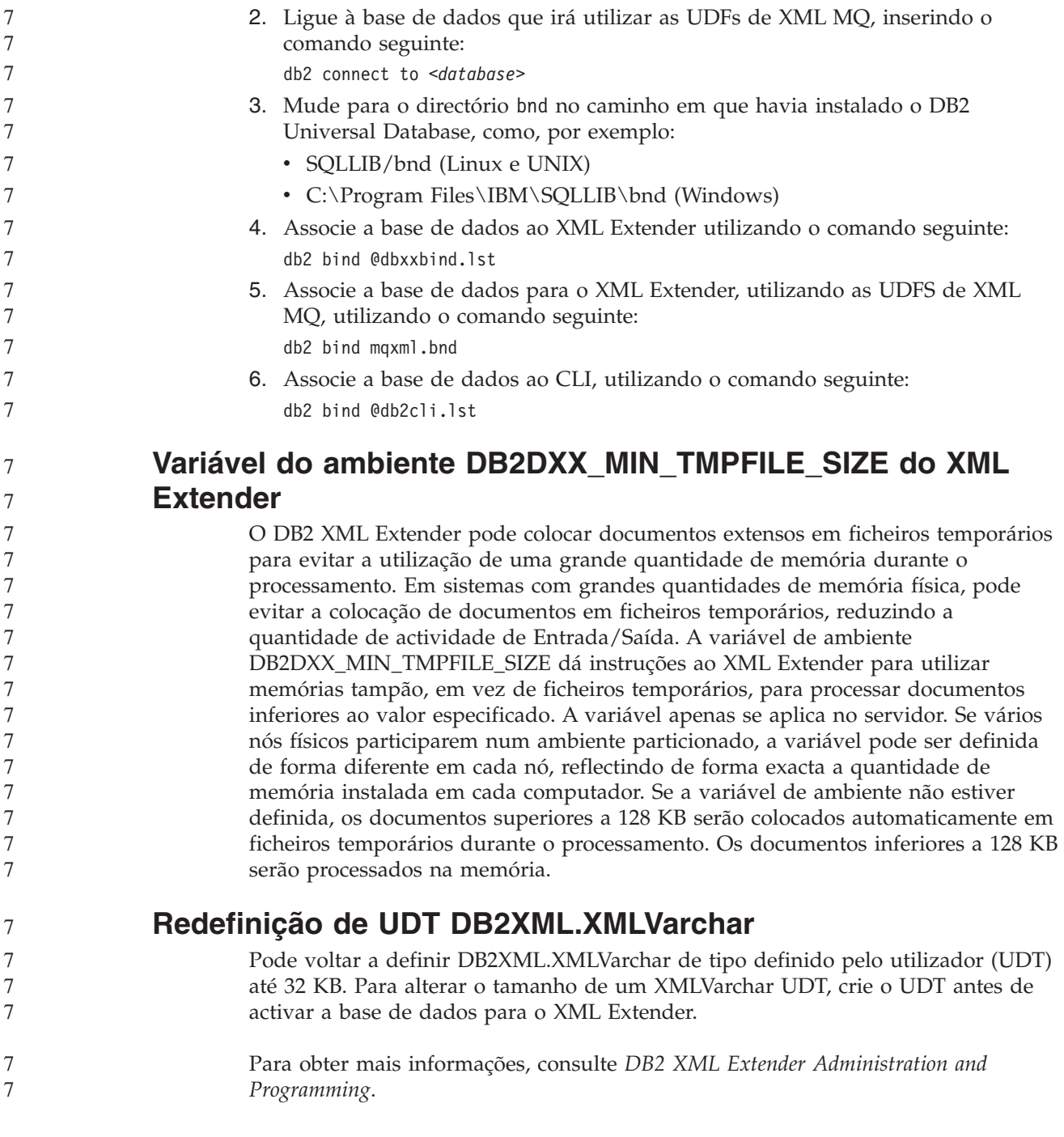

7

## **Apêndice A. Estrutura de directórios do CD do DB2 UDB FixPak**

#### **Sistemas operativos Windows**

A localização dos ficheiros no CD do FixPak é a seguinte:

#### *Tabela 39. Ficheiros Windows*

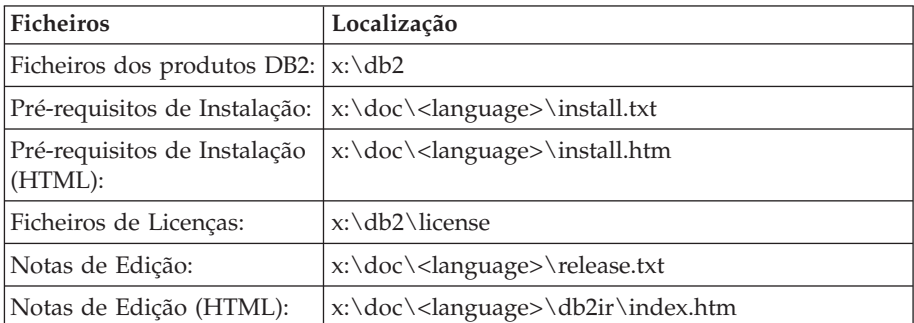

em que:

- v x: é a unidade de CD
- v <language> é o directório de idiomas, o qual consiste num código de cinco caracteres que corresponde a um dos idiomas em Tabela 41

#### **Sistemas operativos UNIX**

A localização dos ficheiros no CD do FixPak é a seguinte:

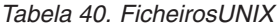

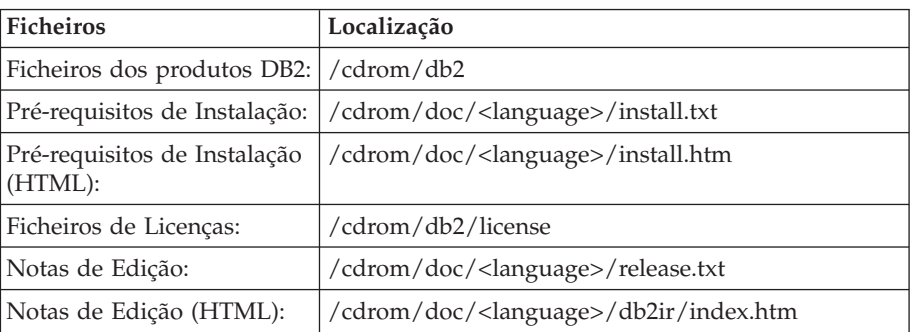

em que:

- v /cdrom é o ponto de instalação
- v <language> é o directório de idiomas, o qual consiste num código de cinco caracteres que corresponde a um dos idiomas em Tabela 41

Segue-se uma tabela com nomes de directórios e respectivos idiomas correspondentes.

*Tabela 41. Nomes de directórios e respectivos idiomas correspondentes*

| Directório | Idioma      |
|------------|-------------|
| ar_AA      | Arabe       |
| $bg_BG$    | Búlgaro     |
| $cs$ $CZ$  | Checo       |
| da_DK      | Dinamarquês |

| Directório                     | Idioma              |
|--------------------------------|---------------------|
| $de$ $DE$                      | Alemão              |
| el_GR                          | Grego               |
| en_US                          | Inglês              |
| es_ES                          | Espanhol            |
| fi_FI                          | Finlandês           |
| $\ensuremath{\mathsf{fr\_FR}}$ | Francês             |
| $hr_HR$                        | Croata              |
| hu_HU                          | Húngaro             |
| $it_I$                         | Italiano            |
| iw_IL                          | Hebraico            |
| ja_JP                          | Japonês             |
| ko_KR                          | Coreano             |
| $nl$ <sub>NL</sub>             | Holandês            |
| no_NO                          | Norueguês           |
| pl_PL                          | Polaco              |
| pt_BR                          | Português do Brasil |
| pt_PT                          | Português           |
| ro_RO                          | Romeno              |
| ru_RU                          | Russo               |
| sk_SK                          | Eslovaco            |
| sl_SI                          | Esloveno            |
| $\mathrm{sv}\_\mathrm{SE}$     | Sueco               |
| $tr_T$ $TR$                    | Turco               |
| zh_CN                          | Chinês Simplificado |
| zh_TW                          | Chinês Tradicional  |

*Tabela 41. Nomes de directórios e respectivos idiomas correspondentes (continuação)*

#### **Notas:**

- 1. Os nomes de directórios podem aparecer em letras maiúsculas ou minúsculas, consoante o sistema operativo.
- 2. É possível que nem todos os directórios apresentados acima apareçam neste CD, uma vez que nem todas as línguas estão disponíveis em todos os CDs.
- 3. A partir da Versão 8.2, as Notas de Instalação constituem uma secção das Notas de Edição.

### **Apêndice B. Contactar a IBM**

Nos Estados Unidos, poderá telefonar para um dos seguintes números para contactar a IBM:

- $\cdot$  1-800-IBM-SERV (1-800-426-7378) para serviço ao cliente
- v 1-888-426-4343 para informações sobre as opções de serviços disponíveis
- v 1-800-IBM-4YOU (426-4968) para marketing e vendas de DB2

No Canadá, poderá telefonar para um dos seguintes números para contactar a IBM:

- $\cdot$  1-800-IBM-SERV (1-800-426-7378) para serviço ao cliente
- v 1-800-465-9600 para informações sobre as opções de serviços disponíveis
- v 1-800-IBM-4YOU (1-800-426-4968) para marketing e vendas de DB2

Para localizar um escritório da IBM no seu país, consulte o Directory of Worldwide Contacts da IBM na Web em <http://www.ibm.com/planetwide>

### **Informações sobre Produtos**

As informações relativas a produtos DB2 Universal Database estão disponíveis por telefone ou através da World Wide Web em http://www.ibm.com/software/data/db2/udb

Este sítio contém as últimas informações sobre a biblioteca técnica, encomendas de manuais, descarregamentos de produtos, grupos de discussão, FixPaks, notícias e hiperligações a recursos da Web.

Nos Estados Unidos, utilize um dos seguintes números:

- v 1-800-IBM-CALL (1-800-426-2255) para encomendar produtos ou para obter informações gerais.
- v 1-800-879-2755 para encomendar publicações.

Para obter informações sobre contactos da IBM fora dos Estados Unidos consulte a página da IBM em [www.ibm.com/planetwide](http://www.ibm.com/planetwide)

## **Apêndice C. Avisos**

A IBM poderá não disponibilizar os produtos, serviços ou funções mencionados neste documento em todos os países. Consulte o representante local da IBM para informações sobre produtos e serviços actualmente disponíveis na sua área. As referências a um produto, programa ou serviço da IBM não implicam que só se deva utilizar esse produto, programa ou serviço da IBM. Poderá ser utilizado qualquer produto, programa ou serviço funcionalmente equivalente e que não infrinja os direitos de propriedade intelectual da IBM. Todavia, é da responsabilidade do utilizador avaliar e verificar o funcionamento de qualquer produto, programa ou serviço alheio à IBM.

A IBM poderá ter patentes ou pedidos de patente pendentes relativos a temáticas abordadas neste documento. O facto deste documento ser disponibilizado ao utilizador não lhe confere quaisquer licenças sobre essas patentes. Poderá enviar pedidos de licença, por escrito, para:

IBM Director of Licensing IBM Corporation North Castle Drive Armonk, NY 10504-1785 U.S.A.

Para pedidos de licença relativos a informações de duplo byte (DBCS), contacte o IBM Intellectual Property Department do seu país ou envie pedidos por escrito para:

IBM World Trade Asia Corporation Licensing 2-31 Roppongi 3-chome, Minato-ku Tokyo 106, Japan

**O parágrafo seguinte não se aplica ao Reino Unido nem a qualquer outro país onde tais cláusulas sejam incompatíveis com a lei local:** A INTERNATIONAL BUSINESS MACHINES CORPORATION FACULTA ESTA PUBLICAÇÃO "TAL COMO ESTÁ" SEM GARANTIAS DE QUALQUER TIPO, EXPRESSAS OU IMPLÍCITAS, INCLUINDO A TÍTULO MERAMENTE EXEMPLIFICATIVO, AS GARANTIAS IMPLÍCITAS DE NÃO INFRACÇÃO, COMERCIALIZAÇÃO OU ADEQUAÇÃO A DETERMINADO FIM. Existem estados que não permitem a renúncia de garantias expressas ou implícitas em certas transacções, de modo que estas cláusulas podem não ser aplicáveis ao utilizador.

Estas informações podem conter imprecisões técnicas ou erros tipográficos. Estas informações são alteradas periodicamente; essas alterações serão incluídas em novas edições da publicação. A IBM poderá introduzir melhorias e/ou alterações em produto(s) e/ou programa(s) descritos nesta publicação em qualquer altura e sem aviso prévio.

As referências contidas nestas informações relativas a sítios na Web alheios à IBM são facultadas a título de conveniência e não constituem de modo algum aprovação desses sítios na Web. Os materiais mencionados nesses sítios na Web não fazem parte dos materiais da IBM relativos ao presente produto, de modo que a utilização desses sítios na Web é da inteira responsabilidade do utilizador.

A IBM poderá utilizar ou distribuir informações facultadas pelo utilizador, no todo ou em parte, da forma que entender apropriada sem incorrer em qualquer obrigação para com o utilizador.

Os titulares de licenças deste programa que pretendam obter informações acerca do mesmo no intuito de fomentar: (i) o intercâmbio de informação entre programas criados independentemente e outros programas (incluindo o presente) e (ii) a utilização mútua da informação trocada, devem contactar:

IBM Canada Limited Office of the Lab Director 8200 Warden Avenue Markham, Ontario L6G 1C7 CANADÁ

As ditas informações poderão ser disponibilizadas, sujeitas a termos e condições, incluindo em alguns casos o pagamento de uma taxa.

O programa licenciado descrito nestas informações e o material licenciado disponível para o mesmo são facultados pela IBM nos termos do IBM Customer Agreement, IBM International Program License Agreement, ou qualquer acordo equivalente entre as partes.

Os dados sobre rendimento contidos neste documento foram determinados num ambiente controlado. Por conseguinte, os resultados obtidos noutros sistemas operativos podem variar de forma significativa. Algumas medições podem ter sido efectuadas em sistemas ao nível da programação e não existe qualquer garantia de que os resultados venham a ser os mesmos em sistemas disponíveis genericamente. Além disso, algumas medições podem ter sido estimadas por extrapolação. os resultados reais podem variar. Os utilizadores deste documento devem verificar os dados aplicáveis ao ambiente específico com que trabalham.

As informações relativas a produtos alheios à IBM foram obtidas junto dos fornecedores desses produtos, dos anúncios de publicidade dos mesmos ou de outras fontes disponíveis publicamente. A IBM não testou tais produtos e não pode confirmar a exactidão do desempenho, a compatibilidade ou outras alegações relativas a produtos que lhe são alheios. Quaisquer perguntas sobre as capacidades de produtos alheios à IBM deverão ser endereçadas aos fornecedores desses produtos.

Todas as declarações relativas a projectos e intenções futuras da IBM estão sujeitas a alteração ou eliminação sem aviso prévio e representam meramente metas e objectivos.

Estas informações contêm exemplos de dados e relatórios utilizados em operações empresariais diárias. No intuito de as ilustrar o mais integralmente possível, os exemplos incluem nomes de pessoas, empresas, marcas e produtos. Todos estes nomes são fictícios, de modo que qualquer semelhança com nomes e moradas de empresas reais será mera coincidência.

#### DIREITOS DE AUTOR:

Estas informações podem conter programas de aplicações exemplo em linguagem de origem, a qual pretende ilustrar técnicas de programação em diversas plataformas operativas. Poderá copiar, modificar e distribuir estes programas exemplo sem qualquer encargo para com a IBM, no intuito de desenvolver, utilizar,

comercializar ou distribuir programas de aplicação conformes à interface de programação de aplicações relativa à plataforma operativa para a qual tais programas exemplo foram escritos. Estes exemplos não foram testados exaustivamente nem em todas as condições. Por conseguinte, a IBM não pode garantir a fiabilidade ou o funcionamento destes programas.

Cada cópia ou parte destes programas exemplo ou de trabalho deles derivado deverá incluir um aviso de direitos de autor como se segue:

© (*nome da empresa*) (*ano*). Existem partes deste código derivadas de Programas Exemplo da IBM Corp. © Copyright IBM Corp. \_*introduza o(s) ano(s)*\_. Todos os direitos reservados.

### **Marcas Registadas**

Os termos que se seguem são marcas registadas da International Business Machines Corporation nos Estados Unidos e/ou noutros países e foram utilizados em pelo menos um dos documentos da biblioteca de documentação do DB2 UDB.

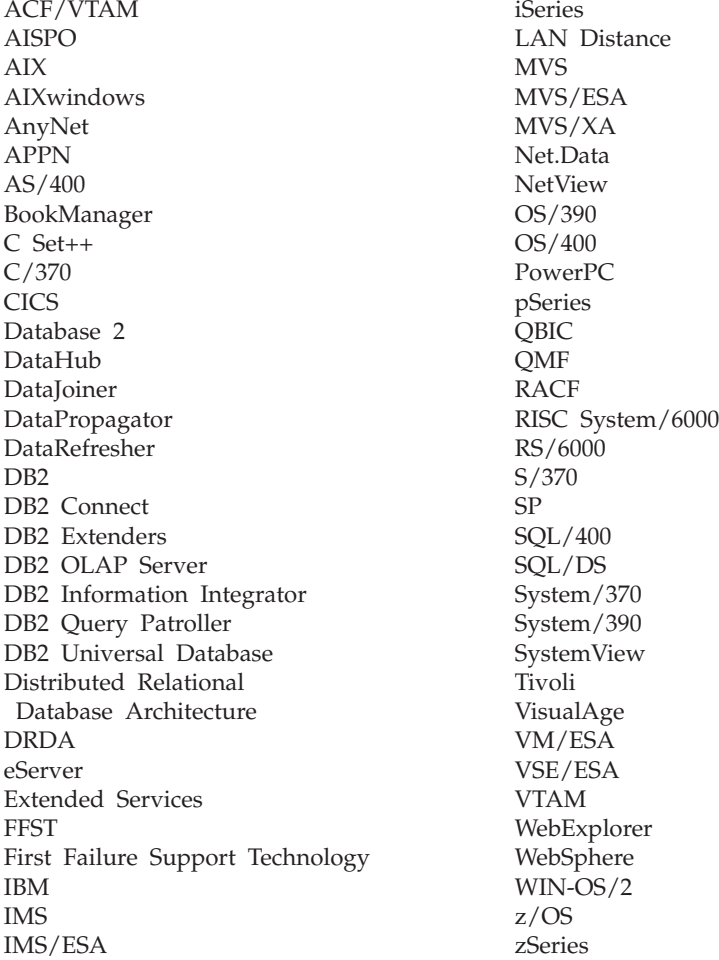

Os termos seguintes são marcas registadas de outras empresas e foram utilizados em pelo menos um dos documentos da biblioteca de documentação do DB2 UDB: Microsoft, Windows, Windows NT e o logótipo Microsoft, Windows, Windows NT e o logótipo Windows são marcas registadas da Microsoft Corporation nos Estados Unidos e/ou noutros países.

Intel e Pentium são marcas registadas da Intel Corporation nos Estados Unidos e/ou noutros países.

Java e todas as marcas registadas baseadas em Java são marcas registadas da Sun Microsystems, Inc. nos Estados Unidos e/ou noutros países.

UNIX é marca registada de The Open Group nos Estados Unidos e/ou noutros países.

Linux é uma marca comercial de Linus Torvalds nos Estados Unidos e/ou outros países.

Outros nomes de empresas, produtos e serviços podem ser marcas registadas de terceiros.

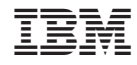

Impresso em Portugal